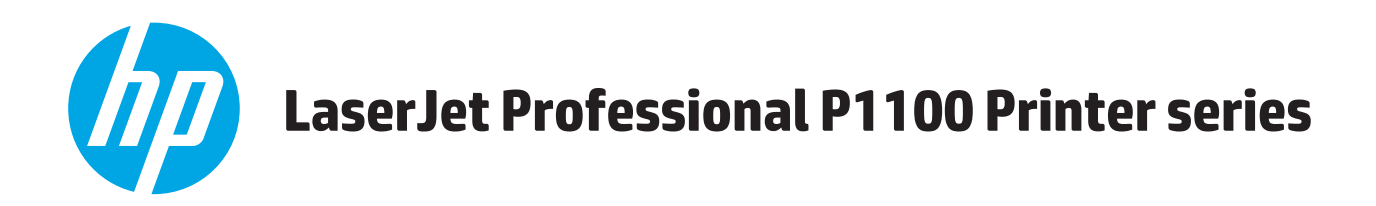

# **Používateľská príručka**

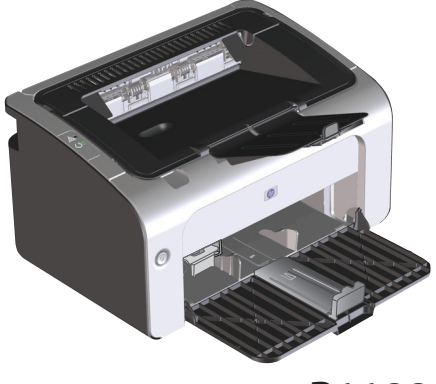

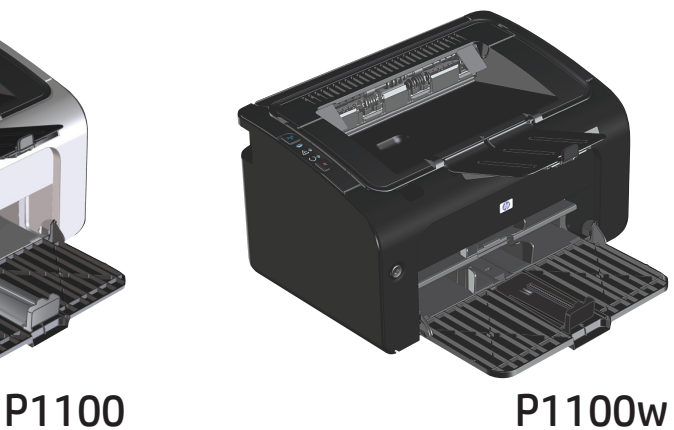

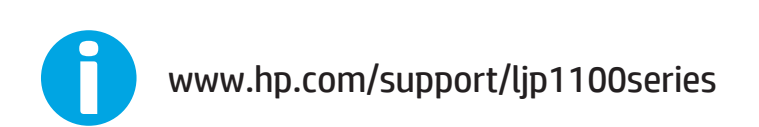

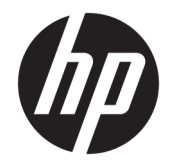

# Tlačiareň HP LaserJet Professional série P1100

Používateľská príručka

#### **Autorské práva a licencia**

© Copyright 2015 HP Development Company, L.P.

Kopírovanie, upravovanie alebo preklad bez predchádzajúceho písomného súhlasu sú zakázané s výnimkou podmienok, ktoré povoľujú zákony o autorských právach.

Informácie obsiahnuté v tomto dokumente sa môžu meniť bez upozornenia.

V záruke dodanej spolu s týmito produktmi a službami sú uvedené výlučne záruky týkajúce sa produktov a služieb spoločnosti HP. Žiadne informácie v tomto dokumente by sa nemali chápať ako dodatočná záruka. Spoločnosť HP nebude zodpovedná za technické ani textové chyby, ani vynechané časti v tomto dokumente.

Edition 1, 11/2015

#### **Obchodné známky príslušných spoločností**

Adobe® , Adobe Photoshop® , Acrobat® a PostScript® sú ochranné známky spoločnosti Adobe Systems Incorporated.

Apple a logo Apple sú ochranné známky spoločnosti Apple Computer, Inc., registrované v USA a ďalších krajinách/oblastiach. iPod je ochranná známka spoločnosti Apple Computer, Inc. Známka iPod je určená na kopírovanie len s príslušným zákonným oprávnením alebo oprávnením vlastníka práv. Nekradnite hudbu.

Microsoft®, Windows®, Windows XP® a Windows Vista® sú registrované ochranné známky spoločnosti Microsoft Corporation v USA.

UNIX® je registrovaná obchodná známka skupiny The Open Group.

### **Dohody použité v tejto príručke**

- **TIP:** Tipy poskytujú užitočné rady alebo skratky.
- **POZNÁMKA:** Poznámky poskytujú dôležité informácie na vysvetlenie pojmu alebo dokončenie úlohy.
- **A UPOZORNENIE:** Výstrahy uvádzajú postupy, podľa ktorých by ste mali postupovať, aby ste sa vyhli strate údajov alebo poškodeniu produktu.
- **A VAROVANIE!** Varovania vás upozorňujú na špecifické postupy, podľa ktorých by ste mali postupovať, aby ste sa vyhli zraneniam osôb, katastrofálnym stratám údajov alebo výraznému poškodeniu produktu.

# **Obsah**

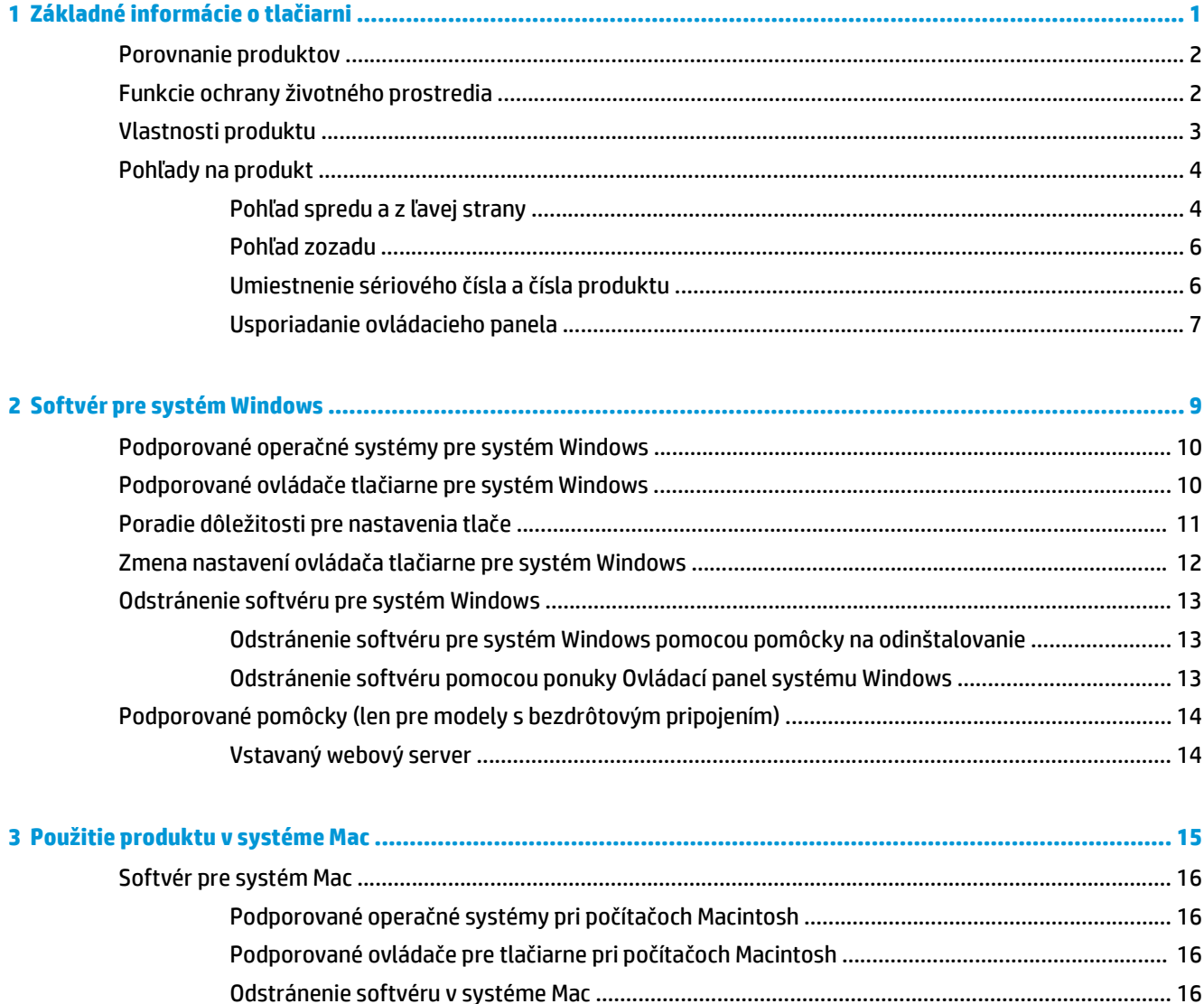

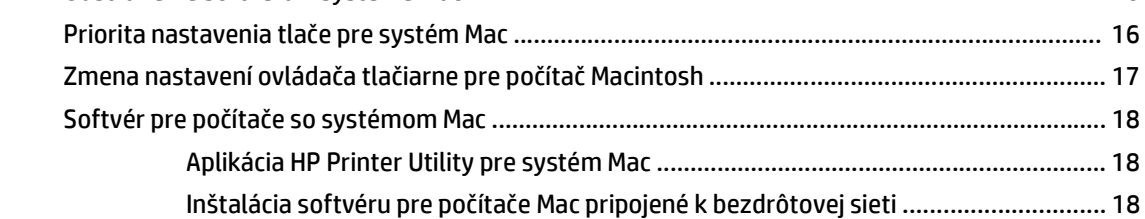

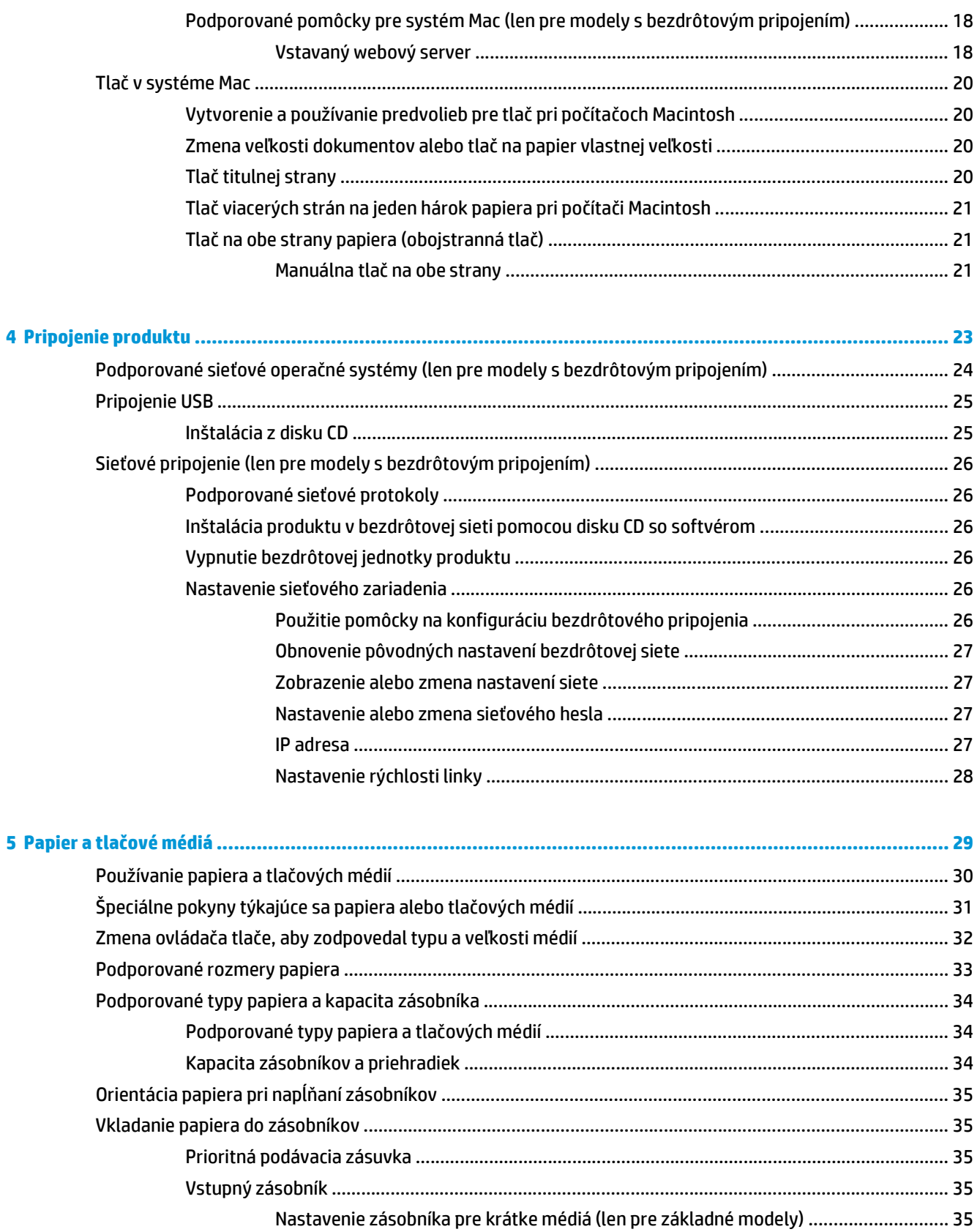

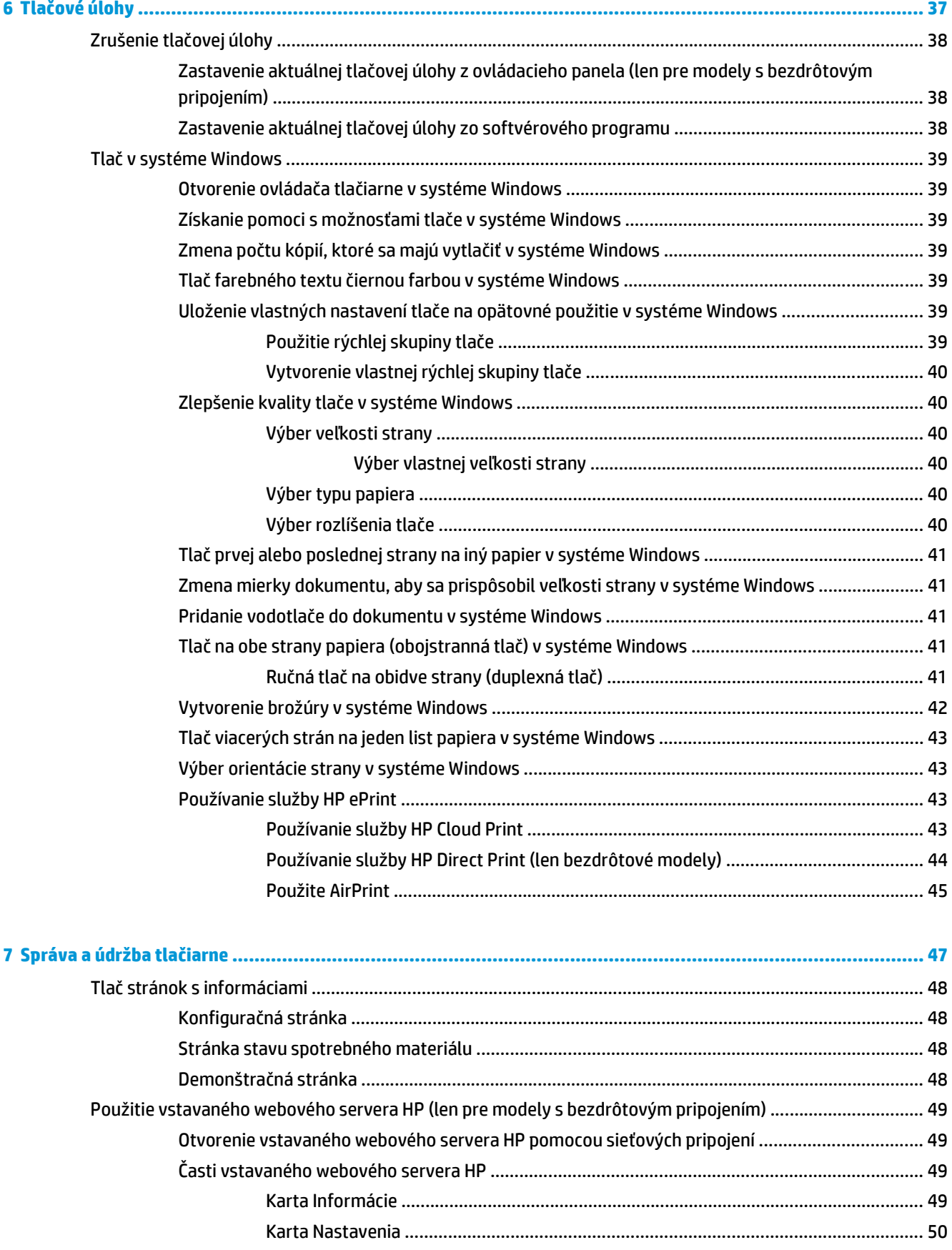

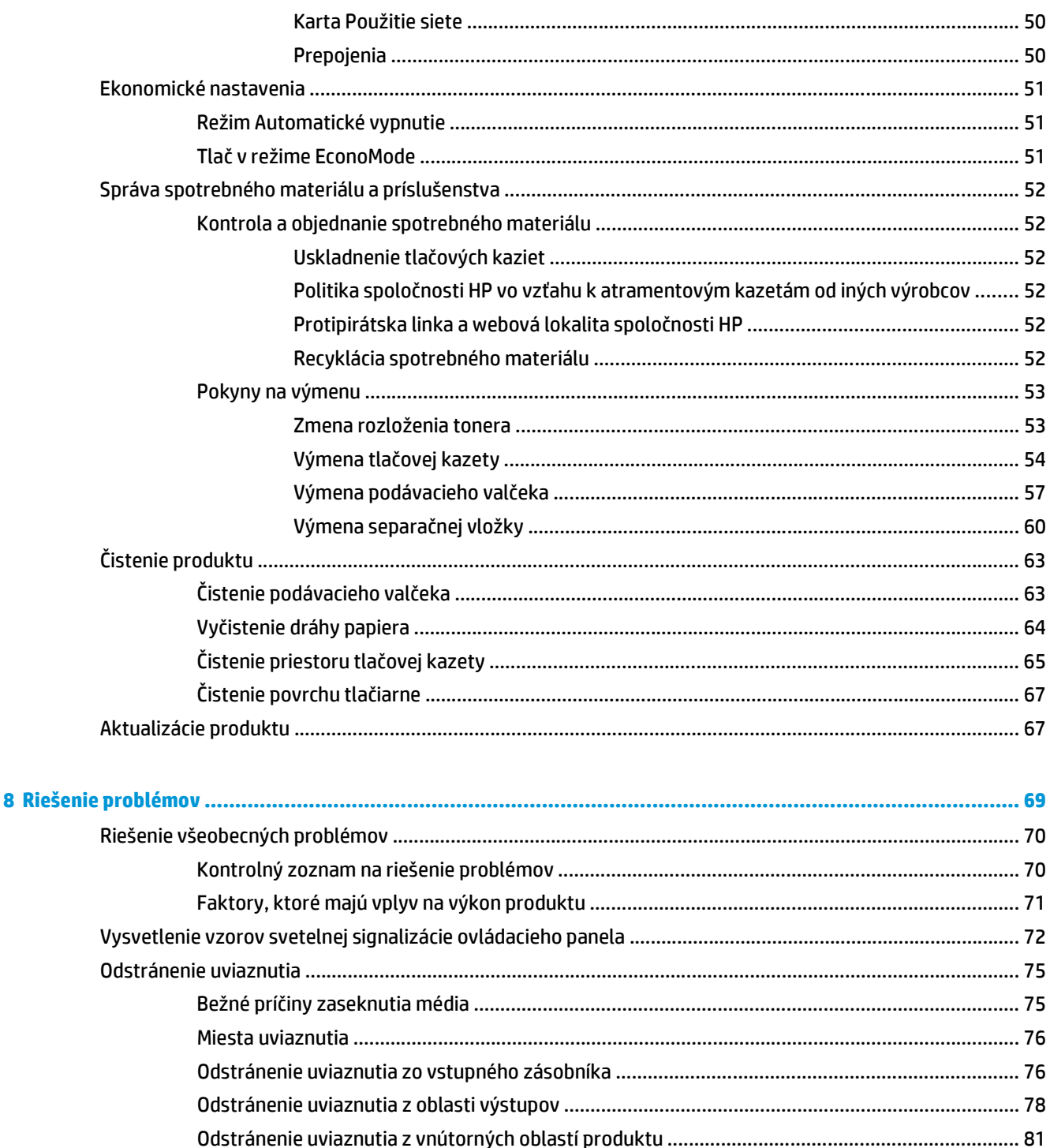

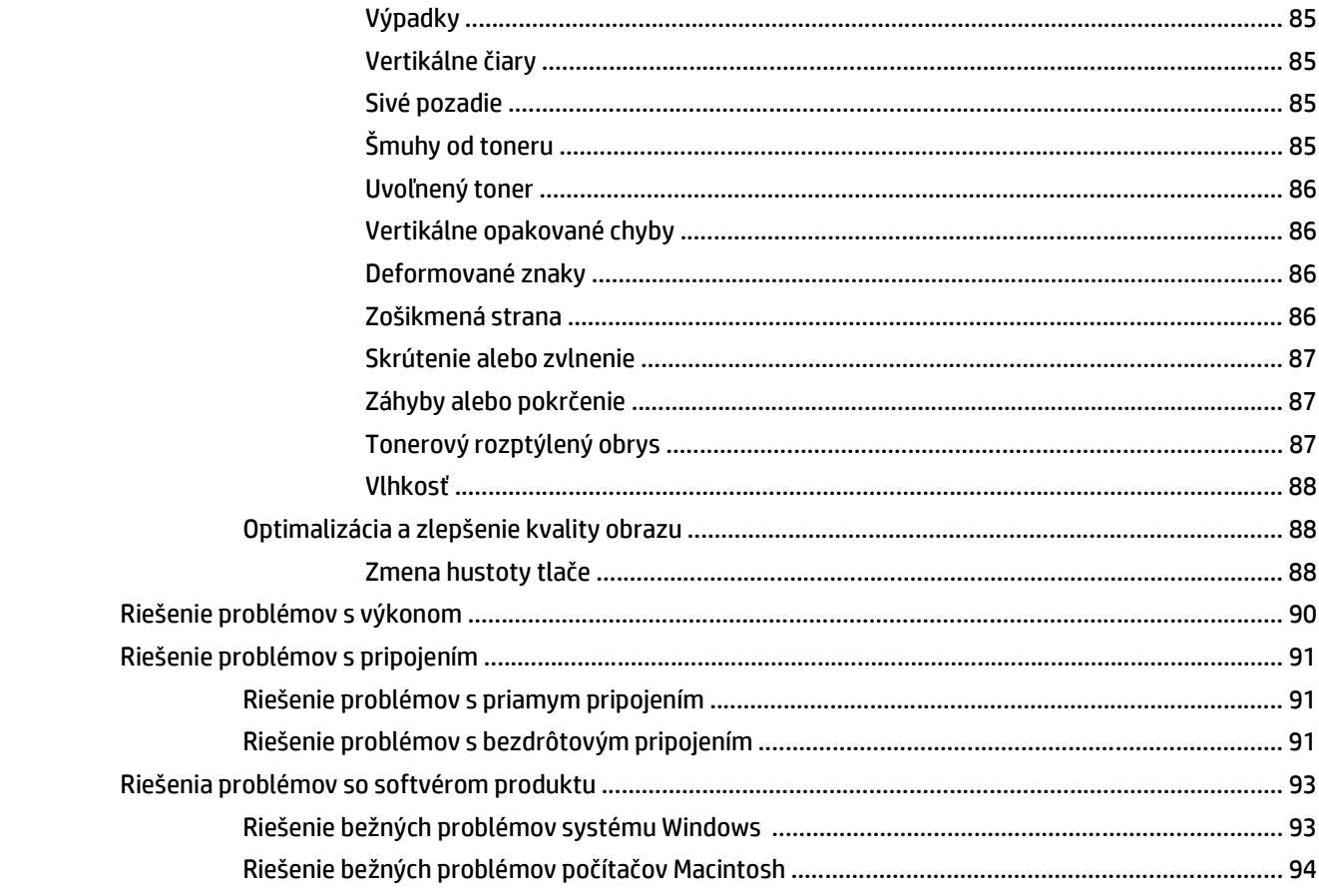

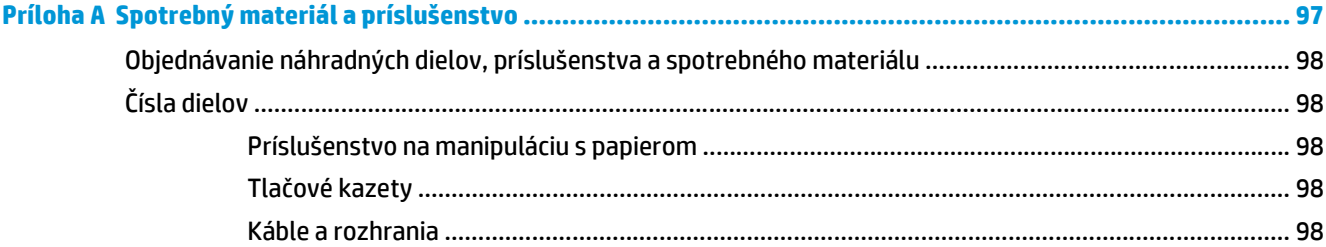

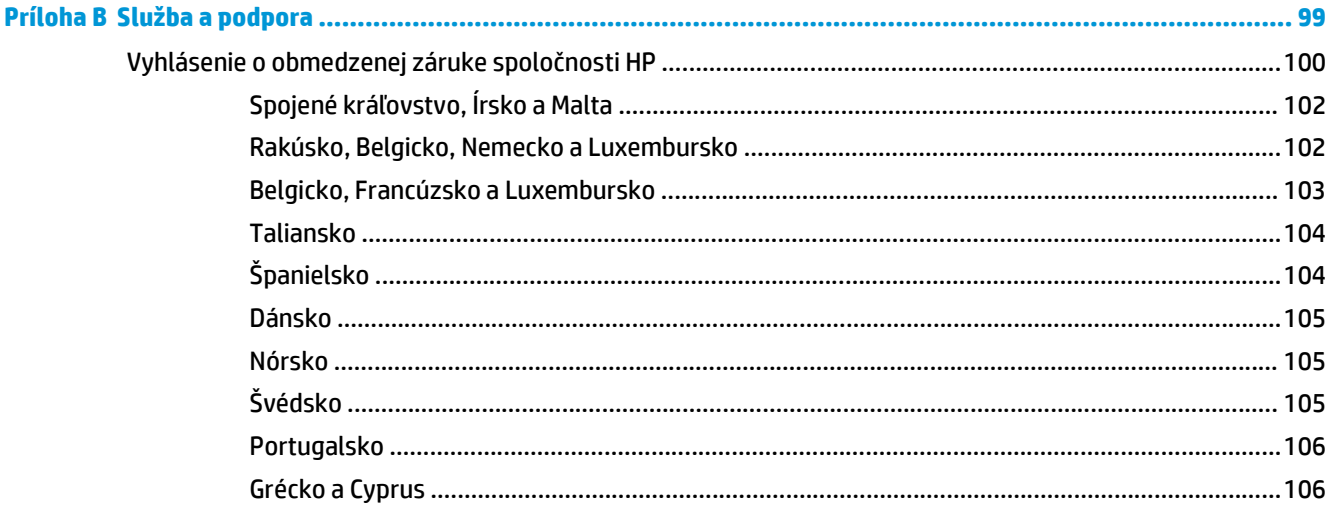

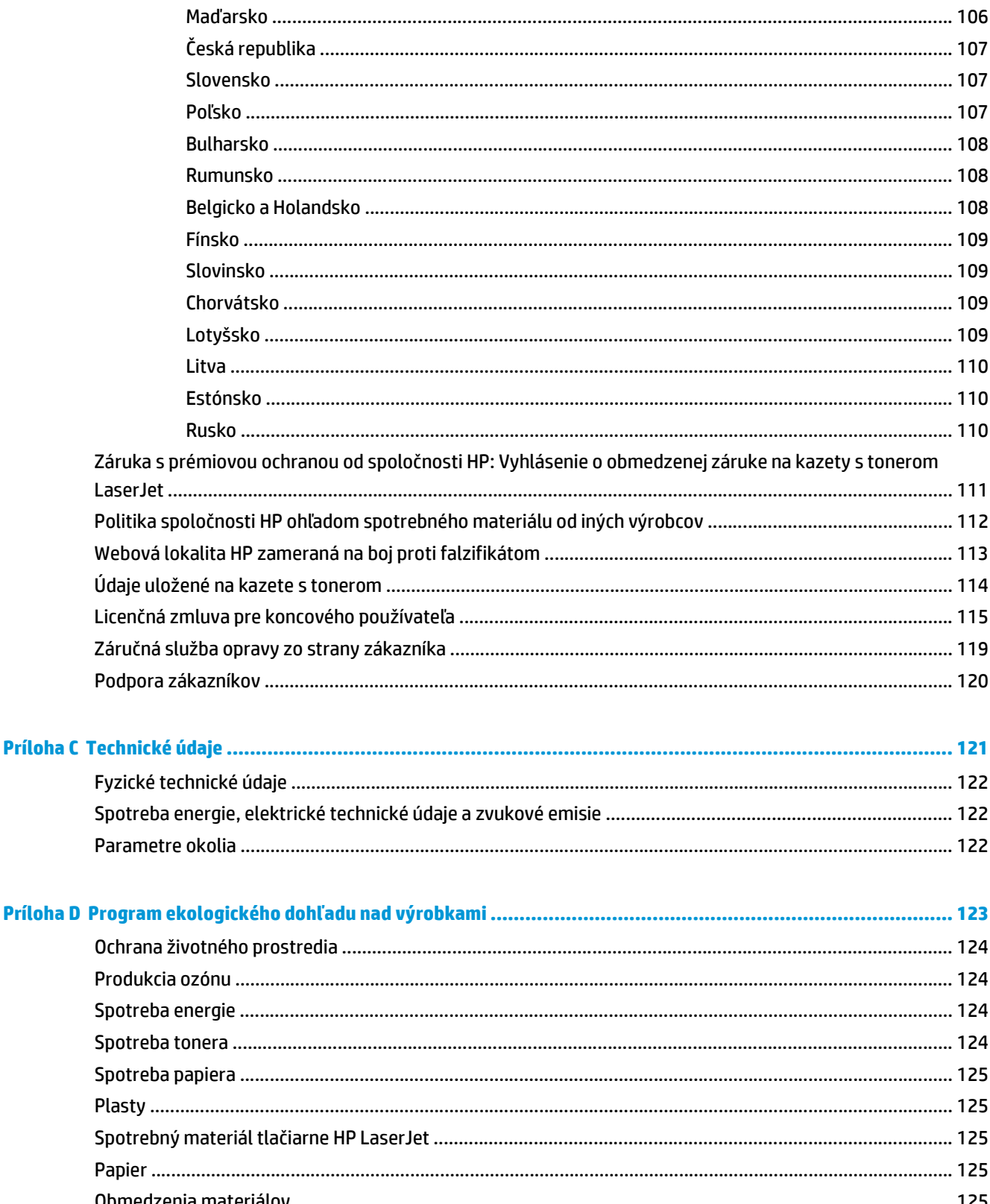

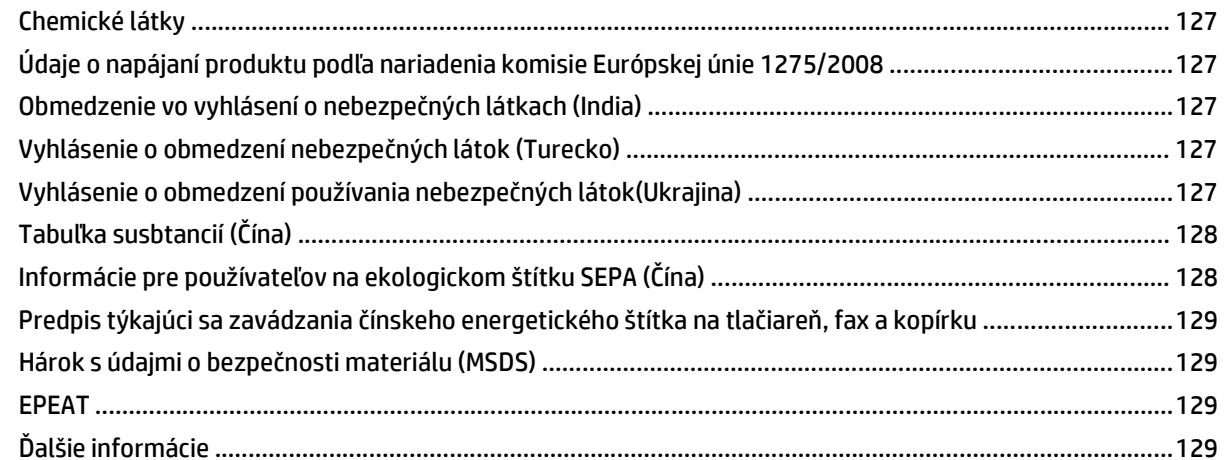

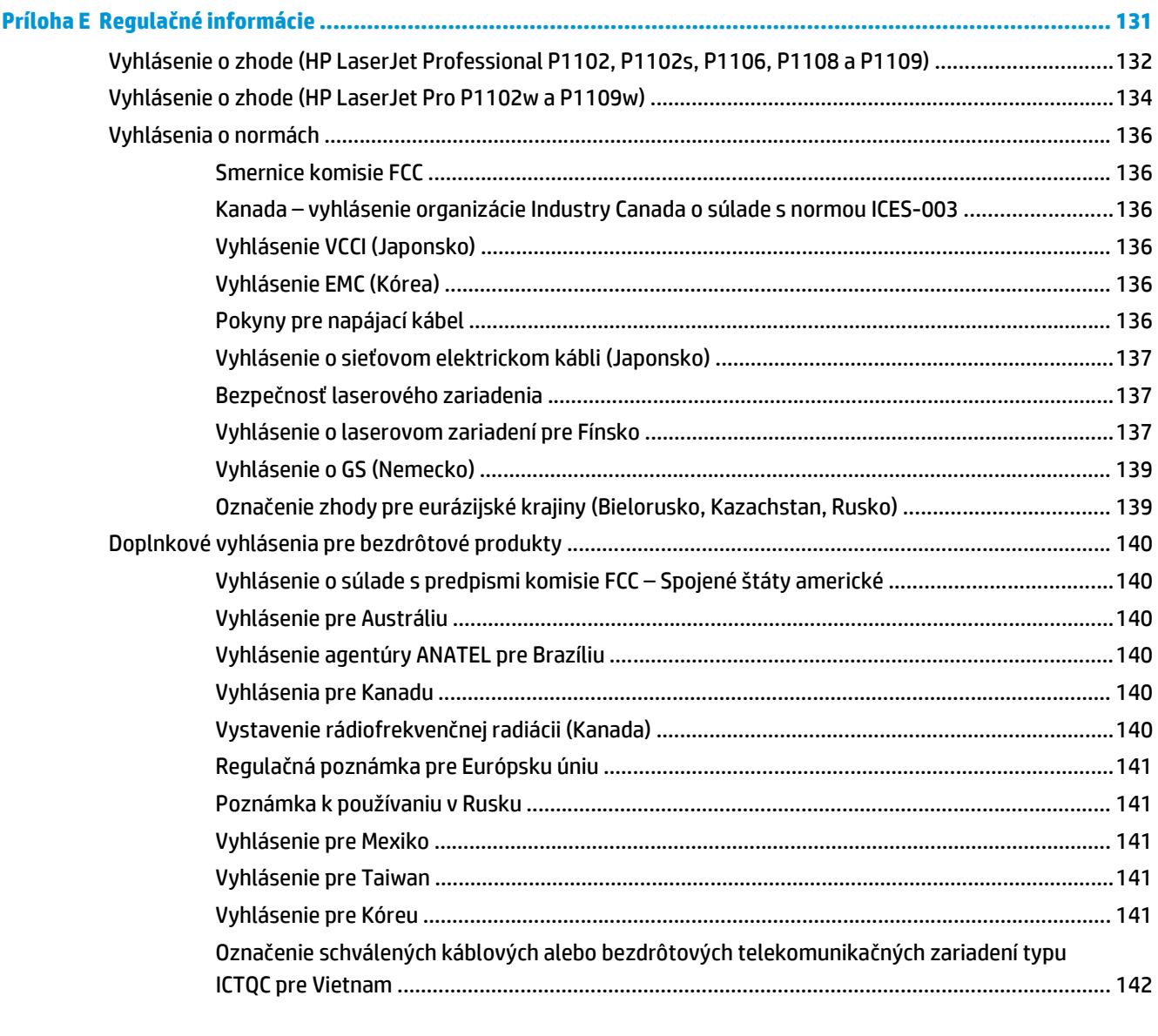

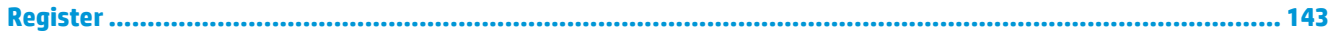

# <span id="page-14-0"></span>**1 Základné informácie o tlačiarni**

- [Porovnanie produktov](#page-15-0)
- [Funkcie ochrany životného prostredia](#page-15-0)
- [Vlastnosti produktu](#page-16-0)
- Pohľ[ady na produkt](#page-17-0)

## <span id="page-15-0"></span>**Porovnanie produktov**

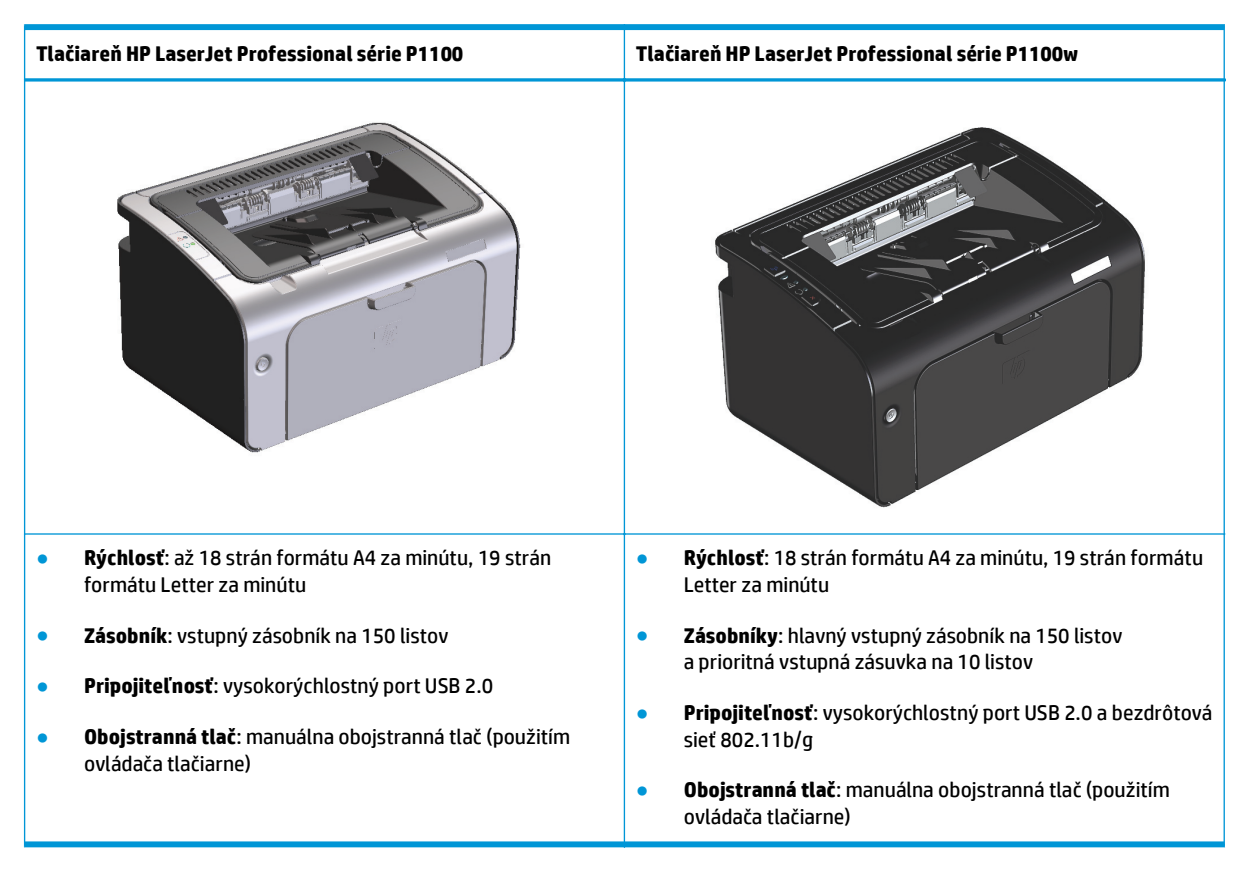

## **Funkcie ochrany životného prostredia**

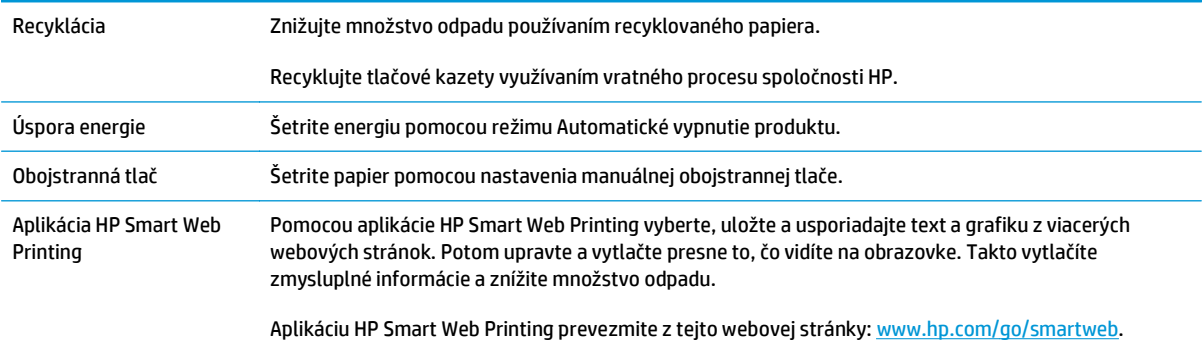

# <span id="page-16-0"></span>**Vlastnosti produktu**

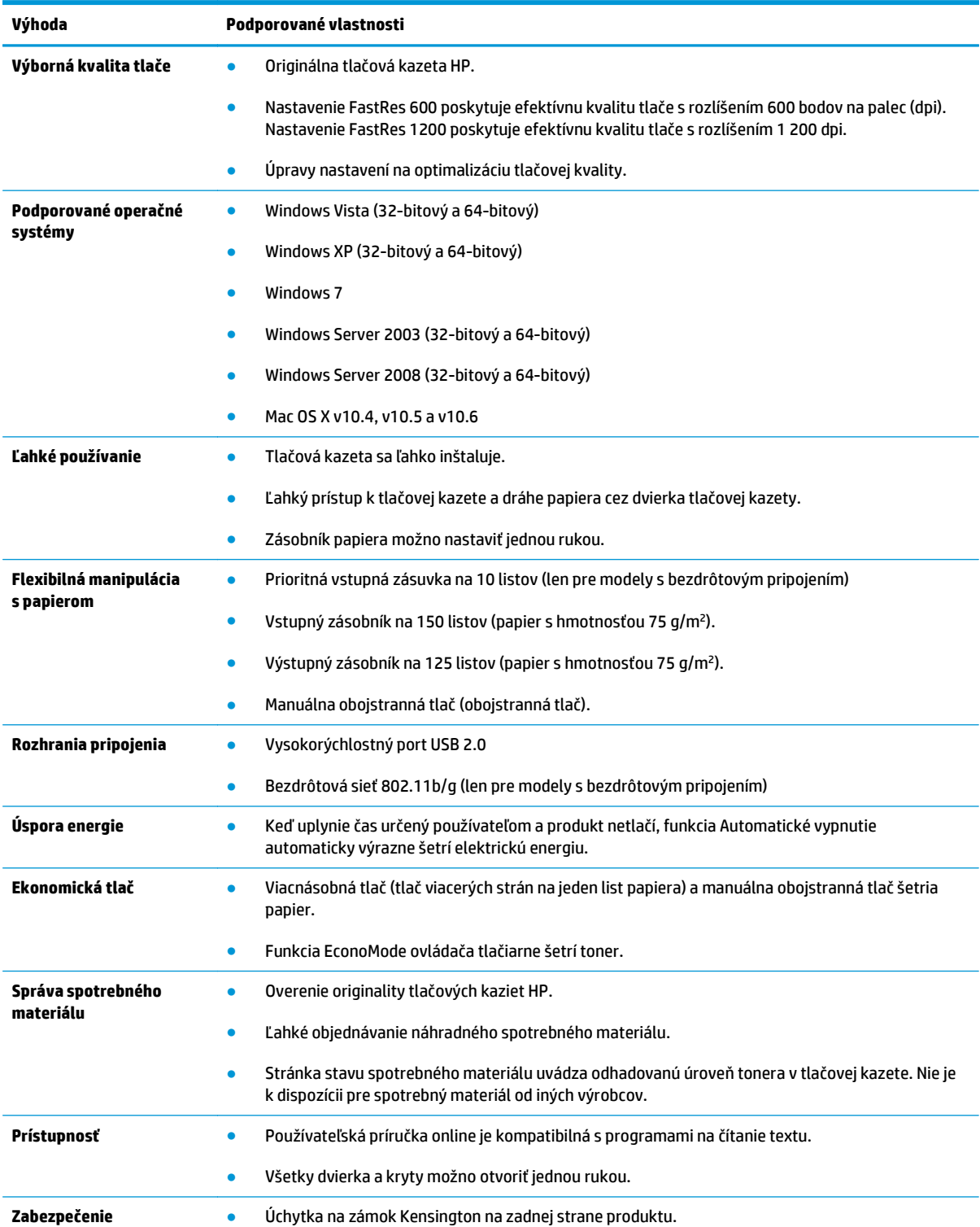

# <span id="page-17-0"></span>**Pohľady na produkt**

### **Pohľad spredu a z ľavej strany**

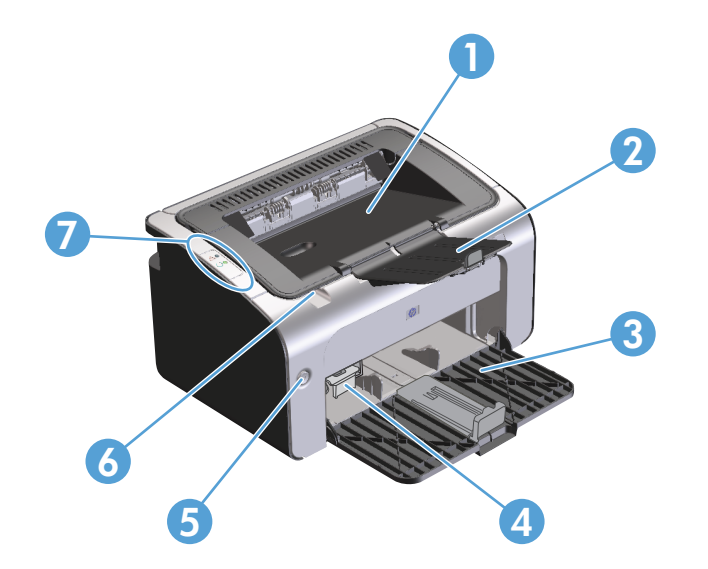

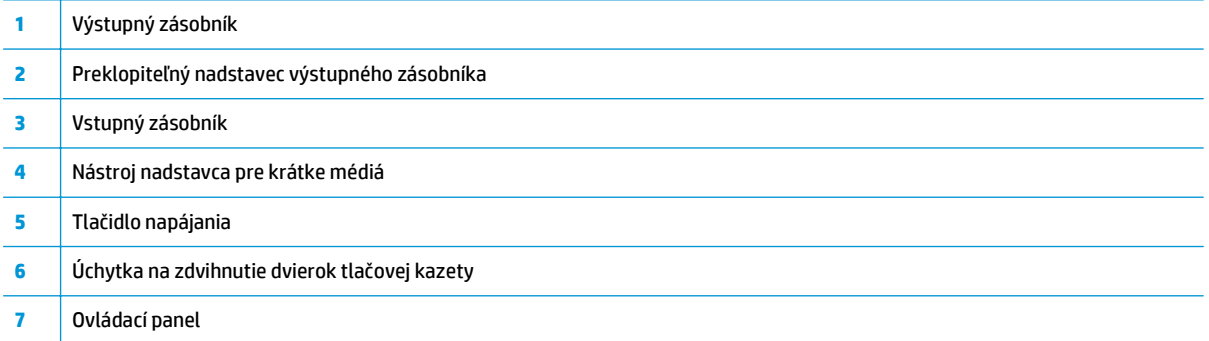

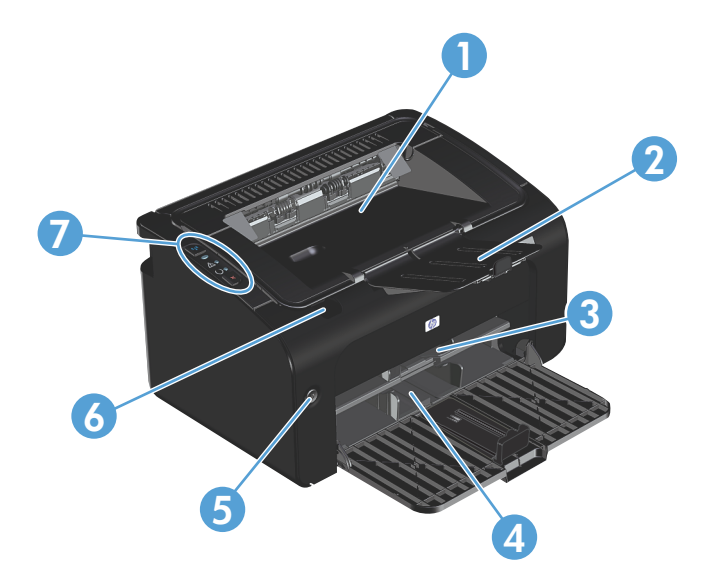

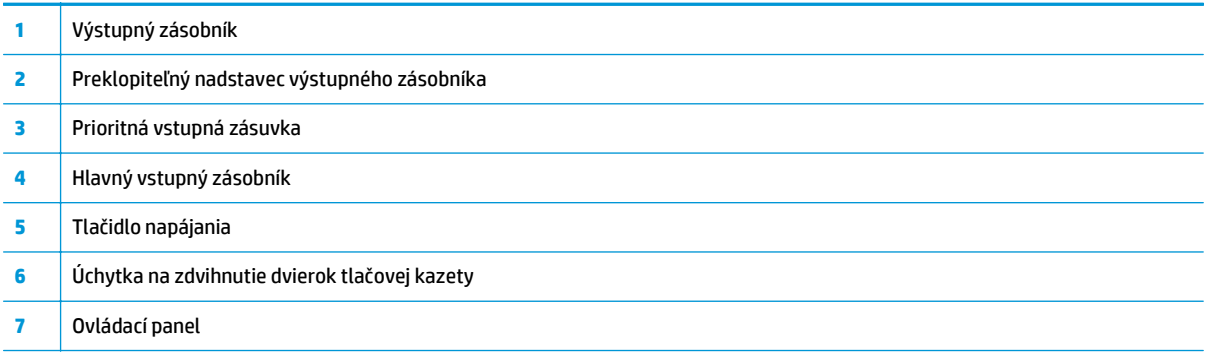

### <span id="page-19-0"></span>**Pohľad zozadu**

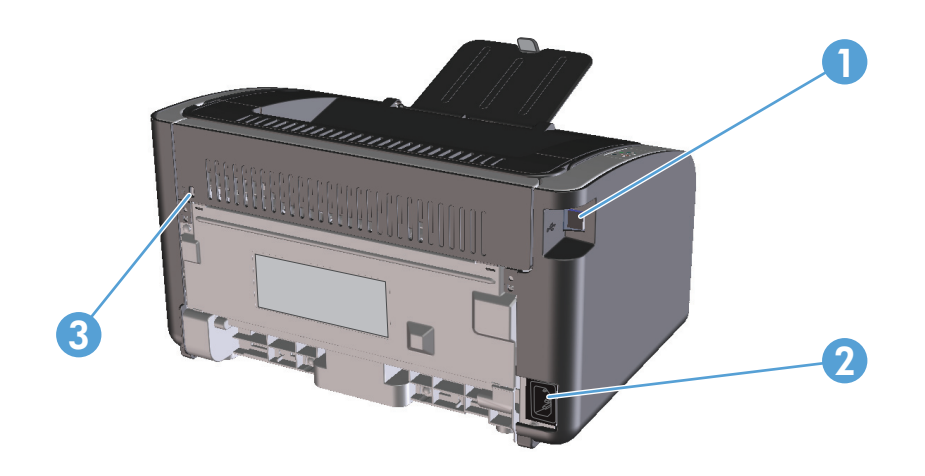

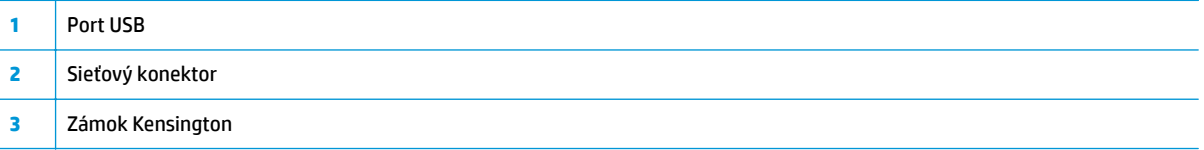

### **Umiestnenie sériového čísla a čísla produktu**

Štítok obsahujúci číslo produktu a sériové číslo sa nachádza na zadnej strane produktu.

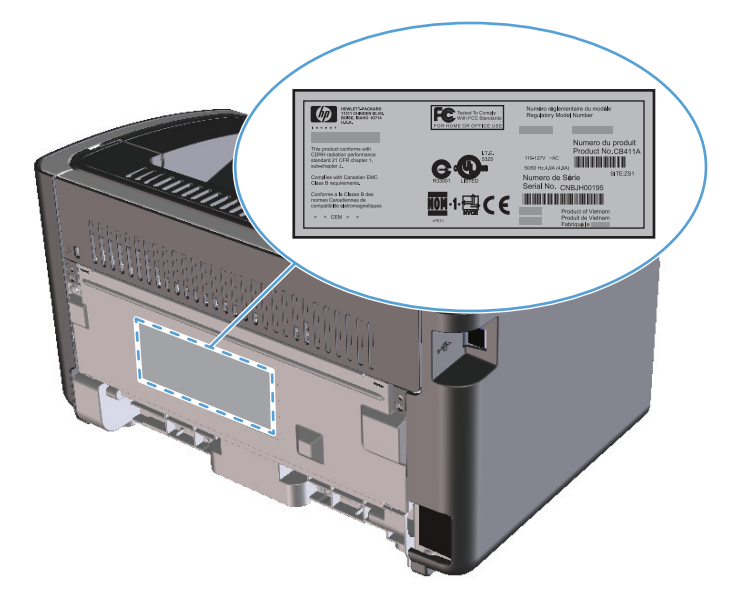

### <span id="page-20-0"></span>**Usporiadanie ovládacieho panela**

**POZNÁMKA:** Vzory a význam indikátorov nájdete v časti [Vysvetlenie vzorov svetelnej signalizácie](#page-85-0) [ovládacieho panela na strane 72](#page-85-0).

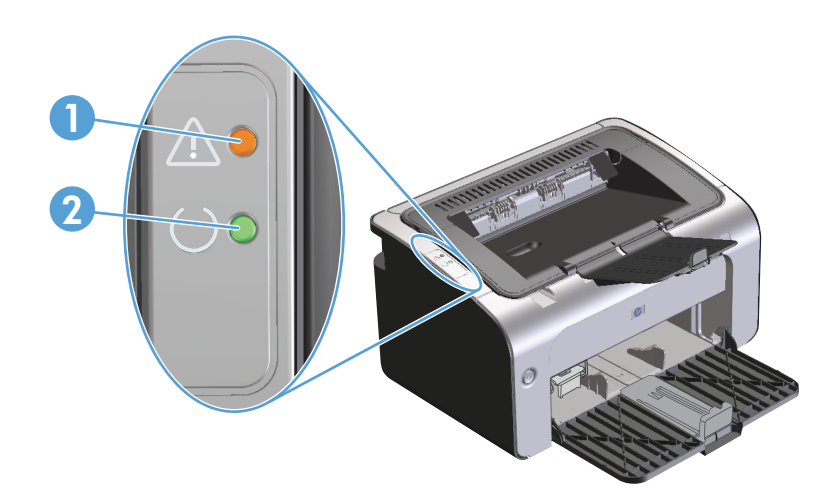

1 **| Indikátor Pozor <u>A</u>: Upozorňuje, že dvierka tlačovej kazety sú otvorené, alebo sa vyskytli iné chyby. 2** Indikátor Pripravené (): Keď je produkt pripravený na tlač, indikátor Pripravené svieti. Keď produkt spracováva údaje, indikátor Pripravené bliká.

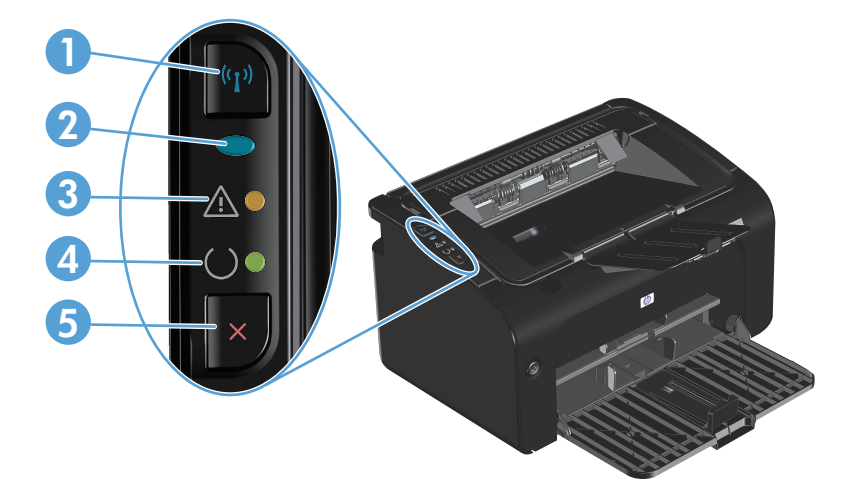

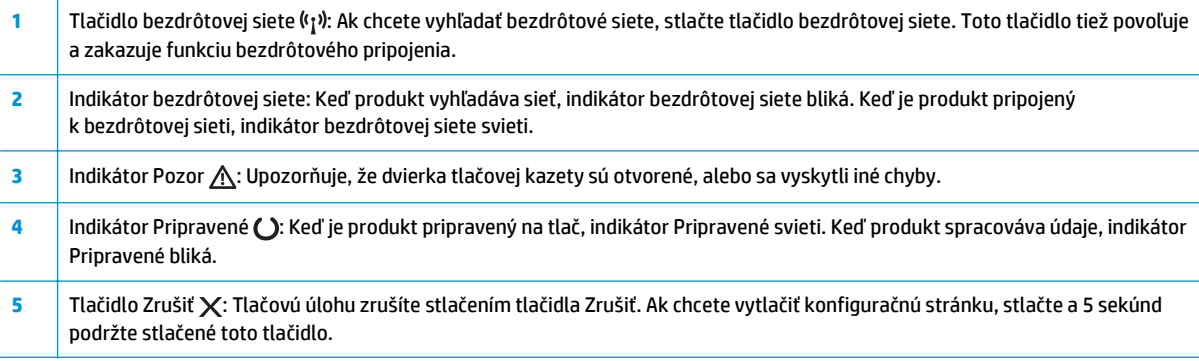

# <span id="page-22-0"></span>**2 Softvér pre systém Windows**

- Podporované operač[né systémy pre systém Windows](#page-23-0)
- Podporované ovládače tlač[iarne pre systém Windows](#page-23-0)
- [Poradie dôležitosti pre nastavenia tla](#page-24-0)če
- Zmena nastavení ovládača tlač[iarne pre systém Windows](#page-25-0)
- [Odstránenie softvéru pre systém Windows](#page-26-0)
- [Podporované pomôcky \(len pre modely s bezdrôtovým pripojením\)](#page-27-0)

### <span id="page-23-0"></span>**Podporované operačné systémy pre systém Windows**

Spoločne s produktom sa dodáva softvér pre nasledujúce operačné systémy Windows®:

- Windows Vista (32-bitový a 64-bitový)
- Windows XP (32-bitový a 64-bitový)
- Windows 7
- Windows Server 2003 (32-bitový a 64-bitový)

Ďalšie informácie o inovácii systému Windows 2000 Server na systém Windows Server 2003 pomocou nástroja Windows Server 2003 Point and Print alebo Windows Server 2003 Terminal Services and Printing nájdete na lokalite [www.microsoft.com.](http://www.microsoft.com)

Windows Server 2008 (32-bitový a 64-bitový)

### **Podporované ovládače tlačiarne pre systém Windows**

Produkt sa dodáva so softvérom pre operačný systém Windows, ktorý umožňuje, aby počítač komunikoval s produktom. Tento softvér sa nazýva ovládač tlačiarne. Ovládače tlačiarne poskytujú prístup k funkciám produktu, ako napríklad tlač na papier vlastnej veľkosti, zmena veľkosti dokumentov a vkladanie vodoznakov.

<sup>2</sup> POZNÁMKA: Najnovšie ovládače tlačiarne sú k dispozícii na lokalite [www.hp.com/support/ljp1100series](http://www.hp.com/support/ljp1100series). V závislosti od konfigurácie počítačov s operačným systémom Windows softvér produktu automaticky skontroluje prístup počítača k internetu, aby získal najnovšie ovládače.

Okrem ovládača tlačiarne, ktorý je nainštalovaný z produktového disku CD, je na webe dostupný na prevzatie ovládač XML Paper Specification (XPS).

## <span id="page-24-0"></span>**Poradie dôležitosti pre nastavenia tlače**

Zmeny v nastavení tlače sú zoradené podľa dôležitosti v závislosti od toho, ktoré nastavenia sa menia:

- **2 POZNÁMKA:** Názvy príkazov a dialógových okien sa môžu meniť v závislosti od softvéru.
	- **dialógové okno Page Setup** (Nastavenie strany): Kliknite na tlačidlo **Page Setup** (Nastavenie strany) alebo na podobný príkaz v ponuke **File** (Súbor) v programe, s ktorým pracujete pri otváraní tohto dialógového okna. Zmeny v nastavení, ktoré urobíte v tomto dialógovom okne, majú prednosť pred zmenami urobenými kdekoľvek inde.
	- **Print dialog box** (Dialógové okno tlače): Kliknite na položku **Print** (Tlač), **Print Setup** (Nastavenie tlače) alebo podobný príkaz v ponuke **File** (Súbor) programu, v ktorom pracujete, aby ste otvorili toto dialógové okno. Nastavenia zmenené v dialógovom okne **Print** (Tlač) majú nižšiu prioritu a obyčajne neprevážia zmeny vykonané v dialógovom okne **Page Setup** (Nastavenie tlače).
	- **Dialógové okno Printer Properties (Nastavenia tlačiarne) (ovládač tlačiarne)**: Kliknite na položku **Properties** (Vlastnosti) v dialógovom okne **Print** (Tlač), aby ste otvorili ovládač tlače. Nastavenia zmenené v dialógovom okne **Printer Properties** (Nastavenia tlačiarne) obyčajne neprevážia nastavenia kdekoľvek inde v tlačovom softvéri. Tu môžete zmeniť väčšinu z nastavení tlače.
	- **Predvolené nastavenia ovládača tlačiarne**: Predvolené nastavenia ovládača tlačiarne určujú nastavenia použité pri všetkých tlačových úlohách, *pokiaľ* nedôjde k zmene nastavení v dialógových oknách **Page Setup** (Nastavenie strany), **Print** (Tlačiť) alebo **Printer Properties** (Vlastnosti tlačiarne).

## <span id="page-25-0"></span>**Zmena nastavení ovládača tlačiarne pre systém Windows**

**Zmena nastavení všetkých úloh tlače, kým sa nezatvorí program softvéru**

- **1.** V ponuke **File** (Súbor) v programe softvéru kliknite na **Print** (Tlač).
- **2.** Vyberte ovládač a kliknite na položku **Properties** (Vlastnosti) alebo **Preferences** (Preferencie).

Kroky sa môžu líšiť. Tento postup je najbežnejší.

Zmena predvolených nastavení všetkých Zmena nastavení konfigurácie produktu **tlačových úloh**

**1. Windows Vista a Windows 7**: Kliknite na tlačidlo **Štart**, ponuku **Ovládací panel** a potom v skupine **Hardvér a zvuk** kliknite na možnosť **Tlačiareň**.

**-alebo-**

**Windows XP, Windows Server 2003 a Windows Server 2008 (používanie predvoleného zobrazenia ponuky Štart)**: Kliknite na tlačidlo **Štart** a potom kliknite na **Tlačiarne a faxy**.

**-alebo-**

**Windows XP, Windows Server 2003 a Windows Server 2008 (použitím klasickej ponuky Štart)**: Kliknite na tlačidlo **Štart**, položky **Nastavenie** a **Tlačiarne**.

**2.** Pravým tlačidlom myši kliknite na ikonu ovládača a potom vyberte položku **Printing preferences** (Predvoľby tlače).

**1. Windows Vista a Windows 7**: Kliknite na tlačidlo **Štart**, ponuku **Ovládací panel** a potom v skupine **Hardvér a zvuk** kliknite na možnosť **Tlačiareň**.

**-alebo-**

**Windows XP, Windows Server 2003 a Windows Server 2008 (používanie predvoleného zobrazenia ponuky Štart)**: Kliknite na tlačidlo **Štart** a potom kliknite na **Tlačiarne a faxy**.

**-alebo-**

**Windows XP, Windows Server 2003 a Windows Server 2008 (použitím klasickej ponuky Štart)**: Kliknite na tlačidlo **Štart**, položky **Nastavenie** a **Tlačiarne**.

**2.** Pravým tlačidlom myši kliknite na ikonu ovládača a potom vyberte položku **Properties** (Vlastnosti).

**3.** Kliknite na záložku **Nastavenia zariadenia**.

## <span id="page-26-0"></span>**Odstránenie softvéru pre systém Windows**

### **Odstránenie softvéru pre systém Windows pomocou pomôcky na odinštalovanie**

- **1.** Kliknite na tlačidlo **Štart** a potom na položku ponuky **Programy** alebo **Všetky programy**.
- **2.** Kliknite na položku ponuky **HP** a potom na položku ponuky **Tlačiareň HP LaserJet Professional série P1100**.
- **3.** Kliknite na položku ponuky **Odinštalovať** a softvér odstráňte podľa pokynov na obrazovke.

#### **Odstránenie softvéru pomocou ponuky Ovládací panel systému Windows**

#### **Windows XP, Windows Server 2003 a Windows Server 2008**

- **1.** Kliknite na tlačidlo **Štart**, ponuku **Ovládací panel** a potom kliknite na položku **Pridanie alebo odstránenie programov**.
- **2.** Vyhľadajte a vyberte produkt zo zoznamu.
- **3.** Odoberte softvér kliknutím na tlačidlo **Zmeniť/odobrať**.

#### **Windows Vista a Windows 7**

- **1.** Kliknite na tlačidlo **Štart**, ponuku **Ovládací panel** a potom kliknite na položku **Programy a súčasti**.
- **2.** Vyhľadajte a vyberte produkt zo zoznamu.
- **3.** Zvoľte možnosť **Odinštalovať/zmeniť**.

## <span id="page-27-0"></span>**Podporované pomôcky (len pre modely s bezdrôtovým pripojením)**

### **Vstavaný webový server**

Produkt je vybavený zabudovaným webovým serverom, ktorý poskytuje prístup k informáciám o produkte a sieťových aktivitách. Tieto informácie sa zobrazia vo webovom prehliadači, napríklad v prehliadači Microsoft Internet Explorer, Apple Safari alebo Firefox.

Vstavaný webový server sa nachádza na produkte. Nie je súčasťou sieťového servera.

Vstavaný webový server poskytuje pre produkt rozhranie, ktoré môže využiť ktokoľvek, kto má počítač pripojený k sieti vybavený bežným webovým prehliadačom. Nemusíte mať v počítači nainštalovaný žiadny špecifický softvér ani zvolenú špecifickú konfiguráciu, stačí, ak máte podporovaný webový prehliadač. Prístup k vstavanému webovému serveru získate, ak do adresového riadku prehliadača zadáte IP adresu produktu. (Adresu IP nájdete po vytlačení strany s informáciami o konfigurácii. Ďalšie informácie o tlači konfiguračnej strany nájdete v časti Tlač [stránok s informáciami na strane 48](#page-61-0).)

Podrobné vysvetlenie vlastností a fungovania vstavaného webového servera nájdete v časti Č[asti vstavaného](#page-62-0) [webového servera HP na strane 49](#page-62-0).

# <span id="page-28-0"></span>**3 Použitie produktu v systéme Mac**

- [Softvér pre systém Mac](#page-29-0)
- Tlač [v systéme Mac](#page-33-0)

# <span id="page-29-0"></span>**Softvér pre systém Mac**

### **Podporované operačné systémy pri počítačoch Macintosh**

Produkt podporuje nasledujúce operačné systémy Macintosh:

- Mac OS X v10.4, v10.5 a v10.6
- **<sup>2</sup> РОZNÁMKA:** Роdрогији́ sa procesory PPC a Intel® Core™.

#### **Podporované ovládače pre tlačiarne pri počítačoch Macintosh**

Program na inštaláciu softvéru pre tlačiareň HP LaserJet obsahuje súbory PPD (PostScript® Printer Description), ovládač CUPS a pomôcku HP Printer Utilities pre systém Mac OS X. Súbory PPD pre tlačiarne HP spolu s ovládačom CUPS zabezpečujú plnú funkčnosť tlače a prístup k špecifickým funkciám tlačiarne HP.

#### **Odstránenie softvéru v systéme Mac**

Na odstránenie softvéru použite pomôcku na odinštalovanie.

**1.** Prejdite na nasledujúci priečinok:

Library/Printers/hp/laserjet/P1100\_P1560\_P1600Series/

- **2.** Dvakrát kliknite na súbor **HP Uninstaller.app**.
- **3.** Kliknite na tlačidlo **Continue** (Pokračovať) a softvér odstráňte podľa pokynov na obrazovke.

#### **Priorita nastavenia tlače pre systém Mac**

Zmeny v nastavení tlače sú zoradené podľa dôležitosti v závislosti od toho, ktoré nastavenia sa menia:

**POZNÁMKA:** Názvy príkazov a dialógových okien sa môžu meniť v závislosti od softvéru.

- **Dialógové okno Page Setup** (Nastavenie strany): Kliknite na položku **Page Setup** (Nastavenie strany) alebo podobný príkaz v ponuke **File** (Súbor) programu, v ktorom pracujete, aby ste otvorili toto dialógové okno. Nastavenia zmenené v tejto položke môžu vyradiť nastavenia vykonané v ktorejkoľvek inej položke.
- **Dialógové okno Print** (Tlač): Kliknite na tlačidlo **Print** (Tlač), **Print Setup** (Nastavenie tlače) alebo na podobný príkaz v ponuke **File** (Súbor) v programe, v ktorom pracujete pri otváraní tohto dialógového okna. Zmeny v nastavení, ktoré urobíte v dialógovom okne **Print** (Tlač), majú nižšiu prioritu a *neprepíšu* zmeny, ktoré urobíte v dialógovom okne **Page Setup** (Nastavenie strany).
- **Predvolené nastavenia ovládača tlačiarne**: Predvolené nastavenia ovládača tlačiarne určujú nastavenia, ktoré sa použijú pri všetkých tlačových úlohách, *pokiaľ* ich nezmeníte v dialógovom okne **Page Setup** (Nastavenie strany) alebo **Print** (Tlač).

### <span id="page-30-0"></span>**Zmena nastavení ovládača tlačiarne pre počítač Macintosh**

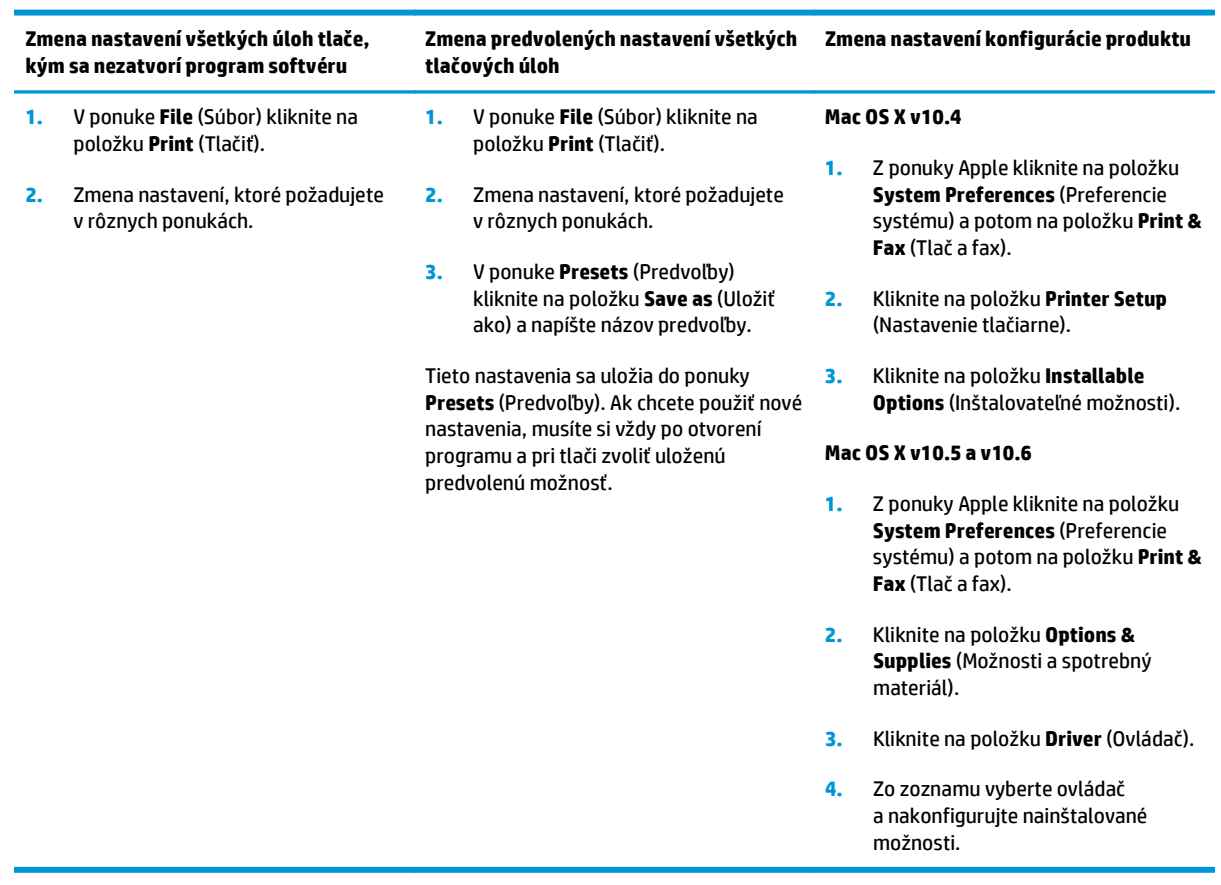

### <span id="page-31-0"></span>**Softvér pre počítače so systémom Mac**

#### **Aplikácia HP Printer Utility pre systém Mac**

Pomocou aplikácie HP LaserJet Utility môžete v počítači so systémom Mac tlačiť stránky s informáciami o produkte a meniť nastavenie funkcie Automatické vypnutie.

Aplikáciu HP LaserJet Utility otvoríte podľa nasledujúceho postupu.

**▲** Zobrazte tlačový front a kliknite na ikonu **Utility** (Pomôcka).

#### **Inštalácia softvéru pre počítače Mac pripojené k bezdrôtovej sieti**

Pred inštaláciou softvéru zariadenia skontrolujte, či zariadenie nie je pripojené k sieti pomocou sieťového kábla.

**POZNÁMKA:** Ak chcete produkt nainštalovať v bezdrôtovej sieti, musíte mať nainštalovaný operačný systém Mac OS X V10.6.

Ak chcete zariadenie pripojiť k počítaču pripojenému k bezdrôtovej sieti, vykonajte nasledujúce kroky:

- **1.** Na ovládacom paneli otvorte vyhľadávač.
- **2.** Kliknite na **Aplikácie**, potom dvakrát na **Predvoľby systému** a potom kliknite na **Tlač a fax**.
- **3.** Otvorte **Tlačový rad**, kliknite na **Nastavenie tlačiarne**, kliknite na kartu **Pomocný program** a potom kliknite na **Otvoriť pomocný program tlačiarne**.
- **4.** Kliknite na tlačidlo **HTMLConfig**.
- **5.** Kliknite na kartu **Práca v sieti** a následne v zozname vľavo kliknite na **Bezdrôtové**.
- **6.** V časti **Režim komunikácie** kliknite na Infraštruktúrny, zvoľte názov siete v zozname **Dostupné názvy sietí (SSID)** a potom kliknite na tlačidlo **<<**.
- **7.** V kontextovej ponuke **Režim zabezpečenia** pod položkou **Autentifikácia** kliknite na **WEP**.
- **8.** Zadajte kľúč WEP a potom kliknite na tlačidlo **Použiť**.
- **9.** V dialógovom okne kliknite na možnosť **OK**.
- **10.** Zavrite okná **Konfig. HTML** a okno **Tlačový rad**.
- **11.** V okne Tlač a Fax vyberte možnosť USB (uvedená s modelom produktu) a potom kliknite na tlačidlo mínus **-**.
- **12.** Keď sa zobrazí okno so zoznamom tlačiarní, vyberte možnosť Bonjour (uvedená s modelom produktu) a potom kliknite na tlačidlo **Pridať**.

#### **Podporované pomôcky pre systém Mac (len pre modely s bezdrôtovým pripojením)**

#### **Vstavaný webový server**

Sieťové modely sú vybavené vstavaným webovým serverom, ktorý poskytuje prístup k informáciám o zariadení a sieťových aktivitách. Tieto informácie sa zobrazia vo webovom prehľadávači, napríklad v prehľadávači Microsoft Internet Explorer, Netscape Navigator, Apple Safari alebo Firefox.

Vstavaný webový server sa nachádza na zariadení. Nie je súčasťou sieťového servera.

Vstavaný webový server poskytuje rozhranie k zariadeniu, ktoré môže použiť každý, kto má počítač pripojený v sieti a bežný webový prehľadávač. Neinštaluje sa a ani sa nekonfiguruje žiadny špeciálny softvér, ale v počítači musíte mať podporovaný internetový prehľadávač. Aby ste získali prístup k vstavanému webovému serveru, do riadku adresy prehľadávača napíšte IP adresu zariadenia. (Aby ste našli IP adresu, vytlačte konfiguračnú stránku.)

# <span id="page-33-0"></span>**Tlač v systéme Mac**

### **Vytvorenie a používanie predvolieb pre tlač pri počítačoch Macintosh**

Použite klávesové skratky pre tlač na uloženie aktuálnych nastavení ovládača tlačiarne pre opätovné použitie.

#### **Vytvorenie predvoľby pre tlač**

- **1.** V ponuke **File** (Súbor) kliknite na položku **Print** (Tlač).
- **2.** Vyberte ovládač.
- **3.** Zvoľte nastavenia tlače.
- **4.** V okne **Presets** (Predvoľby) kliknite na **Save As...** (Uložiť ako...) a napíšte názov predvoľby.
- **5.** Kliknite na tlačidlo **OK**.

#### **Používanie predvolieb pre tlač**

- **1.** V ponuke **File** (Súbor) kliknite na položku **Print** (Tlač).
- **2.** Vyberte ovládač.
- **3.** V okne **Presets** (Predvoľby) vyberte predvoľbu pre tlač, ktorú chcete použiť.
- **POZNÁMKA:** Aby ste použili predvolené nastavenia ovládača tlačiarne, vyberte možnosť **Standard** (Bežné).

#### **Zmena veľkosti dokumentov alebo tlač na papier vlastnej veľkosti**

Môžete upraviť veľkosť dokumentu, aby vyhovoval odlišnej veľkosti papiera.

- **1.** V ponuke **File** (Súbor) kliknite na položku **Print** (Tlač).
- **2.** Otvorte ponuku **Paper Handling** (Manipulácia s papierom).
- **3.** V oblasti pre **Destination Paper Size** (Cieľovú veľkosť papiera), vyberte **Scale to fit paper size** (Prispôsobiť, aby vyhovovalo veľkosti papiera) a potom vyberte veľkosť z rozbaľovacieho zoznamu.
- **4.** Ak chcete použiť iba papier, ktorý je menší ako dokument, vyberte **Scale down only** (Prispôsobiť iba na menšiu veľkosť).

#### **Tlač titulnej strany**

Pre svoje dokumenty môžete vytlačiť samostatnú prednú stranu, na ktorej je označenie (napríklad ..Dôverné").

- **1.** V ponuke **File** (Súbor) kliknite na položku **Print** (Tlač).
- **2.** Vyberte ovládač.
- **3.** Otvorte ponuku **Cover Page** (Úvodná strana) a potom vyberte, či sa má vytlačiť úvodná strana **Before Document** (Pred dokumentom) alebo **After Document** (Za dokumentom).
- **4.** V ponuke **Cover Page Type** (Typ úvodnej strany) vyberte správu, ktorú chcete vytlačiť na úvodnej strane.

**POZNÁMKA:** Ak chcete vytlačiť prázdnu úvodnú stranu ako **Cover Page Type** (Typ úvodnej strany), vyberte možnosť **Standard** (Štandardné).

### <span id="page-34-0"></span>**Tlač viacerých strán na jeden hárok papiera pri počítači Macintosh**

Môžete tlačiť viac ako jednu stranu na jedinú stranu papiera. Táto funkcia poskytuje cenovo výhodný spôsob tlače návrhov strán.

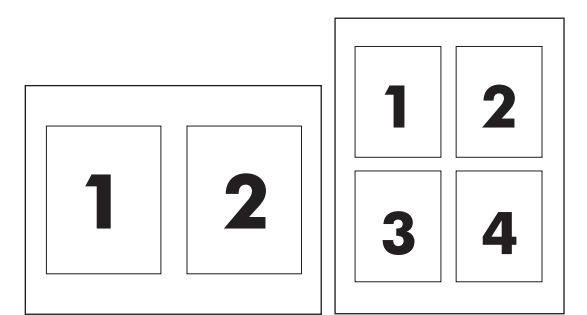

- **1.** V ponuke **File** (Súbor) kliknite na položku **Print** (Tlač).
- **2.** Vyberte ovládač.
- **3.** Otvorte ponuku **Layout** (Usporiadanie).
- **4.** Vedľa možnosti **Pages per Sheet** (Počet strán na jednu stranu) vyberte počet strán, ktoré chcete vytlačiť na každú stranu (1, 2, 4, 6, 9 alebo 16).
- **5.** Kliknite na položku **Layout Direction** (Poradie strán), ak si chcete zvoliť poradie a umiestnenie strán na liste.
- **6.** Vedľa možnosti **Borders** (Okraje) vyberte typ okraja, ktorý bude okolo každej strany na jednej strane papiera.

### **Tlač na obe strany papiera (obojstranná tlač)**

#### **Manuálna tlač na obe strany**

- **1.** Do vstupného zásobníka vložte dostatok papiera na prispôsobenie sa tlačovej úlohe. Ak vkladáte špeciálny papier, napríklad hlavičkový papier, vložte ho do zásobníka lícnou stranou smerujúcou nadol.
- **2.** V ponuke **File** (Súbor) kliknite na položku **Print** (Tlač).
- **3. Mac OS X v10.4**: Z rozbaľovacej ponuky **Rozloženie** vyberte položku **Zviazanie na dlhšej strane** alebo položku **Zviazanie na kratšej strane**.

**-alebo-**

**Mac OS X v10.5 a v10.6**: Kliknite na začiarkavacie políčko **Obojstranne**.

- **4.** Kliknite na možnosť **Tlačiť**. Skôr ako do zásobníka vložíte výstupný stoh papiera na tlač druhej polovice, riaďte sa pokynmi uvedenými na obrazovke v dialógovom okne.
- **5.** Choďte k produktu a zo zásobníka odstráňte všetok prázdny papier.
- **6.** Z výstupného zásobníka vyberte vytlačený stoh papiera. Potom stoh vložte do zásobníka vytlačenou stranou smerujúcou nadol, aby horná hrana vošla do produktu ako prvá.
- **7.** V počítači kliknite na tlačidlo **Pokračovať** a dokončite tlačovú úlohu.
# **4 Pripojenie produktu**

- Podporované sieťové operač[né systémy \(len pre modely s bezdrôtovým pripojením\)](#page-37-0)
- [Pripojenie USB](#page-38-0)
- Sieť[ové pripojenie \(len pre modely s bezdrôtovým pripojením\)](#page-39-0)

# <span id="page-37-0"></span>**Podporované sieťové operačné systémy (len pre modely s bezdrôtovým pripojením)**

Produkt podporuje bezdrôtovú tlač v nasledujúcich operačných systémoch:

- Windows Vista (32-bitový a 64-bitový)
- Windows XP (32-bitový a 64-bitový)
- Windows 7
- Windows Server 2003 (32-bitový a 64-bitový)
- Windows Server 2008 (32-bitový a 64-bitový)
- Mac OS X v10.4, v10.5 a v10.6

# <span id="page-38-0"></span>**Pripojenie USB**

Produkt podporuje pripojenie pomocou vysokorýchlostného rozhrania USB 2.0. Musíte použiť kábel USB typu A-B, ktorý nie je dlhší ako 2 metre.

# **Inštalácia z disku CD**

**1.** Do jednotky CD počítača vložte inštalačný disk CD so softvérom.

**POZNÁMKA:** Kábel USB až do výzvy nepripájajte.

- **2.** Ak sa inštalačný program nespustí automaticky, prehliadnite si obsah disku CD a spustite súbor SETUP.EXE.
- **3.** Pri inštalácii softvéru postupujte podľa pokynov na obrazovke.

Ak na inštaláciu softvéru používate disk CD, môžete vybrať nasledujúce typy inštalácie.

● Jednoduchá inštalácia (odporúča sa)

Nezobrazí sa výzva na prijatie alebo vykonanie zmien pôvodných nastavení a automaticky vyjadríte súhlas s licenčnou zmluvou na používanie softvéru.

● Rozšírená inštalácia

Zobrazí sa výzva, či chcete prijať alebo zmeniť pôvodné nastavenia.

# <span id="page-39-0"></span>**Sieťové pripojenie (len pre modely s bezdrôtovým pripojením)**

Produkt sa dokáže pripojiť k bezdrôtovým sieťam.

### **Podporované sieťové protokoly**

Na pripojenie produktu prispôsobeného na pripojenie k sieti potrebujete sieť, ktorá používa jeden z nasledujúcich protokolov.

- TCP/IP (IPv4 alebo IPv6)
- Port 9100
- LPR
- DHCP
- AutoIP
- SNMP
- Bonjour
- SLP
- **WSD**
- **NBNS**

#### **Inštalácia produktu v bezdrôtovej sieti pomocou disku CD so softvérom**

**1.** Vložte disk CD so softvérom do mechaniky CD počítača.

Ak sa inštalačný program nespustí automaticky, prehliadnite si obsah disku CD a spustite súbor SETUP.EXE.

- **2.** Inštaláciu produktu dokončite podľa pokynov na obrazovke.
- **3.** Ak sa chcete po dokončení inštalácie presvedčiť, či má produkt pridelenú sieťovú adresu IP, vytlačte konfiguračnú stránku. Stlačte a podržte tlačidlo Zrušiť X na produkte, kým nezabliká indikátor Pripravené (), a potom tlačidlo uvoľnite. Vytlačí sa konfiguračná stránka.

#### **Vypnutie bezdrôtovej jednotky produktu**

Ak chcete produkt odpojiť od bezdrôtovej siete, môžete vypnúť bezdrôtovú jednotku produktu.

- **1.** Na ovládacom paneli produktu stlačte a viac ako 5 sekúnd podržte tlačidlo bezdrôtovej siete.
- **2.** Ak sa chcete uistiť, či je bezdrôtová jednotka vypnutá, vytlačte konfiguračnú stránku a overte na nej, či je adresa IP produktu 0.0.0.0.

## **Nastavenie sieťového zariadenia**

#### **Použitie pomôcky na konfiguráciu bezdrôtového pripojenia**

Použitím pomôcky na konfiguráciu bezdrôtového pripojenia môžete nakonfigurovať tlač z produktu v bezdrôtovej sieti.

- **1.** Pomocou kábla USB pripojte bezdrôtový produkt k počítaču.
- **2.** Kliknite na tlačidlo **Štart** a potom na položku ponuky **Programy** alebo **Všetky programy**.
- **3.** Kliknite na položku ponuky **HP** a potom na položku ponuky **Tlačiareň HP LaserJet Professional série P1100**.
- **4.** Kliknite na položku ponuky **Konfigurácia bezdrôtového pripojenia**.
- **5.** Tlač z produktu v bezdrôtovej sieti nakonfigurujte podľa pokynov na obrazovke.

#### **Obnovenie pôvodných nastavení bezdrôtovej siete**

- **1.** Vypnite produkt.
- **2.** Stlačte a podržte tlačidlo bezdrôtovej siete «<sub>I</sub>» a tlačidlo Zrušiť X a potom zapnite produkt.
- **3.** Tlačidlá podržte stlačené, kým všetky indikátory nezačnú blikať súčasne. Potom tlačidlá uvoľnite.

#### **Zobrazenie alebo zmena nastavení siete**

Na zobrazenie alebo zmenu konfiguračných nastavení protokolu IP môžete použiť vstavaný webový server.

- **1.** Vytlačte konfiguračnú stránku a nájdite adresu IP.
	- Ak používate protokol IPv4, adresa IP obsahuje iba číslice. Má takýto formát:

xxx.xxx.xxx.xxx

● Ak používate protokol IPv6, adresa IP je hexadecimálna kombinácia znakov a číslic. Nadobúda formát podobný nasledujúcemu:

xxxx::xxxx:xxxx:xxxx:xxxx

- **2.** Otvorte vstavaný webový server tak, že do adresového riadku webového prehľadávača napíšete IP adresu.
- **3.** Kliknutím na kartu **Networking (Sieť)** získajte informácie o sieti. Nastavenia môžete podľa potreby zmeniť.

#### **Nastavenie alebo zmena sieťového hesla**

Pomocou vstaveného webového servera môžete nastaviť sieťové heslo alebo zmeniť existujúce heslo.

- **1.** Otvorte vstavaný webový server a kliknite na kartu **Použitie siete** a kliknite na prepojenie **Heslo**.
- **<sup>2</sup> POZNÁMKA:** Ak je nastavené heslo, budete vyzvaní na zadanie hesla. Zadajte heslo a potom kliknite na tlačidlo **Použiť**.
- **2.** Zadajte nové heslo do políčka **Heslo** a do políčka **Potvrdiť heslo**.
- **3.** Heslo uložte kliknutím na tlačidlo **Použiť** v spodnej časti okna.

#### **IP adresa**

Adresu IP produktu možno nastaviť ručne alebo nakonfigurovať automaticky pomocou protokolu DHCP, BootP alebo AutoIP.

Ak chcete zmeniť adresu IP ručne, použite vstavaný webový server HP.

- **1.** Otvorte vstavaný webový server HP a kliknite na kartu **Použitie siete**.
- **2.** Na paneli navigácie kliknite na prepojenie **Konfigurácia IPv4** alebo na prepojenie **Konfigurácia IPv6**.
- **3.** V časti **Konfigurácia adresy IP** kliknite na možnosť **Manuálna adresa IP**.
- **4.** V poliach **Manuálna adresa IP**, **Maska podsiete IP** a **Manuálna predvolená brána** zadajte požadované údaje.
- **5.** Kliknite na tlačidlo **Použiť**.

#### **Nastavenie rýchlosti linky**

Na karte **Použitie siete** vo vstavanom webovom serveri HP môžete v prípade potreby nastaviť rýchlosť linky. Nastavenie je na stránke **Rozšírené**.

Nesprávne zmeny nastavenia rýchlosti linky môžu produktu zabrániť v komunikácii s ostatnými zariadeniami v sieti. Vo väčšine situácií nechajte produkt v automatickom režime. Zmeny môžu spôsobiť vypnutie a zapnutie produktu. Zmeny vykonávajte, len ak je produkt nečinný.

# **5 Papier a tlačové médiá**

- [Používanie papiera a tla](#page-43-0)čových médií
- [Špeciálne pokyny týkajúce sa papiera alebo tla](#page-44-0)čových médií
- Zmena ovládača tlač[e, aby zodpovedal typu a ve](#page-45-0)ľkosti médií
- [Podporované rozmery papiera](#page-46-0)
- [Podporované typy papiera a kapacita zásobníka](#page-47-0)
- [Orientácia papiera pri nap](#page-48-0)ĺňaní zásobníkov
- [Vkladanie papiera do zásobníkov](#page-48-0)

# <span id="page-43-0"></span>**Používanie papiera a tlačových médií**

Tento produkt podporuje rozličné druhy papiera a iných tlačových médií v súlade s usmerneniami uvedenými v tejto používateľskej príručke. Papier alebo tlačové médiá, ktoré nespĺňajú nasledujúce usmernenia, môžu spôsobovať nízku kvalitu tlače, zvýšený výskyt zaseknutí a predčasné opotrebenie produktu.

Najlepšie výsledky dosiahnete používaním značkového papiera a tlačových médií od spoločnosti HP navrhnutých pre laserové tlačiarne alebo univerzálne používanie. Nepoužívajte papier alebo tlačové médiá určené výlučne pre atramentové tlačiarne. Spoločnosť HP nemôže odporúčať používanie iných značiek médií, pretože spoločnosť HP nemôže kontrolovať ich kvalitu.

Môže sa stať, že papier spĺňa všetky tieto požiadavky, a napriek tomu výsledky tlače stále nie sú uspokojivé. Môže to byť spôsobené nesprávnou manipuláciou, extrémnou teplotou alebo vlhkosťou, prípadne inými faktormi, ktoré spoločnosť HP nemôže nijako ovplyvniť.

**UPOZORNENIE:** Používanie papiera alebo tlačových médií, ktoré nezodpovedajú špecifikáciám spoločnosti HP, môžu spôsobiť problémy s produktom vyžadujúce opravu. Záruka poskytovaná spoločnosťou HP ani servisné zmluvy sa na tieto druhy opráv nevzťahujú.

# <span id="page-44-0"></span>**Špeciálne pokyny týkajúce sa papiera alebo tlačových médií**

Tento produkt podporuje tlač na špeciálne médiá. Použite nasledujúce usmernenia, aby ste dosahovali uspokojivé výsledky. Pri používaní špeciálneho papiera alebo tlačových médií sa uistite, že ste nastavili typ a rozmer papiera tlačiarne pre dosahovanie optimálnych výsledkov.

**UPOZORNENIE:** Produkty HP LaserJet používajú natavovacie jednotky, ktoré natavujú suché čiastočky tonera na papier v podobe veľmi precíznych bodov. Papier pre laserovú tlač značky HP je navrhnutý tak, aby zniesol tieto extrémy teploty. Používaním papiera pre atramentovú tlač môžete produkt poškodiť.

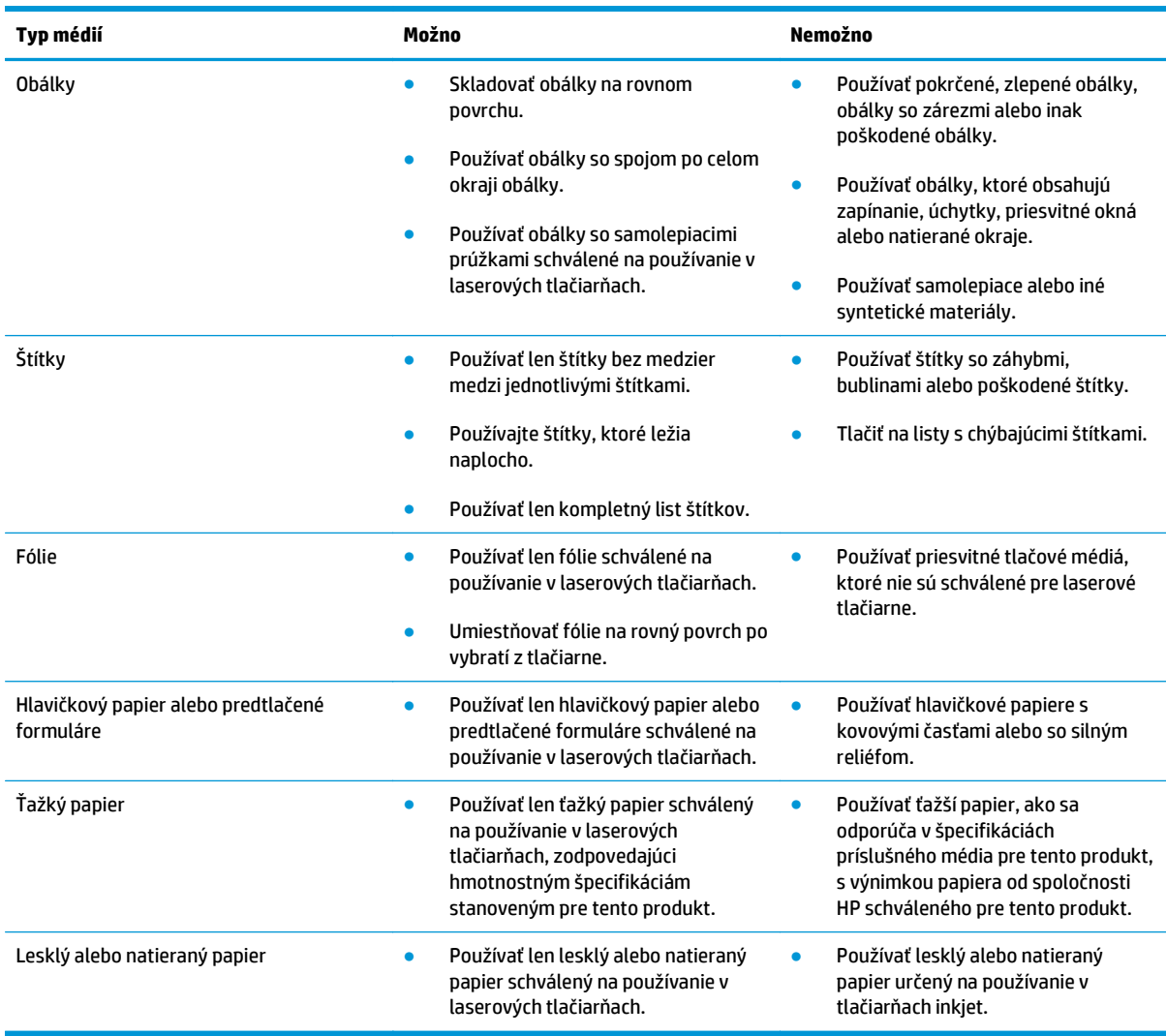

# <span id="page-45-0"></span>**Zmena ovládača tlače, aby zodpovedal typu a veľkosti médií**

Výber médií podľa typu a veľkosti má za výsledok výrazne lepšiu kvalitu tlače na ťažký papier, lesklý papier a priehľadné fólie. Použitie nesprávnych nastavení môže viesť k neuspokojivej kvalite tlače. Pri špeciálnych tlačových médiách, napríklad štítkoch alebo fóliách, vždy tlačte podľa ich typu. Na obálky vždy tlačte podľa veľkosti.

**POZNÁMKA:** V závislosti od softvérového programu sa môžu nasledujúce názvy príkazového a dialógového okna líšiť.

- **1.** V ponuke **Súbor** softvérového programu kliknite na položku ponuky **Tlačiť**.
- **2.** Vyberte ovládač a potom kliknite na tlačidlo **Vlastnosti** alebo tlačidlo **Predvoľby**.
- **3.** Kliknite na kartu **Papier a kvalita**.
- **4.** V rozbaľovacom zozname **Typ** alebo **Veľkosť** vyberte správny typ a veľkosť média.
- **5.** Kliknite na tlačidlo **OK**.

# <span id="page-46-0"></span>**Podporované rozmery papiera**

Tento produkt podporuje rôzne rozmery papiera a je vhodný pre rôzne médiá.

#### **POZNÁMKA:** Najlepšie výsledky tlače dosiahnete, ak ešte pred tlačou vyberiete v ovládači tlačiarne príslušnú veľkosť a typ papiera.

#### **Tabuľka 5-1 Podporované veľkosti papiera a tlačových médií**

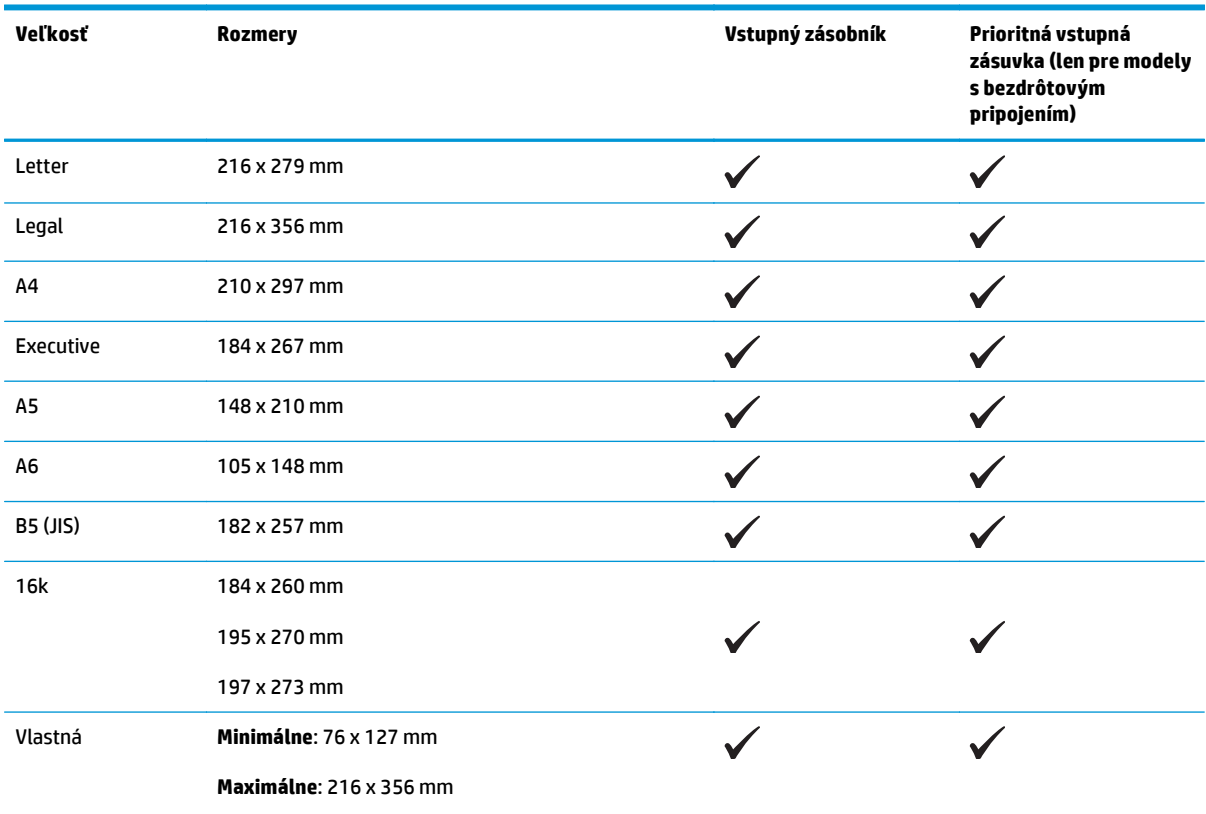

#### **Tabuľka 5-2 Podporované obálky a pohľadnice**

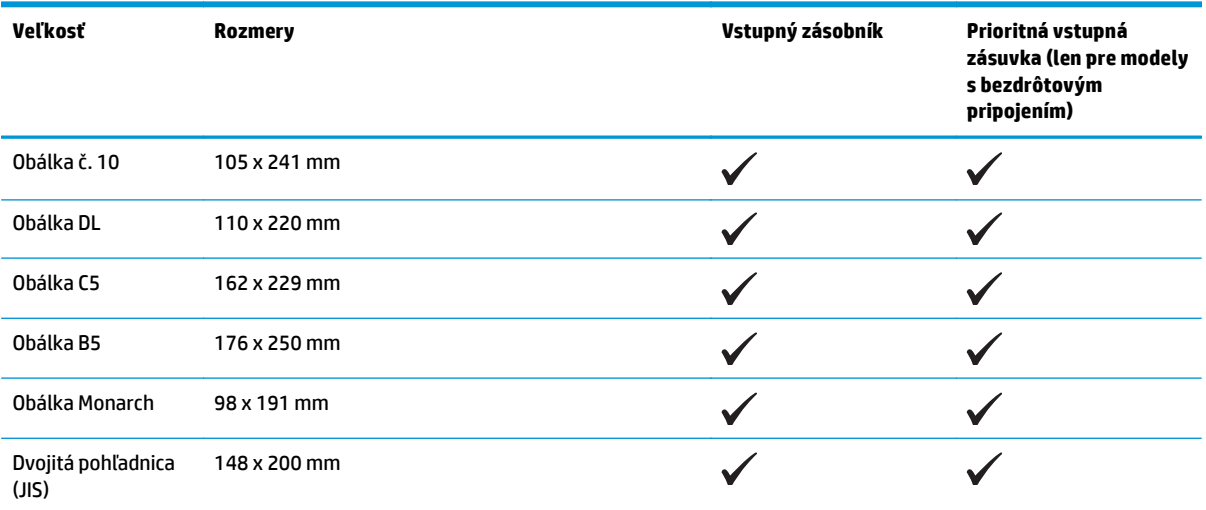

# <span id="page-47-0"></span>**Podporované typy papiera a kapacita zásobníka**

# **Podporované typy papiera a tlačových médií**

Úplný zoznam typov papiera značky HP, ktoré táto tlačiareň podporuje, nájdete na adrese [www.hp.com/](http://www.hp.com/support/ljp1100series) [support/ljp1100series](http://www.hp.com/support/ljp1100series).

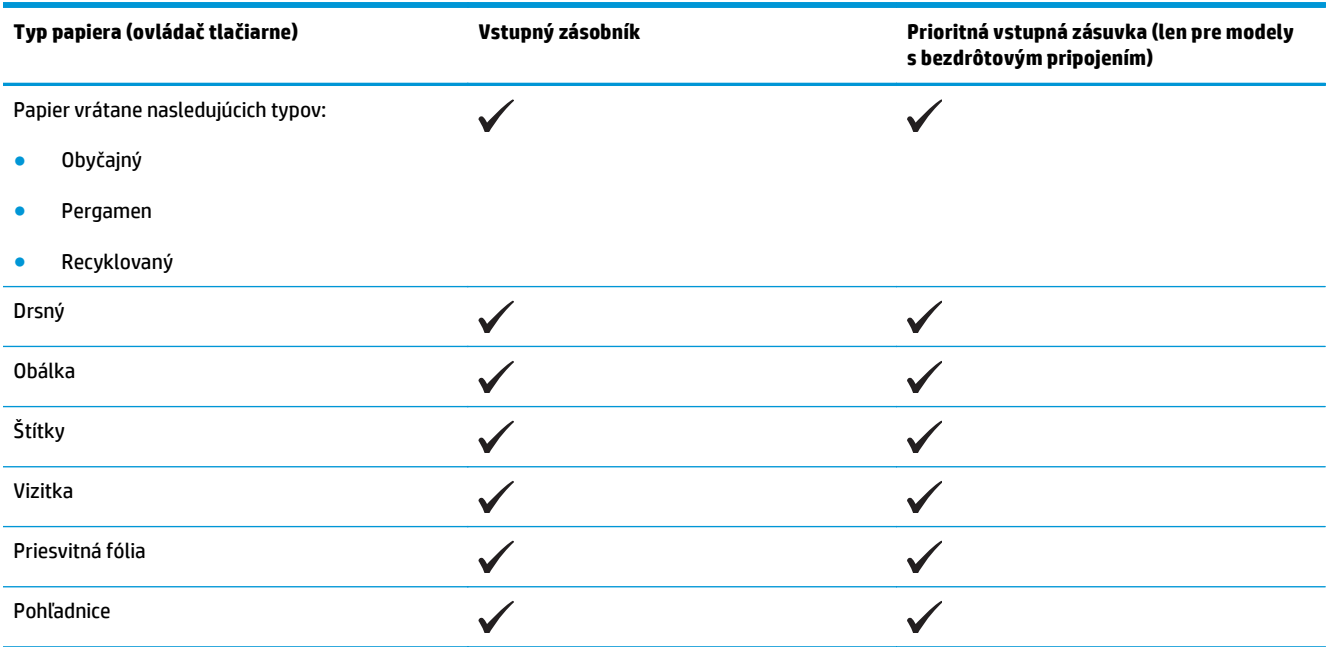

# **Kapacita zásobníkov a priehradiek**

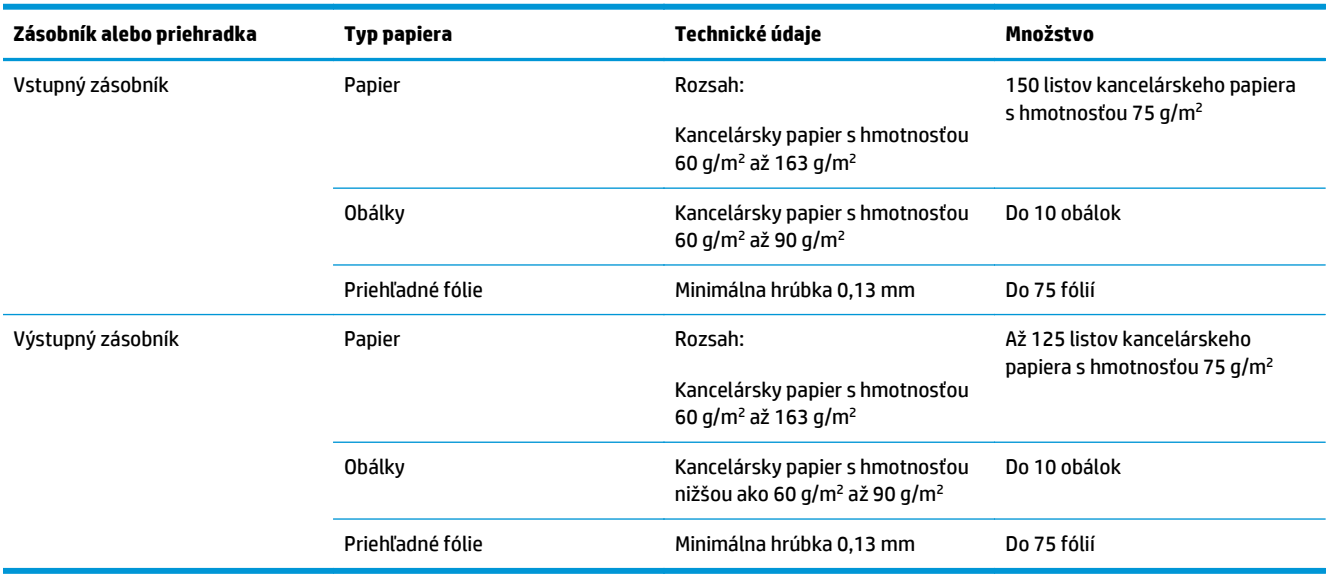

# <span id="page-48-0"></span>**Orientácia papiera pri napĺňaní zásobníkov**

Ak používate papier, ktorý vyžaduje špeciálnu orientáciu, vložte ho podľa informácií v nasledujúcej tabuľke.

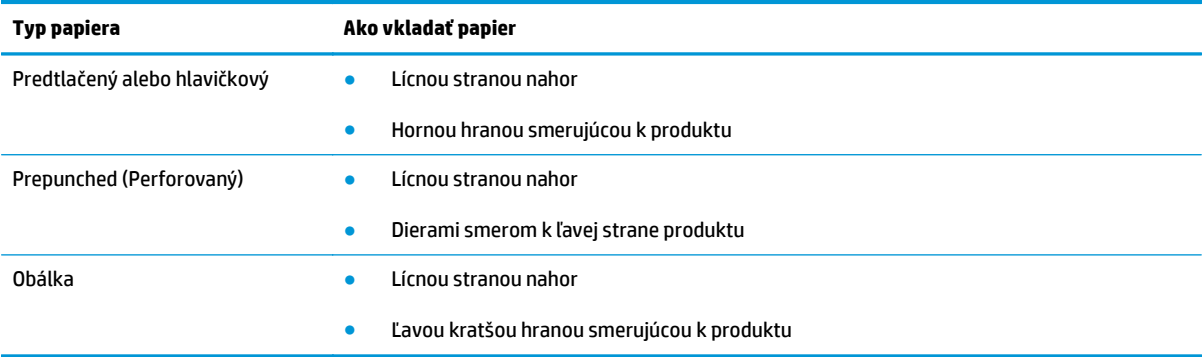

# **Vkladanie papiera do zásobníkov**

**UPOZORNENIE:** Ak sa pokúsite tlačiť na médium, ktoré je pokrčené, zložené alebo akokoľvek poškodené, môže uviaznuť. Ďalšie informácie nájdete v časti [Odstránenie uviaznutia na strane 75](#page-88-0).

# **Prioritná podávacia zásuvka**

Do prioritnej podávacej zásuvky je možné vložiť až 10 listov média, jednu obálku, jednu priehľadnú fóliu alebo jeden hárok štítkov alebo vizitiek. Vložte médium s hornou časťou smerom dopredu a so stranou určenou na tlač smerom nahor. Ak sa chcete vyhnúť uviaznutiu a šikmej tlači, pred vložením média vždy upravte bočné vodiace lišty.

# **Vstupný zásobník**

Vstupný zásobník môže obsahovať až 150 listov papiera s hmotnosťou 75 g/m2 alebo menej listov ťažšieho média (výška stohu 15 mm alebo menej).

Vložte médium s hornou časťou dopredu a so stranou určenou na tlač smerom nahor. Aby ste zabránili uviaznutiu alebo šikmej tlači, vždy nastavte predné a bočné vodiace lišty média.

**POZNÁMKA:** Keď pridávate nové médiá, zo vstupného zásobníka vyberte všetky médiá a celý stoh médií vyrovnajte. Zabránite tak tomu, aby sa do produktu zaviedlo viac stránok naraz, a znížite riziko uviaznutia médií.

#### **Nastavenie zásobníka pre krátke médiá (len pre základné modely)**

Ak chcete tlačiť na médiá kratšie ako 185 mm , použite nadstavec pre krátke médiá a upravte vstupný zásobník.

**1.** Vyberte nástroj nadstavca pre krátke médiá z úložnej zásuvky na ľavej strane oblasti pre vstup médií.

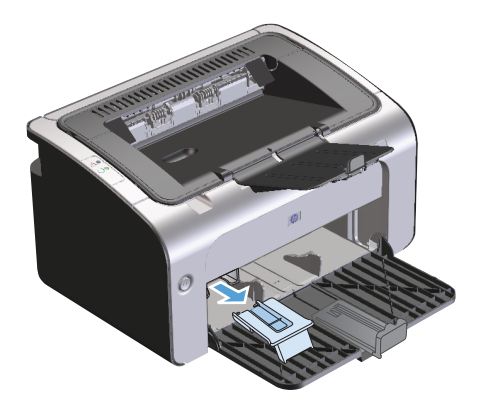

**2.** Nástroj pripevnite k nastaviteľnej vodiacej lište médií.

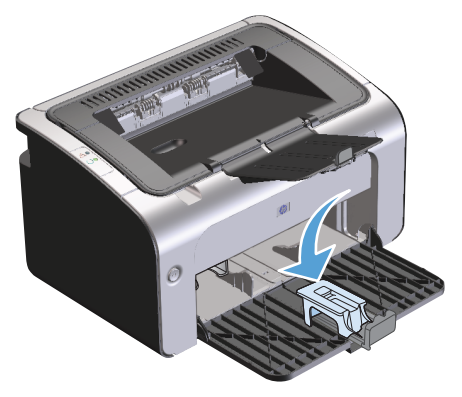

**3.** Médium vložte do produktu, až kým sa nezastaví. Potom pomocou pripojeného nástroja na podporu médií posuňte nastaviteľnú vodiacu lištu médií.

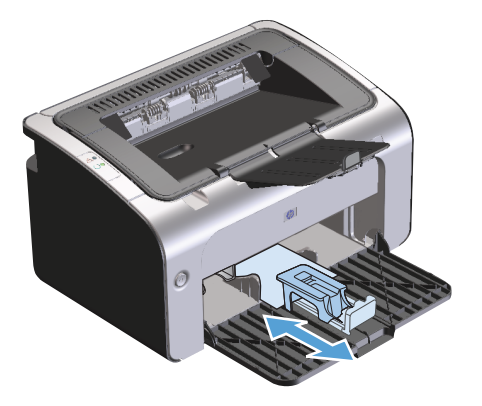

**4.** Po ukončení tlače na krátke médiá vyberte nástroj nadstavca pre krátke médiá a dajte ho späť do úložnej zásuvky.

# **6 Tlačové úlohy**

- [Zrušenie tla](#page-51-0)čovej úlohy
- Tlač [v systéme Windows](#page-52-0)

# <span id="page-51-0"></span>**Zrušenie tlačovej úlohy**

Pomocou softvérového programu môžete zastaviť tlačovú úlohu.

**POZNÁMKA:** Po zrušení všetkých tlačových úloh môže trvať niekoľko minút, kým sa všetky tlačové úlohy odstránia.

### **Zastavenie aktuálnej tlačovej úlohy z ovládacieho panela (len pre modely s bezdrôtovým pripojením)**

▲ Na ovládacom paneli stlačte tlačidlo Zrušiť X.

### **Zastavenie aktuálnej tlačovej úlohy zo softvérového programu**

Po odoslaní tlačovej úlohy sa na obrazovke krátko zobrazí dialógové okno ponúkajúce možnosť zrušiť tlačovú úlohu.

Ak bolo pomocou softvéru odoslaných do produktu niekoľko úloh, môžu čakať v tlačovom fronte (napríklad v aplikácii Windows Print Manager). Špeciálne pokyny týkajúce sa zrušenia tlačovej úlohy pomocou počítača nájdete v dokumentácii k softvérovému programu.

Ak tlačová úloha čaká v tlačovom rade alebo v zoraďovači tlače, odstráňte ju tam.

**1. Windows Vista a Windows 7:** Kliknite na tlačidlo **Štart**, ponuku **Ovládací panel** a potom v skupine **Hardvér a zvuk** kliknite na možnosť **Tlačiareň**.

**-alebo-**

**Windows XP, Windows Server 2003 a Windows Server 2008 (použitím predvolenej ponuky Štart):** Kliknite na tlačidlo **Štart**, položky **Nastavenie** a **Tlačiarne a faxy**.

**-alebo-**

**Windows XP, Windows Server 2003 a Windows Server 2008 (použitím klasickej ponuky Štart):** Kliknite na tlačidlo **Štart**, položky **Nastavenie** a **Tlačiarne**.

- **2.** V zozname tlačiarní dvakrát kliknite na názov tejto tlačiarne, čím otvoríte tlačový rad alebo zoraďovač tlače.
- **3.** Vyberte tlačovú úlohu, ktorú chcete zrušiť, pravým tlačidlom myši na ňu kliknite a potom kliknite na položku **Zrušiť** alebo **Odstrániť**.

# <span id="page-52-0"></span>**Tlač v systéme Windows**

**POZNÁMKA:** V závislosti od softvérového programu sa môžu nasledujúce názvy príkazového a dialógového okna líšiť.

### **Otvorenie ovládača tlačiarne v systéme Windows**

- **1.** V ponuke **Súbor** softvérového programu kliknite na položku **Tlačiť**.
- **2.** Vyberte produkt a potom kliknite na tlačidlo **Vlastnosti** alebo **Predvoľby**.

# **Získanie pomoci s možnosťami tlače v systéme Windows**

Pomocník ovládača tlačiarne je oddelený od Pomocníka programu. Pomocník ovládača tlačiarne poskytuje vysvetlenia pre tlačidlá, zaškrtávacie políčka a rozbaľovacie zoznamy, ktoré sa nachádzajú v ovládači tlačiarne. Tiež obsahuje pokyny pre vykonanie bežných tlačových úloh, ako napríklad tlač na obidve strany, vytlačenie viacerých strán na jeden hárok a vytlačenie prvej strany alebo predných strán na odlišný papier.

Obrazovky Pomocníka ovládača tlačiarne aktivujte jedným z nasledujúcich spôsobov:

- V dialógovom okne **Properties** (Vlastnosti) v ovládači tlačiarne, kliknite na tlačidlo **Help** (Pomocník).
- Stlačte tlačidlo F1 na klávesnici počítača.
- Kliknite na symbol otáznika v pravom hornom rohu ovládača tlačiarne.
- Pravým tlačidlom myši kliknite na ľubovoľnú položku ovládača.

### **Zmena počtu kópií, ktoré sa majú vytlačiť v systéme Windows**

- **1.** Otvorte ovládač tlačiarne, kliknite na tlačidlo **Vlastnosti** alebo **Predvoľby** a potom na kartu **Rozšírené**.
- **2.** V oblasti **Kópie** nastavte počet kópií pomocou tlačidiel so šípkami.

Ak tlačíte viacero kópií, začiarknutím políčka **Usporiadať** usporiadate kópie.

**3.** Kliknite na tlačidlo **OK**.

#### **Tlač farebného textu čiernou farbou v systéme Windows**

- **1.** Otvorte ovládač tlačiarne, kliknite na tlačidlo **Vlastnosti** alebo **Predvoľby** a potom na kartu **Rozšírené**.
- **2.** Začiarknite políčko **Vytlačiť všetok text v čiernej farbe**.
- **3.** Kliknite na tlačidlo **OK**.

### **Uloženie vlastných nastavení tlače na opätovné použitie v systéme Windows**

#### **Použitie rýchlej skupiny tlače**

- **1.** Otvorte ovládač tlačiarne a potom kliknite na tlačidlo **Vlastnosti** alebo **Predvoľby**. Rozbaľovacia ponuka **Rýchle skupiny tlačových úloh** sa nachádza na všetkých kartách okrem karty **Služby**.
- **2.** Z rozbaľovacej ponuky **Rýchle skupiny tlačových úloh** vyberte niektorú z rýchlych skupín a kliknutím na tlačidlo **OK** vytlačte úlohu s vopred definovanými nastaveniami.

#### **Vytvorenie vlastnej rýchlej skupiny tlače**

- **1.** Otvorte ovládač tlačiarne a potom kliknite na tlačidlo **Vlastnosti** alebo **Predvoľby**. Rozbaľovacia ponuka **Rýchle skupiny tlačových úloh** sa nachádza na všetkých kartách okrem karty **Služby**.
- **2.** Ako základ vyberte existujúcu rýchlu skupinu.
- **3.** Vyberte možnosti tlače pre novú rýchlu skupinu.
- **4.** Kliknite na možnosť **Uložiť ako**, zadajte názov rýchlej skupiny a kliknite na tlačidlo **OK**.

# **Zlepšenie kvality tlače v systéme Windows**

#### **Výber veľkosti strany**

- **1.** Otvorte ovládač tlačiarne, kliknite na tlačidlo **Vlastnosti** alebo **Predvoľby** a potom na kartu **Papier/ Kvalita**.
- **2.** Z rozbaľovacej ponuky **Veľkosť** vyberte veľkosť.
- **3.** Kliknite na tlačidlo **OK**.

#### **Výber vlastnej veľkosti strany**

- **1.** Otvorte ovládač tlačiarne a kliknite na kartu **Papier/Kvalita**.
- **2.** Kliknite na tlačidlo **Vlastné**. Otvorí sa dialógové okno **Vlastná veľkosť papiera**.
- **3.** Zadajte názov vlastnej veľkosti a rozmery a kliknite na tlačidlo **Uložiť**.
- **4.** Kliknite na tlačidlo **Zatvoriť** a potom na tlačidlo **OK**.

#### **Výber typu papiera**

- **1.** Otvorte ovládač tlačiarne, kliknite na tlačidlo **Vlastnosti** alebo **Predvoľby** a potom na kartu **Papier/ Kvalita**.
- **2.** Z rozbaľovacej ponuky **Typ** vyberte typ.
- **3.** Kliknite na tlačidlo **OK**.

#### **Výber rozlíšenia tlače**

- **1.** Otvorte ovládač tlačiarne, kliknite na tlačidlo **Vlastnosti** alebo **Predvoľby** a potom na kartu **Papier/ Kvalita**.
- **2.** V oblasti **Kvalita tlače** vyberte možnosť z rozbaľovacieho zoznamu. Pozrite si on-line Pomocníka ovládača tlačiarne, kde nájdete informácie o každej z dostupných možností.

**POZNÁMKA:** Ak chcete použiť rozlíšenie s kvalitou konceptu, v oblasti **Kvalita tlače** začiarknite políčko **Režim EconoMode**.

**3.** Kliknite na tlačidlo **OK**.

# **Tlač prvej alebo poslednej strany na iný papier v systéme Windows**

- **1.** Otvorte ovládač tlačiarne, kliknite na tlačidlo **Vlastnosti** alebo **Predvoľby** a potom na kartu **Papier/ Kvalita**.
- **2.** Začiarknite políčko **Použiť iný papier/titulné strany** a vyberte potrebné nastavenia pre prvú stranu, ďalšie strany a poslednú stranu.
- **3.** Kliknite na tlačidlo **OK**.

### **Zmena mierky dokumentu, aby sa prispôsobil veľkosti strany v systéme Windows**

- **1.** Otvorte ovládač tlačiarne, kliknite na tlačidlo **Vlastnosti** alebo **Predvoľby** a potom na kartu **Efekty**.
- **2.** Začiarknite políčko **Tlačiť dokument na** a v rozbaľovacom zozname vyberte požadovanú veľkosť.
- **3.** Kliknite na tlačidlo **OK**.

### **Pridanie vodotlače do dokumentu v systéme Windows**

- **1.** Otvorte ovládač tlačiarne, kliknite na tlačidlo **Vlastnosti** alebo **Predvoľby** a potom na kartu **Efekty**.
- **2.** Z rozbaľovacej ponuky **Vodotlač** vyberte požadovanú vodotlač.

Začiarknutím políčka **Iba prvá strana** vytlačíte vodotlač iba na prvú stranu. Inak sa vodotlač vytlačí na každú stranu.

**3.** Kliknite na tlačidlo **OK**.

### **Tlač na obe strany papiera (obojstranná tlač) v systéme Windows**

#### **Ručná tlač na obidve strany (duplexná tlač)**

**1.** Papier vložte do vstupného zásobníka lícnou stranou smerujúcou nahor.

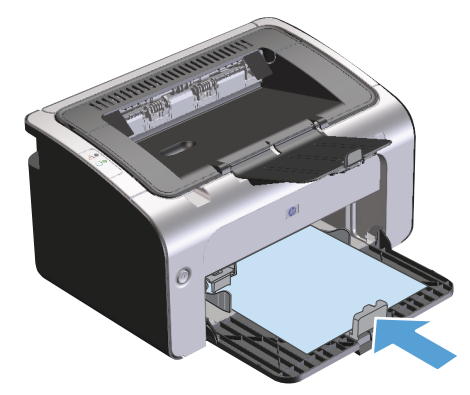

- **2.** Otvorte ovládač tlačiarne a potom kliknite na tlačidlo **Vlastnosti** alebo **Predvoľby**.
- **3.** Kliknite na kartu **Dokončenie**.
- **4.** Kliknite na začiarkavacie políčko **Tlač na obe strany (manuálne)**. Ak chcete dokument zviazať pozdĺž horného okraja, kliknite na začiarkavacie políčko **Preklopenie strán zdola nahor**.
- **5.** Vytlačte prvú stranu úlohy kliknutím na tlačidlo **OK**.

**6.** Vyberte stoh vytlačeného papiera z výstupného zásobníka a bez zmeny orientácie ho vložte do vstupného zásobníka s vytlačenou stranou smerujúcou nadol.

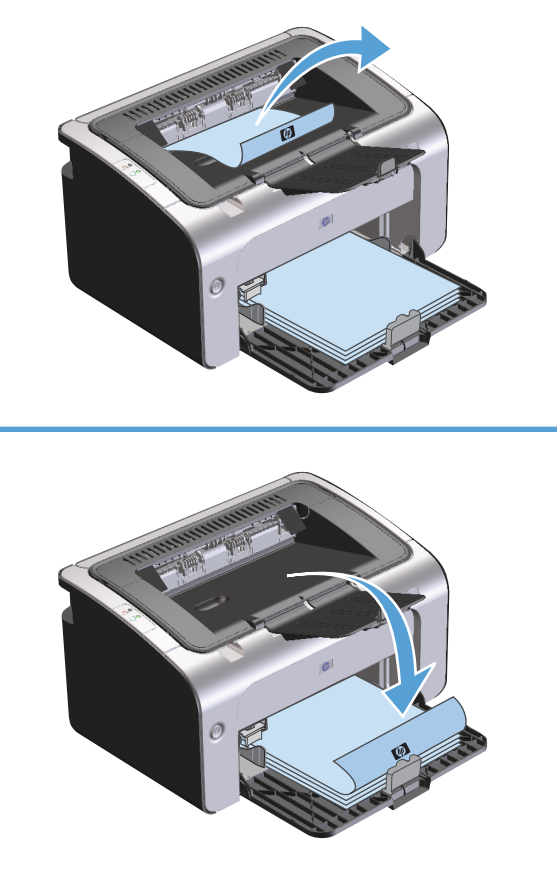

**7.** V počítači kliknite na tlačidlo **Pokračovať** a vytlačte druhú stranu úlohy.

### **Vytvorenie brožúry v systéme Windows**

- **1.** Otvorte ovládač tlačiarne, kliknite na tlačidlo **Vlastnosti** alebo **Predvoľby** a potom na kartu **Dokončenie**.
- **2.** Začiarknite políčko **Tlač na obe strany (manuálne)**.
- **3.** V rozbaľovacom zozname **Rozloženie brožúry**, kliknite na možnosť **Väzba ľavého okraja** alebo **Väzba pravého okraja**. Možnosť **Počet strán na hárok** sa automaticky zmení na možnosť **2 strany na hárok**.
- **4.** Kliknite na tlačidlo **OK**.

# **Tlač viacerých strán na jeden list papiera v systéme Windows**

- **1.** Otvorte ovládač tlačiarne, kliknite na tlačidlo **Vlastnosti** alebo **Predvoľby** a potom na kartu **Dokončenie**.
- **2.** V rozbaľovacom zozname **Počet strán na hárok** vyberte počet strán na hárok.
- **3.** Vyberte správne možnosti položiek **Tlačiť okraje strán**, **Poradie strán** a **Orientácia**.
- **4.** Kliknite na tlačidlo **OK**.

### **Výber orientácie strany v systéme Windows**

- **1.** Otvorte ovládač tlačiarne, kliknite na tlačidlo **Vlastnosti** alebo **Predvoľby** a potom na kartu **Dokončenie**.
- **2.** V oblasti **Orientácia** vyberte možnosť **Na výšku** alebo **Na šírku**.

Ak chcete vytlačiť obrázok strany v obrátenej polohe, vyberte možnosť **Otočiť o 180 stupňov**.

**3.** Kliknite na tlačidlo **OK**.

### **Používanie služby HP ePrint**

HP ePrint je balík služieb webovej tlače, ktorý podporovaným produktom HP umožňuje tlačiť dokumenty nasledujúcich typov:

- E-mailové správy a prílohy odoslané priamo na e-mailovú adresu zariadenia HP
- Dokumenty zo zvolených tlačových aplikácií mobilných zariadení

#### **Používanie služby HP Cloud Print**

HP Cloud Print slúži na tlač e-mailových správ a príloh odoslaním na e-mailovú adresu zariadenia z ľubovoľného prístroja s podporou e-mailu.

**POZNÁMKA:** Zariadenie musí byť pripojené ku káblovej alebo bezdrôtovej sieti. Ak chcete používať službu HP Cloud Print, musíte mať prístup k internetu a povolené webové služby HP.

- **1.** Webové služby HP na vstavanom webovom serveri HP (EWS) povoľte vykonaním nasledujúcich krokov:
	- **a.** Po pripojení zariadenia k sieti vytlačte konfiguračnú stránku a vyhľadajte na nej IP adresu produktu.
	- **b.** V počítači otvorte webový prehliadač a do riadku s adresou v prehliadači napíšte IP adresu zariadenia. Zobrazí sa HP EWS.
	- **c.** Kliknite na kartu **HP Web Services (Webové služby HP)**. Ak vaša sieť nevyužíva proxy server na prístup k internetu, prejdite na ďalší krok. Ak vaša sieť využíva proxy server na prístup k internetu, pred prechodom na ďalší krok vykonajte nasledujúce činnosti:
		- **i.** Zvoľte kartu **Nastavenia Proxy**.
		- **ii.** Začiarknite políčko **Označte toto začiarkavacie políčko, ak sa vo vašej sieti na prístup k internetu využíva proxy server.**.
		- **iii.** Do poľa **Server Proxy** zadajte adresu proxy servera a číslo portu a potom kliknite na tlačidlo **Použiť**.
- **d.** Vyberte kartu webových služieb HP a kliknite na tlačidlo **Povoliť**. Zariadenie nakonfiguruje pripojenie k internetu a následne sa zobrazí správa, ktorá vás informuje o tom, že sa bude tlačiť informačný hárok.
- **e.** Kliknite na tlačidlo **OK**. Vytlačí sa stránka ePrint. Na stránke ePrint vyhľadajte e-mailovú adresu, ktorá bola automaticky pridelená zariadeniu.
- **2.** Ak chcete vytlačiť dokument, priložte ho k e-mailovej správe a potom správu odošlite na e-mailovú adresu zariadenia. Na stránke [www.hpeprintcenter.com](http://www.hpeprintcenter.com) nájdete zoznam podporovaných typov dokumentov
- **3.** V prípade potreby môžete na webovej stránke HP ePrintCenter nakonfigurovať bezpečnostné nastavenia a predvolené nastavenia tlače pre všetky úlohy HP ePrint odosielané do tohto zariadenia:
	- **a.** Spustite webový prehliadač a prejdite na adresu [www.hpeprintcenter.com](http://www.hpeprintcenter.com).
	- **b.** Kliknite na **Prihlásiť sa** a zadajte vaše prístupové údaje pre HP ePrintCenter, prípadne si vytvorte nové konto.
	- **c.** V zozname vyberte svoje zariadenie alebo ho pridajte kliknutím na **+ Pridať tlačiareň**. Ak chcete pridať toto zariadenie, budete potrebovať produktový kód, ktorý predstavuje časť e-mailovej adresy zariadenia pred symbolom @.
	- **POZNÁMKA:** Tento kód platí len 24 hodín od okamihu povolenia webových služieb HP. Ak jeho platnosť vyprší, podľa pokynov znovu povoľte webové služby HP a získajte nový kód.
	- **d.** Kliknite na tlačidlo **Nastavenie**. Zobrazí sa dialógové okno **Nastavenia HP ePrint**. K dispozícii sú tri karty:
		- **Povolení odosielatelia**. Ak chcete zabrániť svojmu zariadeniu v tlači neočakávaných dokumentov, kliknite na kartu **Povolení odosielatelia**. Kliknite na **Len povolení odosielatelia** a potom pridajte e-mailové adresy, z ktorých chcete povoliť tlač úloh ePrint.
		- **Možnosti tlače**. Ak chcete nastaviť predvolené nastavenia pre všetky úlohy ePrint odoslané do tohto zariadenia, kliknite na kartu **Možnosti tlače** a potom vyberte nastavenia, ktoré chcete používať.
		- **Pokročilé**. Ak chcete zmeniť e-mailovú adresu zariadenia, kliknite na kartu **Pokročilé**.

#### **Používanie služby HP Direct Print (len bezdrôtové modely)**

Služba HP Direct Print slúži na tlač prostredníctvom tohto zariadenia priamo z ľubovoľného mobilného prístroja (napr. inteligentného telefónu, netbooku alebo laptopu).

**POZNÁMKA:** Nie je potrebná žiadna inštalácia, stačí aktivovať službu HP Direct Print. V mobilnom zariadení musí byť nainštalovaná tlačová aplikácia HP.

Model HP LaserJet Professional P1102w a nepodporuje funkciu HP Smart Install.

- **1.** Ak chcete povoliť funkciu HP Direct Print, postupujte nasledovne:
	- **a.** Po pripojení zariadenia k sieti vytlačte konfiguračnú stránku a vyhľadajte na nej IP adresu produktu.
	- **b.** V počítači otvorte webový prehliadač a do riadku s adresou v prehliadači napíšte IP adresu zariadenia. Zobrazí sa obrazovka HP EWS.
- **c.** Kliknite na kartu **Použitie siete**.
- **d.** Na stránke **Použitie siete** kliknite na **Inštalácia funkcie Wireless Direct**. Označte začiarkavacie políčko , zadajte názov siete (SSID) do poľa **Názov bezdrôtovej priamej tlače (SSID)** a potom kliknite na tlačidlo **Použiť**. IP adresa mobilného zariadenia sa zobrazí na stránke **Použitie siete**.
	- **POZNÁMKA:** Ak chcete vyhľadať sieťový názov (SSID), kliknite na ponuku **Bezdrôtová konfigurácia** na stránke **Použitie siete**.
- **2.** Ak chcete vytlačiť dokument z príslušnej aplikácie, zvoľte **Súbor** a potom zvoľte **Tlačiť**.
- **<sup>2</sup> POZNÁMKA:** Ak je k bezdrôtovej sieti pripojené len jedno zariadenie s podporou funkcie HP Direct Print, dokument sa vytlačí. Ak je k bezdrôtovej sieti pripojených viacero zariadení s podporou funkcie HP Direct Print, zobrazí sa ich zoznam; pred prechodom na ďalší krok musíte zvoliť niektoré zariadenie. Ak sa nerozpozná žiadne zariadenie, podľa pokynov v kroku 1 pripojte zariadenie.

#### **Použite AirPrint**

Priama tlač pomocou aplikácie AirPrint od spoločnosti Apple sa podporuje pre iOS 4.2 alebo novší. AirPrint slúži na priamu tlač prostredníctvom tlačiarne zo zariadenia iPad (iOS 4.2), iPhone (3GS alebo novší) alebo iPod touch (tretia alebo vyššia generácia) v nasledujúcich aplikáciách:

- **Mail**
- **Fotografie**
- **Safari**
- Vybrané externé aplikácie

**POZNÁMKA:** Zariadenie musí byť pripojené ku káblovej alebo bezdrôtovej sieti.

Ak chcete tlačiť, postupujte nasledovne:

- **1.** <sup>Ť</sup>uknite na položku **činnos<sup>ť</sup>** .
- **2.** Ťuknite na **Tlačiť**.

**POZNÁMKA:** Ak tlačíte po prvýkrát alebo v minulosti zvolené zariadenie nie je k dispozícii, pred prechodom na ďalší krok musíte zvoliť niektoré zariadenie.

**3.** Nakonfigurujte nastavenia tlače a potom ťuknite na **Tlačiť**.

# **7 Správa a údržba tlačiarne**

- Tlač [stránok s informáciami](#page-61-0)
- [Použitie vstavaného webového servera HP \(len pre modely s bezdrôtovým pripojením\)](#page-62-0)
- [Ekonomické nastavenia](#page-64-0)
- [Správa spotrebného materiálu a príslušenstva](#page-65-0)
- Č[istenie produktu](#page-76-0)
- [Aktualizácie produktu](#page-80-0)

# <span id="page-61-0"></span>**Tlač stránok s informáciami**

Môžete vytlačiť tieto informačné stránky.

### **Konfiguračná stránka**

Konfiguračná stránka obsahuje aktuálne nastavenia a vlastnosti produktu. Obsahuje takisto správu s hláseniami o stave. Konfiguračnú stránku vytlačíte jedným z nasledujúcich spôsobov:

- **1.** Otvorte ovládač tlačiarne a potom kliknite na tlačidlo **Vlastnosti** alebo **Predvoľby**.
- **2.** Kliknite na kartu **Služby** a v rozbaľovacej ponuke **Tlač strán s informáciami** kliknite v zozname na položku **Konfiguračná strana**.
- **3.** Kliknite na tlačidlo **Tlačiť**.

Pri modeloch s bezdrôtovým pripojením môžete konfiguračnú stránku vytlačiť pomocou ovládacieho panela produktu.

**▲** Na ovládacom paneli stlačte a podržte stlačené tlačidlo Zrušiť X, kým nezačne blikať indikátor Pripravené (). Potom tlačidlo pustite.

### **Stránka stavu spotrebného materiálu**

Stránku stavu spotrebného materiálu vytlačíte tak, že ju vyberiete z rozbaľovacej ponuky **Tlač strán s informáciami** na karte **Služby** v ovládači tlačiarne. Stránka stavu spotrebného materiálu obsahuje tieto informácie:

- odhadované množstvo zostávajúceho toneru v tlačovej kazete uvedené v percentách,
- počet spracovaných strán a tlačových úloh,
- informácie o objednávaní a recyklovaní.

### **Demonštračná stránka**

Demonštračnú stránku vytlačíte tak, že ju vyberiete z rozbaľovacej ponuky **Tlač strán s informáciami** na karte **Služby** v ovládači tlačiarne. Demonštračná stránka obsahuje príklady textu a grafiky a používa sa na znázornenie kvality tlače produktu.

# <span id="page-62-0"></span>**Použitie vstavaného webového servera HP (len pre modely s bezdrôtovým pripojením)**

Vstavaný webový server (EWS) umožňuje zobraziť stav zariadenia a siete a spravovať tlačové funkcie z počítača.

- Zobrazenie informácií o stave produktu
- Zistenie zostávajúcej životnosti všetkého spotrebného materiálu a objednanie nového materiálu
- Zobrazenie a zmena predvoleného nastavenia konfigurácie produktu
- Zobrazenie a zmena konfigurácie siete

Do počítača nemusíte inštalovať žiaden softvér. Musíte len použiť jeden z podporovaných webových prehľadávačov:

- Internet Explorer 6.0 (a novší)
- Firefox 1.0 (a novší)
- Mozilla 1.6 (a novší)
- Opera 7.0 (a novší)
- Safari 1.2 (a novší)
- Konqueror 3.2 (a novší)

Vstavaný webový server HP funguje, keď je produkt pripojený k sieti pomocou protokolu TCP/IP. Vstavaný webový server HP nepodporuje pripojenia s protokolom IPX ani priame pripojenia USB.

**POZNÁMKA:** Otvorenie a použitie vstavaného webového servera HP nie je podmienené prístupom na Internet. Ak však kliknete na prepojenie na niektorej zo stránok, prístup na Internet je nutný na zobrazenie príslušných stránok.

# **Otvorenie vstavaného webového servera HP pomocou sieťových pripojení**

Vstavaný webový server HP otvoríte tak, že do poľa pre adresu podporovaného webového prehľadávača napíšete adresu IP alebo názov hostiteľa produktu. Ak chcete zistiť adresu IP, vytlačte v produkte konfiguračnú stránku – stlačte a podržte stlačené tlačidlo Zrušiť X, keď svieti indikátor Pripravené () a netlačia sa žiadne iné úlohy. Tlačidlo podržte stlačené, kým nezačne blikať indikátor Pripravené ().

**TIP:** Pre otvorenú adresu URL je možné vytvoriť záložku, ktorá uľahčí prístup v budúcnosti.

# **Časti vstavaného webového servera HP**

#### **Karta Informácie**

Skupina stránok karty Information (Informácie) obsahuje tieto stránky:

- **Stav zariadenia** zobrazuje stav produktu a spotrebného materiálu HP.
- **Konfigurácia zariadenia** zobrazuje informácie nachádzajúce sa na konfiguračnej stránke.
- **Stav spotrebného materiálu** zobrazuje stav spotrebného materiálu HP a čísla spotrebného materiálu. Nový spotrebný materiál je možné objednať kliknutím na položku **Objednať spotrebný materiál**, ktorá sa nachádza v pravej hornej časti okna.
- **Prehľad siete** uvádza informácie nachádzajúce sa na stránke **Prehľad siete**.

#### **Karta Nastavenia**

Táto karta slúži na konfiguráciu produktu z počítača. Ak je produkt pripojený k sieti, zmeny nastavenia na tejto karte vždy konzultujte so správcom produktu.

Karta **Nastavenia** obsahuje stránku **Tlač**, na ktorej môžete zobraziť alebo zmeniť predvolené nastavenia tlačových úloh.

#### **Karta Použitie siete**

Táto karta umožňuje správcom siete ovládať sieťové nastavenia produktu, pokiaľ je pripojený k sieti s protokolom IP.

#### **Prepojenia**

Prepojenia sú umiestnené v pravej hornej časti stránok karty Stav. Tieto prepojenia je možné použiť len v prípade, že máte prístup na Internet. Ak používate telefonické pripojenie na Internet a pri prvom otvorení vstavaného webového servera HP ste sa nepripojili, skôr ako budete môcť navštíviť tieto webové stránky, musíte sa pripojiť. Pripojenie môže vyžadovať ukončenie a opätovné otvorenie vstavaného webového servera HP.

- **Nákup spotrebného materiálu**. Kliknutím na toto prepojenie sa pripojte na webovú lokalitu Sure Supply a objednajte si originálny spotrebný materiál HP od spoločnosti HP alebo predajcu podľa vášho výberu.
- **Podpora**. Slúži na pripojenie k lokalite podpory produktu. Môžete vyhľadať pomoc týkajúcu sa všeobecných tém.

# <span id="page-64-0"></span>**Ekonomické nastavenia**

# **Režim Automatické vypnutie**

Automatické vypnutie je funkcia produktu, ktorá šetrí energiu. Po určitej dobe nastavenej používateľom produkt automaticky zníži spotrebu energie (automaticky sa vypne). Po stlačení tlačidla alebo prijatí tlačovej úlohy sa produkt automaticky vráti do stavu Pripravené. Ak je produkt v režime Automatické vypnutie, nesvietia žiadne indikátory LED na ovládacom paneli ani dióda LED podsvietenia tlačidla napájania.

**POZNÁMKA:** Aj keď v režime Automatické vypnutie nesvietia indikátory produktu, produkt bude po prijatí tlačovej úlohy pracovať normálne.

#### **Zmena času oneskorenia režimu Automatické vypnutie**

Môžete zmeniť čas nečinnosti produktu (čas oneskorenia režimu Automatické vypnutie) pred spustením režimu Automatické vypnutie.

**<sup>2</sup> POZNÁMKA:** Predvolené nastavenie oneskorenia režimu Automatické vypnutie je 5 minút.

- **1.** Otvorte okno s vlastnosťami tlačiarne a kliknite na kartu **Nastavenia zariadenia**.
- **2.** Z rozbaľovacieho zoznamu **Automaticky vypnuté** vyberte čas oneskorenia režimu Automatické vypnutie.

**POZNÁMKA:** Zmena nastavenia sa prejaví až po odoslaní tlačovej úlohy do produktu.

### **Tlač v režime EconoMode**

Tento produkt má možnosť EconoMode (Ekonomický režim) pre tlač konceptov dokumentov. Pomocou možnosti EconoMode (Ekonomický režim) sa dá použiť menej toneru a dajú sa znížiť výdavky na stranu. Avšak používanie možnosti EconoMode (Ekonomický režim) môže tiež znížiť kvalitu tlače.

Spoločnosť HP neodporúča trvalé použitie režimu EconoMode. Ak sa režim EconoMode používa trvalo, je možné, že toner prežije mechanické časti tlačovej kazety. Ak sa za takých okolností začne znižovať kvalita tlače, musíte nainštalovať novú tlačovú kazetu napriek tomu, že v kazete zostal toner.

#### **Povolenie režimu EconoMode v systéme Windows**

- **1.** Otvorte ovládač tlačiarne a potom kliknite na tlačidlo **Vlastnosti** alebo **Predvoľby**.
- **2.** Kliknite na kartu **Papier/Kvalita**.
- **3.** Začiarknite políčko **EconoMode**.

# <span id="page-65-0"></span>**Správa spotrebného materiálu a príslušenstva**

Správne používanie, uskladnenie a sledovanie tlačovej kazety pomôže zaistiť vysokokvalitný výstup tlače.

# **Kontrola a objednanie spotrebného materiálu**

#### **Uskladnenie tlačových kaziet**

Nevyberajte tlačovú kazetu z balenia, pokiaľ ju nechcete hneď používať.

**UPOZORNENIE:** Aby sa tlačová kazeta nepoškodila, nevystavujte ju svetlu na viac ako niekoľko minút.

#### **Politika spoločnosti HP vo vzťahu k atramentovým kazetám od iných výrobcov**

Spoločnosť HP nemôže odporúčať opätovné používanie nových alebo upravených tlačových kaziet od iných výrobcov.

**POZNÁMKA:** Záruka poskytovaná spoločnosťou HP ani servisné zmluvy sa nevzťahujú na poškodenie, ktoré vznikne v dôsledku používania tonerových kaziet od iných výrobcov.

Ak chcete nainštalovať novú originálnu tlačovú kazetu HP, pozrite si časť Výmena tlač[ovej kazety](#page-67-0) [na strane 54.](#page-67-0)

#### **Protipirátska linka a webová lokalita spoločnosti HP**

Ak ste nainštalovali tlačovú kazetu od spoločnosti HP a hlásenie na tlačiarni ju označilo ako produkt iného výrobcu, obráťte sa na protipirátsku linku spoločnosti HP (1-877-219-3183, v Severnej Amerike bezplatne) alebo na webovú lokalitu [www.hp.com/go/anticounterfeit.](http://www.hp.com/go/anticounterfeit) Spoločnosť HP pomôže určiť, či je výrobok pôvodný a podnikne kroky na vyriešenie problému.

Nasledujúce situácie môžu signalizovať, že kazeta nie je pôvodnou kazetou od spoločnosti HP:

- Pri používaní kazety sa vyskytuje mnoho problémov.
- Kazeta nemá obvyklý vzhľad (napríklad chýba oranžová plôška alebo sa balenie kazety líši od balenia produktov spoločnosti HP).

#### **Recyklácia spotrebného materiálu**

Ak chcete recyklovať originálnu tlačovú kazetu HP, vložte použitú kazetu do škatule, v ktorej bola dodaná nová kazeta. Použite priložený štítok určený na vrátenie spotrebného materiálu a použitý spotrebný materiál odošlite spoločnosti HP na recykláciu. Úplné informácie nájdete v príručke k recyklácii, ktorá je priložená ku každej položke spotrebného materiálu HP.

# **Pokyny na výmenu**

#### **Zmena rozloženia tonera**

Keď sa v tlačovej kazete nachádza už len malé množstvo tonera, na vytlačenej strane sa môžu začať objavovať vyblednuté alebo svetlé miesta. Kvalitu tlače môžete dočasne zlepšiť zmenou rozloženia tonera.

**1.** Otvorte dvierka tlačovej kazety a vyberte tlačovú kazetu.

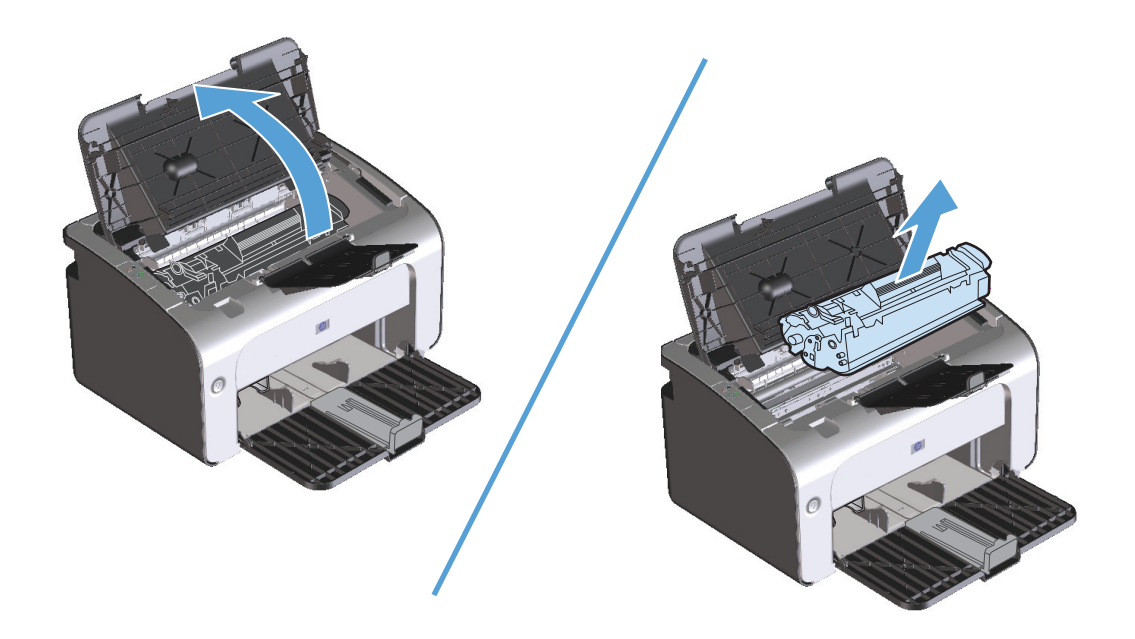

**2.** Toner rozložíte opatrným potriasaním tlačovej kazety spredu dozadu.

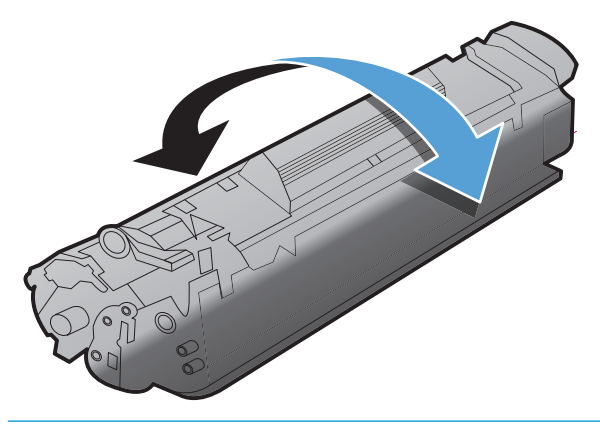

**A UPOZORNENIE:** Ak sa vám toner dostane na oblečenie, oprášte ho suchou handričkou a oblečenie vyperte v studenej vode. *Horúca voda toner naviaže na vlákna*.

<span id="page-67-0"></span>**3.** Vložte tlačovú kazetu späť do produktu a potom zatvorte dvierka tlačovej kazety.

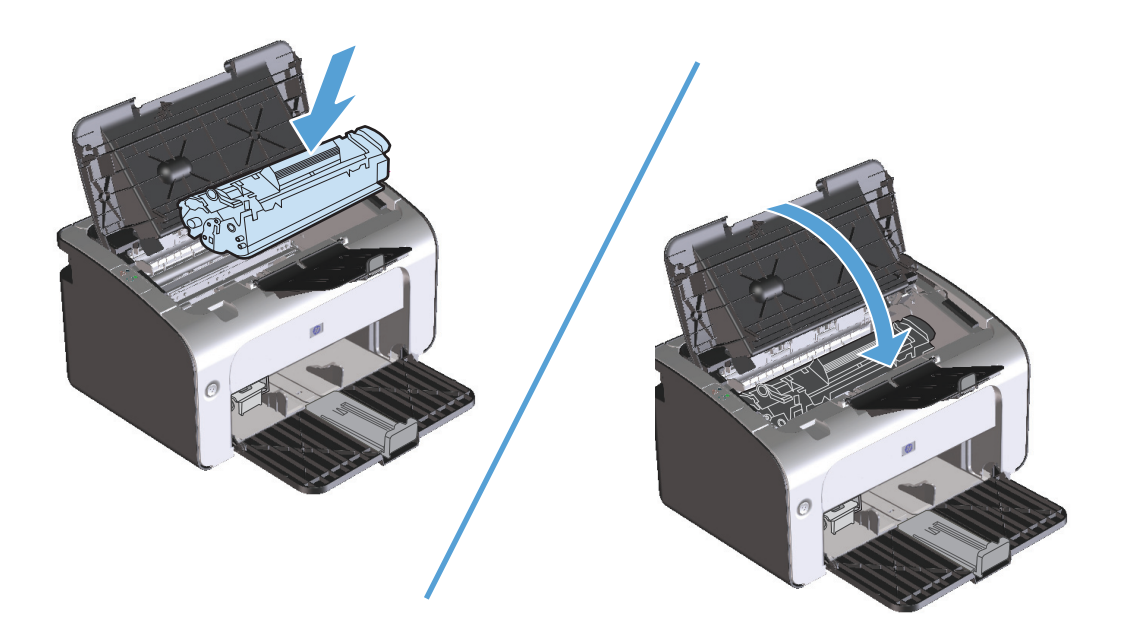

Ak je tlač stále slabá, nainštalujte novú tlačovú kazetu.

#### **Výmena tlačovej kazety**

Keď sa tlačová kazeta blíži ku koncu svojej životnosti, môžete pokračovať v tlači so súčasnou kazetou, dokým rozloženie tonera poskytuje prijateľnú kvalitu tlače.

**1.** Otvorte dvierka tlačovej kazety a vyberte starú tlačovú kazetu.

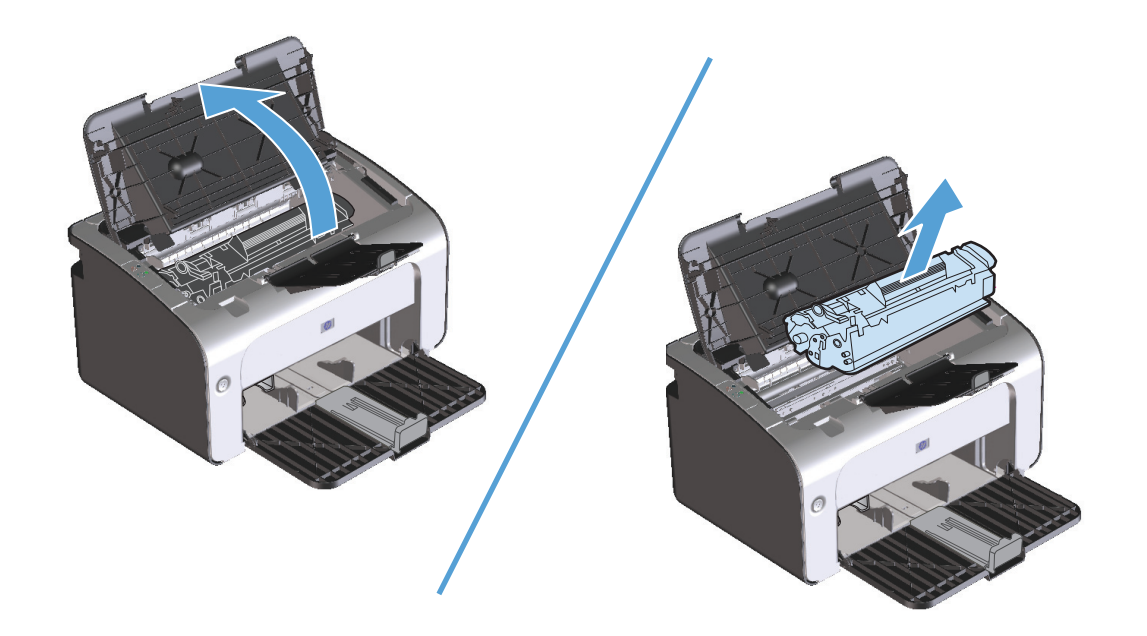

**2.** Vyberte novú tlačovú kazetu z obalu. Použitú tlačovú kazetu vložte do jej pôvodného obalu a škatule, aby ju bolo možné recyklovať.

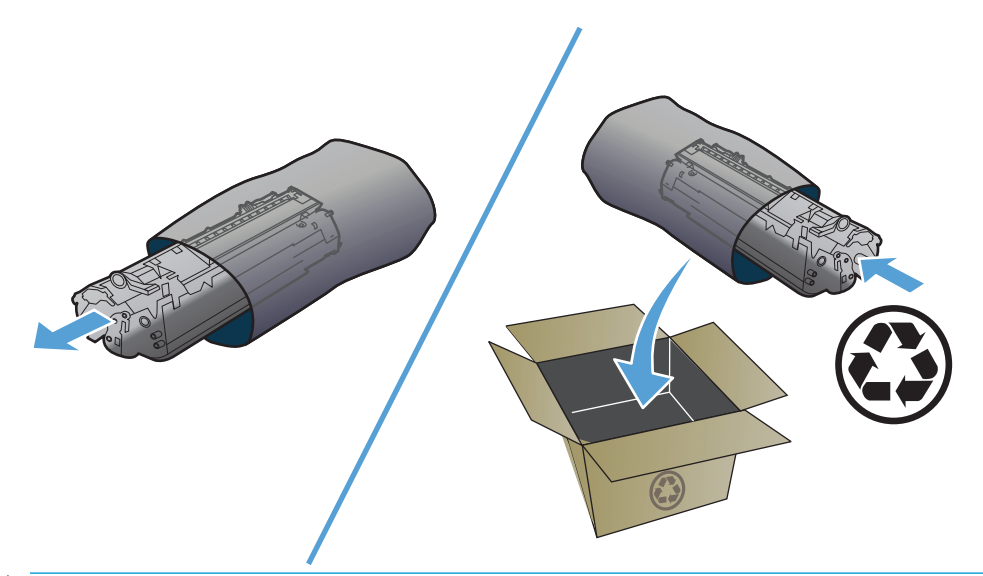

**UPOZORNENIE:** Poškodeniu tlačovej kazety predídete tým, že ju budete držať na oboch koncoch. Nedotýkajte sa záklopky kazety ani povrchu valčeka.

**3.** Uchopte obidve strany tlačovej kazety a opatrne ňou potraste, aby sa toner rovnomerne rozmiestnil vo vnútri kazety.

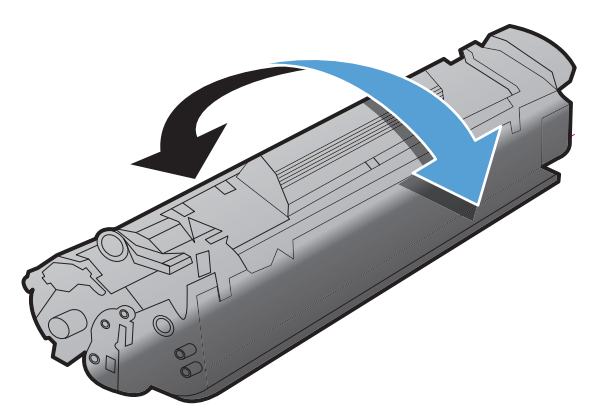

**4.** Ohýnajte úchytku na ľavej strane kazety, kým sa neuvoľní. Potom úchytku ťahajte, kým z kazety nevytiahnete celú pásku. Úchytku a pásku dajte do škatule od tlačovej kazety, aby ju bolo možné vrátiť na recykláciu.

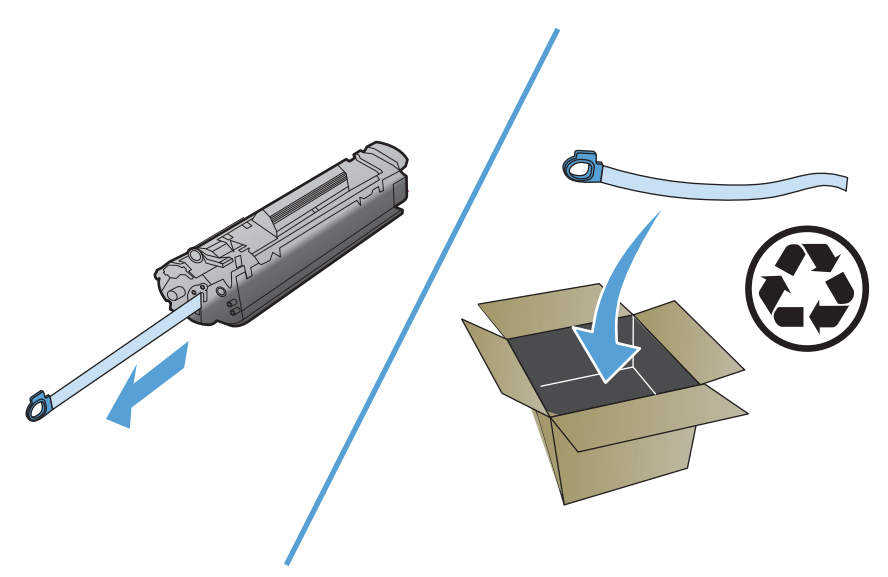

**5.** Vložte tlačovú kazetu do produktu a zatvorte dvierka tlačovej kazety.

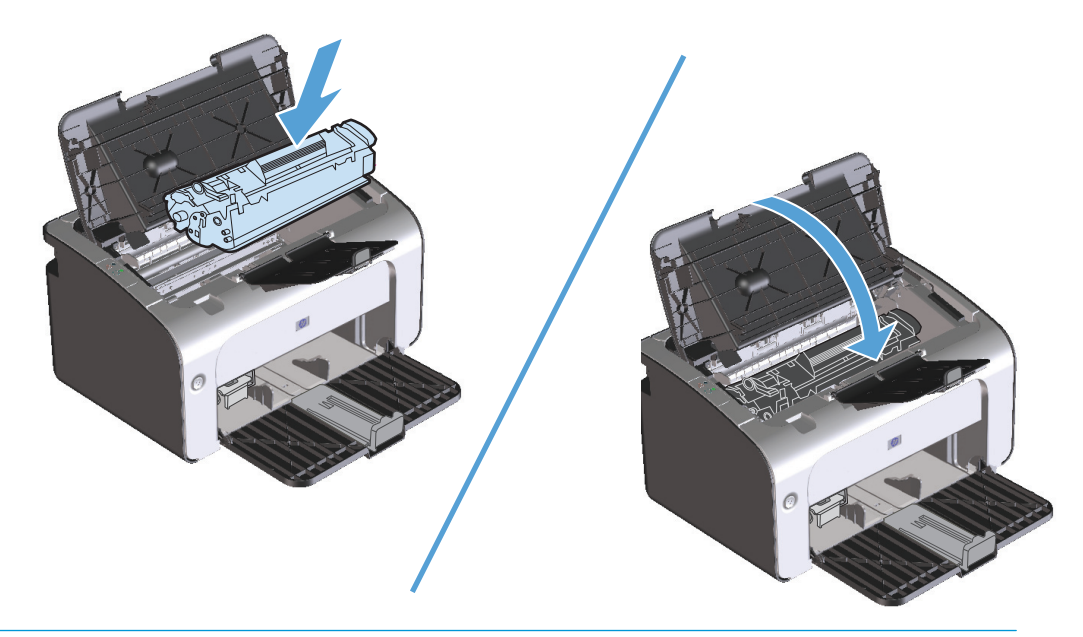

**AUPOZORNENIE:** Ak sa vám toner dostane na oblečenie, oprášte ho suchou handričkou a oblečenie vyperte v studenej vode. *Horúca voda toner naviaže na vlákna*.

#### **Výmena podávacieho valčeka**

Normálne použitie s dobrými médiami spôsobuje opotrebovanie. Použitie nekvalitných médií môže vyžadovať častejšiu výmenu podávacieho valčeka.

Ak produkt opakovane nepodá médium (žiadne neprejde), budete musieť vymeniť alebo vyčistiť podávací valček. Informácie o tom, ako objednať nový podávací valček, si pozrite v časti Č[istenie podávacieho val](#page-76-0)čeka [na strane 63.](#page-76-0)

- **1.** Otvorte dvierka tlačovej kazety a vyberte tlačovú kazetu.
	- **A UPOZORNENIE:** Aby ste zabránili poškodeniu tlačovej kazety, snažte sa nevystavovať ju priamemu svetlu. Tlačovú kazetu prikryte listom papiera.

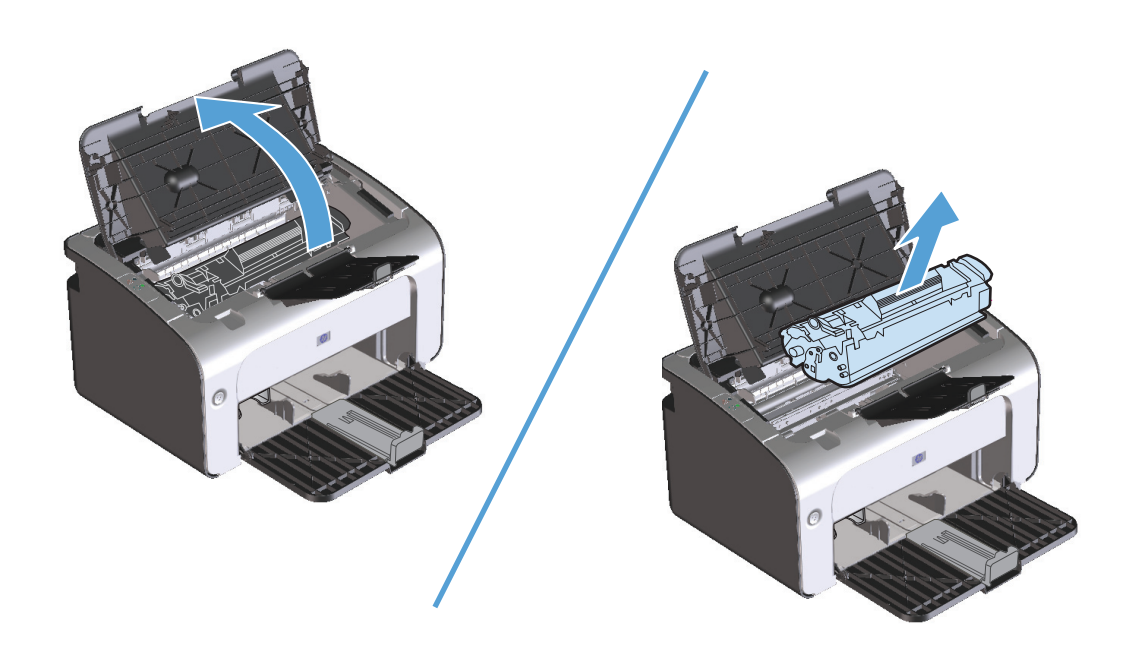

**2.** Nájdite podávací valček.

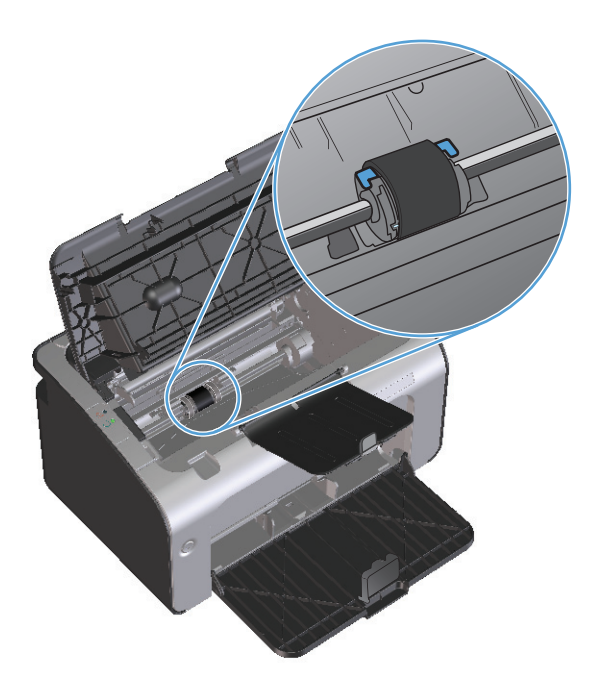

**3.** Uvoľnite malé, biele poistky na oboch stranách podávacieho valčeka a otočte ním dopredu.

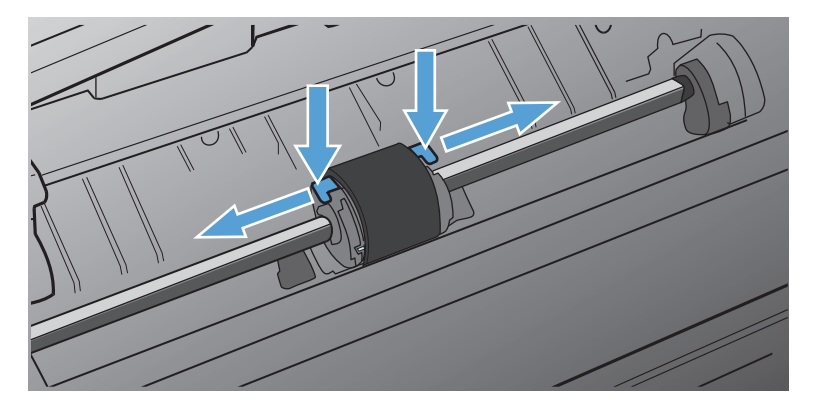

**4.** Podávací valček opatrne vytiahnite hore a von.

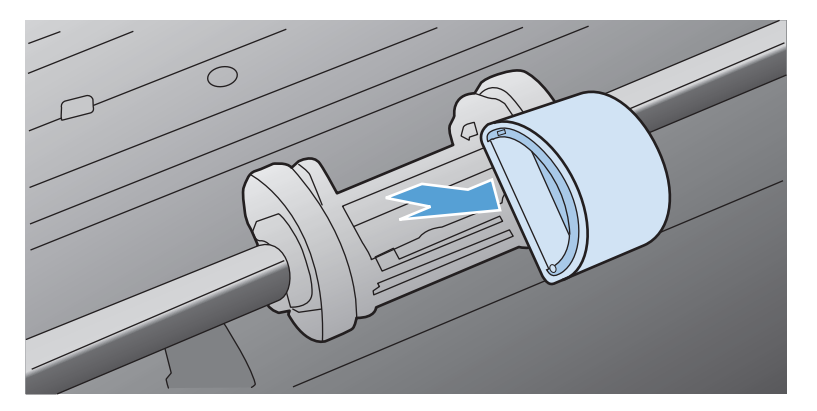
**5.** Umiestnite nový podávací valček do zásuvky. Kruhové a obdĺžnikové zásuvky na každej strane zabránia nesprávnej inštalácii valčeka.

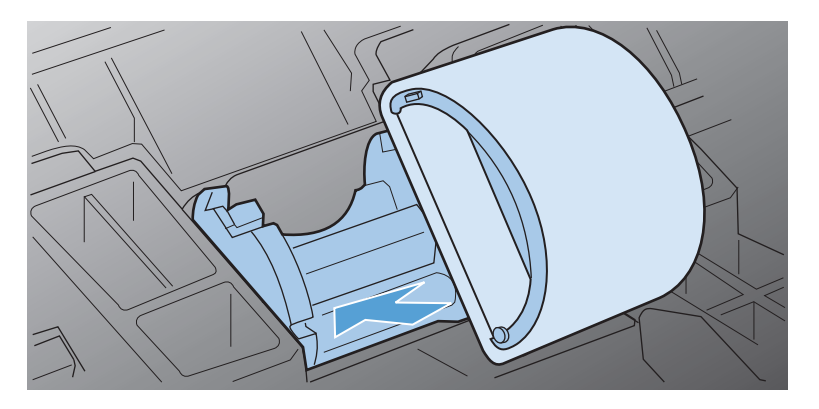

**6.** Otáčajte hornou časťou podávacieho valčeka smerom od vás, až kým obe strany nezapadnú na svoje miesto.

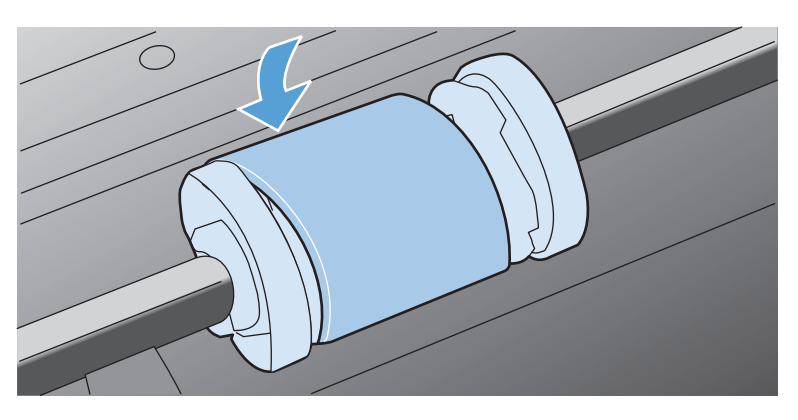

**7.** Vložte tlačovú kazetu do produktu a zatvorte dvierka tlačovej kazety.

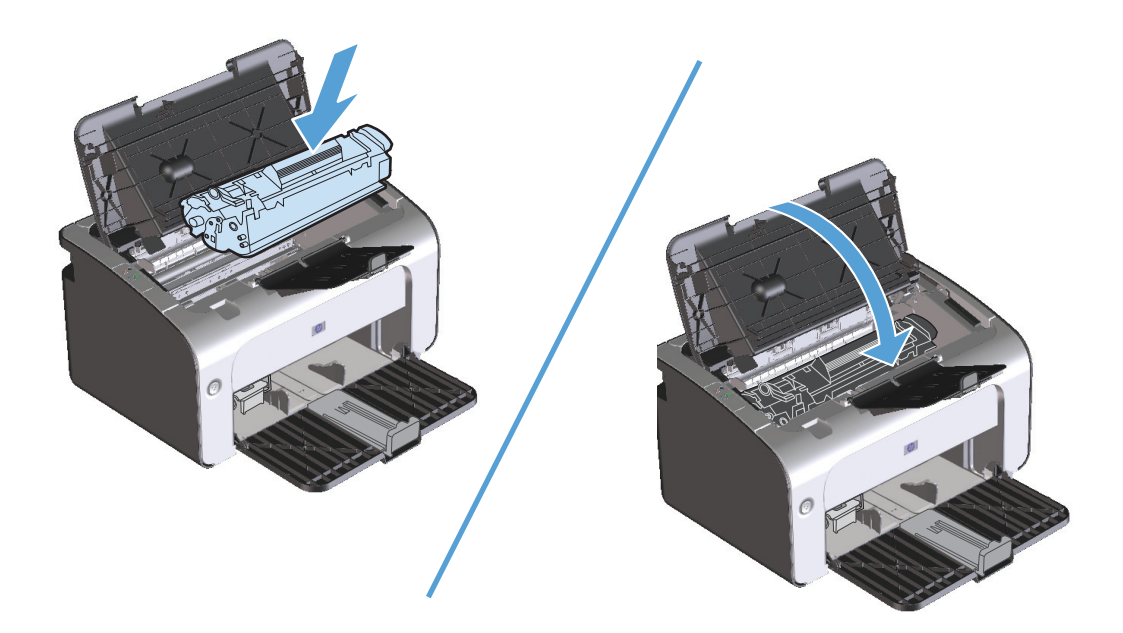

#### **Výmena separačnej vložky**

Normálne použitie s dobrými médiami spôsobuje opotrebovanie. Použitie nekvalitných médií môže vyžadovať častejšiu výmenu separačnej vložky.

Ak produkt opakovane podáva viaceré listy média naraz, budete musieť vymeniť separačnú vložku.

<sup>2</sup> POZNÁMKA: Pred výmenou separačnej vložky vyčistite podávací valček. Pozrite si časť <u>Č[istenie](#page-76-0)</u> podávacieho valč[eka na strane 63.](#page-76-0)

**VAROVANIE!** Pred výmenou separačnej vložky produkt vypnite vytiahnutím napájacieho kábla z elektrickej zásuvky a počkajte, až produkt vychladne.

- **1.** Z produktu odpojte napájací kábel.
- **2.** Vyberte papier a zatvorte vstupný zásobník. Produkt postavte na jeho prednú časť.
- **3.** Na spodnej časti produktu odskrutkujte dve skrutky držiace separačnú vložku.

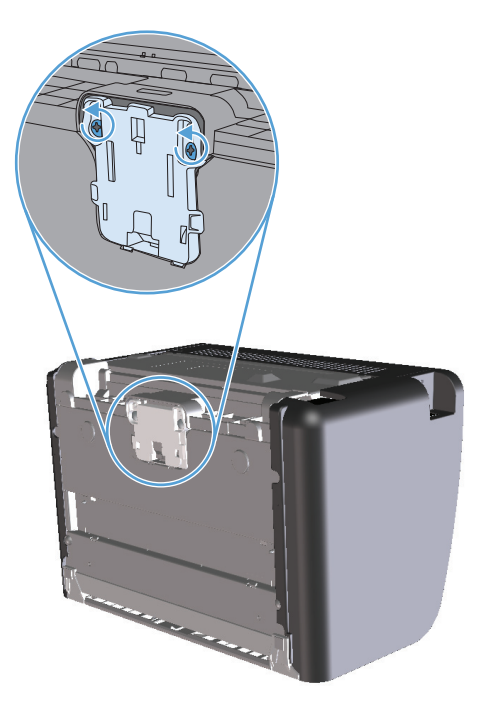

**4.** Vyberte separačnú vložku.

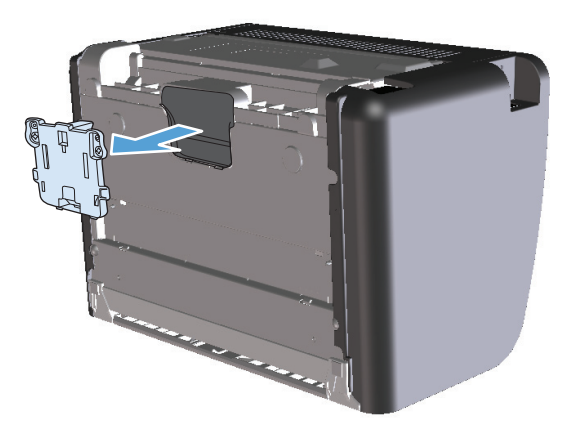

**5.** Vložte novú separačnú vložku a zaskrutkujte ju.

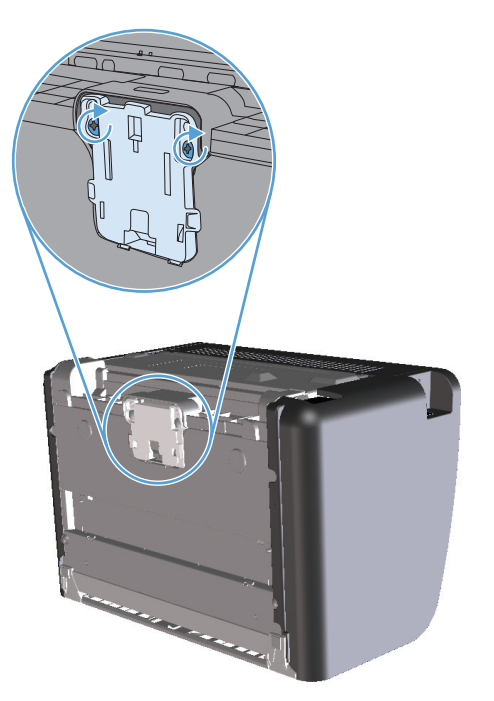

**6.** Opäť pripojte napájací kábel a zapnite produkt.

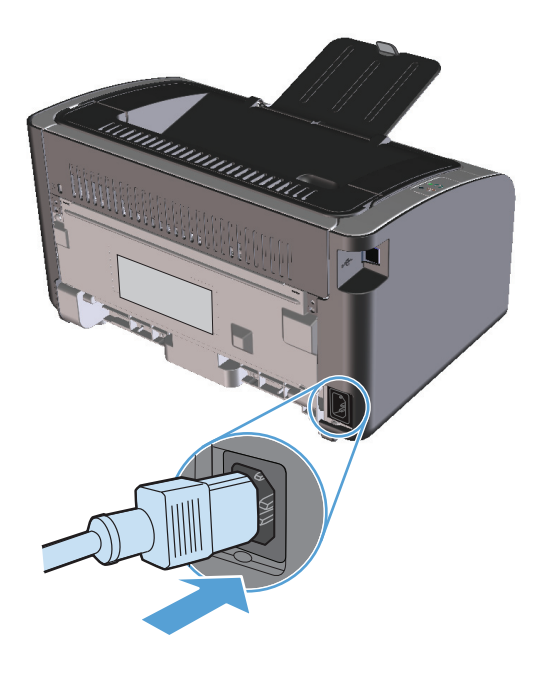

# <span id="page-76-0"></span>**Čistenie produktu**

### **Čistenie podávacieho valčeka**

Ak chcete vyčistiť podávací valček pred tým, než sa rozhodnete pre jeho výmenu, postupujte podľa týchto pokynov:

- 1. Odpojte napájací kábel z produktu a vyberte podávací valček podľa postupu uvedeného v časti [Výmena](#page-70-0) podávacieho valč[eka na strane 57](#page-70-0).
- **2.** Namočte utierku bez vlákien do izopropyl alkoholu a pretrite valček.

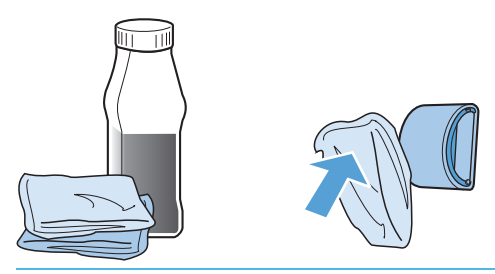

- **VAROVANIE!** Alkohol je horľavý. Alkohol a utierku nevystavujte otvorenému ohňu. Pred zatvorením produktu a pripojením napájacieho kábla nechajte alkohol úplne vyschnúť.
- **POZNÁMKA:** V určitých oblastiach Kalifornie kontrola znečistenia vzduchu obmedzila použitie tekutého izopropylového alkoholu (IPA) ako čistiaceho prostriedku. V týchto oblastiach Kalifornie sa neriaďte predchádzajúcimi pokynmi, ale na čistenie podávacieho valčeka použite suchý kúsok látky bez uvoľnených vlákien navlhčený vo vode.
- **3.** Pomocou suchého kúska látky bez vlákien poutierajte nečistoty na podávacom valčeku.

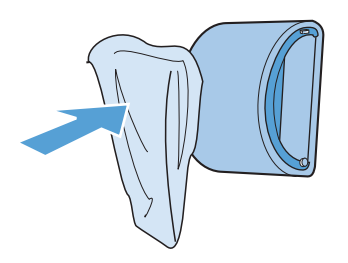

**4.** Pred opätovnou inštaláciou podávacieho valčeka do produktu ho nechajte úplne vyschnúť.

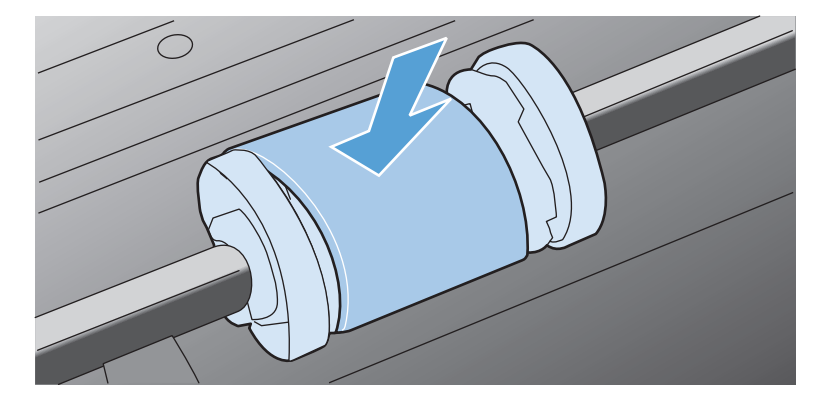

**5.** Opäť pripojte napájací kábel.

### **Vyčistenie dráhy papiera**

Ak sa na výtlačkoch začnú objavovať tonerové škvrny alebo bodky, vyčistite dráhu papiera v zariadení. Pri tomto procese sa na odstránenie prachu a toneru z dráhy papiera využíva fólia. Nepoužívajte kancelársky alebo drsný papier.

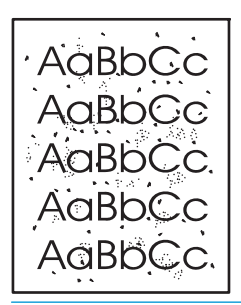

**POZNÁMKA:** Najlepšie výsledky dosiahnete s hárkom fólie. Ak nemáte fólie, môžete použiť médiá určené pre kopírky (60 až 163 g/m2), ktoré majú hladký povrch.

- 1. Skontrolujte, či je zariadenie v pohotovostnom stave a či svieti indikátor pripravenosti ().
- **2.** Médium vložte do vstupného zásobníka.
- **3.** Otvorte položku **Vlastnosti** tlačiarne.
- **4.** Kliknite na kartu **Nastavenie zariadenia**.
- **5.** V oblasti **Čistiaca strana** kliknutím na tlačidlo **Štart** spustíte spracovanie čistiacej strany.

**2 POZNÁMKA:** Proces čistenia trvá približne dve minúty. Počas čistenia sa čistiaca strana občas zastavuje. Pokiaľ sa proces čistenia neskončí, zariadenie nevypínajte. Dôkladné vyčistenie zariadenia môže vyžadovať viacnásobné spustenie procesu čistenia.

### **Čistenie priestoru tlačovej kazety**

Priestor tlačovej kazety sa nemusí čistiť často. Vyčistenie tohoto priestoru však zlepší kvalitu vytlačených strán.

- **VAROVANIE!** Pred výmenou separačnej vložky produkt vypnite vytiahnutím napájacieho kábla z elektrickej zásuvky a počkajte, až produkt vychladne.
	- **1.** Z produktu odpojte napájací kábel. Otvorte dvierka tlačovej kazety a vyberte tlačovú kazetu.

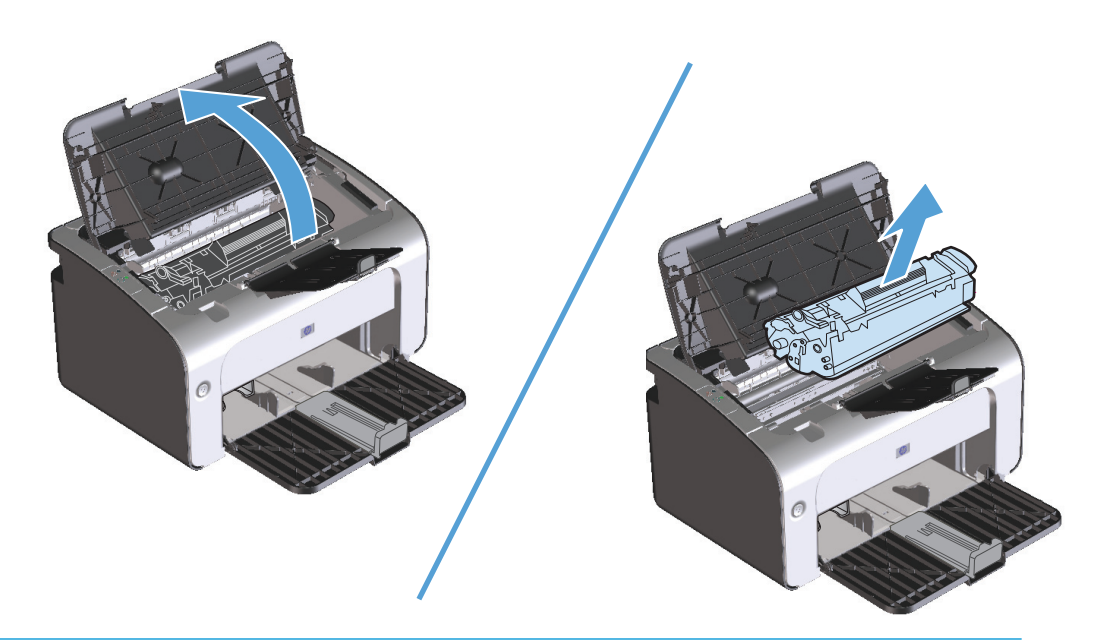

**AUPOZORNENIE:** Nedotýkajte sa prenosového valca z čiernej gumy vo vnútri produktu. Mohlo by tým dôjsť k poškodeniu produktu.

**UPOZORNENIE:** Poškodeniu tlačovej kazety predídete tým, že ju nebudete vystavovať svetlu. Prikryte ju kusom papiera.

**2.** Suchou utierkou, ktorá nepúšťa vlákna, otrite všetky čiastočky z dráhy papiera a priestoru tlačovej kazety.

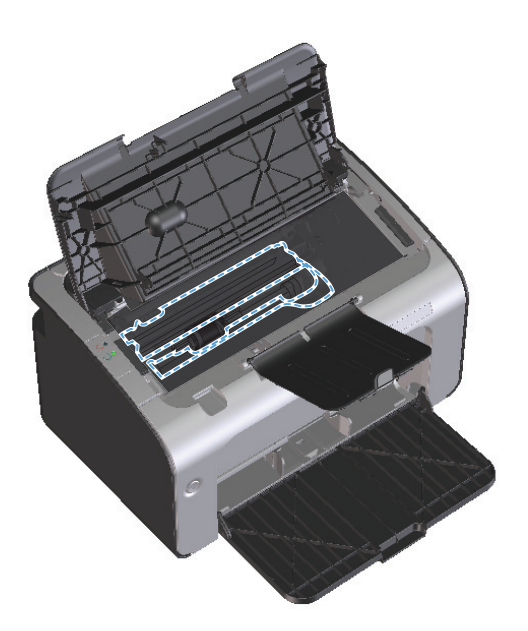

**3.** Znova vložte tlačovú kazetu a zatvorte dvierka tlačovej kazety.

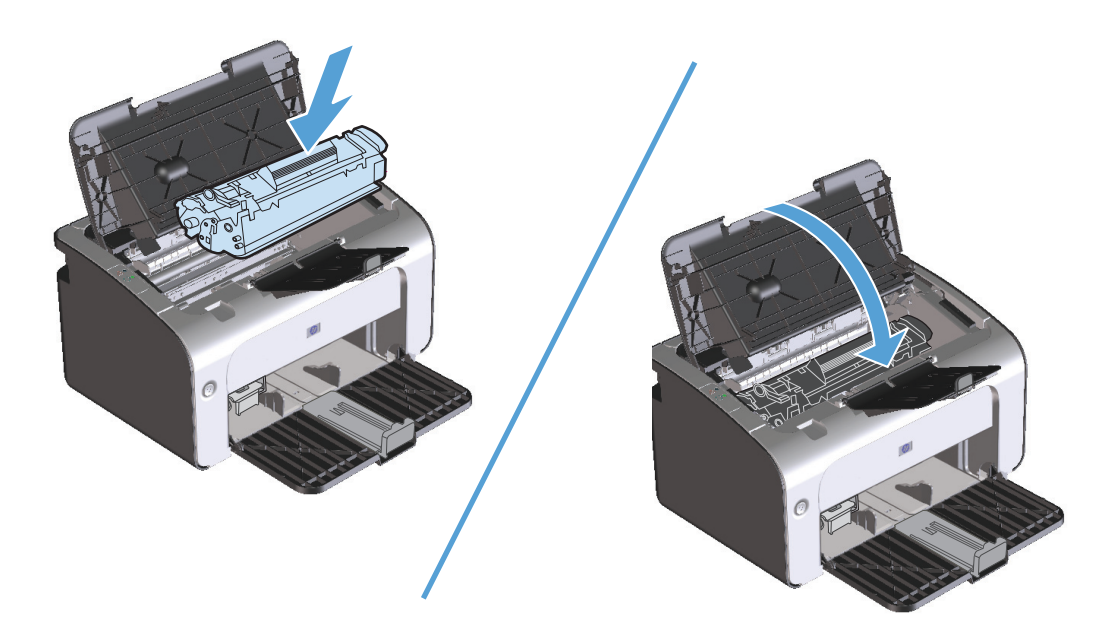

**4.** Odpojte napájací kábel.

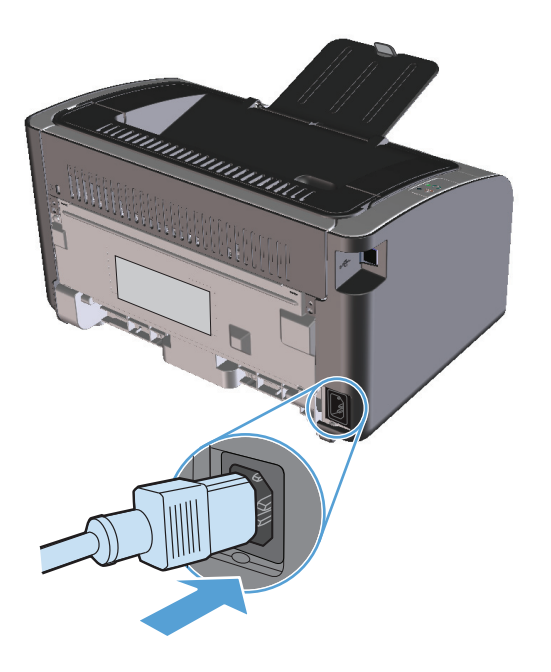

## **Čistenie povrchu tlačiarne**

Použite jemnú, navlhčenú a nerozstrapkanú handričku na utretie prachu, špiny a škvŕn z povrchu tlačiarne.

# **Aktualizácie produktu**

Aktualizácie softvéru a firmvéru a pokyny na inštaláciu tohto produktu sú dostupné na webovej lokalite [www.hp.com/support/ljp1100series.](http://www.hp.com/support/ljp1100series) Kliknite na možnosť **Downloads and drivers** (Súčasti na prevzatie a ovládače), kliknite na operačný systém a vyberte súčasti na prevzatie pre svoj produkt.

# **8 Riešenie problémov**

- [Riešenie všeobecných problémov](#page-83-0)
- [Vysvetlenie vzorov svetelnej signalizácie ovládacieho panela](#page-85-0)
- [Odstránenie uviaznutia](#page-88-0)
- [Riešenia problémov s manipuláciou s papierom](#page-96-0)
- [Riešenia problémov s kvalitou obrazu](#page-97-0)
- [Riešenie problémov s výkonom](#page-103-0)
- [Riešenie problémov s pripojením](#page-104-0)
- [Riešenia problémov so softvérom produktu](#page-106-0)

# <span id="page-83-0"></span>**Riešenie všeobecných problémov**

Ak produkt správne nereaguje, dokončite kroky v nasledujúcom kontrolnom zozname v uvedenom poradí. Ak s produktom nebudete môcť prejsť cez niektorý krok, postupujte podľa príslušných návrhov na riešenie problémov. Ak jeden z krokov vyrieši problém, môžete zastaviť bez toho, aby ste vykonali ostatné kroky v kontrolnom zozname.

#### **Kontrolný zoznam na riešenie problémov**

- **1.** Skontrolujte, či je produkt správne nastavený.
	- **a.** Stlačením tlačidla napájania zapnete produkt alebo deaktivujete režim Automatické vypnutie.
	- **b.** Skontrolujte pripojenie sieťového kábla.
	- **c.** Uistite sa, že sieťové napätie je správne pre konfiguráciu napájania produktu. (Pozrite si štítok na zadnej strane produktu, kde nájdete požiadavky na napätie.) Ak používate zásuvkový panel a jeho napätie nie je v rámci technických údajov, zapojte produkt priamo k sieťovej zásuvke. Ak je už zapojený k sieťovej zásuvke, vyskúšajte odlišnú zásuvku.
	- **d.** Skontrolujte, či je správne nainštalovaná tlačová kazeta.
	- **e.** Ak žiadny z krokov nepovedie k obnoveniu činnosti zariadenia, obráťte sa na službu starostlivosti o zákazníka spoločnosti HP (HP Customer Care).
- **2.** Skontrolujte pripojenie pomocou kábla a bezdrôtové pripojenie (len pre modely s bezdrôtovým pripojením).
	- **a.** Skontrolujte káblové pripojenie k produktu a počítaču. Skontrolujte, či je pripojenie bezpečné.
	- **b.** Ak je to možné, vyskúšaním iného kábla sa presvedčte, či nie je kábel poškodený.
	- **c.** V prípade bezdrôtového pripojenia skontrolujte indikátor bezdrôtovej siete na ovládacom paneli.
		- Ak indikátor svieti, produkt je pripojený k sieti.
		- Ak indikátor bliká, produkt vyhľadáva sieťové pripojenie. Skontrolujte, či bezdrôtový smerovač alebo prístupový bod a produkt používajú rovnaký režim alebo protokol.
		- Ak indikátor nesvieti, produkt nie je pripojený k sieti a bezdrôtová jednotka produktu môže byť vypnutá. Stlačením tlačidla bezdrôtovej siete sa pokúste pripojiť k sieti, prípadne spustite pomôcku na konfiguráciu bezdrôtového pripojenia a produkt nakonfigurujte. Pozrite si časť [Použitie pomôcky na konfiguráciu bezdrôtového pripojenia na strane 26.](#page-39-0) Vytlačením konfiguračnej stránky overte, či produkt našiel sieť. Produkt by mal mať priradenú adresu IP.

Ak sa produkt nedokáže pripojiť k sieti, odinštalujte a znova nainštalujte produkt. Ak chyba pretrváva, kontaktujte správcu siete alebo si pozrite používateľskú príručku bezdrôtového smerovača alebo prístupového bodu.

- **3.** Skontrolujte, či nesvieti niektorý z indikátorov ovládacieho panela. Pozrite si časť [Vysvetlenie vzorov](#page-85-0) [svetelnej signalizácie ovládacieho panela na strane 72](#page-85-0).
- **4.** Skontrolujte, či používaný papier vyhovuje požiadavkám.
- **5.** Skontrolujte, či je papier správne vložený do vstupného zásobníka.
- **6.** Skontrolujte, či je správne nainštalovaný softvér produktu.
- **7.** Overte, či ste nainštalovali ovládač tlačiarne pre tento produkt. Skontrolujte program, aby ste sa uistili, že používate ovládač tlačiarne pre tento produkt.
- **8.** Vytlačte konfiguračnú stranu. Pozrite si časť Tlač [stránok s informáciami na strane 48](#page-61-0).
	- **a.** Ak sa stránka nevytlačí, overte, či je vo vstupnom zásobníku papier.
	- **b.** Ak sa strana zasekne v produkte, pozrite si [Odstránenie uviaznutia na strane 75.](#page-88-0)
- **9.** Vytlačte malý dokument z iného programu, ktorý v minulosti fungoval. Ak toto riešenie funguje, potom je problém v programe, ktorý používate. Ak toto riešenie nefunguje (dokument sa nevytlačí), postupujte podľa nasledujúcich krokov:
	- **a.** Vyskúšajte vytlačiť úlohu z iného počítača, ktorý má nainštalovaný softvér produktu.
	- **b.** Skontrolujte pripojenie kábla USB. Produkt nasmerujte na správny port alebo znova nainštalujte softvér a vyberte typ pripojenia, ktoré používate.
	- **c.** Ak je kvalita tlače prijateľná, postupujte podľa nasledujúcich krokov:
		- Skontrolujte správne nastavenia tlačiarne pre požívané médiá. Pozrite si časť [Zmena](#page-45-0) ovládača tlač[e, aby zodpovedal typu a ve](#page-45-0)ľkosti médií na strane 32.
		- Problémy s kvalitou tlače odstránite podľa postupov, ktoré nájdete v časti [Riešenia](#page-97-0) [problémov s kvalitou obrazu na strane 84](#page-97-0).

#### **Faktory, ktoré majú vplyv na výkon produktu**

Viacero faktorov ovplyvňuje čas, ktorý tlačiareň potrebuje na vykonanie úlohy:

- Použitie špeciálneho papiera (ako priehľadné fólie, ťažký papier a papier s vlastným formátom)
- Čas spracovania a prevzatia produktu
- Zložitosť a veľkosť grafík
- Rýchlosť počítača, ktorý používate
- Pripojenie USB alebo sieťové pripojenie
- Konfigurácia vstupov a výstupov produktu

# <span id="page-85-0"></span>**Vysvetlenie vzorov svetelnej signalizácie ovládacieho panela**

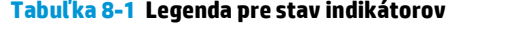

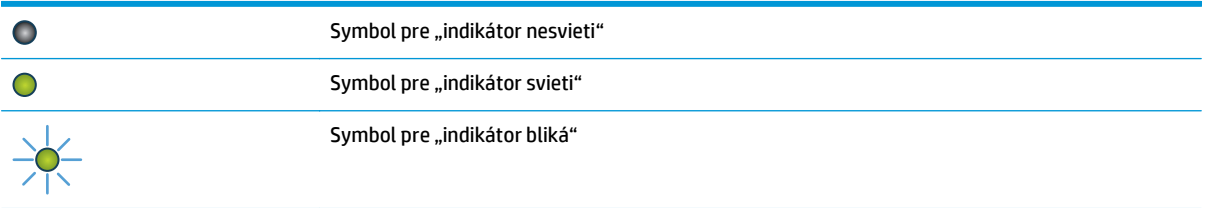

#### **Tabuľka 8-2 Vzory svetelnej signalizácie ovládacieho panela**

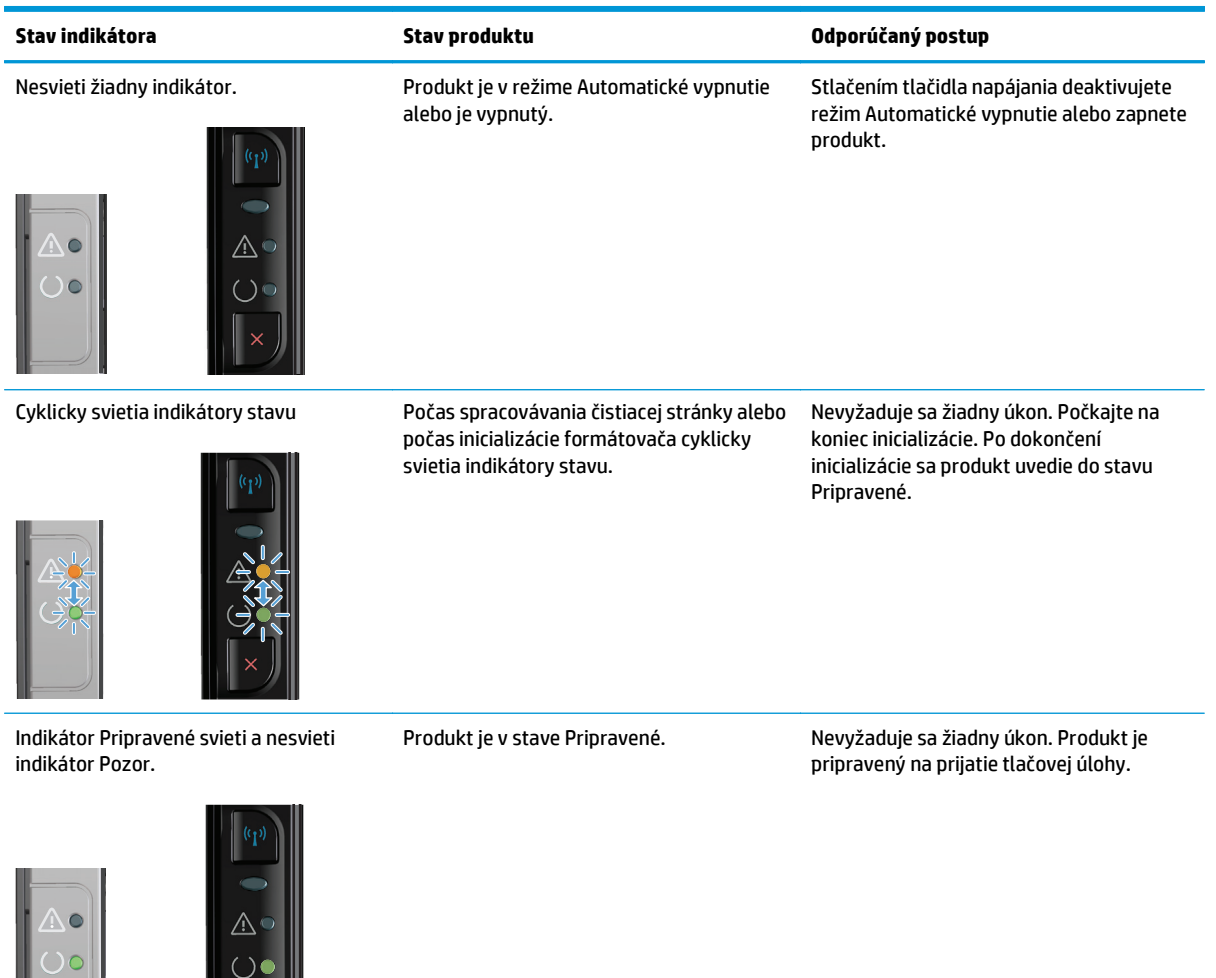

 $\|\cdot\| \times$ 

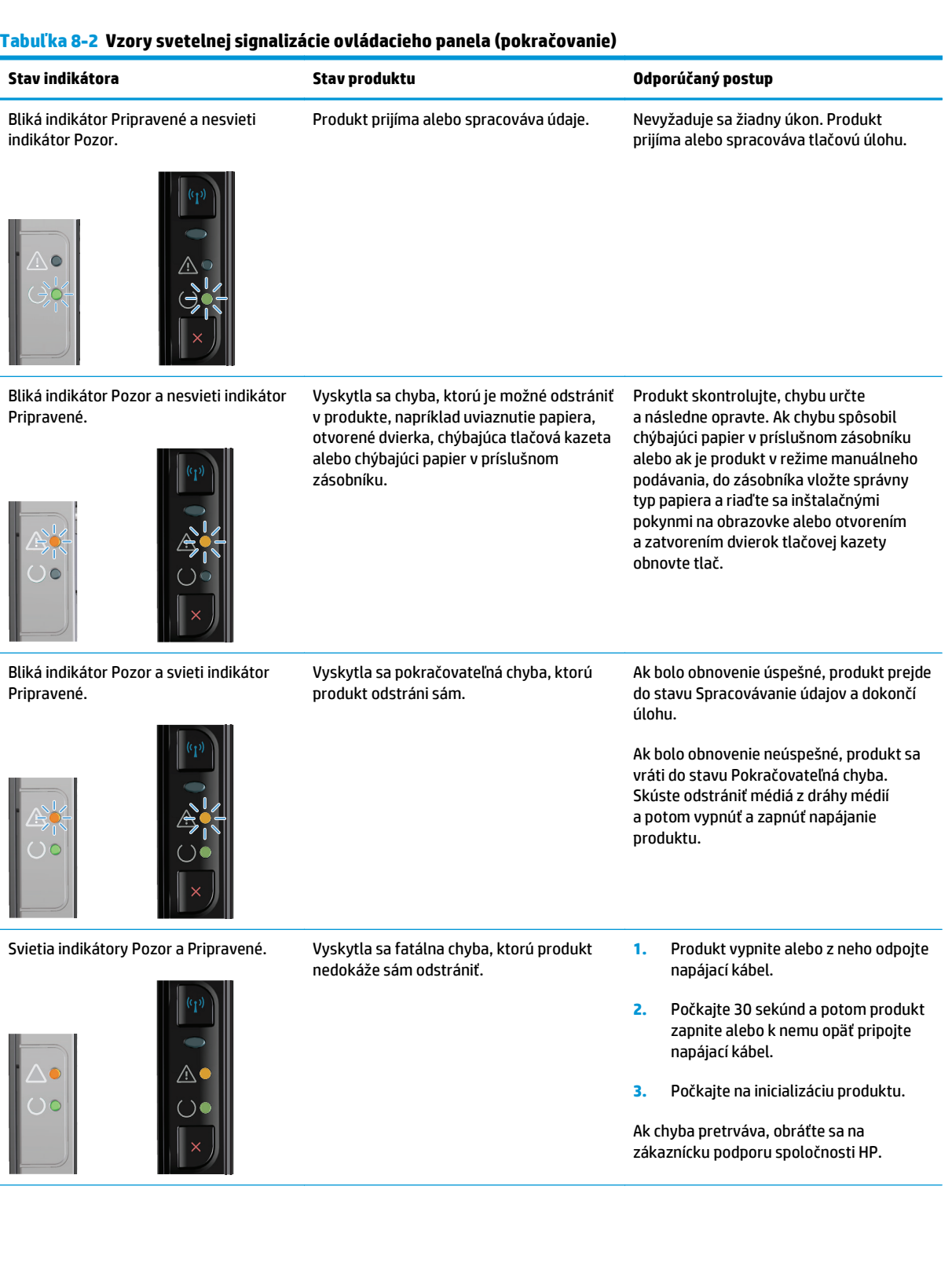

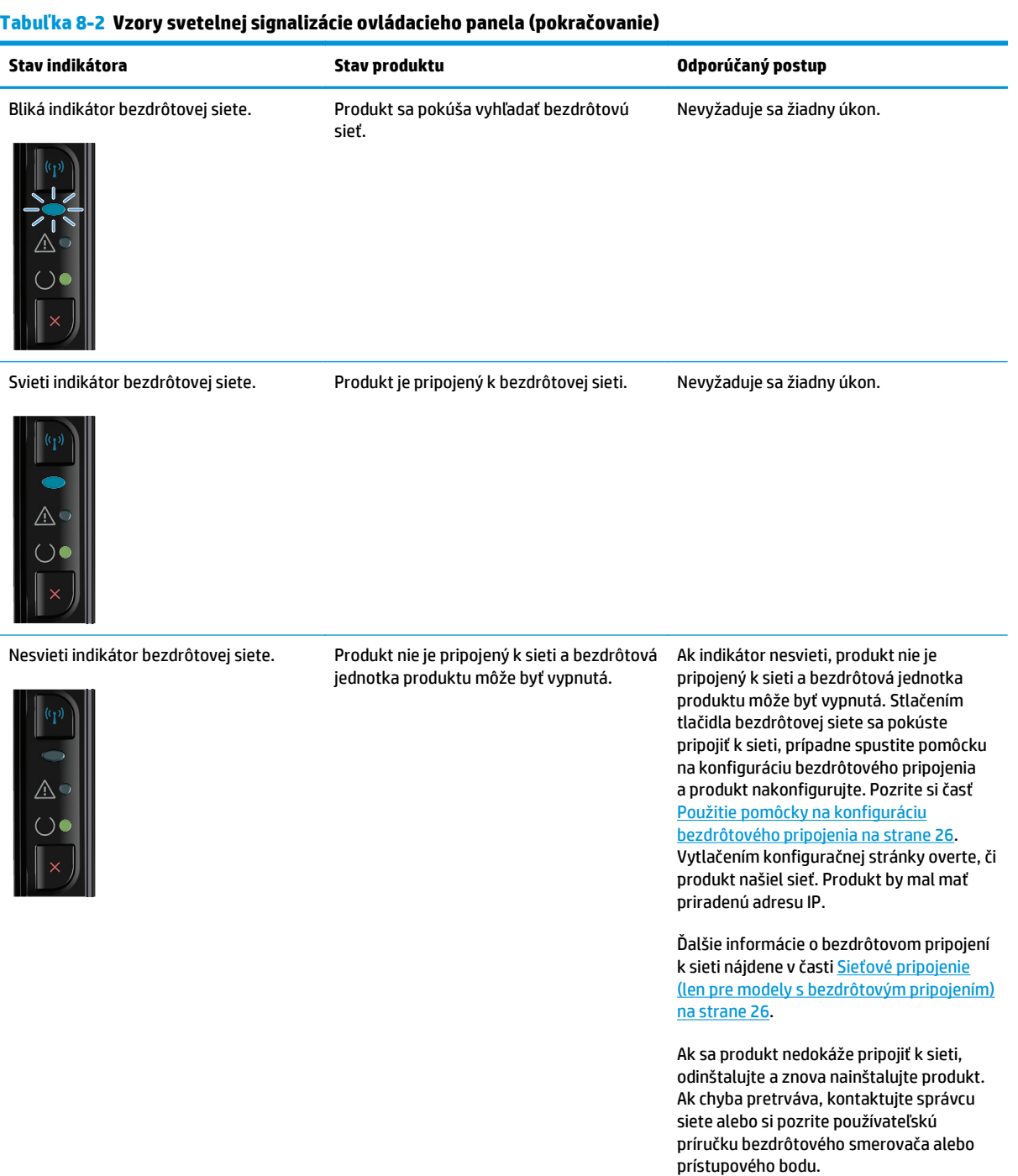

# <span id="page-88-0"></span>**Odstránenie uviaznutia**

Keď odstraňujete zaseknutia, buďte veľmi opatrní, aby ste neroztrhli zaseknutý papier. Ak sa v produkte nechá malý kus papiera, mohlo by to spôsobiť dodatočné zaseknutia.

#### **Bežné príčiny zaseknutia média**

- Vstupný zásobník je nesprávne naplnený alebo je príliš plný.
- **POZNÁMKA:** Keď pridávate nové médiá, vždy zo vstupného zásobníku vyberte všetky médiá a zarovnajte s celým stohom médií. To zabráni podaniu viacerých listov naraz a zníži riziko uviaznutia médií.
- Médiá nespĺňajú požiadavky spoločnosti HP.
- Produkt možno treba vyčistiť od papierového prachu a iných častíc na dráhe papiera.

Po uviaznutí média môže v produkte ostať uvoľnený toner. Tento toner sa vyčistí po vytlačení niekoľkých stránok.

**UPOZORNENIE:** Ak ste si tonerom pošpinili šatstvo, odstráňte ho prepraním v studenej vode. *Horúca voda trvalo naviaže toner na látku*.

#### **Miesta uviaznutia**

Papier sa môže v produkte zaseknúť na nasledujúcich miestach.

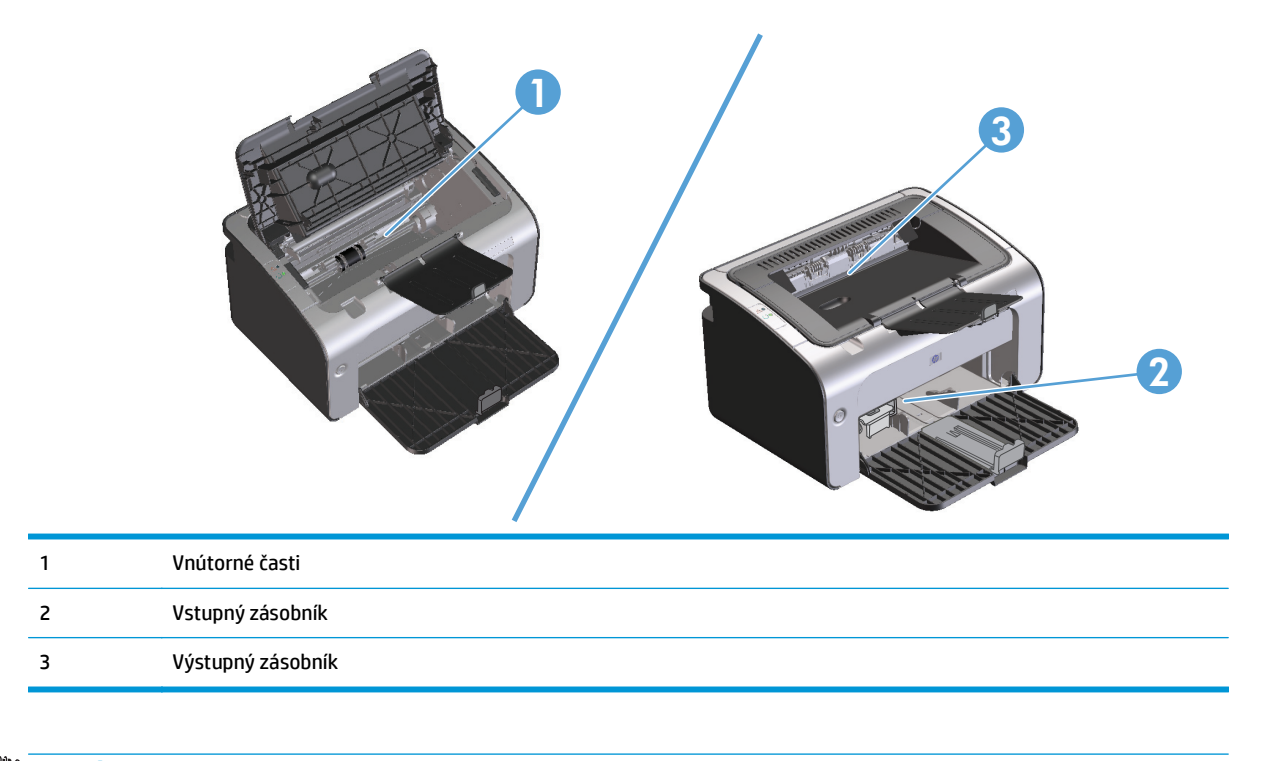

**POZNÁMKA:** Uviaznutia sa môžu vyskytnúť na viacerých miestach.

#### **Odstránenie uviaznutia zo vstupného zásobníka**

**UPOZORNENIE:** Nepoužívajte ostré predmety, napríklad pinzety alebo nožnice na odstránenie uviaznutí. Na poškodenia spôsobené ostrými predmetmi sa nebude vzťahovať záruka.

Pri odstraňovaní uviaznutých médií potiahnite uviaznuté médium smerom od produktu. Potiahnutie zaseknutého média z produktu pod uhlom môže poškodiť produkt.

**POZNÁMKA:** V závislosti od umiestnenia uviaznutia nemusia byť nevyhnutné niektoré z nasledujúcich krokov.

**1.** Otvorte dvierka tlačovej kazety a vyberte tlačovú kazetu.

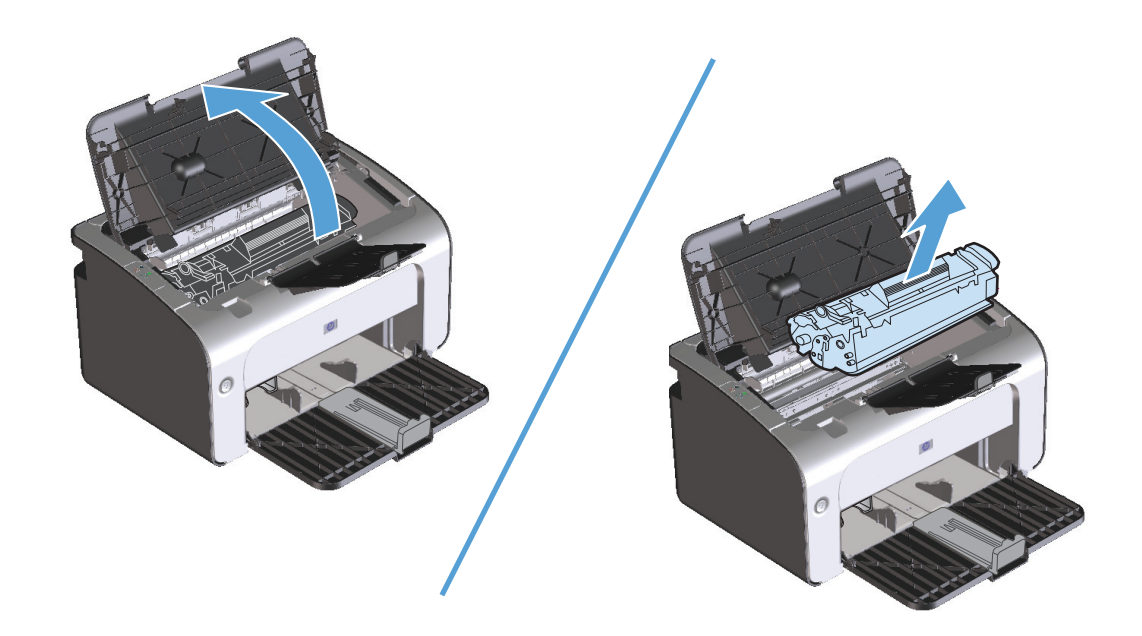

**2.** Odoberte stoh médií zo vstupného zásobníka.

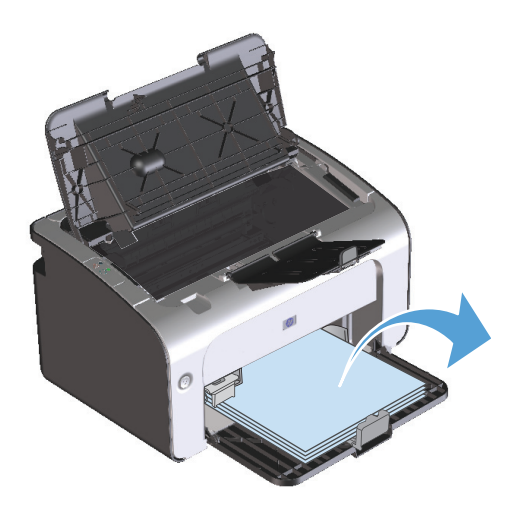

**3.** Obidvoma rukami uchopte tú stranu zaseknutého média, ktorá je najlepšie viditeľná (vrátane stredu) a opatrne ju vytiahnite von z produktu.

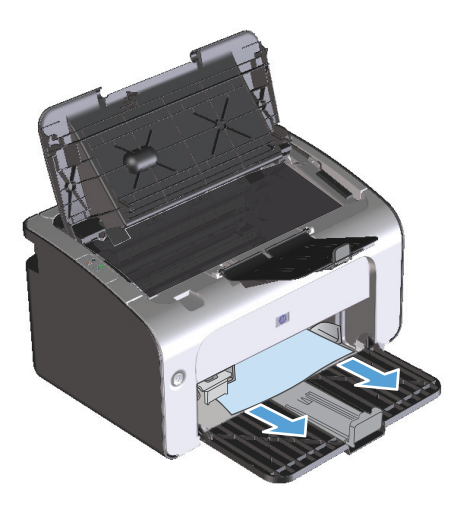

**4.** Znova vložte tlačovú kazetu a zatvorte dvierka tlačovej kazety.

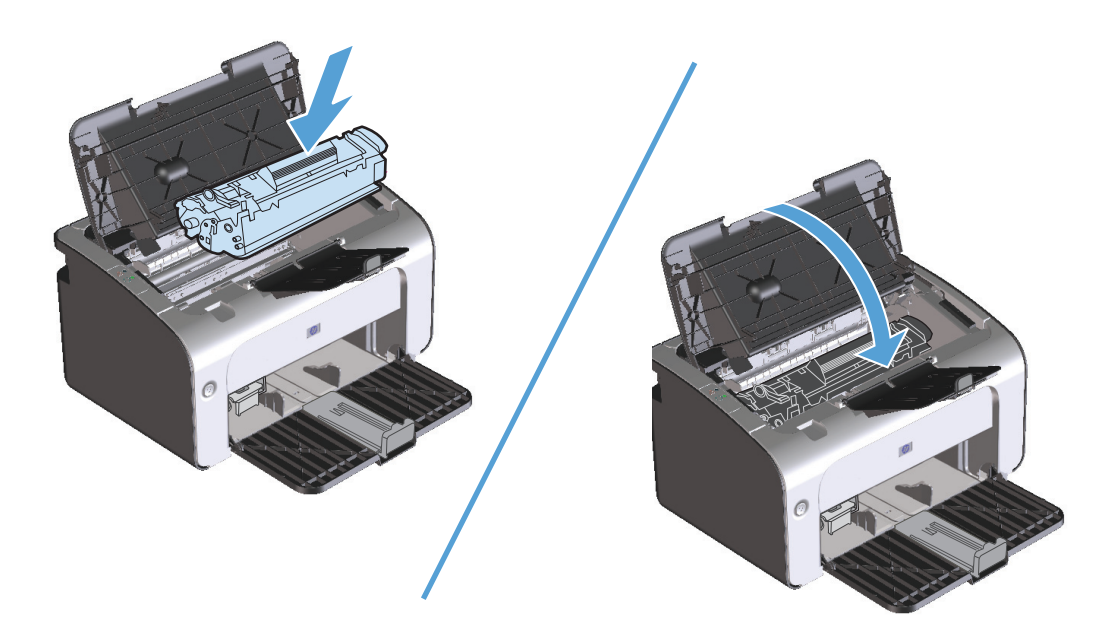

### **Odstránenie uviaznutia z oblasti výstupov**

- **UPOZORNENIE:** Nepoužívajte ostré predmety, napríklad pinzety alebo nožnice na odstránenie uviaznutí. Na poškodenia spôsobené ostrými predmetmi sa nebude vzťahovať záruka.
	- **1.** Otvorte dvierka tlačovej kazety a vyberte tlačovú kazetu.

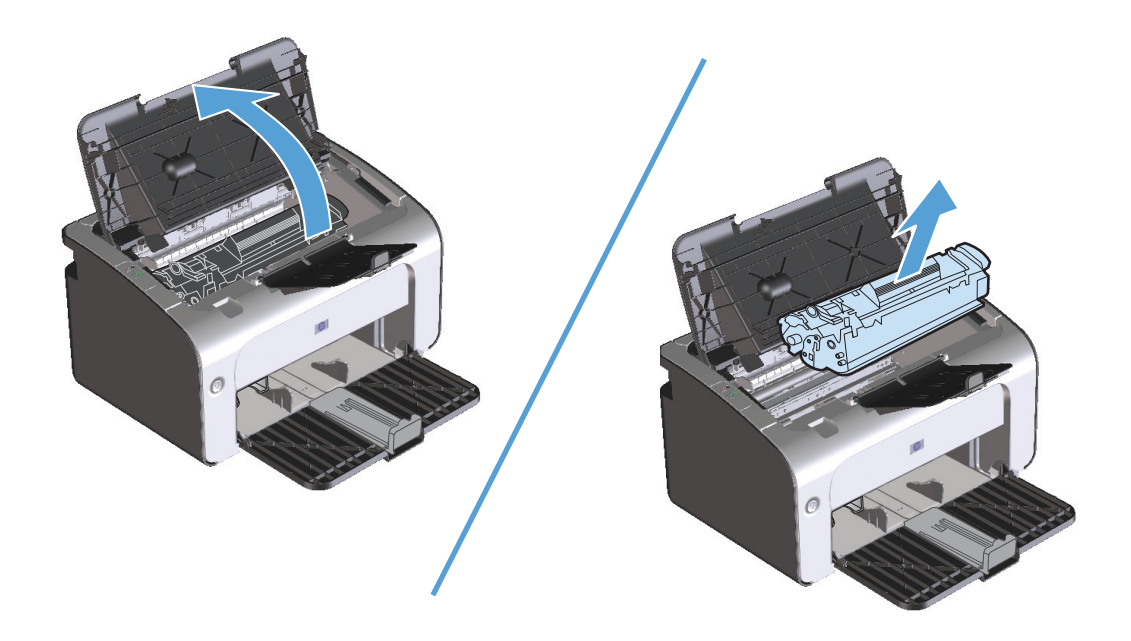

**2.** Dvierka tlačovej kazety nechajte otvorené a oboma rukami uchopte tú stranu uviaznutého média, ktorá je najlepšie viditeľná (vrátane stredu) a opatrne ju vytiahnite von z produktu.

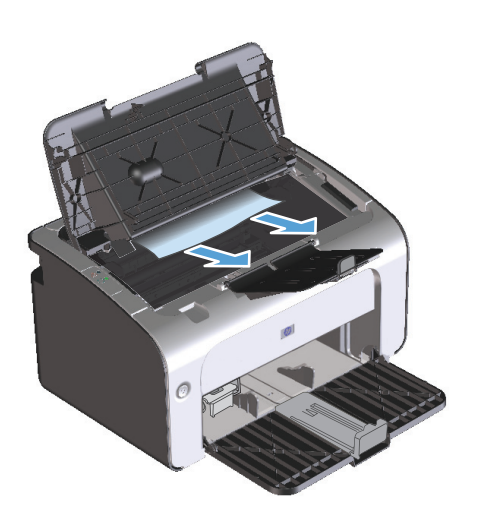

**3.** Znova vložte tlačovú kazetu a zatvorte dvierka tlačovej kazety.

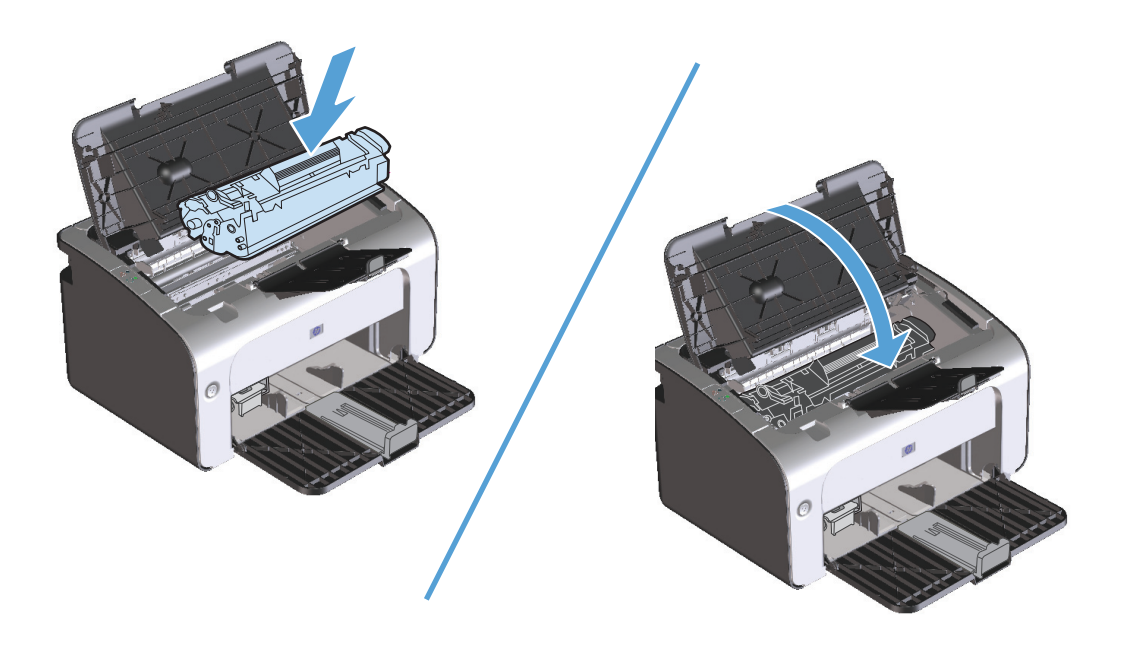

### **Odstránenie uviaznutia z vnútorných oblastí produktu**

**1.** Otvorte dvierka tlačovej kazety a vyberte tlačovú kazetu.

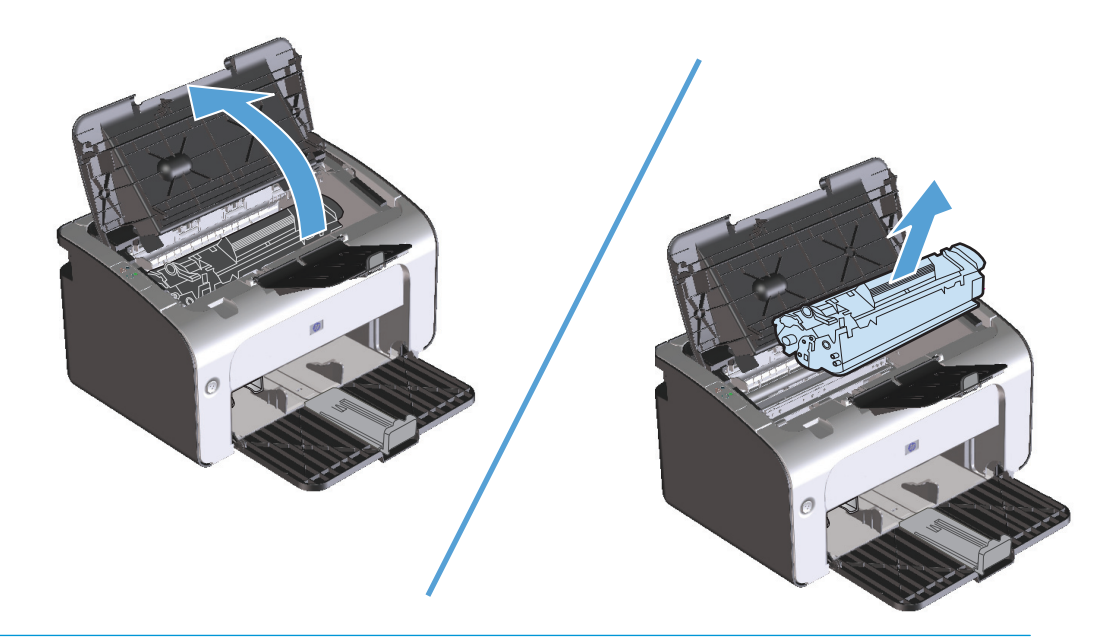

- **UPOZORNENIE:** Poškodeniu tlačovej kazety predídete tým, že ju nebudete vystavovať svetlu. Prikryte ju kusom papiera.
- **2.** Ak uviaznutý papier vidíte, opatrne ho uchopte a pomaly vytiahnite von z produktu.

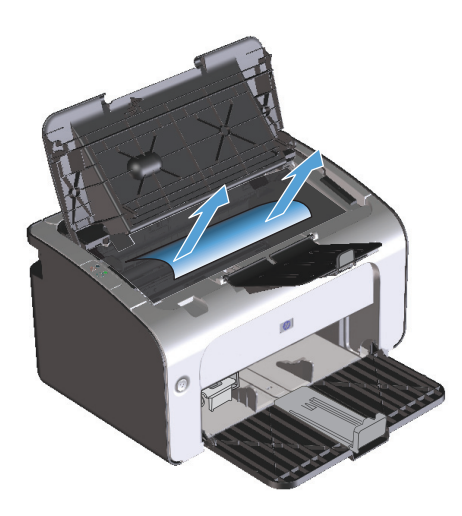

**3.** Znova vložte tlačovú kazetu a zatvorte dvierka tlačovej kazety.

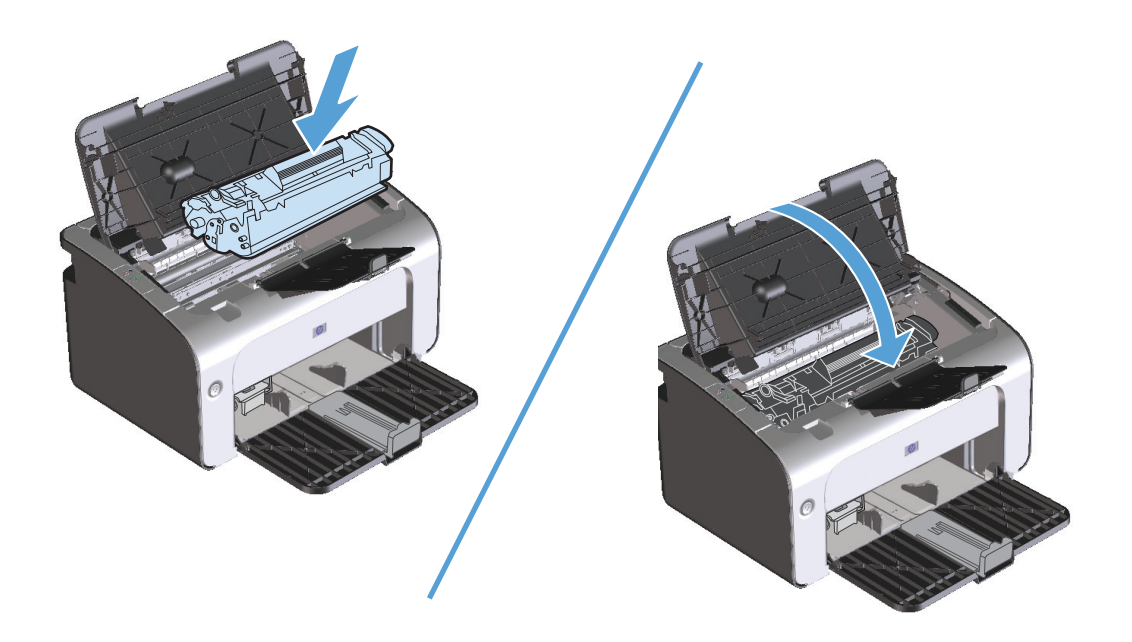

#### **Odstránenie opakovaných uviaznutí**

- Overte si, že vstupný zásobník nie je preplnený. Kapacita vstupného zásobníka sa líši v závislosti od typu používaných tlačových médií.
- Overte, či sú vodiace lišty média riadne nastavené.
- Skontrolujte, či je vstupný zásobník bezpečne na svojom mieste.
- Nepridávajte tlačové médiá do vstupného zásobníka, pokiaľ produkt tlačí.
- Používajte len spoločnosťou HP odporúčaný formát a typ médií.
- Médiá pred vložením do zásobníka neprevzdušňujte. Aby ste uvoľnili stoh, pevne ho oboma rukami pridŕžajte a skrúcajte médiá tak, že budete otáčať rukami v opačnom smere.
- Zabráňte hromadeniu tlačových médií vo výstupnej priehradke. Typ tlačového média a množstvo použitého toneru ovplyvňuje kapacitu výstupnej priehradky.
- Skontrolujte zdroj napájania. Uistite sa, či napájací kábel je pevne pripojený k produktu aj do zásuvky. Pripojte napájací kábel k uzemnenej zásuvke.

#### **Zmena nastavení obnovy po zaseknutí média**

Keď je funkcia obnovenia po zaseknutí zapnutá, produkt opätovne vytlačí akékoľvek stránky, ktoré sa poškodili počas zaseknutia.

- **1.** Otvorte dialógové okno Vlastnosti produktu.
- **2.** Kliknite na kartu **Nastavenia zariadenia**.
- **3.** Kliknite na možnosť **Automaticky** alebo **Vypnuté** v položke **Obnova po zaseknutí média**.

# <span id="page-96-0"></span>**Riešenia problémov s manipuláciou s papierom**

Nasledujúce problémy s médiami môžu spôsobiť odchýlky kvality tlače, uviaznutie papiera alebo poškodenie produktu.

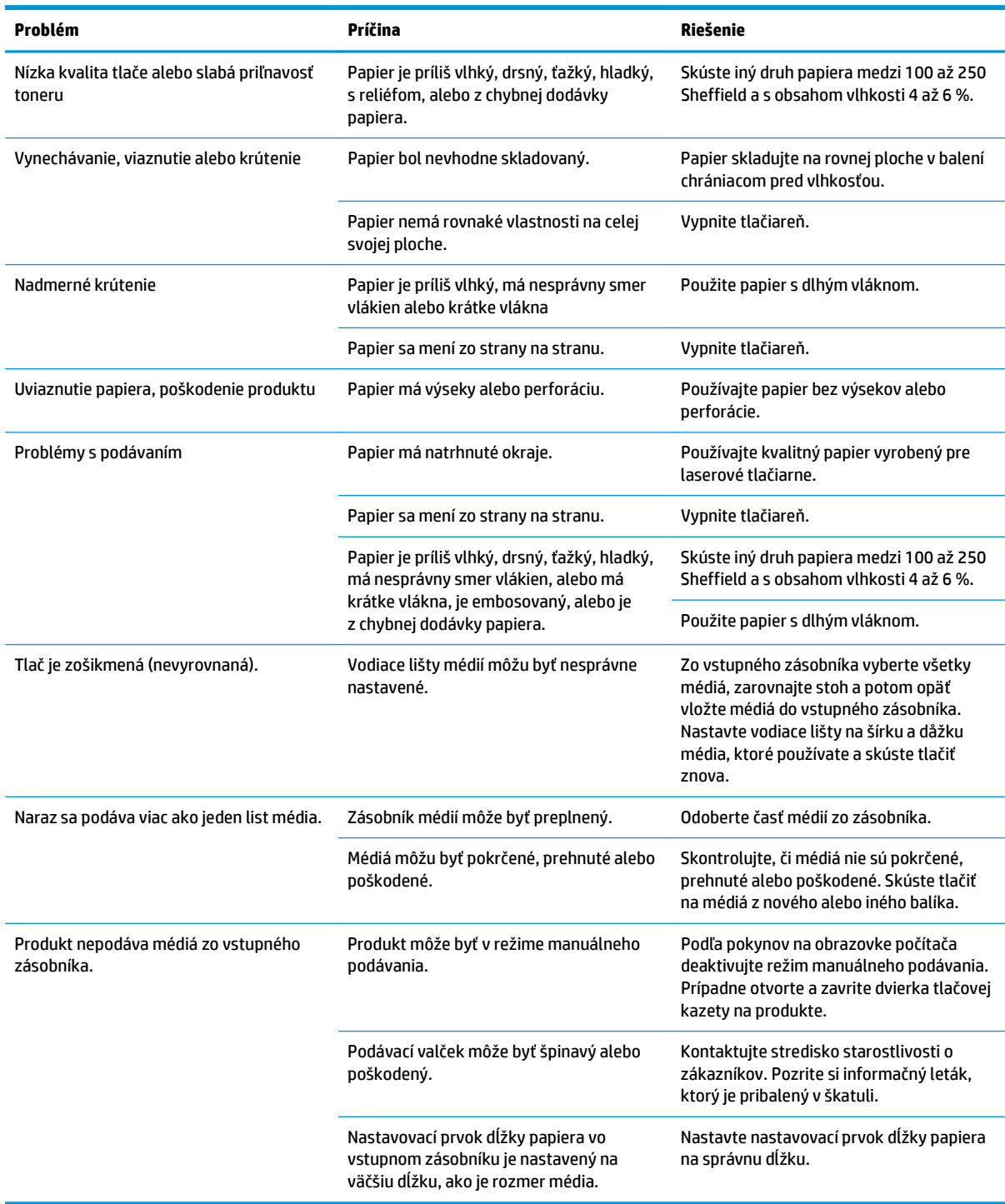

# <span id="page-97-0"></span>**Riešenia problémov s kvalitou obrazu**

Väčšine problémov s kvalitou tlače môžete predísť tak, že budete postupovať podľa týchto smerníc.

- Používajte papier, ktorý zodpovedá špecifikáciám spoločnosti HP. Pozrite si časť [Papier a tla](#page-42-0)čové médiá [na strane 29.](#page-42-0)
- Podľa potreby vyčistite produkt. Pozrite si časť <u>Č[istenie produktu na strane 63](#page-76-0)</u>.

#### **Príklady chýb obrazu**

Táto časť obsahuje informácie o identifikácii tlačových chýb a ich náprave.

**POZNÁMKA:** Ak tieto kroky neodstránili problém, kontaktujte autorizovaného predajcu alebo servisného zástupcu HP.

#### **Svetlá alebo vyblednutá tlač**

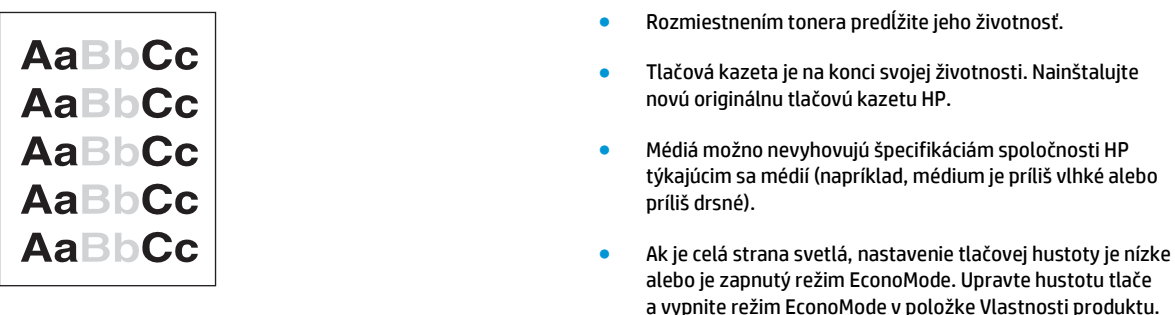

#### **Tonerové škvrny**

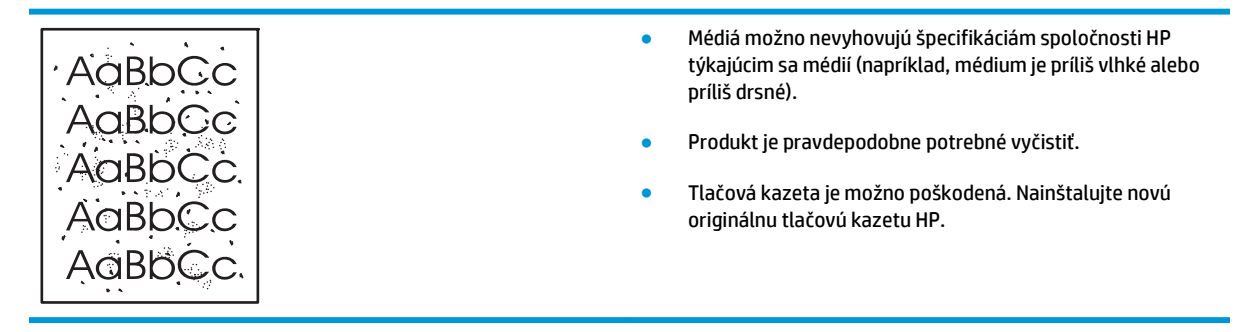

### **Výpadky**

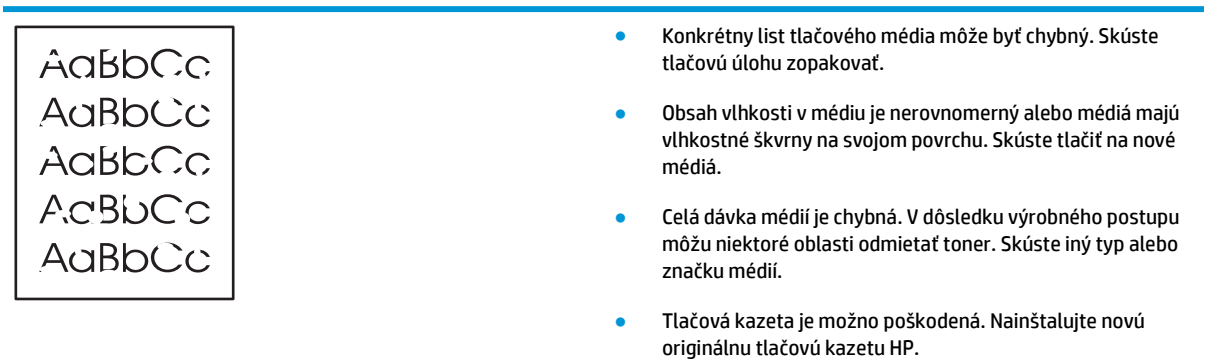

### **Vertikálne čiary**

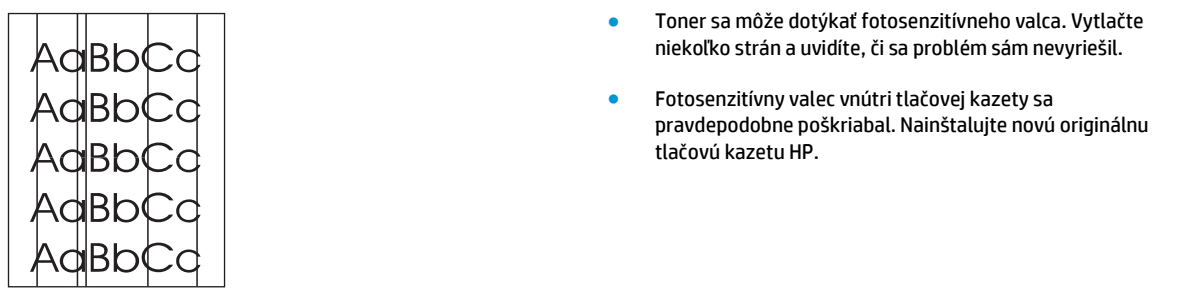

### **Sivé pozadie**

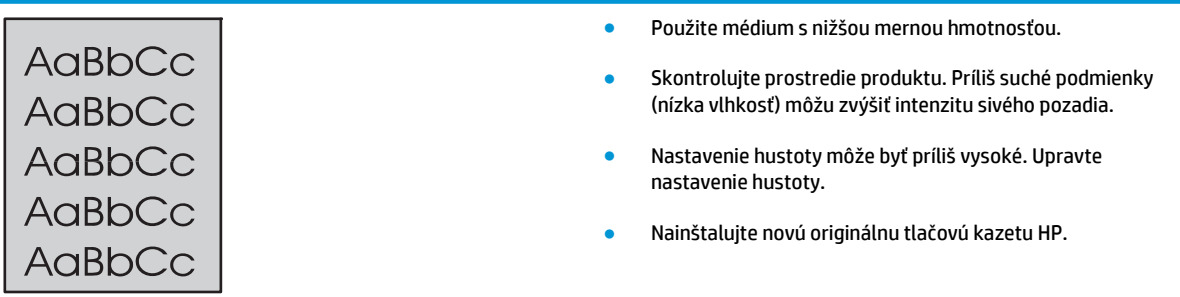

## **Šmuhy od toneru**

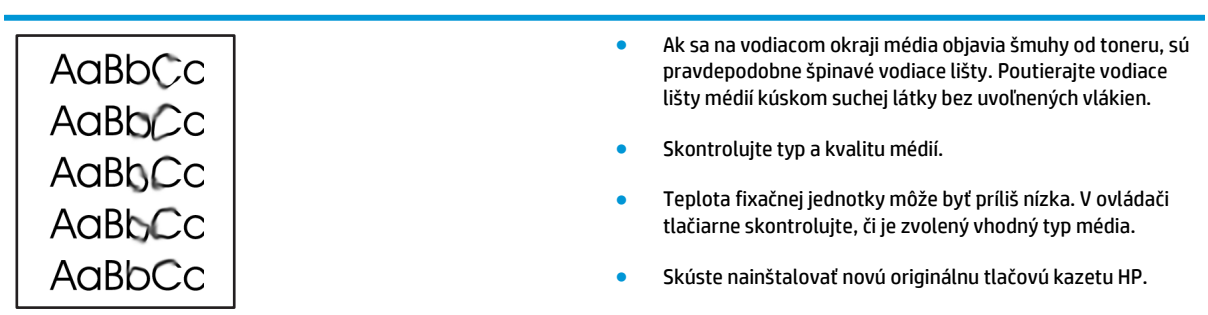

### **Uvoľnený toner**

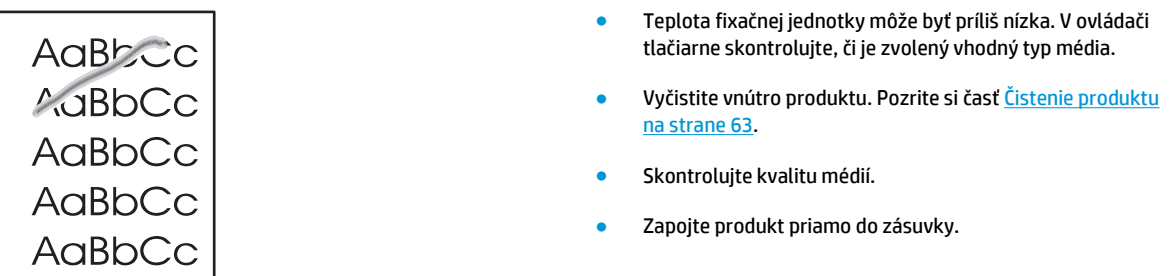

### **Vertikálne opakované chyby**

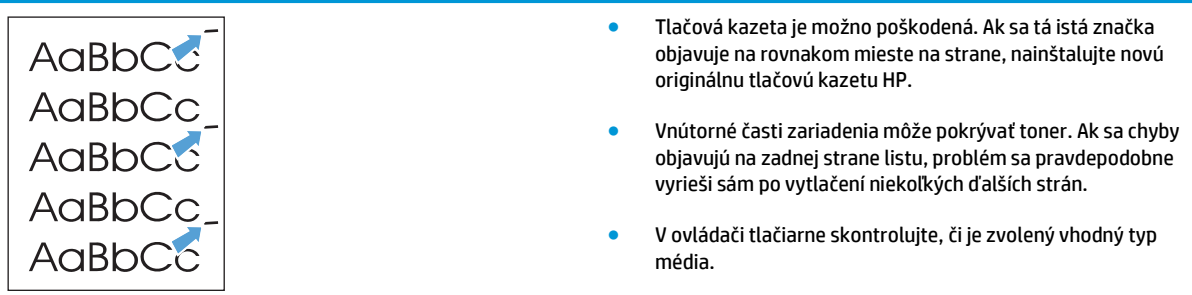

### **Deformované znaky**

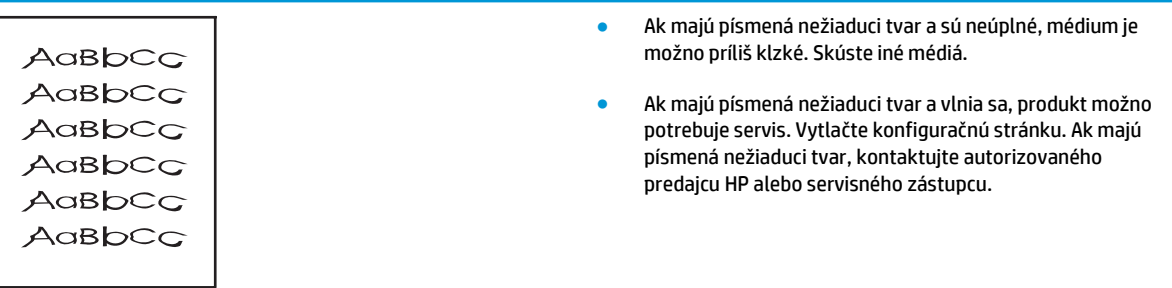

#### **Zošikmená strana**

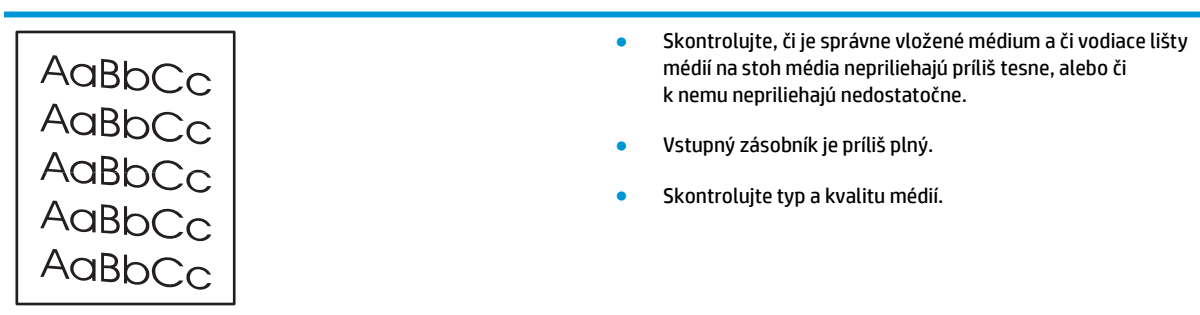

#### **Skrútenie alebo zvlnenie**

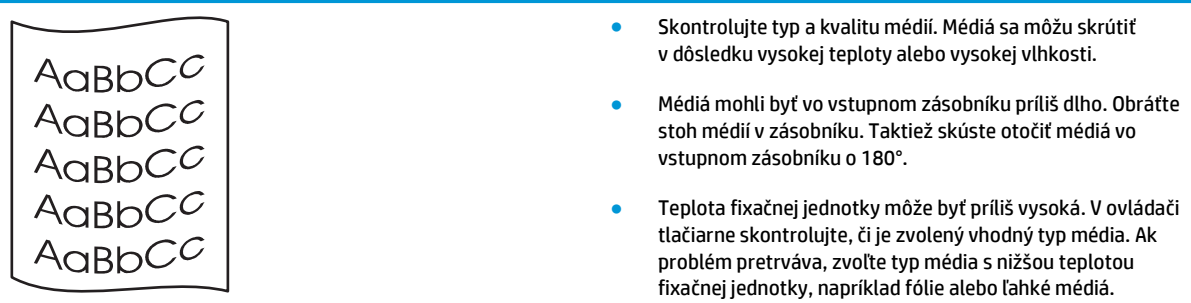

#### **Záhyby alebo pokrčenie**

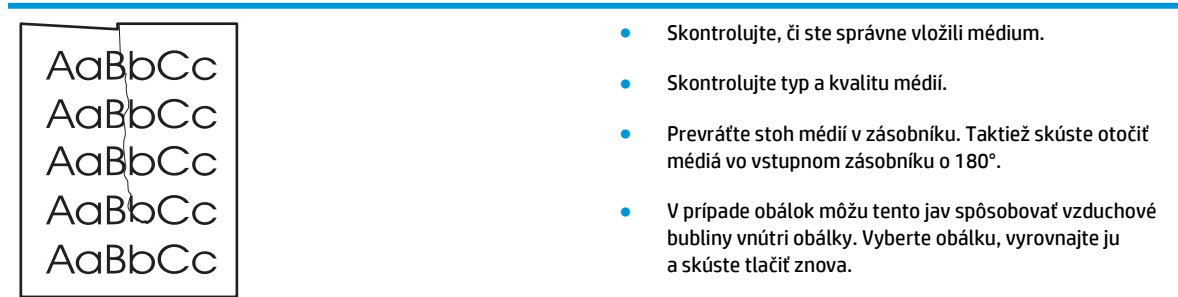

#### **Tonerový rozptýlený obrys**

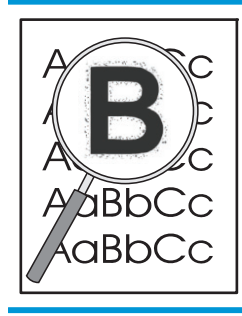

- Ak je okolo znakov rozptýlené veľké množstvo tonera, prenos tonera na médium nie je optimálny. (Malé množstvo rozptýleného tonera je pri laserovej tlači normálne.) Skúste použiť iné nastavenie typu média v ovládači tlačiarne alebo použite iný typ média.
- Prevráťte stoh médií v zásobníku.
- Používajte médiá určené pre laserové tlačiarne.

#### **Vlhkosť**

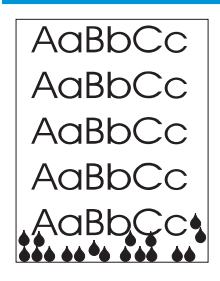

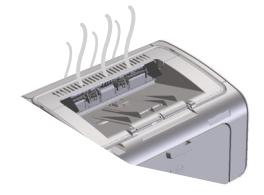

**POZNÁMKA:** Tento produkt rozptyľuje teplo pomocou konvektívneho chladenia. Teplo a vlhkosť vytvorené počas tlače unikajú cez prieduchy vo vonkajšej časti produktu alebo cez oblasť výstupného zásobníka.

#### **Overenie normálnej prevádzky produktu**

Únik vlhkosti je výsledkom normálnej prevádzky produktu. Spoločnosť HP však odporúča podľa nasledujúcich krokov overiť, či produkt uvoľňuje paru a či funguje správne.

- **1.** Produkt vypnite a znova zapnite.
- **2.** Pošlite tlačovú úlohu do produktu a potom overte, či produkt pracuje správne.
- **3.** Ak počas tlače úlohy vidno paru, úlohu okamžite znova vytlačte použitím rovnakého listu papiera. Počas tlače by už paru nemalo byť vidieť alebo jej bude menej.

#### **Zamedzenie vzniku pary**

- Skontrolujte, či je produkt umiestnený v dobre vetranej miestnosti, ktorá spĺňa požiadavky na okolité prostredie uvedené v tejto príručke. Pozrite si časť [Parametre okolia](#page-135-0) [na strane 122](#page-135-0).
- Produkt neumiestňujte a papier neskladujte v blízkosti vonkajších dverí, kde zmeny teploty môžu zvyšovať vlhkosť.
- Použite neotvorené balenie papiera, ktoré nebolo vystavené vysokej vlhkosti.
- Papier skladujte vo vzduchotesnom obale, kde je menšia pravdepodobnosť vstrebávania vlhkosti.

#### **Optimalizácia a zlepšenie kvality obrazu**

#### **Zmena hustoty tlače**

Nastavenie hustoty tlače môžete zmeniť v dialógovom okne vlastností tlačiarne.

**1. Windows XP, Windows Server 2008 a Windows Server 2003 (použitím predvolenej ponuky Štart):** Kliknite na tlačidlo **Štart** a potom na položku **Tlačiarne a faxy**.

**-alebo-**

**Windows XP, Windows Server 2008 a Windows Server 2003 (použitím klasickej ponuky Štart):** Kliknite na tlačidlo **Štart** a potom na položku **Tlačiarne**.

**-alebo-**

**Windows Vista:** Kliknite na tlačidlo **Štart**, kliknite na položku **Ovládací panel** a potom v kategórii **Hardvér a zvuk** kliknite na položku **Tlačiareň**.

**2.** V zozname tlačiarní kliknite pravým tlačidlom myši na tento produkt. Následným kliknutím na položku ponuky **Vlastnosti** otvorte dialógové okno vlastností tlačiarne.

- **3.** Kliknite na kartu **Nastavenia zariadenia** a posuňte posúvač **Hustota tlače** na požadovanú hodnotu.
- **4.** Kliknutím na tlačidlo **Použiť** potvrďte nastavenia a následným kliknutím na tlačidlo **OK** zatvorte dialógové okno.

# <span id="page-103-0"></span>**Riešenie problémov s výkonom**

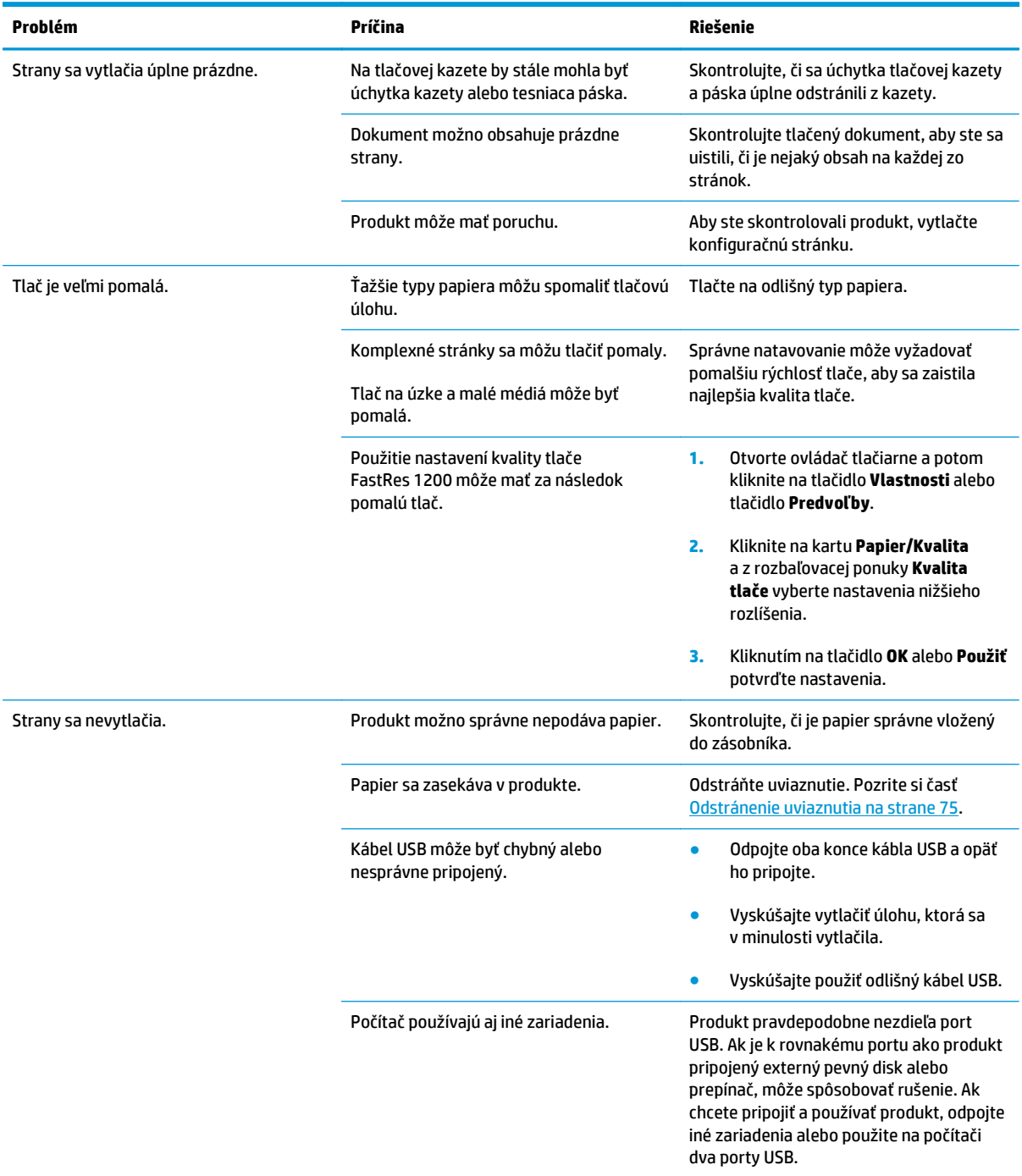

# <span id="page-104-0"></span>**Riešenie problémov s pripojením**

### **Riešenie problémov s priamym pripojením**

Ak máte produkt priamo pripojený k počítaču, skontrolujte kábel USB.

- Skontrolujte, či je kábel pripojený k počítaču a k produktu.
- Skontrolujte, či nie je dlhší ako 2 metre. V prípade potreby vymeňte kábel.
- Overte, či kábel správne funguje tak, že ho pripojíte k inému produktu. V prípade potreby kábel vymeňte.

### **Riešenie problémov s bezdrôtovým pripojením**

#### **Počas inštalácie nedokáže inštalačný program rozpoznať produkt.**

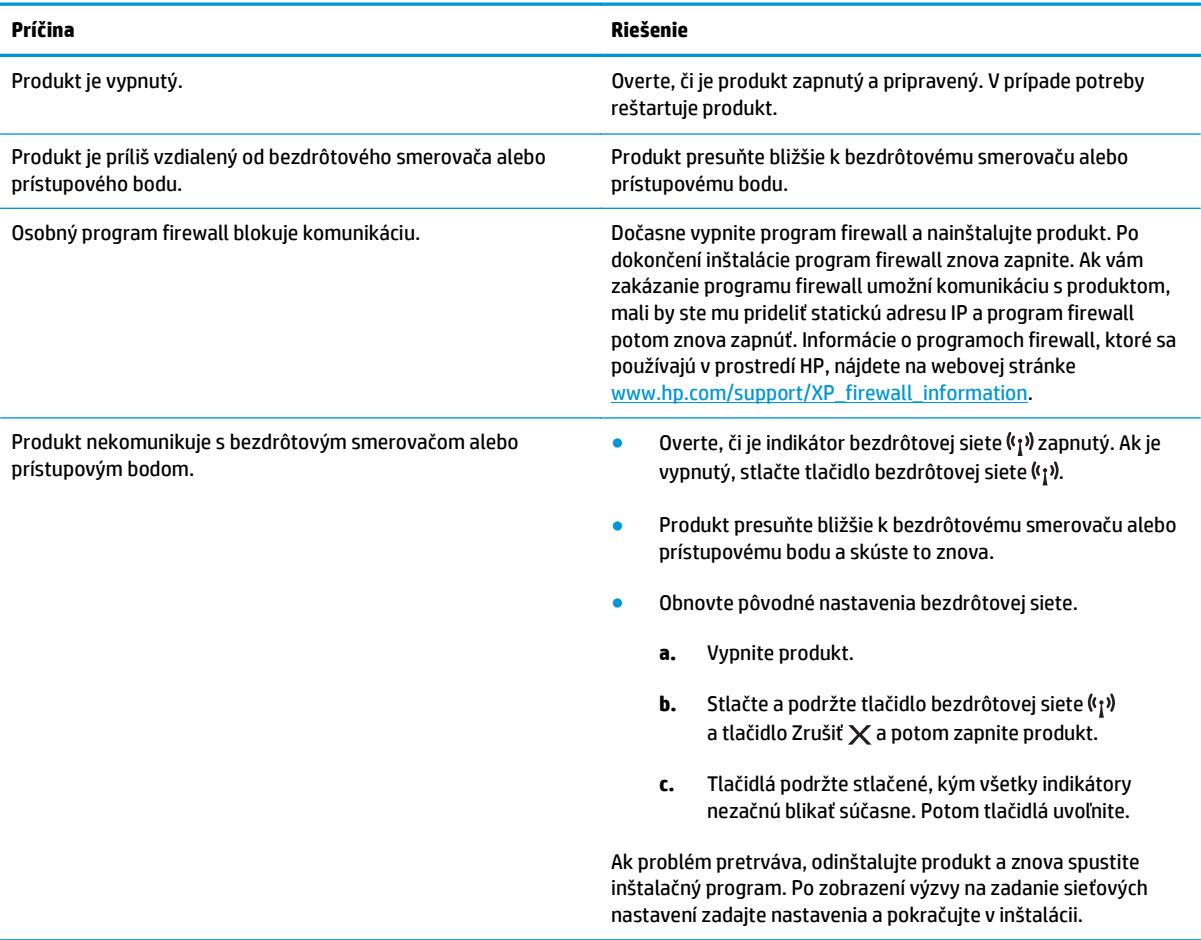

#### **Produkt sa nedokáže pripojiť k bezdrôtovej sieti.**

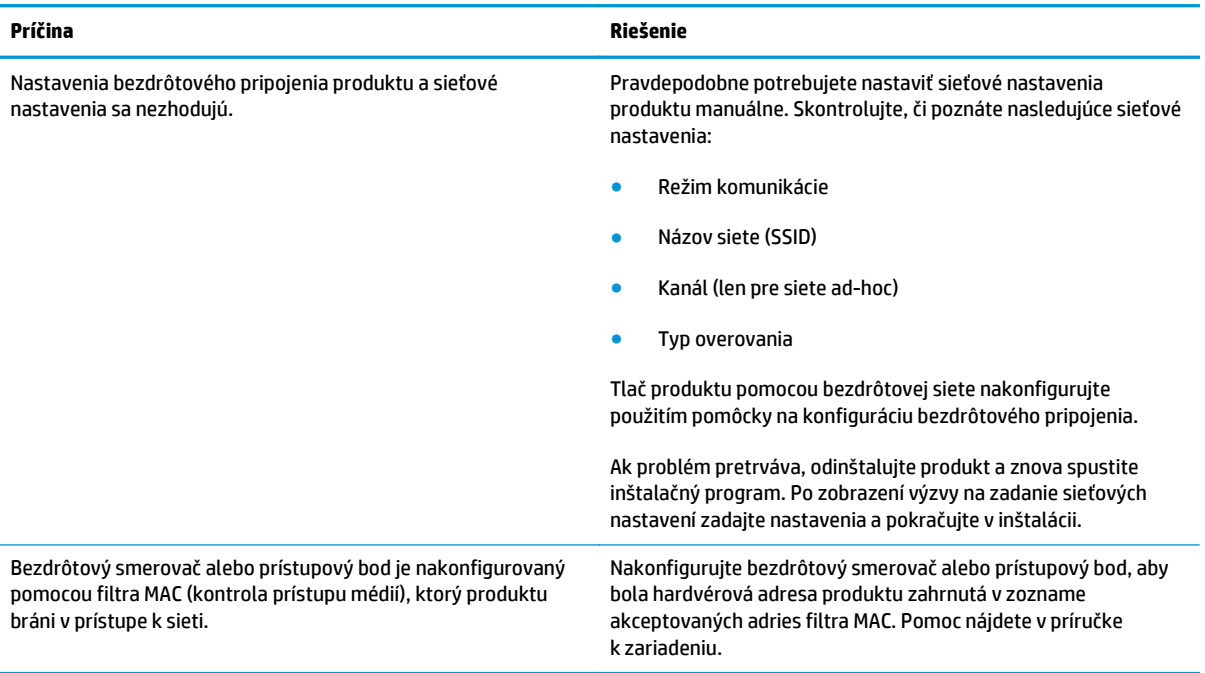

#### **Pripojenie k bezdrôtovej sieti je niekedy zakázané.**

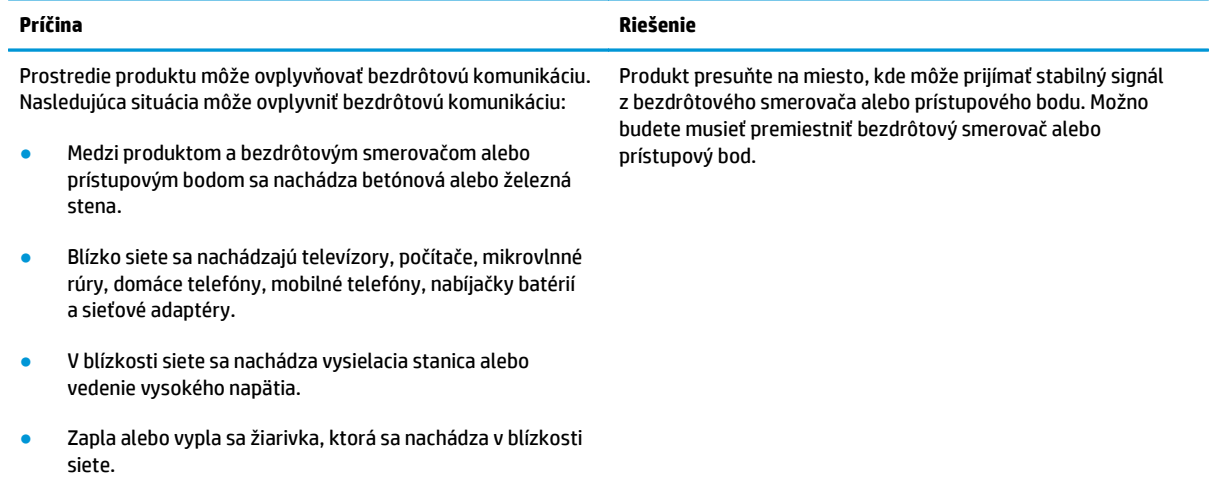

# <span id="page-106-0"></span>**Riešenia problémov so softvérom produktu**

### **Riešenie bežných problémov systému Windows**

#### **Chybová správa:**

**"General Protection FaultException OE" (Zlyhanie ochranného systému, výnimka OE)**

#### **"Spool32"**

**"Illegal Operation" (Nepovolená operácia)**

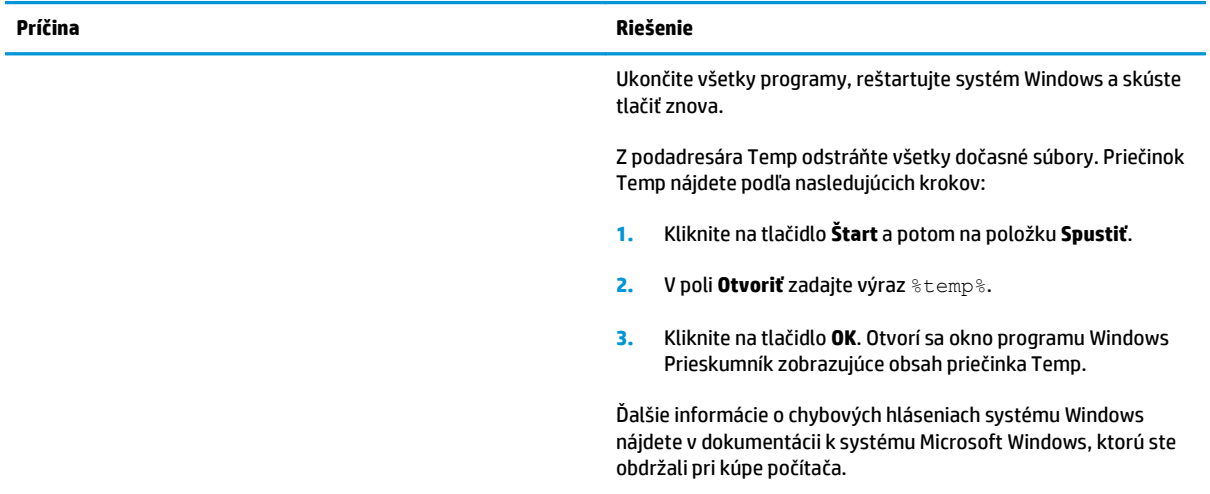

### **Riešenie bežných problémov počítačov Macintosh**

#### **Tabuľka 8-3 Problémy v systéme Mac OS X**

#### **Ovládač tlačiarne nie je uvedený v pomôcke nastavenia tlačiarne Printer Setup Utility alebo zozname faxov Print & Fax.**

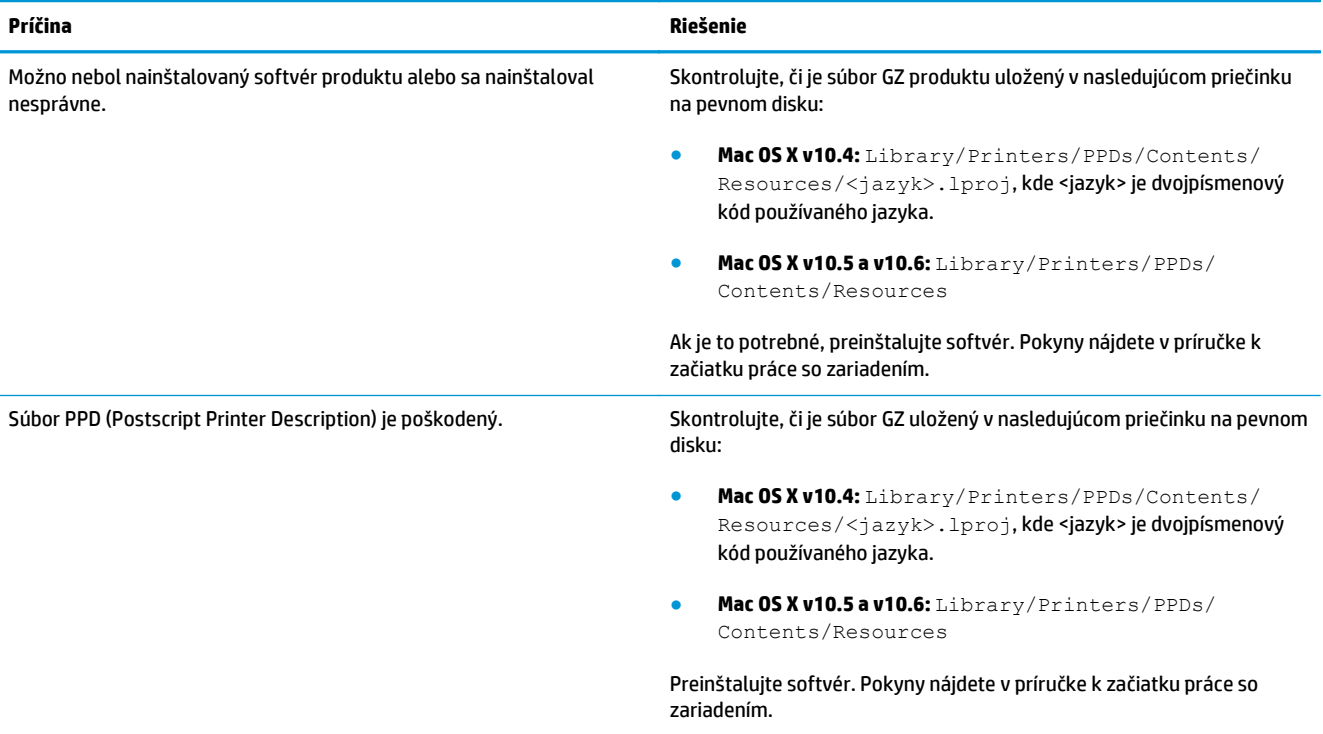

#### **Názov produktu sa neobjavuje v zozname produktov v pomôcke Printer Setup Utility alebo zozname faxov Print & Fax.**

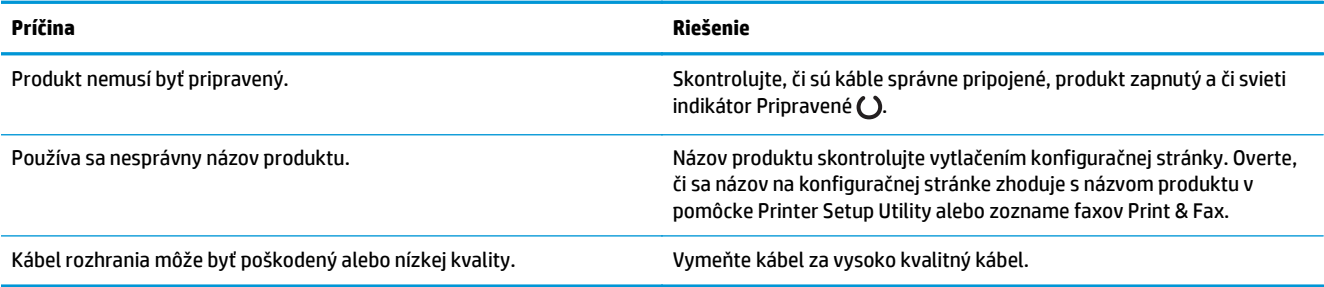

#### **Ovládač tlačiarne automaticky nenastaví vybratý produkt v pomôcke Printer Setup Utility alebo zozname faxov Print & Fax.**

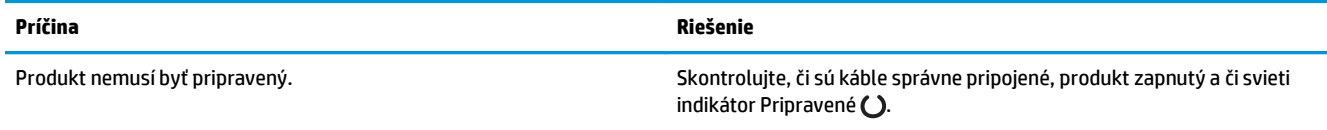
#### **Tabuľka 8-3 Problémy v systéme Mac OS X (pokračovanie)**

#### **Ovládač tlačiarne automaticky nenastaví vybratý produkt v pomôcke Printer Setup Utility alebo zozname faxov Print & Fax.**

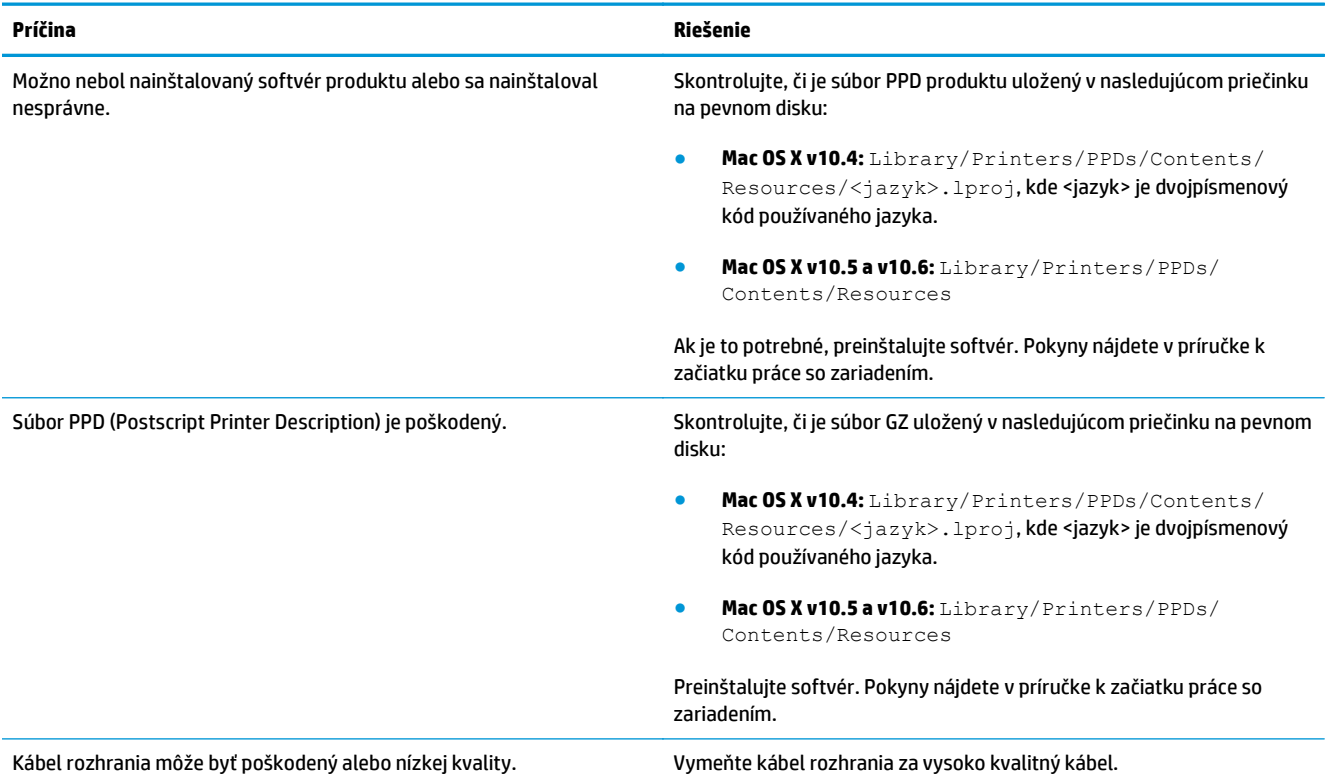

#### **Tlačová úloha sa neodoslala na požadovaný produkt.**

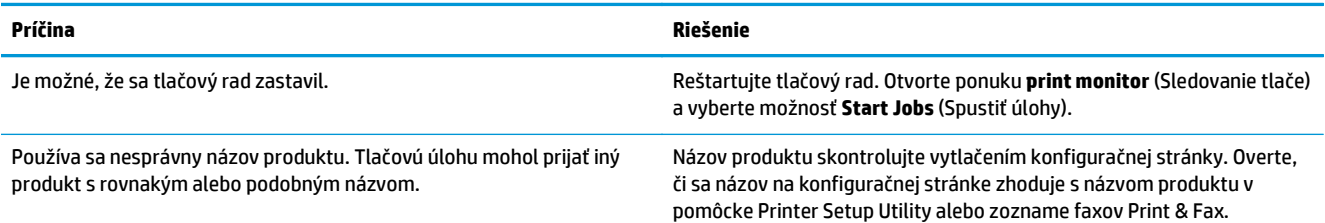

#### **Nemôžete tlačiť z karty USB iného výrobcu.**

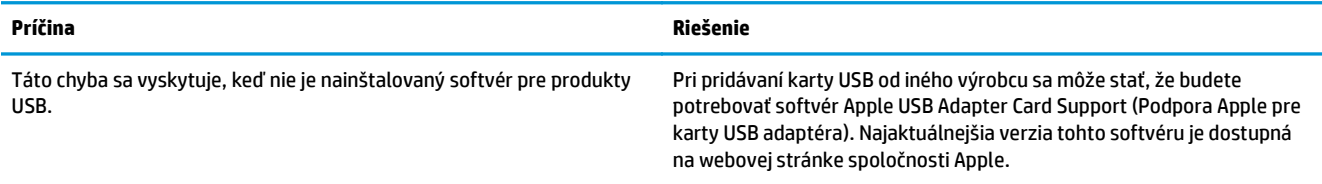

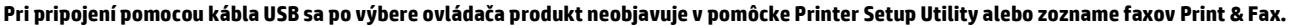

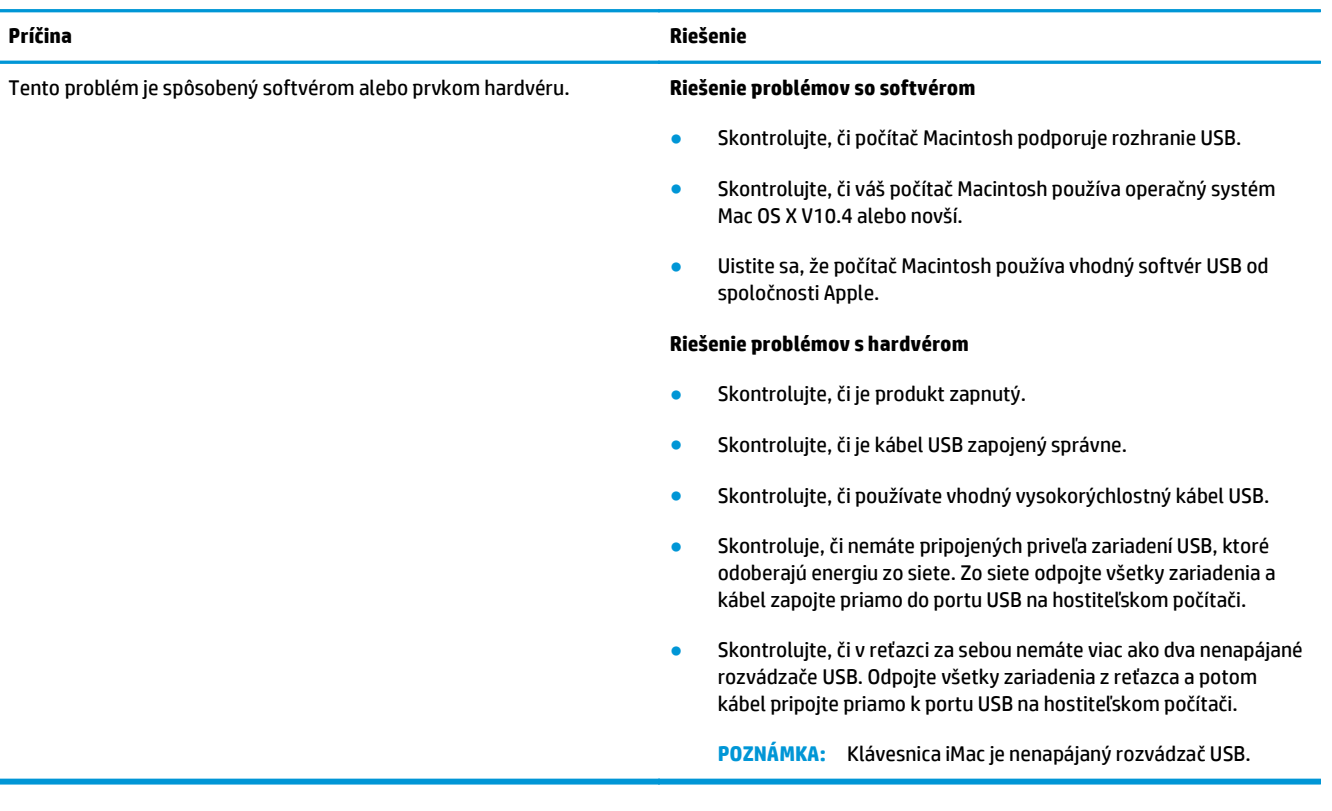

# **A Spotrebný materiál a príslušenstvo**

- [Objednávanie náhradných dielov, príslušenstva a spotrebného materiálu](#page-111-0)
- Č[ísla dielov](#page-111-0)

### <span id="page-111-0"></span>**Objednávanie náhradných dielov, príslušenstva a spotrebného materiálu**

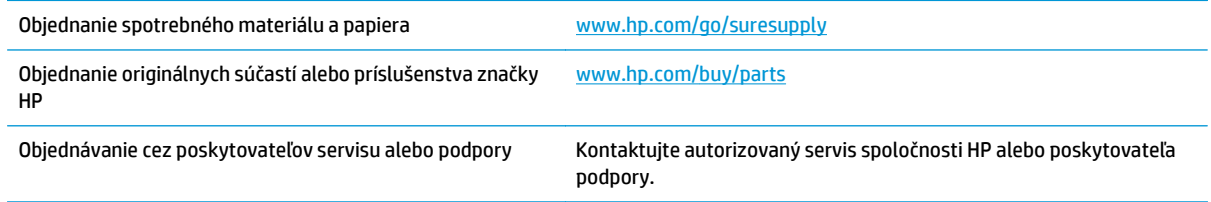

# **Čísla dielov**

Nasledujúci zoznam príslušenstva bol aktuálny v čase tlače. Informácie o objednaní a dostupnosť príslušenstva sa môžu počas životnosti produktu zmeniť.

### **Príslušenstvo na manipuláciu s papierom**

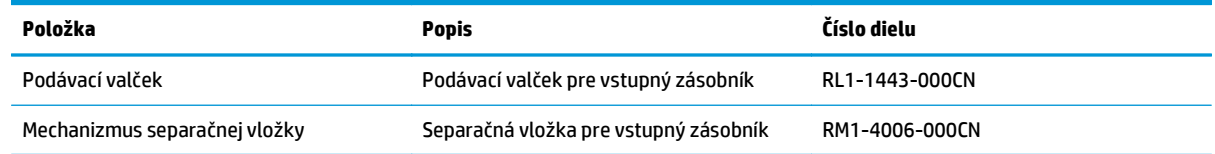

### **Tlačové kazety**

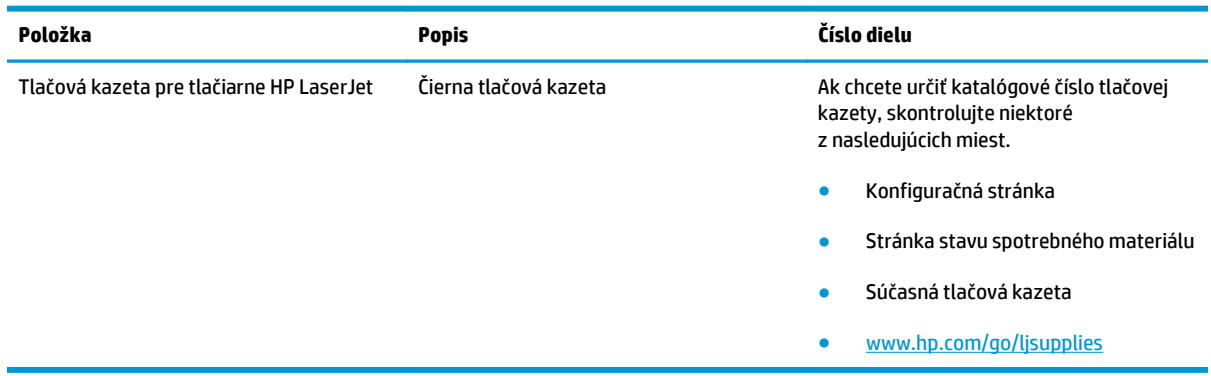

### **Káble a rozhrania**

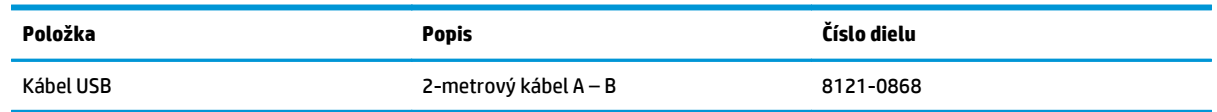

# **B Služba a podpora**

- [Vyhlásenie o obmedzenej záruke spolo](#page-113-0)čnosti HP
- Záruka s prémiovou ochranou od spoloč[nosti HP: Vyhlásenie o obmedzenej záruke na kazety s tonerom](#page-124-0) [LaserJet](#page-124-0)
- Politika spoločnosti HP ohľ[adom spotrebného materiálu od iných výrobcov](#page-125-0)
- [Webová lokalita HP zameraná na boj proti falzifikátom](#page-126-0)
- [Údaje uložené na kazete s tonerom](#page-127-0)
- Licenč[ná zmluva pre koncového používate](#page-128-0)ľa
- Záruč[ná služba opravy zo strany zákazníka](#page-132-0)
- [Podpora zákazníkov](#page-133-0)

# <span id="page-113-0"></span>**Vyhlásenie o obmedzenej záruke spoločnosti HP**

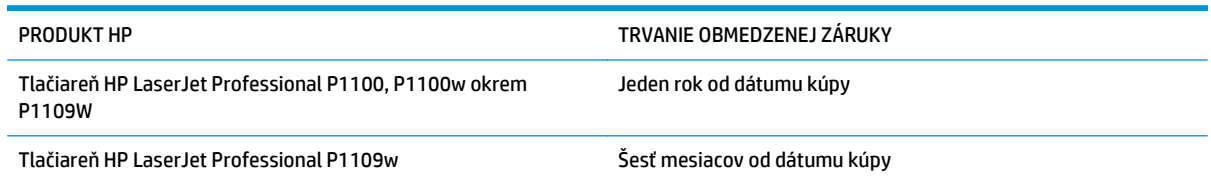

Spoločnosť HP sa vám ako koncovému zákazníkovi zaručuje, že od dátumu kúpy až do konca horeuvedenej lehoty nebude mať hardvér a príslušenstvo od spoločnosti HP žiadne chyby spôsobené použitými materiálmi a spracovaním. Ak spoločnosť HP počas záručnej lehoty dostane upozornenie o takýchto chybách, výrobky, ktoré sa ukázali ako chybné, podľa vlastného uváženia opraví alebo vymení. Vymenené výrobky môžu byť nové alebo výkonom rovnocenné novým.

Spoločnosť HP sa vám zaručuje, že od dátumu kúpy až do konca horeuvedeného obdobia nebude softvér spoločnosti HP neschopný vykonávať programové inštrukcie v dôsledku chýb materiálu alebo spracovania pod podmienkou, že bude správne nainštalovaný a používaný. Ak spoločnosť HP dostane počas záručnej lehoty upozornenie na takéto chyby, vymení softvér, ktorý nevykonáva programové inštrukcie pre takéto chyby.

Spoločnosť HP nezaručuje, že prevádzka zariadení značky HP bude bez prerušenia a bez chýb. Ak spoločnosť HP nedokáže v rámci rozumného obdobia opraviť alebo vymeniť akýkoľvek výrobok do zaručeného stavu, budete mať právo na vrátenie kúpnej ceny po urýchlenom vrátení výrobku.

Výrobky spoločnosti HP môžu obsahovať obnovené súčasti, ktoré sú rovnocenné s novými z hľadiska výkonu alebo ktoré mohli byť náhodne použité.

Záruka sa nevzťahuje na chyby spôsobené (a) nesprávnou alebo neadekvátnou údržbou alebo kalibráciou, (b) softvérom, rozhraním, dielmi alebo spotrebnými materiálmi, ktoré nedodala spoločnosť HP, (c) nepovolenými úpravami alebo zneužitím, (d) prevádzkou mimo vydaných technických údajov o prostredí pre zariadenie alebo (e) nesprávnou prípravou alebo údržbou miesta.

V ROZSAHU POVOLENOM MIESTNOU LEGISLATÍVOU SÚ VYŠŠIE UVEDENÉ ZÁRUKY EXKLUZÍVNE A ŽIADNA INÁ ZÁRUKA ANI PODMIENKA, ČI UŽ V PÍSANEJ, ALEBO ÚSTNEJ PODOBE, NIE JE VYJADRENÁ ANI IMPLIKOVANÁ A SPOLOČNOSŤ HP OSOBITNE VYHLASUJE, ŽE NEPOSKYTUJE ZÁRUKY ANI PODMIENKY OBCHODOVATEĽNOSTI, USPOKOJIVEJ KVALITY A VHODNOSTI NA KONKRÉTNY ÚČEL. Niektoré krajiny/regióny, štáty alebo provincie neumožňujú obmedzenie trvania akejkoľvek implicitnej záruky, takže vyššie uvedené obmedzenia alebo vylúčenia, sa nemusia na vás vzťahovať. Táto záruka vám poskytuje špecifické zákonné práva a môžete mať tiež iné práva, ktoré sa odlišujú v závislosti od krajiny/regiónu, štátu alebo provincie.

Obmedzená záruka spoločnosti HP platí v ktorejkoľvek krajine/regióne alebo lokalite, kde má spoločnosť HP podporu pre tento produkt a kde spoločnosť HP predávala tento produkt. Úroveň zaručených prijímaných služieb sa môže odlišovať podľa miestnych noriem. Spoločnosť HP nezmení formu, prispôsobenie ani funkcie produktu, aby sa mohlo prevádzkovať v krajine/regióne, pre ktorú nikdy nebolo určené z právnych alebo regulačných dôvodov.

V ROZSAHU, KTORÝ UMOŽŇUJÚ MIESTNE ZÁKONY, SÚ PROSTRIEDKY V TOMTO ZÁRUČNOM VYHLÁSENÍ URČENÉ PRE VAŠE ZÁKLADNÉ A VÝHRADNÉ NÁPRAVY. OKREM VYŠŠIE UVEDENÝCH PRÍPADOV NEBUDÚ ZA ŽIADNYCH OKOLNOSTÍ SPOLOČNOSŤ HP ANI JEJ DODÁVATELIA ZODPOVEDNÍ ZA STRATU ÚDAJOV ANI ZA PRIAME, ŠPECIÁLNE, NÁHODNÉ, NÁSLEDNÉ (VRÁTANE STRATY ZISKU ALEBO ÚDAJOV) ANI INÉ CHYBY BEZ OHĽADU NA TO, ČI SA ZAKLADAJÚ NA ZMLUVE, ÚMYSELNOM UBLÍŽENÍ ALEBO INÝM SPÔSOBOM. Niektoré krajiny/regióny, štáty alebo provincie neumožňujú vylúčenie ani obmedzenie náhodných ani následných poškodení, takže vyššie uvedené obmedzenia alebo vylúčenia sa nemusia na vás vzťahovať.

ZARUČNÉ PODMIENKY UVEDENÉ V TOMTO VYHLÁSENÍ OKREM ROZSAHU, KTORY JE ZO ZÁKONA POVOLENÝ, ICH NEVYLUČUJÚ, NEOBMEDZUJÚ ANI NEUPRAVUJÚ A OKREM POVINNÝCH ZAKONNÝCH PRAV SA VZTAHUJÚ NA PREDAJ TOHTO PRODUKTU VÁM.

### **Spojené kráľovstvo, Írsko a Malta**

The HP Limited Warranty is a commercial guarantee voluntarily provided by HP. The name and address of the HP entity responsible for the performance of the HP Limited Warranty in your country/region is as follows:

**UK**: HP Inc UK Limited, Cain Road, Amen Corner, Bracknell, Berkshire, RG12 1HN

**Ireland**: Hewlett-Packard Ireland Limited, Liffey Park Technology Campus, Barnhall Road, Leixlip, Co.Kildare

**Malta**: Hewlett-Packard Europe B.V., Amsterdam, Meyrin Branch, Route du Nant-d'Avril 150, 1217 Meyrin, Switzerland

**United Kingdom**: The HP Limited Warranty benefits apply in addition to any legal rights to a guarantee from seller of nonconformity of goods with the contract of sale. These rights expire six years from delivery of goods for products purchased in England or Wales and five years from delivery of goods for products purchased in Scotland. However various factors may impact your eligibility to receive these rights. For further information, please consult the following link: Consumer Legal Guarantee [\(www.hp.com/go/eu-legal](http://www.hp.com/go/eu-legal)) or you may visit the European Consumer Centers website [\(http://ec.europa.eu/consumers/](http://ec.europa.eu/consumers/solving_consumer_disputes/non-judicial_redress/ecc-net/index_en.htm) [solving\\_consumer\\_disputes/non-judicial\\_redress/ecc-net/index\\_en.htm\)](http://ec.europa.eu/consumers/solving_consumer_disputes/non-judicial_redress/ecc-net/index_en.htm). Consumers have the right to choose whether to claim service under the HP Limited Warranty or against the seller under the legal guarantee.

**Ireland**: The HP Limited Warranty benefits apply in addition to any statutory rights from seller in relation to nonconformity of goods with the contract of sale. However various factors may impact your eligibility to receive these rights. Consumer statutory rights are not limited or affected in any manner by HP Care Pack. For further information, please consult the following link: Consumer Legal Guarantee ([www.hp.com/go/eu](http://www.hp.com/go/eu-legal)[legal](http://www.hp.com/go/eu-legal)) or you may visit the European Consumer Centers website ([http://ec.europa.eu/consumers/](http://ec.europa.eu/consumers/solving_consumer_disputes/non-judicial_redress/ecc-net/index_en.htm) [solving\\_consumer\\_disputes/non-judicial\\_redress/ecc-net/index\\_en.htm\)](http://ec.europa.eu/consumers/solving_consumer_disputes/non-judicial_redress/ecc-net/index_en.htm). Consumers have the right to choose whether to claim service under the HP Limited Warranty or against the seller under the legal guarantee.

**Malta**: The HP Limited Warranty benefits apply in addition to any legal rights to a two-year guarantee from seller of nonconformity of goods with the contract of sale; however various factors may impact your eligibility to receive these rights. Consumer statutory rights are not limited or affected in any manner by the HP Limited Warranty. For further information, please consult the following link: Consumer Legal Guarantee ([www.hp.com/go/eu-legal](http://www.hp.com/go/eu-legal)) or you may visit the European Consumer Centers website [\(http://ec.europa.eu/](http://ec.europa.eu/consumers/solving_consumer_disputes/non-judicial_redress/ecc-net/index_en.htm) [consumers/solving\\_consumer\\_disputes/non-judicial\\_redress/ecc-net/index\\_en.htm\)](http://ec.europa.eu/consumers/solving_consumer_disputes/non-judicial_redress/ecc-net/index_en.htm). Consumers have the right to choose whether to claim service under the HP Limited Warranty or against the seller under two-year legal guarantee.

### **Rakúsko, Belgicko, Nemecko a Luxembursko**

Die beschränkte HP Herstellergarantie ist eine von HP auf freiwilliger Basis angebotene kommerzielle Garantie. Der Name und die Adresse der HP Gesellschaft, die in Ihrem Land für die Gewährung der beschränkten HP Herstellergarantie verantwortlich ist, sind wie folgt:

**Deutschland**: HP Deutschland GmbH, Schickardstr. 32, D-71034 Böblingen

**Österreich**: HP PPS Austria GmbH., Wienerbergstrasse 41, A-1120 Wien

**Luxemburg**: Hewlett-Packard Luxembourg S.C.A., 75, Parc d'Activités Capellen, Rue Pafebruc, L-8308 Capellen

**Belgien**: HP Belgium BVBA, Hermeslaan 1A, B-1831 Diegem

Die Rechte aus der beschränkten HP Herstellergarantie gelten zusätzlich zu den gesetzlichen Ansprüchen wegen Sachmängeln auf eine zweijährige Gewährleistung ab dem Lieferdatum. Ob Sie Anspruch auf diese

Rechte haben, hängt von zahlreichen Faktoren ab. Die Rechte des Kunden sind in keiner Weise durch die beschränkte HP Herstellergarantie eingeschränkt bzw. betroffen. Weitere Hinweise finden Sie auf der folgenden Website: Gewährleistungsansprüche für Verbraucher [\(www.hp.com/go/eu-legal\)](http://www.hp.com/go/eu-legal) oder Sie können die Website des Europäischen Verbraucherzentrums [\(http://ec.europa.eu/consumers/](http://ec.europa.eu/consumers/solving_consumer_disputes/non-judicial_redress/ecc-net/index_en.htm) [solving\\_consumer\\_disputes/non-judicial\\_redress/ecc-net/index\\_en.htm\)](http://ec.europa.eu/consumers/solving_consumer_disputes/non-judicial_redress/ecc-net/index_en.htm) besuchen. Verbraucher haben das Recht zu wählen, ob sie eine Leistung von HP gemäß der beschränkten HP Herstellergarantie in Anspruch nehmen oder ob sie sich gemäß der gesetzlichen zweijährigen Haftung für Sachmängel (Gewährleistung) sich an den jeweiligen Verkäufer wenden.

### **Belgicko, Francúzsko a Luxembursko**

La garantie limitée HP est une garantie commerciale fournie volontairement par HP. Voici les coordonnées de l'entité HP responsable de l'exécution de la garantie limitée HP dans votre pays:

**France**: HP France SAS, société par actions simplifiée identifiée sous le numéro 448 694 133 RCS Evry, 1 Avenue du Canada, 91947, Les Ulis

**G.D. Luxembourg**: Hewlett-Packard Luxembourg S.C.A., 75, Parc d'Activités Capellen, Rue Pafebruc, L-8308 Capellen

**Belgique**: HP Belgium BVBA, Hermeslaan 1A, B-1831 Diegem

**France**: Les avantages de la garantie limitée HP s'appliquent en complément des droits dont vous disposez au titre des garanties légales applicables dont le bénéfice est soumis à des conditions spécifiques. Vos droits en tant que consommateur au titre de la garantie légale de conformité mentionnée aux articles L. 211-4 à L. 211-13 du Code de la Consommation et de celle relatives aux défauts de la chose vendue, dans les conditions prévues aux articles 1641 à 1648 et 2232 du Code de Commerce ne sont en aucune façon limités ou affectés par la garantie limitée HP. Pour de plus amples informations, veuillez consulter le lien suivant : Garanties légales accordées au consommateur [\(www.hp.com/go/eu-legal\)](http://www.hp.com/go/eu-legal). Vous pouvez également consulter le site Web des Centres européens des consommateurs ([http://ec.europa.eu/consumers/](http://ec.europa.eu/consumers/solving_consumer_disputes/non-judicial_redress/ecc-net/index_en.htm)

[solving\\_consumer\\_disputes/non-judicial\\_redress/ecc-net/index\\_en.htm\)](http://ec.europa.eu/consumers/solving_consumer_disputes/non-judicial_redress/ecc-net/index_en.htm). Les consommateurs ont le droit de choisir d'exercer leurs droits au titre de la garantie limitée HP, ou auprès du vendeur au titre des garanties légales applicables mentionnées ci-dessus.

#### **POUR RAPPEL:**

Garantie Légale de Conformité:

*« Le vendeur est tenu de livrer un bien conforme au contrat et répond des défauts de conformité existant lors de la délivrance.*

*Il répond également des défauts de conformité résultant de l'emballage, des instructions de montage ou de l'installation lorsque celle-ci a été mise à sa charge par le contrat ou a été réalisée sous sa responsabilité ».*

Article L211-5 du Code de la Consommation:

*« Pour être conforme au contrat, le bien doit:*

*1° Etre propre à l'usage habituellement attendu d'un bien semblable et, le cas échéant:*

*- correspondre à la description donnée par le vendeur et posséder les qualités que celui-ci a présentées à l'acheteur sous forme d'échantillon ou de modèle;*

*- présenter les qualités qu'un acheteur peut légitimement attendre eu égard aux déclarations publiques faites par le vendeur, par le producteur ou par son représentant, notamment dans la publicité ou l'étiquetage;*

*2° Ou présenter les caractéristiques définies d'un commun accord par les parties ou être propre à tout usage spécial recherché par l'acheteur, porté à la connaissance du vendeur et que ce dernier a accepté ».*

Article L211-12 du Code de la Consommation:

*« L'action résultant du défaut de conformité se prescrit par deux ans à compter de la délivrance du bien ».*

Garantie des vices cachés

Article 1641 du Code Civil : *« Le vendeur est tenu de la garantie à raison des défauts cachés de la chose vendue qui la rendent impropre à l'usage auquel on la destine, ou qui diminuent tellement cet usage que l'acheteur ne l'aurait pas acquise, ou n'en aurait donné qu'un moindre prix, s'il les avait connus. »*

Article 1648 alinéa 1 du Code Civil:

*« L'action résultant des vices rédhibitoires doit être intentée par l'acquéreur dans un délai de deux ans à compter de la découverte du vice. »*

**G.D. Luxembourg et Belgique**: Les avantages de la garantie limitée HP s'appliquent en complément des droits dont vous disposez au titre de la garantie de non-conformité des biens avec le contrat de vente. Cependant, de nombreux facteurs peuvent avoir un impact sur le bénéfice de ces droits. Vos droits en tant que consommateur au titre de ces garanties ne sont en aucune façon limités ou affectés par la garantie limitée HP. Pour de plus amples informations, veuillez consulter le lien suivant : Garanties légales accordées au consommateur [\(www.hp.com/go/eu-legal](http://www.hp.com/go/eu-legal)) ou vous pouvez également consulter le site Web des Centres européens des consommateurs ([http://ec.europa.eu/consumers/solving\\_consumer\\_disputes/non](http://ec.europa.eu/consumers/solving_consumer_disputes/non-judicial_redress/ecc-net/index_en.htm)[judicial\\_redress/ecc-net/index\\_en.htm](http://ec.europa.eu/consumers/solving_consumer_disputes/non-judicial_redress/ecc-net/index_en.htm)). Les consommateurs ont le droit de choisir de réclamer un service sous la garantie limitée HP ou auprès du vendeur au cours d'une garantie légale de deux ans.

### **Taliansko**

La Garanzia limitata HP è una garanzia commerciale fornita volontariamente da HP. Di seguito sono indicati nome e indirizzo della società HP responsabile della fornitura dei servizi coperti dalla Garanzia limitata HP nel vostro Paese:

**Italia**: HP Italy S.r.l., Via G. Di Vittorio 9, 20063 Cernusco S/Naviglio

I vantaggi della Garanzia limitata HP vengono concessi ai consumatori in aggiunta ai diritti derivanti dalla garanzia di due anni fornita dal venditore in caso di non conformità dei beni rispetto al contratto di vendita. Tuttavia, diversi fattori possono avere un impatto sulla possibilita' di beneficiare di tali diritti. I diritti spettanti ai consumatori in forza della garanzia legale non sono in alcun modo limitati, né modificati dalla Garanzia limitata HP. Per ulteriori informazioni, si prega di consultare il seguente link: Garanzia legale per i clienti [\(www.hp.com/go/eu-legal](http://www.hp.com/go/eu-legal)), oppure visitare il sito Web dei Centri europei per i consumatori ([http://ec.europa.eu/consumers/solving\\_consumer\\_disputes/non-judicial\\_redress/ecc-net/index\\_en.htm](http://ec.europa.eu/consumers/solving_consumer_disputes/non-judicial_redress/ecc-net/index_en.htm)). I consumatori hanno il diritto di scegliere se richiedere un servizio usufruendo della Garanzia limitata HP oppure rivolgendosi al venditore per far valere la garanzia legale di due anni.

### **Španielsko**

Su Garantía limitada de HP es una garantía comercial voluntariamente proporcionada por HP. El nombre y dirección de las entidades HP que proporcionan la Garantía limitada de HP (garantía comercial adicional del fabricante) en su país es:

**España**: Hewlett-Packard Española S.L. Calle Vicente Aleixandre, 1 Parque Empresarial Madrid - Las Rozas, E-28232 Madrid

Los beneficios de la Garantía limitada de HP son adicionales a la garantía legal de 2 años a la que los consumidores tienen derecho a recibir del vendedor en virtud del contrato de compraventa; sin embargo, varios factores pueden afectar su derecho a recibir los beneficios bajo dicha garantía legal. A este respecto, la Garantía limitada de HP no limita o afecta en modo alguno los derechos legales del consumidor ([www.hp.com/go/eu-legal](http://www.hp.com/go/eu-legal)). Para más información, consulte el siguiente enlace: Garantía legal del

consumidor o puede visitar el sitio web de los Centros europeos de los consumidores ([http://ec.europa.eu/](http://ec.europa.eu/consumers/solving_consumer_disputes/non-judicial_redress/ecc-net/index_en.htm) [consumers/solving\\_consumer\\_disputes/non-judicial\\_redress/ecc-net/index\\_en.htm\)](http://ec.europa.eu/consumers/solving_consumer_disputes/non-judicial_redress/ecc-net/index_en.htm). Los clientes tienen derecho a elegir si reclaman un servicio acogiéndose a la Garantía limitada de HP o al vendedor de conformidad con la garantía legal de dos años.

#### **Dánsko**

Den begrænsede HP-garanti er en garanti, der ydes frivilligt af HP. Navn og adresse på det HP-selskab, der er ansvarligt for HP's begrænsede garanti i dit land, er som følger:

**Danmark**: HP Inc Danmark ApS, Engholm Parkvej 8, 3450, Allerød

Den begrænsede HP-garanti gælder i tillæg til eventuelle juridiske rettigheder, for en toårig garanti fra sælgeren af varer, der ikke er i overensstemmelse med salgsaftalen, men forskellige faktorer kan dog påvirke din ret til at opnå disse rettigheder. Forbrugerens lovbestemte rettigheder begrænses eller påvirkes ikke på nogen måde af den begrænsede HP-garanti. Se nedenstående link for at få yderligere oplysninger: Forbrugerens juridiske garanti ([www.hp.com/go/eu-legal\)](http://www.hp.com/go/eu-legal) eller du kan besøge De Europæiske Forbrugercentres websted [\(http://ec.europa.eu/consumers/solving\\_consumer\\_disputes/non](http://ec.europa.eu/consumers/solving_consumer_disputes/non-judicial_redress/ecc-net/index_en.htm)judicial redress/ecc-net/index en.htm). Forbrugere har ret til at vælge, om de vil gøre krav på service i henhold til HP's begrænsede garanti eller hos sælger i henhold til en toårig juridisk garanti.

### **Nórsko**

HPs garanti er en begrenset og kommersiell garanti som HP selv har valgt å tilby. Følgende lokale selskap innestår for garantien:

**Norge**: HP Norge AS, Rolfbuktveien 4b, 1364 Fornebu

HPs garanti kommer i tillegg til det mangelsansvar HP har i henhold til norsk forbrukerkjøpslovgivning, hvor reklamasjonsperioden kan være to eller fem år, avhengig av hvor lenge salgsgjenstanden var ment å vare. Ulike faktorer kan imidlertid ha betydning for om du kvalifiserer til å kreve avhjelp iht slikt mangelsansvar. Forbrukerens lovmessige rettigheter begrenses ikke av HPs garanti. Hvis du vil ha mer informasjon, kan du klikke på følgende kobling: Juridisk garanti for forbruker ([www.hp.com/go/eu-legal](http://www.hp.com/go/eu-legal)) eller du kan besøke nettstedet til de europeiske forbrukersentrene [\(http://ec.europa.eu/consumers/](http://ec.europa.eu/consumers/solving_consumer_disputes/non-judicial_redress/ecc-net/index_en.htm) [solving\\_consumer\\_disputes/non-judicial\\_redress/ecc-net/index\\_en.htm\)](http://ec.europa.eu/consumers/solving_consumer_disputes/non-judicial_redress/ecc-net/index_en.htm). Forbrukere har retten til å velge å kreve service under HPs garanti eller iht selgerens lovpålagte mangelsansvar.

### **Švédsko**

HP:s begränsade garanti är en kommersiell garanti som tillhandahålls frivilligt av HP. Namn och adress till det HP-företag som ansvarar för HP:s begränsade garanti i ditt land är som följer:

**Sverige**: HP PPS Sverige AB, SE-169 73 Stockholm

Fördelarna som ingår i HP:s begränsade garanti gäller utöver de lagstadgade rättigheterna till tre års garanti från säljaren angående varans bristande överensstämmelse gentemot köpeavtalet, men olika faktorer kan påverka din rätt att utnyttja dessa rättigheter. Konsumentens lagstadgade rättigheter varken begränsas eller påverkas på något sätt av HP:s begränsade garanti. Mer information får du om du följer denna länk: Lagstadgad garanti för konsumenter ([www.hp.com/go/eu-legal\)](http://www.hp.com/go/eu-legal) eller så kan du gå till European Consumer Centers webbplats ([http://ec.europa.eu/consumers/solving\\_consumer\\_disputes/non-judicial\\_redress/ecc](http://ec.europa.eu/consumers/solving_consumer_disputes/non-judicial_redress/ecc-net/index_en.htm)[net/index\\_en.htm](http://ec.europa.eu/consumers/solving_consumer_disputes/non-judicial_redress/ecc-net/index_en.htm)). Konsumenter har rätt att välja om de vill ställa krav enligt HP:s begränsade garanti eller på säljaren enligt den lagstadgade treåriga garantin.

### **Portugalsko**

A Garantia Limitada HP é uma garantia comercial fornecida voluntariamente pela HP. O nome e a morada da entidade HP responsável pela prestação da Garantia Limitada HP no seu país são os seguintes:

**Portugal**: HPCP – Computing and Printing Portugal, Unipessoal, Lda., Edificio D. Sancho I, Quinta da Fonte, Porto Salvo, Lisboa, Oeiras, 2740 244

As vantagens da Garantia Limitada HP aplicam-se cumulativamente com quaisquer direitos decorrentes da legislação aplicável à garantia de dois anos do vendedor, relativa a defeitos do produto e constante do contrato de venda. Existem, contudo, vários fatores que poderão afetar a sua elegibilidade para beneficiar de tais direitos. Os direitos legalmente atribuídos aos consumidores não são limitados ou afetados de forma alguma pela Garantia Limitada HP. Para mais informações, consulte a ligação seguinte: Garantia legal do consumidor ([www.hp.com/go/eu-legal\)](http://www.hp.com/go/eu-legal) ou visite o Web site da Rede dos Centros Europeus do Consumidor ([http://ec.europa.eu/consumers/solving\\_consumer\\_disputes/non-judicial\\_redress/ecc-net/index\\_en.htm](http://ec.europa.eu/consumers/solving_consumer_disputes/non-judicial_redress/ecc-net/index_en.htm)). Os consumidores têm o direito de escolher se pretendem reclamar assistência ao abrigo da Garantia Limitada HP ou contra o vendedor ao abrigo de uma garantia jurídica de dois anos.

#### **Grécko a Cyprus**

Η Περιορισμένη εγγύηση HP είναι μια εμπορική εγγύηση η οποία παρέχεται εθελοντικά από την HP. Η επωνυμία και η διεύθυνση του νομικού προσώπου ΗΡ που παρέχει την Περιορισμένη εγγύηση ΗΡ στη χώρα σας είναι η εξής:

**Ελλάδα /Κύπρoς**: HP Printing and Personal Systems Hellas EPE, Tzavella 1-3, 15232 Chalandri, Attiki

**Ελλάδα /Κύπρoς**: HP Συστήματα Εκτύπωσης και Προσωπικών Υπολογιστών Ελλάς Εταιρεία Περιορισμένης Ευθύνης, Tzavella 1-3, 15232 Chalandri, Attiki

Τα προνόμια της Περιορισμένης εγγύησης HP ισχύουν επιπλέον των νόμιμων δικαιωμάτων για διετή εγγύηση έναντι του Πωλητή για τη μη συμμόρφωση των προϊόντων με τις συνομολογημένες συμβατικά ιδιότητες, ωστόσο η άσκηση των δικαιωμάτων σας αυτών μπορεί να εξαρτάται από διάφορους παράγοντες. Τα νόμιμα δικαιώματα των καταναλωτών δεν περιορίζονται ούτε επηρεάζονται καθ' οιονδήποτε τρόπο από την Περιορισμένη εγγύηση HP. Για περισσότερες πληροφορίες, συμβουλευτείτε την ακόλουθη τοποθεσία web: Νόμιμη εγγύηση καταναλωτή [\(www.hp.com/go/eu-legal](http://www.hp.com/go/eu-legal)) ή μπορείτε να επισκεφτείτε την τοποθεσία web των Ευρωπαϊκών Κέντρων Καταναλωτή [\(http://ec.europa.eu/consumers/solving\\_consumer\\_disputes/non](http://ec.europa.eu/consumers/solving_consumer_disputes/non-judicial_redress/ecc-net/index_en.htm)[judicial\\_redress/ecc-net/index\\_en.htm](http://ec.europa.eu/consumers/solving_consumer_disputes/non-judicial_redress/ecc-net/index_en.htm)). Οι καταναλωτές έχουν το δικαίωμα να επιλέξουν αν θα αξιώσουν την υπηρεσία στα πλαίσια της Περιορισμένης εγγύησης ΗΡ ή από τον πωλητή στα πλαίσια της νόμιμης εγγύησης δύο ετών.

#### **Maďarsko**

A HP korlátozott jótállás egy olyan kereskedelmi jótállás, amelyet a HP a saját elhatározásából biztosít. Az egyes országokban a HP mint gyártó által vállalt korlátozott jótállást biztosító HP vállalatok neve és címe:

**Magyarország**: HP Inc Magyarország Kft., H-1117 Budapest, Alíz utca 1.

A HP korlátozott jótállásban biztosított jogok azokon a jogokon felül illetik meg Önt, amelyek a termékeknek az adásvételi szerződés szerinti minőségére vonatkozó kétéves, jogszabályban foglalt eladói szavatosságból, továbbá ha az Ön által vásárolt termékre alkalmazandó, a jogszabályban foglalt kötelező eladói jótállásból erednek, azonban számos körülmény hatással lehet arra, hogy ezek a jogok Önt megilletike. További információért kérjük, keresse fel a következő webhelyet: Jogi Tájékoztató Fogyasztóknak ([www.hp.com/go/eu-legal](http://www.hp.com/go/eu-legal)) vagy látogassa meg az Európai Fogyasztói Központok webhelyét ([http://ec.europa.eu/consumers/solving\\_consumer\\_disputes/non-judicial\\_redress/ecc-net/index\\_en.htm](http://ec.europa.eu/consumers/solving_consumer_disputes/non-judicial_redress/ecc-net/index_en.htm)). A fogyasztóknak jogában áll, hogy megválasszák, hogy a jótállással kapcsolatos igényüket a HP korlátozott

jótállás alapján vagy a kétéves, jogszabályban foglalt eladói szavatosság, illetve, ha alkalmazandó, a jogszabályban foglalt kötelező eladói jótállás alapján érvényesítik.

### **Česká republika**

Omezená záruka HP je obchodní zárukou dobrovolně poskytovanou společností HP. Názvy a adresy společností skupiny HP, které odpovídají za plnění omezené záruky HP ve vaší zemi, jsou následující:

**Česká republika**: HP Inc Czech Republic s. r. o., Za Brumlovkou 5/1559, 140 00 Praha 4

Výhody, poskytované omezenou zárukou HP, se uplatňuji jako doplňek k jakýmkoli právním nárokům na dvouletou záruku poskytnutou prodejcem v případě nesouladu zboží s kupní smlouvou. Váš nárok na uznání těchto práv však může záviset na mnohých faktorech. Omezená záruka HP žádným způsobem neomezuje ani neovlivňuje zákonná práva zákazníka. Další informace získáte kliknutím na následující odkaz: Zákonná záruka spotřebitele ([www.hp.com/go/eu-legal\)](http://www.hp.com/go/eu-legal) případně můžete navštívit webové stránky Evropského spotřebitelského centra ([http://ec.europa.eu/consumers/solving\\_consumer\\_disputes/non-judicial\\_redress/](http://ec.europa.eu/consumers/solving_consumer_disputes/non-judicial_redress/ecc-net/index_en.htm) [ecc-net/index\\_en.htm\)](http://ec.europa.eu/consumers/solving_consumer_disputes/non-judicial_redress/ecc-net/index_en.htm). Spotřebitelé mají právo se rozhodnout, zda chtějí službu reklamovat v rámci omezené záruky HP nebo v rámci zákonem stanovené dvouleté záruky u prodejce.

#### **Slovensko**

Obmedzená záruka HP je obchodná záruka, ktorú spoločnosť HP poskytuje dobrovoľne. Meno a adresa subjektu HP, ktorý zabezpečuje plnenie vyplývajúce z Obmedzenej záruky HP vo vašej krajine:

**Slovenská republika**: HP Inc Slovakia, s.r.o., Galvaniho 7, 821 04 Bratislava

Výhody Obmedzenej záruky HP sa uplatnia vedľa prípadných zákazníkových zákonných nárokov voči predávajúcemu z vád, ktoré spočívajú v nesúlade vlastností tovaru s jeho popisom podľa predmetnej zmluvy. Možnosť uplatnenia takých prípadných nárokov však môže závisieť od rôznych faktorov. Služby Obmedzenej záruky HP žiadnym spôsobom neobmedzujú ani neovplyvňujú zákonné práva zákazníka, ktorý je spotrebiteľom. Ďalšie informácie nájdete na nasledujúcom prepojení: Zákonná záruka spotrebiteľa [\(www.hp.com/go/eu-legal](http://www.hp.com/go/eu-legal)), prípadne môžete navštíviť webovú lokalitu európskych zákazníckych stredísk ([http://ec.europa.eu/consumers/solving\\_consumer\\_disputes/non-judicial\\_redress/ecc-net/index\\_en.htm](http://ec.europa.eu/consumers/solving_consumer_disputes/non-judicial_redress/ecc-net/index_en.htm)). Spotrebitelia majú právo zvoliť si, či chcú uplatniť servis v rámci Obmedzenej záruky HP alebo počas zákonnej dvojročnej záručnej lehoty u predajcu.

#### **Poľsko**

Ograniczona gwarancja HP to komercyjna gwarancja udzielona dobrowolnie przez HP. Nazwa i adres podmiotu HP odpowiedzialnego za realizację Ograniczonej gwarancji HP w Polsce:

**Polska**: HP Inc Polska sp. z o.o., Szturmowa 2a, 02-678 Warszawa, wpisana do rejestru przedsiębiorców prowadzonego przez Sąd Rejonowy dla m.st. Warszawy w Warszawie, XIII Wydział Gospodarczy Krajowego Rejestru Sądowego, pod numerem KRS 0000546115, NIP 5213690563, REGON 360916326, GIOŚ E0020757WZBW, kapitał zakładowy 480.000 PLN.

Świadczenia wynikające z Ograniczonej gwarancji HP stanowią dodatek do praw przysługujących nabywcy w związku z dwuletnią odpowiedzialnością sprzedawcy z tytułu niezgodności towaru z umową (rękojmia). Niemniej, na możliwość korzystania z tych praw mają wpływ różne czynniki. Ograniczona gwarancja HP w żaden sposób nie ogranicza praw konsumenta ani na nie nie wpływa. Więcej informacji można znaleźć pod następującym łączem: Gwarancja prawna konsumenta ([www.hp.com/go/eu-legal](http://www.hp.com/go/eu-legal)), można także odwiedzić stronę internetową Europejskiego Centrum Konsumenckiego [\(http://ec.europa.eu/consumers/](http://ec.europa.eu/consumers/solving_consumer_disputes/non-judicial_redress/ecc-net/index_en.htm) [solving\\_consumer\\_disputes/non-judicial\\_redress/ecc-net/index\\_en.htm\)](http://ec.europa.eu/consumers/solving_consumer_disputes/non-judicial_redress/ecc-net/index_en.htm). Konsumenci mają prawo wyboru co do możliwosci skorzystania albo z usług gwarancyjnych przysługujących w ramach Ograniczonej gwarancji HP albo z uprawnień wynikających z dwuletniej rękojmi w stosunku do sprzedawcy.

### **Bulharsko**

Ограничената гаранция на HP представлява търговска гаранция, доброволно предоставяна от HP. Името и адресът на дружеството на HP за вашата страна, отговорно за предоставянето на гаранционната поддръжка в рамките на Ограничената гаранция на HP, са както следва:

HP Inc Bulgaria EOOD (Ейч Пи Инк България ЕООД), гр. София 1766, район р-н Младост, бул. Околовръстен Път No 258, Бизнес Център Камбаните

Предимствата на Ограничената гаранция на HP се прилагат в допълнение към всички законови права за двугодишна гаранция от продавача при несъответствие на стоката с договора за продажба. Въпреки това, различни фактори могат да окажат влияние върху условията за получаване на тези права. Законовите права на потребителите не са ограничени или засегнати по никакъв начин от Ограничената гаранция на HP. За допълнителна информация, моля вижте Правната гаранция на потребителя ([www.hp.com/go/eu-legal](http://www.hp.com/go/eu-legal)) или посетете уебсайта на Европейския потребителски център ([http://ec.europa.eu/consumers/solving\\_consumer\\_disputes/non-judicial\\_redress/ecc-net/index\\_en.htm](http://ec.europa.eu/consumers/solving_consumer_disputes/non-judicial_redress/ecc-net/index_en.htm)). Потребителите имат правото да избират дали да претендират за извършване на услуга в рамките на Ограничената гаранция на HP или да потърсят такава от търговеца в рамките на двугодишната правна гаранция.

#### **Rumunsko**

Garanția limitată HP este o garanție comercială furnizată în mod voluntar de către HP. Numele și adresa entității HP răspunzătoare de punerea în aplicare a Garanției limitate HP în țara dumneavoastră sunt următoarele:

**Romănia**: HP Inc Romania SRL, 6 Dimitrie Pompeiu Boulevard, Building E, 2nd floor, 2nd District, Bucureşti

Beneficiile Garanției limitate HP se aplică suplimentar faţă de orice drepturi privind garanţia de doi ani oferită de vânzător pentru neconformitatea bunurilor cu contractul de vânzare; cu toate acestea, diverşi factori pot avea impact asupra eligibilităţii dvs. de a beneficia de aceste drepturi. Drepturile legale ale consumatorului nu sunt limitate sau afectate în vreun fel de Garanția limitată HP. Pentru informaţii suplimentare consultaţi următorul link: garanția acordată consumatorului prin lege [\(www.hp.com/go/eu-legal](http://www.hp.com/go/eu-legal)) sau puteți accesa site-ul Centrul European al Consumatorilor [\(http://ec.europa.eu/consumers/solving\\_consumer\\_disputes/](http://ec.europa.eu/consumers/solving_consumer_disputes/non-judicial_redress/ecc-net/index_en.htm) [non-judicial\\_redress/ecc-net/index\\_en.htm\)](http://ec.europa.eu/consumers/solving_consumer_disputes/non-judicial_redress/ecc-net/index_en.htm). Consumatorii au dreptul să aleagă dacă să pretindă despăgubiri în cadrul Garanței limitate HP sau de la vânzător, în cadrul garanției legale de doi ani.

### **Belgicko a Holandsko**

De Beperkte Garantie van HP is een commerciële garantie vrijwillig verstrekt door HP. De naam en het adres van de HP-entiteit die verantwoordelijk is voor het uitvoeren van de Beperkte Garantie van HP in uw land is als volgt:

**Nederland**: HP Nederland B.V., Startbaan 16, 1187 XR Amstelveen

**België**: HP Belgium BVBA, Hermeslaan 1A, B-1831 Diegem

De voordelen van de Beperkte Garantie van HP vormen een aanvulling op de wettelijke garantie voor consumenten gedurende twee jaren na de levering te verlenen door de verkoper bij een gebrek aan conformiteit van de goederen met de relevante verkoopsovereenkomst. Niettemin kunnen diverse factoren een impact hebben op uw eventuele aanspraak op deze wettelijke rechten. De wettelijke rechten van de consument worden op geen enkele wijze beperkt of beïnvloed door de Beperkte Garantie van HP. Raadpleeg voor meer informatie de volgende webpagina: Wettelijke garantie van de consument ([www.hp.com/go/eu](http://www.hp.com/go/eu-legal)[legal](http://www.hp.com/go/eu-legal)) of u kan de website van het Europees Consumenten Centrum bezoeken [\(http://ec.europa.eu/](http://ec.europa.eu/consumers/solving_consumer_disputes/non-judicial_redress/ecc-net/index_en.htm) [consumers/solving\\_consumer\\_disputes/non-judicial\\_redress/ecc-net/index\\_en.htm\)](http://ec.europa.eu/consumers/solving_consumer_disputes/non-judicial_redress/ecc-net/index_en.htm). Consumenten hebben het recht om te kiezen tussen enerzijds de Beperkte Garantie van HP of anderzijds het aanspreken van de verkoper in toepassing van de wettelijke garantie.

#### **Fínsko**

HP:n rajoitettu takuu on HP:n vapaaehtoisesti antama kaupallinen takuu. HP:n myöntämästä takuusta maassanne vastaavan HP:n edustajan yhteystiedot ovat:

**Suomi**: HP Finland Oy, Piispankalliontie, FIN - 02200 Espoo

HP:n takuun edut ovat voimassa mahdollisten kuluttajansuojalakiin perustuvien oikeuksien lisäksi sen varalta, että tuote ei vastaa myyntisopimusta. Saat lisätietoja seuraavasta linkistä: Kuluttajansuoja ([www.hp.com/go/eu-legal](http://www.hp.com/go/eu-legal)) tai voit käydä Euroopan kuluttajakeskuksen sivustolla ([http://ec.europa.eu/](http://ec.europa.eu/consumers/solving_consumer_disputes/non-judicial_redress/ecc-net/index_en.htm) [consumers/solving\\_consumer\\_disputes/non-judicial\\_redress/ecc-net/index\\_en.htm\)](http://ec.europa.eu/consumers/solving_consumer_disputes/non-judicial_redress/ecc-net/index_en.htm). Kuluttajilla on oikeus vaatia virheen korjausta HP:n takuun ja kuluttajansuojan perusteella HP:lta tai myyjältä.

#### **Slovinsko**

Omejena garancija HP je prostovoljna trgovska garancija, ki jo zagotavlja podjetje HP. Ime in naslov poslovne enote HP, ki je odgovorna za omejeno garancijo HP v vaši državi, sta naslednja:

**Slovenija**: Hewlett-Packard Europe B.V., Amsterdam, Meyrin Branch, Route du Nant-d'Avril 150, 1217 Meyrin, **Switzerland** 

Ugodnosti omejene garancije HP veljajo poleg zakonskih pravic, ki ob sklenitvi kupoprodajne pogodbe izhajajo iz dveletne garancije prodajalca v primeru neskladnosti blaga, vendar lahko na izpolnjevanje pogojev za uveljavitev pravic vplivajo različni dejavniki. Omejena garancija HP nikakor ne omejuje strankinih z zakonom predpisanih pravic in ne vpliva nanje. Za dodatne informacije glejte naslednjo povezavo: Strankino pravno jamstvo [\(www.hp.com/go/eu-legal\)](http://www.hp.com/go/eu-legal); ali pa obiščite spletno mesto evropskih središč za potrošnike ([http://ec.europa.eu/consumers/solving\\_consumer\\_disputes/non-judicial\\_redress/ecc-net/index\\_en.htm](http://ec.europa.eu/consumers/solving_consumer_disputes/non-judicial_redress/ecc-net/index_en.htm)). Potrošniki imajo pravico izbrati, ali bodo uveljavljali pravice do storitev v skladu z omejeno garancijo HP ali proti prodajalcu v skladu z dvoletno zakonsko garancijo.

#### **Chorvátsko**

HP ograničeno jamstvo komercijalno je dobrovoljno jamstvo koje pruža HP. Ime i adresa HP subjekta odgovornog za HP ograničeno jamstvo u vašoj državi:

**Hrvatska**: HP Computing and Printing d.o.o. za računalne i srodne aktivnosti, Radnička cesta 41, 10000 Zagreb

Pogodnosti HP ograničenog jamstva vrijede zajedno uz sva zakonska prava na dvogodišnje jamstvo kod bilo kojeg prodavača s obzirom na nepodudaranje robe s ugovorom o kupnji. Međutim, razni faktori mogu utjecati na vašu mogućnost ostvarivanja tih prava. HP ograničeno jamstvo ni na koji način ne utječe niti ne ograničava zakonska prava potrošača. Dodatne informacije potražite na ovoj adresi: Zakonsko jamstvo za potrošače [\(www.hp.com/go/eu-legal](http://www.hp.com/go/eu-legal)) ili možete posjetiti web-mjesto Europskih potrošačkih centara ([http://ec.europa.eu/consumers/solving\\_consumer\\_disputes/non-judicial\\_redress/ecc-net/index\\_en.htm](http://ec.europa.eu/consumers/solving_consumer_disputes/non-judicial_redress/ecc-net/index_en.htm)). Potrošači imaju pravo odabrati žele li ostvariti svoja potraživanja u sklopu HP ograničenog jamstva ili pravnog jamstva prodavača u trajanju ispod dvije godine.

### **Lotyšsko**

HP ierobežotā garantija ir komercgarantija, kuru brīvprātīgi nodrošina HP. HP uzņēmums, kas sniedz HP ierobežotās garantijas servisa nodrošinājumu jūsu valstī:

**Latvija**: HP Finland Oy, PO Box 515, 02201 Espoo, Finland

HP ierobežotās garantijas priekšrocības tiek piedāvātas papildus jebkurām likumīgajām tiesībām uz pārdevēja un/vai rażotāju nodrošinātu divu gadu garantiju gadījumā, ja preces neatbilst pirkuma līgumam, tomēr šo tiesību saņemšanu var ietekmēt vairāki faktori. HP ierobežotā garantija nekādā veidā neierobežo un neietekmē patērētāju likumīgās tiesības. Lai iegūtu plašāku informāciju, izmantojiet šo saiti: Patērētāju likumīgā garantija [\(www.hp.com/go/eu-legal\)](http://www.hp.com/go/eu-legal) vai arī Eiropas Patērētāju tiesību aizsardzības centra tīmekļa vietni [\(http://ec.europa.eu/consumers/solving\\_consumer\\_disputes/non-judicial\\_redress/ecc-net/](http://ec.europa.eu/consumers/solving_consumer_disputes/non-judicial_redress/ecc-net/index_en.htm) [index\\_en.htm\)](http://ec.europa.eu/consumers/solving_consumer_disputes/non-judicial_redress/ecc-net/index_en.htm). Patērētājiem ir tiesības izvēlēties, vai pieprasīt servisa nodrošinājumu saskaņā ar HP ierobežoto garantiju, vai arī pārdevēja sniegto divu gadu garantiju.

#### **Litva**

HP ribotoji garantija yra HP savanoriškai teikiama komercinė garantija. Toliau pateikiami HP bendrovių, teikiančių HP garantiją (gamintojo garantiją) jūsų šalyje, pavadinimai ir adresai:

**Lietuva**: HP Finland Oy, PO Box 515, 02201 Espoo, Finland

HP ribotoji garantija papildomai taikoma kartu su bet kokiomis kitomis įstatymais nustatytomis teisėmis į pardavėjo suteikiamą dviejų metų laikotarpio garantiją dėl prekių atitikties pardavimo sutarčiai, tačiau tai, ar jums ši teisė bus suteikiama, gali priklausyti nuo įvairių aplinkybių. HP ribotoji garantija niekaip neapriboja ir neįtakoja įstatymais nustatytų vartotojo teisių. Daugiau informacijos rasite paspaudę šią nuorodą: Teisinė vartotojo garantija [\(www.hp.com/go/eu-legal](http://www.hp.com/go/eu-legal)) arba apsilankę Europos vartotojų centro internetinėje svetainėje [\(http://ec.europa.eu/consumers/solving\\_consumer\\_disputes/non-judicial\\_redress/ecc-net/](http://ec.europa.eu/consumers/solving_consumer_disputes/non-judicial_redress/ecc-net/index_en.htm) [index\\_en.htm\)](http://ec.europa.eu/consumers/solving_consumer_disputes/non-judicial_redress/ecc-net/index_en.htm). Vartotojai turi teisę prašyti atlikti techninį aptarnavimą pagal HP ribotąją garantiją arba pardavėjo teikiamą dviejų metų įstatymais nustatytą garantiją.

#### **Estónsko**

HP piiratud garantii on HP poolt vabatahtlikult pakutav kaubanduslik garantii. HP piiratud garantii eest vastutab HP üksus aadressil:

**Eesti**: HP Finland Oy, PO Box 515, 02201 Espoo, Finland

HP piiratud garantii rakendub lisaks seaduses ettenähtud müüjapoolsele kaheaastasele garantiile, juhul kui toode ei vasta müügilepingu tingimustele. Siiski võib esineda asjaolusid, mille puhul teie jaoks need õigused ei pruugi kehtida. HP piiratud garantii ei piira ega mõjuta mingil moel tarbija seadusjärgseid õigusi. Lisateavet leiate järgmiselt lingilt: tarbija õiguslik garantii [\(www.hp.com/go/eu-legal](http://www.hp.com/go/eu-legal)) või võite külastada Euroopa tarbijakeskuste veebisaiti ([http://ec.europa.eu/consumers/solving\\_consumer\\_disputes/non](http://ec.europa.eu/consumers/solving_consumer_disputes/non-judicial_redress/ecc-net/index_en.htm)[judicial\\_redress/ecc-net/index\\_en.htm](http://ec.europa.eu/consumers/solving_consumer_disputes/non-judicial_redress/ecc-net/index_en.htm)). Tarbijal on õigus valida, kas ta soovib kasutada HP piiratud garantiid või seadusega ette nähtud müüjapoolset kaheaastast garantiid.

#### **Rusko**

#### **Срок службы принтера для России**

Срок службы данного принтера HP составляет пять лет в нормальных условиях эксплуатации. Срок службы отсчитывается с момента ввода принтера в эксплуатацию. В конце срока службы HP рекомендует посетить веб-сайт нашей службы поддержки по адресу http://www.hp.com/support и/или связаться с авторизованным поставщиком услуг HP для получения рекомендаций в отношении дальнейшего безопасного использования принтера.

### <span id="page-124-0"></span>**Záruka s prémiovou ochranou od spoločnosti HP: Vyhlásenie o obmedzenej záruke na kazety s tonerom LaserJet**

Za tento produkt spoločnosti HP sa ručí, že nebude obsahovať chyby materiálu alebo spracovania.

Táto záruka sa nevzťahuje na produkty, ktoré (a) sa doplnili, obnovili, prerobili alebo do ktorých sa svojvoľne akýmkoľvek spôsobom zasahovalo, (b) vykazujú problémy spôsobené zneužitím, nesprávnym uskladnením alebo prevádzkou mimo uvedených technických údajov prostredia pre tlačiareň alebo (c) vykazujú opotrebovanie spôsobené bežným používaním.

Aby ste získali záručné služby, vráťte produkt na mieste zakúpenia (s písomným popisom problému a tlačovými vzorkami) alebo kontaktujte podporu pre zákazníkov spoločnosti HP. Na základe rozhodnutia spoločnosti HP sa vymení produkt, ktorý sa preukázal, že je chybný alebo sa vám vráti jeho kúpna cena.

V ROZSAHU, KTORÝ UMOŽŇUJÚ MIESTNE ZÁKONY, JE VYŠŠIE UVEDENÁ ZÁRUKA EXKLUZÍVNA A ŽIADNA INÁ ZÁRUKA ALEBO STAV BEZ OHĽADU NA TO, ČI JE PÍSOMNÝ ALEBO ÚSTNY, NIE JE VYSLOVENÝ ALEBO IMPLICITNÝ A SPOLOČNOSŤ HP ŠPECIFICKY ODMIETA AKÉKOĽVEK IMPLICITNÉ ZÁRUKY ALEBO PODMIENKY PREDAJNOSTI, DOSTATOČNEJ KVALITY A VHODNOSTI PRE PRÍSLUŠNÝ ÚČEL.

V ROZSAHU, KTORÝ UMOŽŇUJÚ MIESTNE ZÁKONY, NEBUDÚ ZA ŽIADNYCH OKOLNOSTÍ SPOLOČNOSŤ HP ALEBO JEJ DODÁVATELIA ZODPOVEDNÍ ZA PRIAME, ŠPECIÁLNE, NÁHODNÉ, NÁSLEDNÉ (VRÁTANE STRATY ZISKU ALEBO ÚDAJOV) ALEBO INÉ POŠKODENIA BEZ OHĽADU NA TO, ČI SA ZAKLADAJÚ NA ZMLUVE, ÚMYSELNOM UBLÍŽENÍ ALEBO INÝM SPÔSOBOM.

ZÁRUČNÉ PODMIENKY UVEDENÉ V TOMTO VYHLÁSENÍ OKREM ROZSAHU, KTORÝ JE ZO ZÁKONA POVOLENÝ, ICH NEVYLUČUJÚ, NEOBMEDZUJÚ ALEBO NEUPRAVUJÚ A OKREM POVINNÝCH ZÁKONNÝCH PRÁV SA VZŤAHUJÚ NA PREDAJ TOHTO PRODUKTU VÁM.

### <span id="page-125-0"></span>**Politika spoločnosti HP ohľadom spotrebného materiálu od iných výrobcov**

Spoločnosť HP nemôže odporúčať opätovné používanie nových alebo upravených kaziet s tonerom od iných výrobcov.

**POZNÁMKA:** Použitie inej kazety s tonerom, než kazety s tonerom HP alebo jej znovu naplnenie sa netýka záruky poskytnutej zákazníkovi a ani dohody o poskytnutí HP podpory zákazníkovi. Avšak, ak kvôli použitu znovu naplnenej kazete s tonerom, alebo inej ako od HP vznikne závada, alebo poškodenie, HP poskytne štandardný čas a materiál na opravu produktu pre konkrétnu závadu, alebo poškodenie.

# <span id="page-126-0"></span>**Webová lokalita HP zameraná na boj proti falzifikátom**

Ak nainštalujete kazetu s tonerom HP a na ovládacom paneli sa zobrazí hlásenie, že jej výrobcom nie je spoločnosť HP, prejdite na adresu [www.hp.com/go/anticounterfeit](http://www.hp.com/go/anticounterfeit). Spoločnosť HP vám pomôže zistiť, či je kazeta originálna, a podnikne kroky na vyriešenie problému.

Nasledujúce situácie môžu signalizovať, že kazeta s tonerom nie je pôvodnou kazetou s tonerom od spoločnosti HP:

- Stránka so stavom spotrebného materiálu informuje o tom, že bol nainštalovaný spotrebný materiál od iného výrobcu ako HP.
- Pri používaní kazety s tonerom sa vyskytuje mnoho problémov.
- Kazeta sa líši od bežnej kazety (napríklad jej balenie sa líši od balenia výrobkov spoločnosti HP).

# <span id="page-127-0"></span>**Údaje uložené na kazete s tonerom**

Kazety s tonerom HP používané u tohto produktu obsahujú pamäťový čip, ktorý pomáha pri prevádzke zariadenia.

Okrem toho pamäťový čip zbiera limitovaný súbor informácií o používaní produktu, ktoré môžu zahŕňať nasledovné údaje: dátum prvotnej inštalácie kazety s tonerom, dátum posledného použitia kazety s tonerom, počet strán vytlačených kazetou s tonerom, pokrytie stránky, použité režimy tlače, výskyt tlačových chýb a model zariadenia. Vďaka týmto informáciám môže spoločnosť HP navrhovať budúce produkty, ktoré dokonale spĺňajú požiadavky našich zákazníkov na kvalitu tlače.

Zozbierané údaje z pamäťového čipu kazety s tonerom neobsahujú informácie, na základe ktorých by bolo možné priradiť konkrétny produkt alebo kazetu s tonerom k danému zákazníkovi alebo používateľovi.

Spoločnosť HP zhromažďuje vzorky z pamäťových čipov kaziet s tonerom, ktoré boli vrátené v rámci programu bezplatného návratu a recyklácie HP (partneri HP Planet: [www.hp.com/recycle](http://www.hp.com/recycle)). Pamäťové čipy z tohto zberu sa načítavajú a študujú s cieľom zdokonaliť budúce produkty od spoločnosti HP. Partneri spoločnosti HP, ktorí pomáhajú recyklovať túto kazetu s tonerom, môžu mať tiež prístup k týmto údajom.

Každá externá spoločnosť, ktorá disponuje touto kazetou s tonerom, môže získať prístup k anonymným informáciám na pamäťovom čipe.

# <span id="page-128-0"></span>**Licenčná zmluva pre koncového používateľa**

PRED ZAČATÍM POUŽÍVANIA TOHTO SOFTVÉROVÉHO VYBAVENIA SI DÔKLADNE PREČÍTAJTE NASLEDUJÚCE INFORMÁCIE: Táto licenčná zmluva koncového používateľa ("EULA") je zmluva medzi (a) vami (jednotlivec alebo jeden subjekt) a (b) spoločnosťou HP, Inc. ("HP"), ktorá upravuje používanie akéhokoľvek softvérového produktu nainštalovaného vo vašom produkte HP alebo sprístupneného spoločnosťou HP s cieľom umožniť používanie tohto softvéru s vaším produktom HP ("produkt HP"), ak takéto používanie neupravuje samostatná licenčná zmluva uzatvorená medzi vami a spoločnosťou HP alebo dodávateľmi jej produktov. Iný softvér môže obsahovať zmluvu EULA vo svojej dokumentácii online. Výraz "softvérový produkt" označuje počítačový softvér vrátane prípadných pridružených médií, tlačených materiálov a dokumentácie online alebo v elektronickej podobe.

Súčasťou dodávky produktu HP môže byť dodatok alebo doplnenie tejto zmluvy EULA.

PRÁVA TÝKAJÚCE SA SOFTVÉROVÉHO PRODUKTU SA POSKYTUJÚ LEN V PRÍPADE, ŽE SÚHLASÍTE SO VŠETKÝMI PODMIENKAMI A POŽIADAVKAMI TEJTO LICENČNEJ ZMLUVY KONCOVÉHO POUŽÍVATEĽA. INŠTALOVANÍM, KOPÍROVANÍM, PREBRATÍM ALEBO INÝM POUŽÍVANÍM SOFTVÉROVÉHO PRODUKTU VYJADRUJETE SVOJ ZÁVÄZNÝ SÚHLAS S PODMIENKAMI UVEDENÝMI V TEJTO ZMLUVE EULA. AK S TÝMITO LICENČNÝMI PODMIENKAMI NESÚHLASÍTE, VAŠÍM JEDINÝM NÁPRAVNÝM PROSTRIEDKOM JE VRÁTENIE NEPOUŽITÉHO PRODUKTU V ÚPLNOM STAVE (HARDVÉR A SOFTVÉR) DO 14 DNÍ – V TAKOM PRÍPADE DOSTANETE FINANČNÚ NÁHRADU V SÚLADE S PODMIENKAMI POSKYTOVANIA FINANČNÝCH NÁHRAD, KTORÉ PLATIA V MIESTE ZAKÚPENIA PRODUKTU.

- **1. UDELENIE LICENCIE**. Spoločnosť HP vám udeľuje nasledujúce práva pod podmienkou, že splníte všetky podmienky a požiadavky tejto zmluvy EULA:
	- a. Použitie. Softvérový produkt môžete použiť v jednom počítači ("váš počítač"). Ak ste softvérový produkt získali prostredníctvom siete internet a pôvodná licencia umožňovala jeho použitie vo viacerých počítačoch, softvérový produkt môžete inštalovať a používať iba v týchto počítačoch. Nesmiete oddeľovať jednotlivé súčasti softvérového produktu s cieľom použiť ich vo viacerých počítačoch. Nemáte právo distribuovať softvérový produkt. Softvérový produkt smiete načítať do dočasnej pamäte vášho počítača (RAM) na účely používania tohto produktu.
	- **b.** Uloženie. Softvérový produkt smiete kopírovať do lokálnej pamäte alebo na ukladacie zariadenie produktu HP.
	- **c.** Kopírovanie. Smiete vytvárať archívne alebo záložné kópie softvérového produktu pod podmienkou, že kópia obsahuje všetky pôvodné upozornenia týkajúce sa vlastníctva softvérového produktu a jej použitie sa obmedzuje výlučne na záložné účely.
	- **d.** Vyhradenie práv. Spoločnosť HP a jej dodávatelia si vyhradzujú všetky práva, ktoré vám nie sú výlučne udelené touto licenčnou zmluvou.
	- **e.** Voľne šíriteľný softvér. Bez ohľadu na podmienky a požiadavky tejto zmluvy EULA platí, že pre udeľovanie licencie na používanie akýchkoľvek častí softvérového produktu v podobe softvéru, ktorý nie je vlastníctvom spoločnosti HP alebo ho šíria v rámci verejnej licencie tretie strany ("voľne šíriteľný softvér"), platia podmienky a požiadavky softvérovej licenčnej zmluvy dodávanej spoločne s daným voľne šíriteľným softvérom, či už v podobe samostatnej zmluvy, štandardnej licencie alebo elektronických licenčných podmienok odsúhlasených v čase prevzatia produktu. Používanie voľne šíriteľného programu z vašej strany v plnej miere upravujú podmienky a požiadavky takejto licencie.
	- **f.** Riešenie na obnovu. Akékoľvek riešenie na obnovu softvéru poskytované s vaším produktom HP alebo určené na použitie s ním, či už v podobe riešenia určeného na inštaláciu na pevný disk, riešenia na obnovu s možnosťou spúšťania z externého média (napr. disketa, disk CD alebo DVD), príp. porovnateľného riešenia dodaného v akejkoľvek inej podobe, je dovolené používať výlučne na obnovenie obsahu pevného disku produktu HP, ku ktorému bolo riešenie na obnovu pôvodne

zakúpené. Ak riešenie na obnovu obsahuje softvér, ktorý je súčasťou ktoréhokoľvek operačného systému od spoločnosti Microsoft, používanie takéhoto softvéru upravujú podmienky licenčnej zmluvy spoločnosti Microsoft.

- **2. INOVÁCIE**. Ak chcete použiť softvérový produkt, ktorý má charakter inovácie, najskôr musíte získať licenciu na používanie pôvodného softvérového produktu s nárokom na inováciu zo strany spoločnosti HP. Po vykonaní inovácie už viac nesmiete používať pôvodný softvérový produkt, na základe ktorého vznikol nárok na vykonanie inovácie. Používaním softvérového produktu zároveň udeľujete spoločnosti HP povolenie na automatický prístup k vášmu produktu HP, keď je produkt pripojený na internet, s cieľom vykonať kontrolu verzie alebo stavu určitých softvérových produktov a umožniť jej automaticky preberať a inštalovať inovácie alebo aktualizácie daných softvérových produktov vo vašom produkte HP v záujme zaistenia distribúcie nových verzií alebo aktualizácií potrebných na zachovanie funkčnosti, výkonu alebo zabezpečenia softvéru HP a vášho produktu HP, ako aj v záujme zefektívnenia poskytovania podpory a ďalších služieb pre používateľa. V určitých prípadoch a v závislosti od typu inovácie alebo aktualizácie budete dostávať upozornenia (napr. v podobe kontextových správ) s výzvou na vykonanie inovácie alebo aktualizácie.
- **3. DOPLNKOVÝ SOFTVÉR**. Táto zmluva EULA sa vzťahuje na aktualizácie alebo doplnky pre pôvodný softvérový produkt poskytované spoločnosťou HP, ak spoločnosť HP pre aktualizáciu alebo doplnok neposkytne iné podmienky. V prípade rozporu medzi týmito podmienkami budú prednostne platiť podmienky doručené spolu s aktualizáciou alebo doplnkom.

#### **4. PRENÁŠANIE**.

- **a.** Tretia strana. Pôvodný používateľ softvérového produktu smie jedenkrát preniesť softvérový produkt k inému koncovému používateľovi. Akýkoľvek prenos musí obsahovať všetky súčasti, médiá, tlačené materiály, túto zmluvu EULA a Certifikát pravosti (ak je k dispozícii). Prenos nesmie byť nepriamy, ako napríklad konsignácia. Koncový používateľ, ktorý prijíma prenášaný produkt, musí pred prenosom vyjadriť súhlas so všetkými podmienkami uvedenými v zmluve EULA. Po prenose softvérového produktu sa platnosť vašej licencie automaticky skončí.
- **b.** Obmedzenia. Softvérový produkt nesmiete prenajať, poskytnúť na lízing, požičať ani používať na komerčné zdieľanie medzi viacerými používateľmi či úradné účely. Nesmiete udeľovať sublicencie, priraďovať ani prenášať licencie či samotný softvérový produkt s výnimkou prípadov výslovne uvedených v tejto zmluve EULA.
- **5. VLASTNÍCKE PRÁVA**. Všetky práva na duševné vlastníctvo vzťahujúce sa na softvérový produkt a používateľskú dokumentáciu sú majetkom spoločnosti HP alebo jej dodávateľov a sú chránené zákonom vrátane (okrem iného) zákona o autorských právach, obchodných tajomstvách a ochranných známkach, ktoré platia v USA, ako aj ďalšími platnými zákonmi a ustanoveniami vyplývajúcimi z medzinárodných zmlúv. Zo softvérového produktu nesmiete odstraňovať žiadne identifikačné údaje produktu, upozornenia týkajúce sa autorských práv či informácie o obmedzení vlastníctva.
- **6. OBMEDZENIA TÝKAJÚCE SA REVERZNÉHO INŽINIERSTVA**. Na softvérový produkt nesmiete aplikovať postupy reverzného inžinierstva, spätnej analýzy a hĺbkovej analýzy jednotlivých súčastí s výnimkou rozsahu povoleného v rámci platných zákonov, a to bez ohľadu na toto obmedzenie, prípadne rozsahu výslovne uvedeného v tejto zmluve EULA.
- **7. DOBA PLATNOSTI**. Táto zmluva EULA zostáva v účinnosti až do ukončenia alebo odmietnutia. Účinnosť tejto zmluvy EULA sa ukončí aj v prípade výskytu situácií uvedených v inej časti tejto zmluvy EULA alebo v prípade nesplnenia ktorejkoľvek z podmienok a požiadaviek tejto zmluvy EULA z vašej strany.

#### **8. SÚHLAS SO ZHROMAŽĎOVANÍM A POUŽÍVANÍM ÚDAJOV**.

**a.** Spoločnosť HP bude používať súbory cookie a iné webové technológie s cieľom zhromažďovať anonymné technické informácie týkajúce sa softvéru HP a vášho produktu HP. Tieto údaje sa použijú na poskytovanie inovácií, príslušnej podpory a ďalších služieb v súlade s informáciami

uvedenými v časti 2. Spoločnosť HP bude taktiež zhromažďovať aj osobné informácie vrátane adresy IP alebo ďalších informácií umožňujúcich jedinečnú identifikáciu vášho produktu HP, ako aj údaje, ktoré poskytnete počas registrácie vášho produktu HP. Popri poskytovaní inovácií, príslušnej podpory a ďalších služieb sa tieto údaje použijú aj na zasielanie marketingovej komunikácie (výlučne s vaším výslovným súhlasom, ak to vyžadujú platné zákony).

Odsúhlasením týchto podmienok a požiadaviek zároveň vyjadrujete súhlas aj so zhromažďovaním a používaním anonymných a osobných údajov zo strany spoločnosti HP, jej pobočiek a pridružených spoločností v rozsahu povolenom platnými zákonmi a spôsobom opísaným v tejto zmluve EULA, ako aj v zásadách ochrany osobných údajov spoločnosti HP: [www8.hp.com/sk/sk/](http://www8.hp.com/us/en/privacy/privacy.html?jumpid=reg_r1002_usen_c-001_title_r0001) [privacy/privacy.html?jumpid=reg\\_r1002\\_usen\\_c-001\\_title\\_r0001](http://www8.hp.com/us/en/privacy/privacy.html?jumpid=reg_r1002_usen_c-001_title_r0001)

- **b.** Zhromažďovanie a používanie údajov tretími stranami. Dodávanie určitých softvérových programov, ktoré sú súčasťou vášho produktu HP, ako aj samostatných licencií k týmto programom zabezpečujú tretie strany ("softvér tretích strán"). Softvér tretích strán môže byť nainštalovaný a funkčný vo vašom produkte HP dokonca aj v prípade, že tento softvér nemienite aktivovať alebo kúpiť. Softvér tretích strán môže zhromažďovať a odosielať technické informácie o vašom systéme (napr. adresa IP, jedinečný identifikátor zariadenia, nainštalovaná verzia softvéru a pod.), ako aj ďalšie systémové údaje. Tretie strany používajú tieto údaje s cieľom identifikovať atribúty technických systémov a overiť si, či je vo vašom systéme nainštalovaná najaktuálnejšia verzia softvéru. Ak nechcete, aby softvér tretích strán zhromažďoval tieto technické informácie alebo vám automaticky posielal aktualizácie verzií, pred pripojením na internet tento softvér odinštalujte.
- **9. VYLÚČENIE ZÁRUK**. SPOLOČNOSŤ HP A DODÁVATELIA JEJ PRODUKTOV DODÁVAJÚ SOFTVÉROVÝ PRODUKT "V PÔVODNOM STAVE" A SO VŠETKÝMI PRÍPADNÝMI CHYBAMI V PLNOM ROZSAHU POVOLENOM PLATNÝMI ZÁKONMI A TÝMTO VYLUČUJÚ AKÉKOĽVEK ĎALŠIE RUČENIA, ZÁRUKY A PODMIENKY, ČI UŽ VÝSLOVNÉ, ODVODENÉ ALEBO VYPLÝVAJÚCE ZO ZÁKONA VRÁTANE (OKREM INÉHO) ZÁRUK VÝHRADNÉHO MAJETKOVÉHO A DUŠEVNÉHO VLASTNÍCTVA, AKÝCHKOĽVEK ODVODENÝCH ZÁRUK, POVINNOSTÍ, RUČENÍ ALEBO PODMIENOK PREDAJNOSTI, DOSTATOČNEJ KVALITY, VHODNOSTI NA KONKRÉTNY ÚČEL A ZÁRUKY ABSENCIE VÍRUSOV V SÚVISLOSTI SO SOFTVÉROVÝM PRODUKTOM. Niektoré štáty a právne poriadky nepovoľujú vylúčenie odvodených záruk alebo obmedzenia trvania odvodených záruk, vylúčenie uvedené vyššie sa na vás teda nemusí vzťahovať v plnej miere.

V AUSTRÁLII A NA NOVOM ZÉLANDE SA NA DODANIE SOFTVÉRU VZŤAHUJÚ ZÁRUKY, KTORÉ AUSTRÁLSKE A NOVOZÉLANDSKÉ ZÁKONY NA OCHRANU SPOTREBITEĽOV NEUMOŽŇUJÚ VYLÚČIŤ. SPOTREBITELIA V AUSTRÁLII MAJÚ NÁROK NA VÝMENU PRODUKTU ALEBO FINANČNÚ NÁHRADU V PRÍPADE VÝSKYTU KRITICKÉHO ZLYHANIA, RESP. NA KOMPENZÁCIU V PRÍPADE STRATY ALEBO POŠKODENIA INÉHO TYPU, KTORÉ SA DALI V PRIMERANEJ MIERE PREDVÍDAŤ. SPOTREBITELIA V AUSTRÁLII MAJÚ ZÁROVEŇ NÁROK NA OPRAVU ALEBO VÝMENU SOFTVÉRU V PRÍPADE NEVYHOVUJÚCEJ KVALITY, AK V DÔSLEDKU CHYBY NEDÔJDE KU KRITICKÉMU ZLYHANIU. SPOTREBITELIA NA NOVOM ZÉLANDE KUPUJÚCI TOVAR NA OSOBNÉ ALEBO DOMÁCE POUŽITIE A SPOTREBU, TEDA NIE NA OBCHODNÉ ÚČELY ("SPOTREBITELIA NA NOVOM ZÉLANDE"), MAJÚ NÁROK NA OPRAVU, VÝMENU ALEBO FINANČNÚ NÁHRADU V PRÍPADE ZLYHANIA, RESP. NA KOMPENZÁCIU V PRÍPADE STRATY ALEBO POŠKODENIA INÉHO TYPU, KTORÉ SA DALI V PRIMERANEJ MIERE PREDVÍDAŤ.

**10. OBMEDZENIE ZODPOVEDNOSTI**. V súlade s miestnymi zákonmi a bez ohľadu na výšku škôd, ktoré vám môžu vzniknúť, platí, že celková zodpovednosť spoločnosti HP a jej dodávateľov a vaše výhradné odškodnenie za všetky spomenuté problémy sú v rámci tejto zmluvy EULA obmedzené maximálne do výšky sumy, ktorú ste zaplatili za softvérový produkt, alebo do výšky 5 USD, pričom platí vyššia z týchto dvoch súm. V PLNOM ROZSAHU POVOLENOM PLATNÝMI ZÁKONMI PLATÍ, ŽE SPOLOČNOSŤ HP A DODÁVATELIA JEJ PRODUKTOV V ŽIADNOM PRÍPADE NEPONESÚ ZODPOVEDNOSŤ ZA AKÉKOĽVEK OSOBITNÉ, NÁHODNÉ, NEPRIAME ALEBO NÁSLEDNÉ ŠKODY VRÁTANE (OKREM INÉHO) NÁHRADY ŠKÔD V DÔSLEDKU STRATY ZISKOV ALEBO DÔVERNÝCH ČI INÝCH INFORMÁCIÍ, NARUŠENIA CHODU PODNIKU, ZRANENIA OSÔB, STRATY SÚKROMIA, KTORÁ VYPLÝVA Z NEMOŽNOSTI POUŽÍVANIA SOFTVÉROVÉHO PRODUKTU ALEBO S ŇOU AKÝMKOĽVEK SPÔSOBOM SÚVISÍ, RESP. V PRÍPADE VÝSKYTU INÝCH

SKUTOČNOSTÍ SÚVISIACICH S AKÝMIKOĽVEK ĎALŠÍMI USTANOVENIAMI TEJTO ZMLUVY EULA, A TO AJ V PRÍPADE, ŽE SPOLOČNOSŤ HP ALEBO DODÁVATELIA JEJ PRODUKTOV BOLI UPOZORNENÍ NA MOŽNOSŤ VÝSKYTU TAKÝCHTO ŠKÔD, DOKONCA AJ VTEDY, AK NÁPRAVNÝ PROSTRIEDOK NESPLNÍ SVOJ ZÁKLADNÝ ÚČEL. Niektoré štáty a právne poriadky nepovoľujú vylúčenie alebo obmedzenie náhodných či následných škôd, obmedzenie alebo vylúčenie uvedené vyššie sa na vás teda nemusí vzťahovať.

- **11. ZÁKAZNÍCI Z RADOV VLÁDY USA**. V súlade s federálnymi nariadeniami o obstarávaní (FAR) 12.211 a 12.212 platí, že licencie na komerčný počítačový softvér, dokumentáciu k počítačovému softvéru a technické údaje pre komerčné položky sa poskytujú vláde USA v rámci štandardnej komerčnej licencie spoločnosti HP.
- **12. ZABEZPEČENIE SÚLADU SO ZÁKONMI UPRAVUJÚCIMI VÝVOZ**. Ste povinní zabezpečiť súlad so všetkými zákonmi a nariadeniami USA a iných krajín ("zákony upravujúce vývoz") s cieľom uistiť sa, že v prípade softvérového produktu nedôjde k (1) vývozu, či už priamemu alebo nepriamemu, ktorý by bol v rozpore so zákonmi upravujúcimi vývoz, alebo (2) použitiu na akékoľvek účely, ktoré sú zakázané zákonmi upravujúcimi vývoz, vrátane šírenia jadrových, chemických alebo biologických zbraní.
- **13. SPÔSOBILOSŤ A SPLNOMOCNENIE NA UZATVORENIE ZMLUVY**. Potvrdzujete, že ste dosiahli zákonom stanovený vek plnoletosti v krajine vášho trvalého pobytu a že (v prípade potreby) máte náležité splnomocnenie od svojho zamestnávateľa na uzatvorenie tejto zmluvy.
- **14. PLATNÉ ZÁKONY**. Táto zmluva EULA sa riadi zákonmi krajiny, v ktorej bolo zariadenie zakúpené.
- **15. CELÁ ZMLUVA**. Táto zmluva EULA (vrátane akýchkoľvek dodatkov alebo doplnení tejto zmluvy EULA, ktoré sú súčasťou dodávky produktu HP) predstavuje celú zmluvu uzavretú medzi vami a spoločnosťou HP v súvislosti so softvérovým produktom, pričom nahrádza všetky predchádzajúce aj súčasné vyjadrenia, návrhy a námietky v ústnej aj písomnej podobe, ktoré sa týkajú softvérového produktu alebo akýchkoľvek ďalších predmetných skutočností uvedených v tejto zmluve EULA. V prípade rozporu medzi podmienkami akýchkoľvek zásad alebo programov poskytovania služieb podpory spoločnosti HP a podmienkami uvedenými v tejto zmluve EULA budú prednostne platiť podmienky uvedené v tejto zmluve EULA.

© Copyright 2015 HP Development Company, L.P.

Informácie uvedené v tomto dokumente sa môžu zmeniť bez predchádzajúceho upozornenia. Všetky ďalšie názvy produktov spomenuté v tomto dokumente môžu byť ochrannými známkami príslušných spoločností. Jediné záruky na produkty a služby spoločnosti HP v rozsahu povolenom platnými zákonmi sú záruky uvedené vo vyhláseniach o výslovných zárukách, ktoré sa dodávajú spolu s týmito produktmi a službami. Žiadne informácie uvedené v tomto dokumente sa nesmú interpretovať ako ďalšia záruka. V rozsahu povolenom platnými zákonmi spoločnosť HP nenesie zodpovednosť za technické a redakčné chyby či neúplné informácie v tomto dokumente.

Prvé vydanie: august 2015

# <span id="page-132-0"></span>**Záručná služba opravy zo strany zákazníka**

Produkty spoločnosti HP sú navrhnuté s mnohými dielmi opraviteľnými zo strany zákazníka (CSR), aby sa minimalizoval čas opravy a umožnila sa lepšia flexibilita vo vykonávaní výmeny chybných dielov. Ak počas diagnostického obdobia spoločnosť HP identifikuje, že oprava sa dá dosiahnuť použitím dielu CSR, dodá ho priamo k vám, aby ste ho vymenili. Existujú dve kategórie dielov CSR: 1) Diely, pri ktorých je oprava zo strany zákazníka povinná. Ak požiadate spoločnosť HP, aby vymenila tieto diely, budú vám pri tejto službe spoplatnené výdavky za cestu a prácu. 2) Diely, pri ktorých je oprava zo strany zákazníka voliteľná. Tieto diely sú tiež navrhnuté pre opravu zo strany zákazníka. Ak však potrebujete, aby ich spoločnosť HP vymenila za vás, môže sa to vykonať bez akéhokoľvek dodatočného spoplatňovania v rámci typu záručnej služby, ktorá sa vzťahuje na váš produkt.

V závislosti od dostupnosti a toho, či je to geograficky možné, sa diely CSR dodajú nasledujúci pracovný deň. Ak je to geograficky možné, za dodatočný poplatok sa môže poskytovať služba dodávky v rovnaký deň alebo do štyroch hodín. Ak je potrebná asistencia, môžete zavolať do centra technickej podpory spoločnosti HP a technik vám pomôže cez telefón. Spoločnosť HP uvádza v materiáloch dodaných s náhradným dielom CSR, či sa daný diel musí vrátiť spoločnosti HP. V prípadoch, kedy sa požaduje, aby ste chybný diel vrátili spoločnosti HP, musíte dodať chybný diel späť spoločnosti HP v rámci definovaného časového obdobia, ktoré je bežne päť (5) pracovných dní. Chybný diel sa musí vrátiť s príslušnou dokumentáciou v dodanom prepravnom materiáli. V prípade, že nevrátite chybnú časť, môže sa stať, že spoločnosť HP vám spoplatní náhradný diel. Pri oprave zo strany zákazníka bude spoločnosť HP platiť všetky poplatky spojené s dodaním a vrátením dielu a vyberie kuriérsku spoločnosť/dopravcu, ktorý sa na tento účel použije.

# <span id="page-133-0"></span>**Podpora zákazníkov**

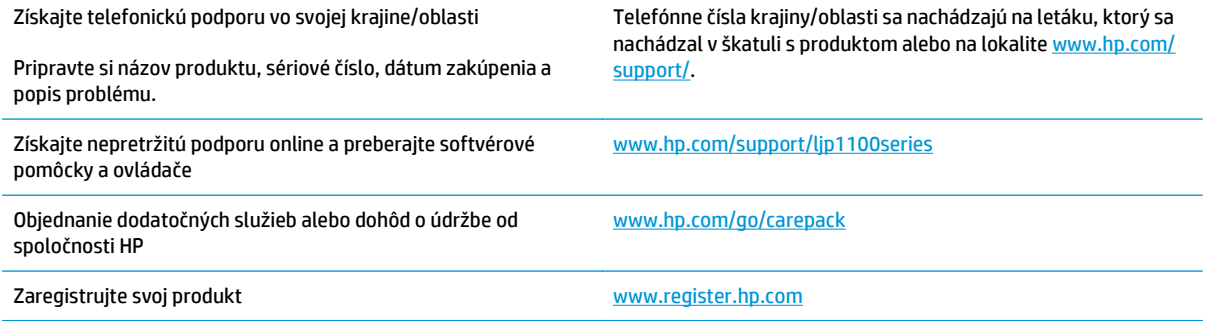

# **C Technické údaje**

- [Fyzické technické údaje](#page-135-0)
- [Spotreba energie, elektrické technické údaje a zvukové emisie](#page-135-0)
- [Parametre okolia](#page-135-0)

# <span id="page-135-0"></span>**Fyzické technické údaje**

#### **Tabuľka C-1 Fyzické špecifikácie1**

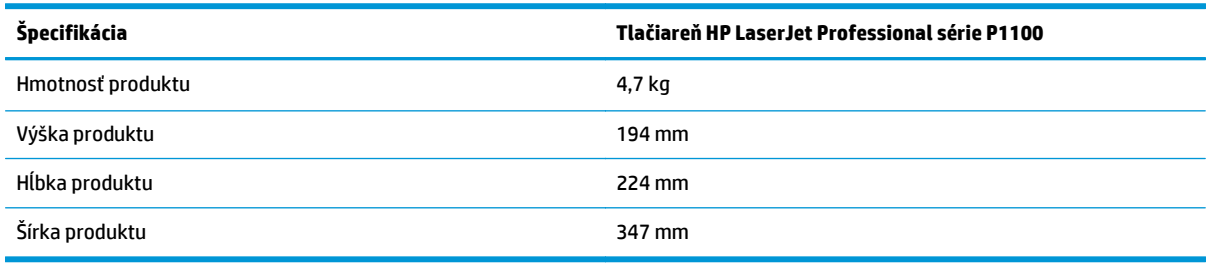

1 Hodnoty vychádzajú z predbežných údajov. Pozrite si časť [www.hp.com/support/ljp1100series](http://www.hp.com/support/ljp1100series).

# **Spotreba energie, elektrické technické údaje a zvukové emisie**

Aktuálne informácie nájdete na adrese [www.hp.com/go/ljp1100\\_regulatory.](http://www.hp.com/go/ljp1100_regulatory)

### **Parametre okolia**

#### **Tabuľka C-2 Požiadavky na okolité prostredie**

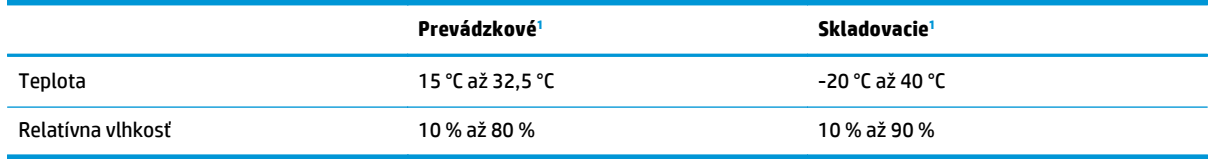

1 Hodnoty vychádzajú z predbežných údajov. Pozrite si časť www.hp.com/support/lip1100series.

# **D Program ekologického dohľadu nad výrobkami**

- [Ochrana životného prostredia](#page-137-0)
- [Produkcia ozónu](#page-137-0)
- [Spotreba energie](#page-137-0)
- [Spotreba tonera](#page-137-0)
- [Spotreba papiera](#page-138-0)
- **[Plasty](#page-138-0)**
- [Spotrebný materiál tla](#page-138-0)čiarne HP LaserJet
- **[Papier](#page-138-0)**
- [Obmedzenia materiálov](#page-138-0)
- [Likvidácia odpadových zariadení používate](#page-139-0)ľmi (EÚ a India)
- [Recyklácia elektronického hardvéru](#page-139-0)
- [Informácie o recyklácii hardvéru v Brazílii](#page-140-0)
- [Chemické látky](#page-140-0)
- Údaje o napájaní produktu podľ[a nariadenia komisie Európskej únie 1275/2008](#page-140-0)
- [Obmedzenie vo vyhlásení o nebezpe](#page-140-0)čných látkach (India)
- [Vyhlásenie o obmedzení nebezpe](#page-140-0)čných látok (Turecko)
- [Vyhlásenie o obmedzení používania nebezpe](#page-140-0)čných látok(Ukrajina)
- Tabuľ[ka susbtancií \(](#page-141-0)Čína)
- Informácie pre používateľ[ov na ekologickom štítku SEPA \(](#page-141-0)Čína)
- Predpis týkajúci sa zavádzania č[ínskeho energetického štítka na tla](#page-142-0)čiareň, fax a kopírku
- [Hárok s údajmi o bezpe](#page-142-0)čnosti materiálu (MSDS)
- **[EPEAT](#page-142-0)**
- Ď[alšie informácie](#page-142-0)

# <span id="page-137-0"></span>**Ochrana životného prostredia**

Spoločnosť HP sa zaväzuje poskytovať kvalitné produkty spôsobom, ktorý nie je škodlivý pre životné prostredie. Tento produkt bol navrhnutý s niekoľkými vlastnosťami, ktoré minimalizujú jeho negatívny vplyv na životné prostredie.

### **Produkcia ozónu**

Vzduchom prenášané emisie ozónu pre tento produkt sú namerané podľa všeobecne uznávanej metódy\*. Keď sa tieto údaje o emisiách použijú na "štandardný model pôsobenia emisií v kancelárii"\*\*, spoločnosť HP je schopná určiť, že sa počas tlače nevytvorí žiadne značné množstvo ozónu, ktoré presahuje akékoľvek normy alebo usmernenia týkajúce sa kvality ovzdušia v interiéri.

\* Testovacia metóda na určenie emisií z tlačových zariadení v súvislosti s udeľovaním ekologického označenia pre kancelárske zariadenia s funkciou tlače, RAL-UZ 171 – BAM z júla 2012

\*\* Na základe koncentrácie ozónu pri tlači 2 hodiny denne v miestnosti s objemom 32 kubických metrov s mierou ventilácie 0,72 výmeny vzduchu za hodinu so spotrebným tlačovým materiálom od spoločnosti HP

### **Spotreba energie**

Spotreba energie výrazne klesá v režime Pripravené alebo v režime spánku, čím sa šetria prírodné zdroje a peniaze bez toho, aby sa ovplyvnil vysoký výkon tohto produktu. Zariadenia od spoločnosti HP na tlač a spracovanie obrázkov označené logom ENERGY STAR® spĺňajú technické parametre ENERGY STAR pre zariadenia na spracovanie obrázkov stanovené Úradom Spojených štátov pre ochranu životného prostredia. Produkty na spracovanie obrázkov spĺňajúce technické parametre ENERGY STAR sú označené nasledujúcou značkou:

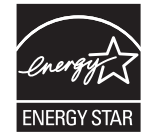

Ďalšie informácie o produktoch spĺňajúcich tieto špecifikácie ENERGY STAR sú uvedené na adrese:

[www.hp.com/go/energystar](http://www.hp.com/go/energystar)

### **Spotreba tonera**

Ekonomický režim využíva menej toneru, čo môže predĺžiť životnosť tlačovej kazety. Spoločnosť HP neodporúča používať ekonomický režim dlhodobo. Pri trvalom používaní možnosti Ekonomický režim sa môžu mechanické časti tlačovej kazety opotrebovať, skôr ako sa minie zásoba tonera. Ak kvalita tlače začne klesať a prestane byť prijateľná, zvážte výmenu tlačovej kazety.

### <span id="page-138-0"></span>**Spotreba papiera**

Funkcia duplexnej (manuálnej alebo automatickej) tlače a schopnosť tejto tlačiarne tlačiť viac strán na jeden hárok umožňuje znížiť spotrebu papiera, čím sa znižujú požiadavky na prírodné zdroje.

### **Plasty**

Plastické súčiastky nad 25 gramov sú označené podľa medzinárodných štandardov, čo zvyšuje možnosti ich identifikácie pre účely recyklácie na konci životnosti výrobku.

# **Spotrebný materiál tlačiarne HP LaserJet**

Originálny spotrebný materiál HP bol navrhnutý s ohľadom na životné prostredie. Spoločnosť HP zjednodušuje šetrenie zdrojov a papiera pri tlači. A po skončení tlače umožňujeme jednoduchú a bezplatnú recykláciu.1

Všetky kazety HP vrátené prostredníctvom programu HP Planet Partners prechádzajú viacfázovým recyklačným procesom, pri ktorom sa materiály separujú a spracúvajú tak, aby sa dali použiť ako suroviny v nových originálnych kazetách HP a výrobkov určených na každodenné používanie. Žiadne originálne kazety HP vrátené prostredníctvom programu HP Planet Partners sa nikdy neodosielajú na skládku a spoločnosť HP nikdy znova neplní ani opätovne nepredáva originálne kazety HP.

**Ak sa chcete zapojiť do programu HP Planet Partners zameraného na vracanie a recykláciu kaziet, navštívte stránku** [www.hp.com/recycle](http://www.hp.com/recycle)**. Vyberte si svoju krajinu/región a získajte informácie o spôsobe vrátenia tlačového spotrebného materiálu HP. Viacjazyčné informácie a pokyny k programu sa pribaľujú ku každej novej tlačovej kazete pre tlačiarne HP LaserJet.**

1 Dostupnosť programu sa líši. Ďalšie informácie nájdete na adrese [www.hp.com/recycle](http://www.hp.com/recycle).

### **Papier**

Tento výrobok môže používať recyklovaný a ľahký papier (EcoFFICIENT™), ak papier spĺňa nariadenia definované v *Príručke pre tlačové médiá používané v tlačiarňach HP LaserJet*. Tento výrobok je vhodný na používanie recyklovaného a ľahkého papiera (EcoFFICIENT™) podľa normy EN12281:2002.

### **Obmedzenia materiálov**

Tento výrobok spoločnosti HP neobsahuje ortuť.

Tento produkt neobsahuje batériu.

# <span id="page-139-0"></span>**Likvidácia odpadových zariadení používateľmi (EÚ a India)**

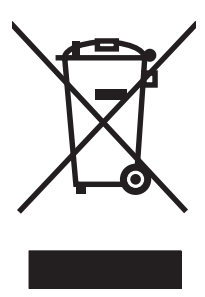

Tento symbol znamená, že produkt sa nesmie likvidovať s ostatným komunálnym odpadom. Mali by ste chrániť ľudské zdravie a životné prostredie odovzdaním odpadového zariadenia na zbernom mieste určenom na recykláciu odpadových elektrických a elektronických zariadení. Ďalšie informácie získate od miestnych služieb likvidácie komunálneho odpadu alebo na stránke: [www.hp.com/recycle](http://www.hp.com/recycle).

# **Recyklácia elektronického hardvéru**

Spoločnosť HP zákazníkov vyzýva k recyklácii použitého elektronického hardvéru. Ďalšie informácie o programoch recyklácie nájdete na stránke [www.hp.com/recycle](http://www.hp.com/recycle).

# <span id="page-140-0"></span>**Informácie o recyklácii hardvéru v Brazílii**

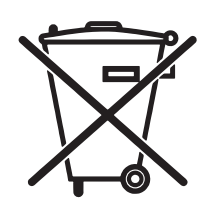

Este produto eletrônico e seus componentes não devem ser descartados no lixo comum, pois embora estejam em conformidade com padrões mundiais de restrição a substâncias nocivas, podem conter, ainda que em quantidades mínimas, substâncias impactantes ao meio ambiente. Ao final da vida útil deste produto, o usuário deverá entregá-lo à HP. A não observância dessa orientação sujeitará o infrator às sanções previstas em lei.

Após o uso, as pilhas e/ou baterias dos produtos HP deverão ser entregues ao estabelecimento comercial ou rede de assistência técnica autorizada pela HP.

Não descarte o produto eletrônico em lixo comum

Para maiores informações, inclusive sobre os pontos de recebimento, acesse:

[www.hp.com.br/reciclar](http://www.hp.com.br/reciclar)

# **Chemické látky**

Spoločnosť HP sa zaväzuje k poskytovaniu informácií svojim zákazníkom o chemických látkach v našich produktoch, tak ako je to nevyhnutné pre dosiahnutie súladu s právnymi požiadavkami, ako je napr. REACH (Nariadenie ES č. 1907/2006 Európskeho parlamentu a Rady). Správu s informáciami o chemických látkach v tomto produkte nájdete na lokalite: [www.hp.com/go/reach](http://www.hp.com/go/reach).

### **Údaje o napájaní produktu podľa nariadenia komisie Európskej únie 1275/2008**

Údaje o výkone produktu vrátane spotreby produktu zapojeného v sieti v pohotovostnom režime, ak sú sú pripojené všetky káblové sieťové porty a aktivované všetky bezdrôtové sieťové porty, nájdete v časti P14 Ďalšie informácie výrobku – IT ECO Declaration (Ekologické vyhlásenie o IT) na stránke [www.hp.com/hpinfo/](http://www.hp.com/hpinfo/globalcitizenship/environment/productdata/itecodesktop-pc.html) [globalcitizenship/environment/productdata/itecodesktop-pc.html.](http://www.hp.com/hpinfo/globalcitizenship/environment/productdata/itecodesktop-pc.html)

# **Obmedzenie vo vyhlásení o nebezpečných látkach (India)**

This product complies with the "India E-waste Rule 2011" and prohibits use of lead, mercury, hexavalent chromium, polybrominated biphenyls or polybrominated diphenyl ethers in concentrations exceeding 0.1 weight % and 0.01 weight % for cadmium, except for the exemptions set in Schedule 2 of the Rule.

# **Vyhlásenie o obmedzení nebezpečných látok (Turecko)**

Türkiye Cumhuriyeti: EEE Yönetmeliğine Uygundur

### **Vyhlásenie o obmedzení používania nebezpečných látok(Ukrajina)**

Обладнання відповідає вимогам Технічного регламенту щодо обмеження використання деяких небезпечних речовин в електричному та електронному обладнанні, затвердженого постановою Кабінету Міністрів України від 3 грудня 2008 № 1057

# <span id="page-141-0"></span>**Tabuľka susbtancií (Čína)**

### 产品中有害物质或元素的名称及含量

根据中国《电子信息产品污染控制管理办法》

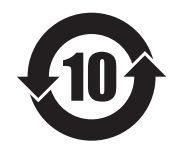

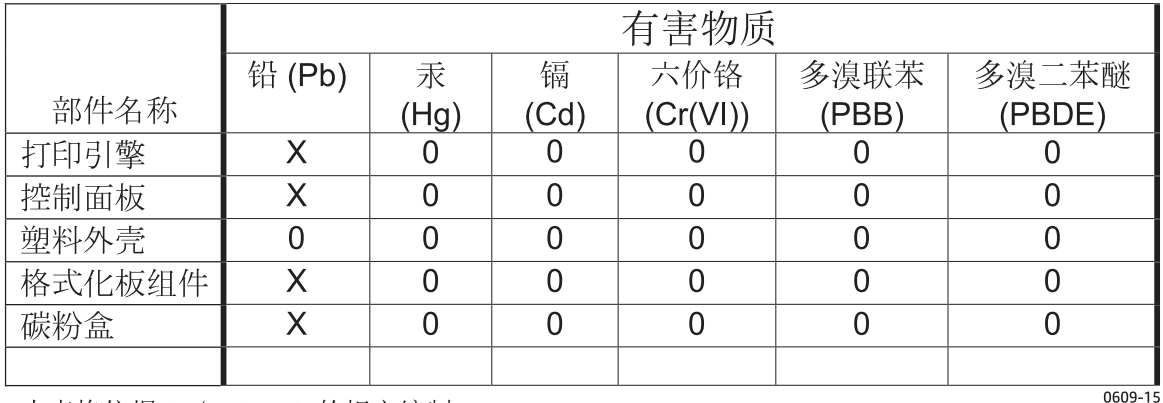

本表格依据 SJ/T 11364 的规定编制。

0: 表示该有害物质在该部件所有均质材料中的含量均在 GB/T 26572 规定的限量要求以下。

X: 表示该有害物质至少在该部件的某一均质材料中的含量超出 GB/T 26572 规定的限量要求。

此表中所有名称中含 "X" 的部件均符合欧盟 RoHS 立法。

注: 环保使用期限的参考标识取决于产品正常工作的温度和湿度等条件

# **Informácie pre používateľov na ekologickom štítku SEPA (Čína)**

中国环境标识认证产品用户说明

噪声大于 63.0 dB(A)的办公设备不宜放置于办公室内,请在独立的隔离区域使用。

如需长时间使用本产品或打印大量文件,请确保在通风良好的房间内使用。

如您需要确认本产品处于零能耗状态,请按下电源关闭按钮,并将插头从电源插座断开。

您可以使用再生纸,以减少资源耗费。

### <span id="page-142-0"></span>**Predpis týkajúci sa zavádzania čínskeho energetického štítka na tlačiareň, fax a kopírku**

根据"复印机、打印机和传真机能源效率标识实施规则",本打印机具有能效标签。 根据"复印机、打印机 和传真机能效限定值及能效等级"("GB21521")决定并计算得出该标签上所示的能效等级和 TEC (典型 能耗)值。

1. 能效等级

能效等级分为三个等级,等级 1 级能效最高。 根据产品类型和打印速度标准决定能效限定值。

2. 能效信息

2.1 LaserJet 打印机和高性能喷墨打印机

● 典型能耗

典型能耗是正常运行 GB21521 测试方法中指定的时间后的耗电量。 此数据表示为每周千瓦时 (kWh)。

标签上所示的能耗数字按涵盖根据 CEL-37 选择的登记装置中所有配置的代表性配置测定而得。 因此, 本特定产品型号的实际能耗可能与标签上所示的数据不同。

有关规格的详细信息,请参阅 GB21521 标准的当前版本。

### **Hárok s údajmi o bezpečnosti materiálu (MSDS)**

Hárky s údajmi o bezpečnosti materiálov (MSDS) pre spotrebný materiál s obsahom chemických látok (napr. toner) môžete získať na webovej stránke spoločnosti HP [www.hp.com/go/msds.](http://www.hp.com/go/msds)

### **EPEAT**

Mnoho produktov od spoločnosti HP je vyrobených tak, aby spĺňali normu EPEAT. EPEAT je komplexné environmentálne hodnotenie, ktoré umožňuje identifikovať ekologickejšie elektronické zariadenia. Ďalšie informácie o norme EPEAT nájdete na stránke [www.epeat.net](http://www.epeat.net). Ďalšie informácie o produktoch od spoločnosti HP zaregistrovaných v systéme EPEAT nájdete na stránke [www.hp.com/hpinfo/globalcitizenship/](http://www.hp.com/hpinfo/globalcitizenship/environment/pdf/epeat_printers.pdf) [environment/pdf/epeat\\_printers.pdf.](http://www.hp.com/hpinfo/globalcitizenship/environment/pdf/epeat_printers.pdf)

### **Ďalšie informácie**

Ďalšie informácie o týchto ekologických témach:

- Hárok s ekologickým profilom tohto produktu a ďalších príbuzných výrobkov spoločnosti HP
- Ekologické záväzky spoločnosti HP
- Systém environmentálneho manažmentu spoločnosti HP
- Program vrátenia produktov na konci životnosti a recyklácie produktov spoločnosti HP
- Hárky s údajmi o bezpečnosti materiálu

Navštívte stránku [www.hp.com/go/environment.](http://www.hp.com/go/environment)

Navštívte tiež stránku [www.hp.com/recycle](http://www.hp.com/recycle).
# **E Regulačné informácie**

- [Vyhlásenie o zhode \(HP LaserJet Professional P1102, P1102s, P1106, P1108 a P1109\)](#page-145-0)
- [Vyhlásenie o zhode \(HP LaserJet Pro P1102w a P1109w\)](#page-147-0)
- [Vyhlásenia o normách](#page-149-0)
- [Doplnkové vyhlásenia pre bezdrôtové produkty](#page-153-0)

# <span id="page-145-0"></span>**Vyhlásenie o zhode (HP LaserJet Professional P1102, P1102s, P1106, P1108 a P1109)**

#### **Vyhlásenie o zhode**

podľa normy ISO/IEC 17050-1 a EN 17050-1

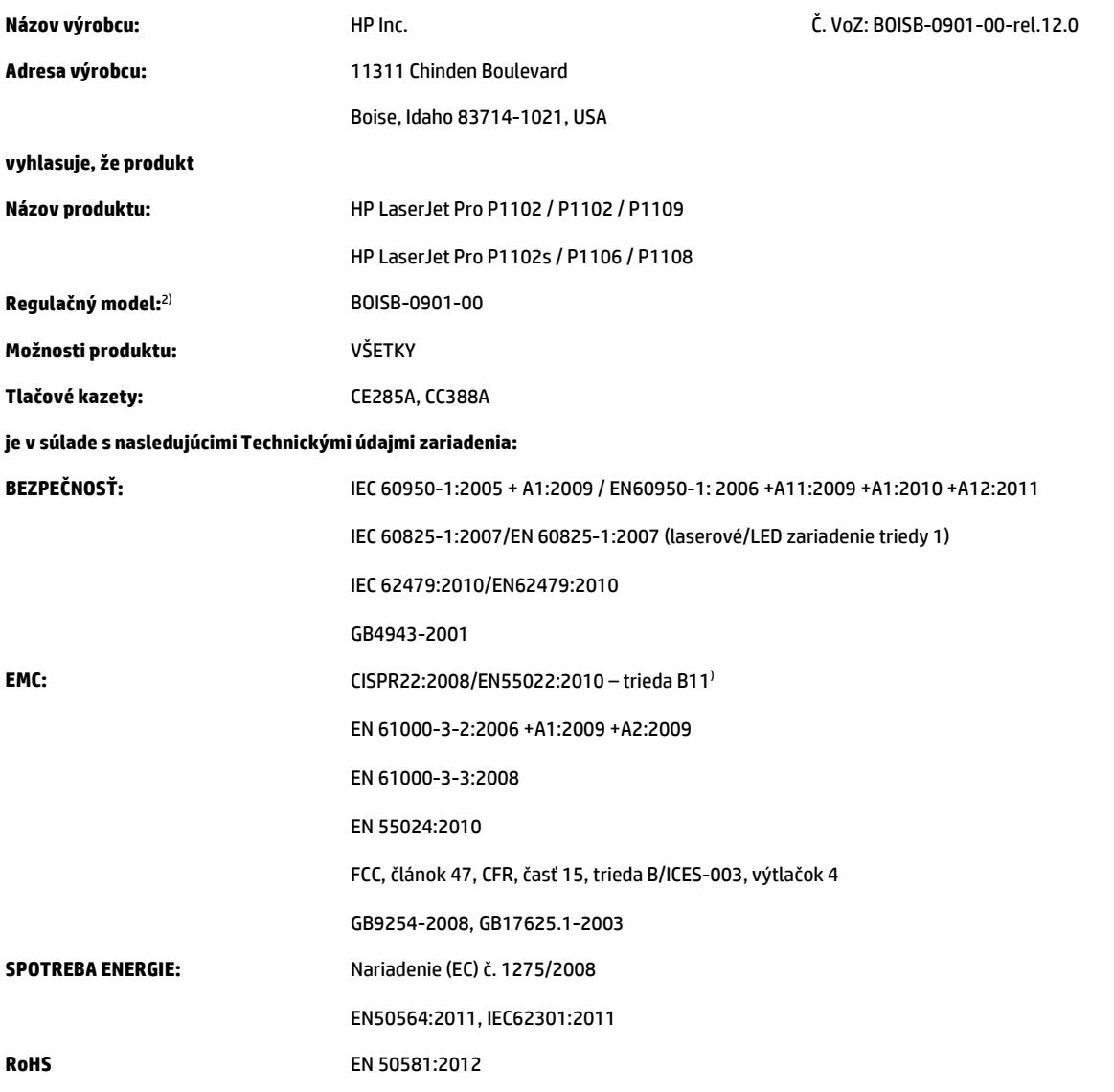

#### **Doplnkové informácie:**

Výrobok týmto spĺňa požiadavky smernice o elektromagnetickej kompatibilite 2004/108/ES, smernice o nízkom napätí 2006/95/ES, smernice o ekodizajne 2009/125/ES, smernice RoHS 2011/65/EU a podľa toho nesie označenie CE $\bigcap$ .

Toto zariadenie spĺňa predpisy FCC, časť 15. Jeho prevádzka je podmienená nasledujúcimi dvomi podmienkami: (1) zariadenie nesmie spôsobovať škodlivé rušenie a 2) zariadenie musí byť schopné prijať akékoľvek rušenie, vrátane rušenia, ktoré môže spôsobovať neželanú prevádzku.

- **1.** Výrobok bol testovaný v typickej konfigurácii so systémami osobných počítačov HP.
- **2.** Z regulačných dôvodov má tento výrobok priradené regulačné číslo modelu. Toto regulačné číslo by sa nemalo zamieňať s marketingovým názvom alebo s výrobnými číslami.

#### **Šanghaj, Čína**

#### **15. nov. 2015**

#### **Iba kvôli témam, ktoré sa týkajú regulácie, sa obráťte na:**

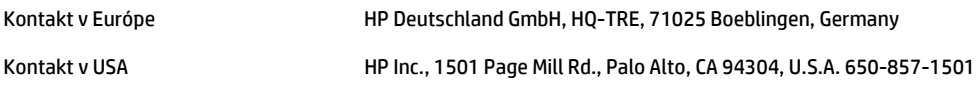

# <span id="page-147-0"></span>**Vyhlásenie o zhode (HP LaserJet Pro P1102w a P1109w)**

#### **Vyhlásenie o zhode**

podľa normy ISO/IEC 17050-1 a EN 17050-1

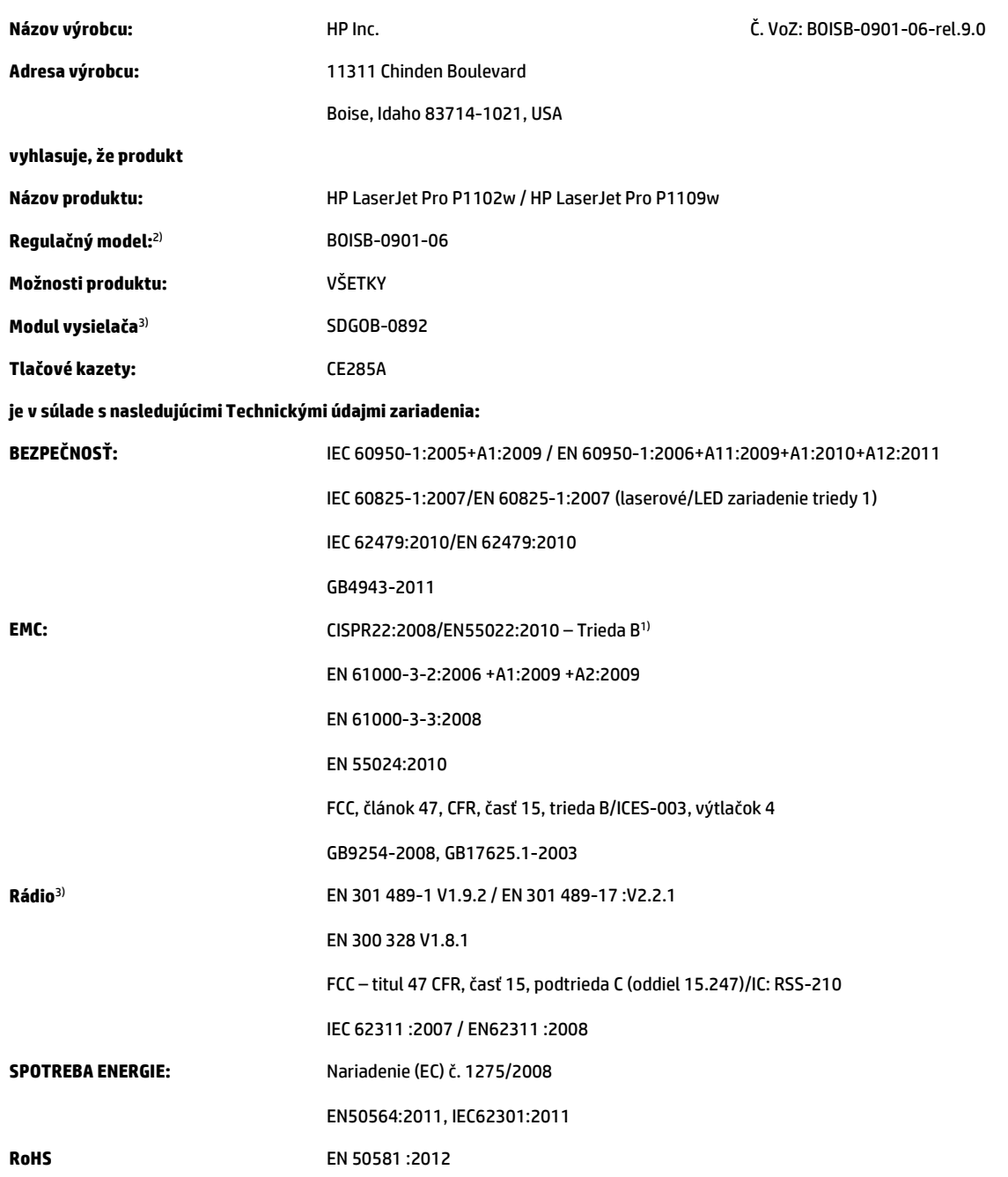

#### **Doplnkové informácie:**

Výrobok týmto spĺňa požiadavky smernice o rádiotechnických zariadeniach a koncových telekomunikačných zariadeniach 1999/5/ES, smernice o elektromagnetickej kompatibilite 2004/108/ES, smernice o nízkom napätí 2006/95/ES, smernice o ekodizajne 2009/125/ES, smernice RoHS 2011/65/EU a podľa toho nesie označenie CE $\boldsymbol{\epsilon}$ .

Toto zariadenie spĺňa predpisy FCC, časť 15. Jeho prevádzka je podmienená nasledujúcimi dvomi podmienkami: (1) zariadenie nesmie spôsobovať škodlivé rušenie a 2) zariadenie musí byť schopné prijať akékoľvek rušenie, vrátane rušenia, ktoré môže spôsobovať neželanú prevádzku.

- **1.** Výrobok bol testovaný v typickej konfigurácii so systémami osobných počítačov HP.
- **2.** Z regulačných dôvodov má tento výrobok priradené regulačné číslo modelu. Toto regulačné číslo by sa nemalo zamieňať s marketingovým názvom alebo s výrobnými číslami.
- **3.** Tento produkt používa zariadenie s rádiovým modulom, ktorého číslo regulačného modelu je SDGOB-0892, a tým spĺňa technické a regulačné požiadavky krajín/oblastí, kde sa bude predávať.

## **Šanghaj, Čína**

#### **15. nov. 2015**

#### **Iba kvôli témam, ktoré sa týkajú regulácie, sa obráťte na:**

Kontakt v Európe **HP Deutschland GmbH, HQ-TRE, 71025 Boeblingen**, Germany Kontakt v USA **HP Inc., 1501 Page Mill Rd., Palo Alto, CA 94304, U.S.A. 650-857-1501** 

# <span id="page-149-0"></span>**Vyhlásenia o normách**

# **Smernice komisie FCC**

Na základe testov bolo uznané, že zariadenie vyhovuje limitom pre digitálne zariadenia triedy B podľa článku 15 predpisov FCC. Tieto limity sú určené tak, aby poskytovali primeranú ochranu pred škodlivým rušením počas prevádzky v obývanej zóne. Toto zariadenie generuje, využíva a môže vyžarovať vysokofrekvenčnú energiu. Ak sa toto zariadenie neinštaluje a nepoužíva v súlade s pokynmi, môže spôsobovať škodlivé rušenie rádiovej komunikácie. Neexistuje však záruka, že sa pri konkrétnej inštalácii rušenie neobjaví. Ak zariadenie spôsobuje škodlivé rušenie rozhlasového alebo televízneho príjmu, čo sa dá dokázať vypnutím a zapnutím zariadenia, odporúčame, aby ste sa pokúsili odstrániť rušenie niektorým z nasledovných opatrení:

- zmenou orientácie alebo presunutím antény prijímača,
- zväčšením vzdialenosti medzi zariadením a prijímačom,
- pripojením zariadenia k zásuvke v inom obvode, než ku ktorému je pripojený prijímač,
- konzultáciou problému s vaším predajcom alebo so skúseným rádiovým alebo televíznym technikom.
- **POZNÁMKA:** Akékoľvek zmeny alebo modifikácie tlačiarne, ktoré nie sú výslovne schválené spoločnosťou HP, môžu zrušiť oprávnenie používateľa na prevádzkovanie zariadenia.

Na dosiahnutie súladu s obmedzeniami triedy B predpisov FCC, článok 15, sa vyžaduje používanie tieneného kábla rozhrania.

# **Kanada – vyhlásenie organizácie Industry Canada o súlade s normou ICES-003**

CAN ICES-3(B)/NMB-3(B)

# **Vyhlásenie VCCI (Japonsko)**

この装置は、情報処理装置等電波障害自主規制協議会(VCCI)の基準 に基づくクラスB情報技術装置です。この装置は、家庭環境で使用すること を目的としていますが、この装置がラジオやテレビジョン受信機に近接して 使用されると、受信障害を引き起こすことがあります。 取扱説明書に従って正しい取り扱いをして下さい。

# **Vyhlásenie EMC (Kórea)**

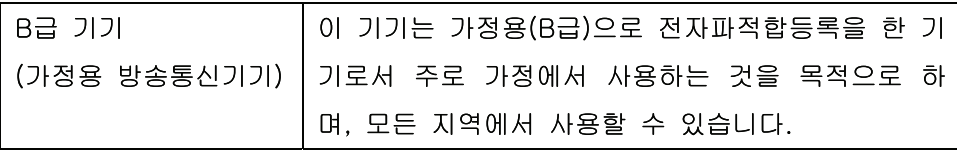

# **Pokyny pre napájací kábel**

Podľa hodnoty napätia sa presvedčte, či je napájací kábel vhodný. Hodnota napätia je uvedená na štítku produktu. Produkt používa striedavý prúd s napätím 110 – 127 V alebo 220 – 240 V, 50/60 Hz.

Napájací kábel pripojte k produktu a k uzemnenej zásuvke striedavého prúdu.

**UPOZORNENIE:** Používajte iba napájaci kábel dodaný s produktom, aby ste predišli poškodeniu produktu.

# <span id="page-150-0"></span>**Vyhlásenie o sieťovom elektrickom kábli (Japonsko)**

製品には、同梱された電源コードをお使い下さい。 同梱された電源コードは、他の製品では使用出来ません。

# **Bezpečnosť laserového zariadenia**

Stredisko pre zariadenia a radiačnú bezpečnosť (Center for Devices and Radiological Health, CDRH) amerického štátneho orgánu U.S. Food and Drug Administration zaviedlo predpisy pre laserové prístroje vyrobené po 1. auguste 1976. Splnenie požiadaviek v zmysle týchto predpisov je pre produkty predávané v USA povinné. Tlačiareň je schválená ako laserový produkt triedy 1 v zmysle normy o radiačnej prevádzke ministerstva zdravotníctva USA (Department of Health and Human Services, DHHS) podľa Zákona o radiačnej kontrole zdravia a bezpečnosti (Radiation Control for Health and Safety Act) z roku 1968. Keďže šírenie radiácie emitovanej v tlačiarni je plne ohraničené ochranným puzdrom a vonkajším krytom, laserový lúč nemôže uniknúť počas žiadnej fázy normálnej prevádzky.

**VAROVANIE!** Používanie ovládacích prvkov, vykonávanie úprav alebo iných procedúr, ktoré nie sú uvedené v tejto používateľskej príručke, môže viesť k vystaveniu sa nebezpečnej radiácii.

# **Vyhlásenie o laserovom zariadení pre Fínsko**

#### **Luokan 1 laserlaite**

Klass 1 Laser Apparat

HP LaserJet Professional P1100, P1100w, laserkirjoitin on käyttäjän kannalta turvallinen luokan 1 laserlaite. Normaalissa käytössä kirjoittimen suojakotelointi estää lasersäteen pääsyn laitteen ulkopuolelle. Laitteen turvallisuusluokka on määritetty standardin EN 60825-1 (2007) mukaisesti.

#### **VAROITUS !**

Laitteen käyttäminen muulla kuin käyttöohjeessa mainitulla tavalla saattaa altistaa käyttäjän turvallisuusluokan 1 ylittävälle näkymättömälle lasersäteilylle.

#### **VARNING !**

Om apparaten används på annat sätt än i bruksanvisning specificerats, kan användaren utsättas för osynlig laserstrålning, som överskrider gränsen för laserklass 1.

#### **HUOLTO**

HP LaserJet Professional P1100, P1100w - kirjoittimen sisällä ei ole käyttäjän huollettavissa olevia kohteita. Laitteen saa avata ja huoltaa ainoastaan sen huoltamiseen koulutettu henkilö. Tällaiseksi huoltotoimenpiteeksi ei katsota väriainekasetin vaihtamista, paperiradan puhdistusta tai muita käyttäjän käsikirjassa lueteltuja, käyttäjän tehtäväksi tarkoitettuja ylläpitotoimia, jotka voidaan suorittaa ilman erikoistyökaluja.

#### **VARO !**

Mikäli kirjoittimen suojakotelo avataan, olet alttiina näkymättömällelasersäteilylle laitteen ollessa toiminnassa. Älä katso säteeseen.

#### **VARNING !**

Om laserprinterns skyddshölje öppnas då apparaten är i funktion, utsättas användaren för osynlig laserstrålning. Betrakta ej strålen.

Tiedot laitteessa käytettävän laserdiodin säteilyominaisuuksista: Aallonpituus 775-795 nm Teho 5 m W Luokan 3B laser.

# <span id="page-152-0"></span>**Vyhlásenie o GS (Nemecko)**

Das Gerät ist nicht für die Benutzung im unmittelbaren Gesichtsfeld am Bildschirmarbeitsplatz vorgesehen. Um störende Reflexionen am Bildschirmarbeitsplatz zu vermeiden, darf dieses Produkt nicht im unmittelbaren Gesichtsfeld platziert werden.

Das Gerät ist kein Bildschirmarbeitsplatz gemäß BildscharbV. Bei ungünstigen Lichtverhältnissen (z. B. direkte Sonneneinstrahlung) kann es zu Reflexionen auf dem Display und damit zu Einschränkungen der Lesbarkeit der dargestellten Zeichen kommen.

# **Označenie zhody pre eurázijské krajiny (Bielorusko, Kazachstan, Rusko)**

EAC

# <span id="page-153-0"></span>**Doplnkové vyhlásenia pre bezdrôtové produkty**

# **Vyhlásenie o súlade s predpismi komisie FCC – Spojené štáty americké**

#### **Exposure to radio frequency radiation**

**A UPOZORNENIE:** The radiated output power of this device is far below the FCC radio frequency exposure limits. Nevertheless, the device shall be used in such a manner that the potential for human contact during normal operation is minimized.

In order to avoid the possibility of exceeding the FCC radio frequency exposure limits, human proximity to the antenna shall not be less than 20 cm during normal operation.

This device complies with Part 15 of FCC Rules. Operation is subject to the following two conditions: (1) this device may not cause interference, and (2) this device must accept any interference, including interference that may cause undesired operation of the device.

**AUPOZORNENIE:** Based on Section 15.21 of the FCC rules, changes of modifications to the operation of this product without the express approval by HP may invalidate its authorized use.

# **Vyhlásenie pre Austráliu**

This device incorporates a radio-transmitting (wireless) device. For protection against radio transmission exposure, it is recommended that this device be operated no less than 20 cm from the head, neck, or body.

# **Vyhlásenie agentúry ANATEL pre Brazíliu**

Este equipamento opera em caráter secundário, isto é, não tem direito à proteção contra interferência prejudicial, mesmo de estações do mesmo tipo, e não pode causar interferência a sistemas operando em caráter primário.

# **Vyhlásenia pre Kanadu**

**For Indoor Use**. This digital apparatus does not exceed the Class B limits for radio noise emissions from digital apparatus as set out in the radio interference regulations of the Canadian Department of Communications. The internal wireless radio complies with RSS 210 of Industry Canada.

**Pour l´usage d´intérieur**. Le présent appareil numérique n´émet pas de bruits radioélectriques dépassant les limites applicables aux appareils numériques de Classe B prescribes dans le règlement sur le brouillage radioélectrique édicté par le Ministère des Communications du Canada. Le composant RF interne est conforme à la norme CNR-210 d´Industrie Canada.

# **Vystavenie rádiofrekvenčnej radiácii (Kanada)**

**VAROVANIE!** Vystavenie rádiofrekvenčnej radiácii. Vyžarovaný výstupný výkon tohto zariadenia je pod úrovňou limitov vystavenia rádiofrekvencii stanovených ministerstvom priemyslu Kanady (Industry Canada). Zariadenie by sa však malo používať takým spôsobom, aby bola pravdepodobnosť ľudského kontaktu počas normálnej prevádzky minimalizovaná.

Aby bolo možné zabrániť prekročeniu limitov vystavenia rádiofrekvencii stanovených ministerstvom priemyslu Kanady (Industry Canada), ľudia by sa nemali k anténam približovať viac ako do vzdialenosti 20 cm(.

# **Regulačná poznámka pre Európsku úniu**

Telekomunikačné funkcie tohto produktu sa môžu používať v nasledujúcich krajinách/oblastiach EÚ a EZVO:

Belgicko, Bulharsko, Cyprus, Česká republika, Dánsko, Estónsko, Fínsko, Francúzsko, Grécko, Holandsko, Island, Írsko, Lichtenštajnsko, Litva, Lotyšsko, Luxembursko, Maďarsko, Malta, Nemecko, Nórsko, Poľsko, Portugalsko, Rakúsko, Rumunsko, Slovensko, Slovinsko, Spojené kráľovstvo, Španielsko, Švajčiarsko, Švédsko a Taliansko.

# **Poznámka k používaniu v Rusku**

Существуют определенные ограничения по использованию беспроводных сетей (стандарта 802.11 b/ g) с рабочей частотой 2,4 ГГц: Данное оборудование может использоваться внутри помещений с использованием диапазона частот 2400-2483,5 МГц (каналы 1-13). При использовании внутри помещений максимальная эффективная изотропно–излучаемая мощность (ЭИИМ) должна составлять не более 100мВт.

# **Vyhlásenie pre Mexiko**

Aviso para los usuarios de México

"La operación de este equipo está sujeta a las siguientes dos condiciones: (1) es posible que este equipo o dispositivo no cause interferencia perjudicial y (2) este equipo o dispositivo debe aceptar cualquier interferencia, incluyendo la que pueda causar su operación no deseada."

Para saber el modelo de la tarjeta inalámbrica utilizada, revise la etiqueta regulatoria de la impresora.

# **Vyhlásenie pre Taiwan**

低功率電波輻射性電機管理辦法

- 第十二條 經型式認證合格之低功率射頻電機,非經許可,公司、商號或使用者 均不得擅自變更頻率、加大功率或變更原設計之特性及功能。
- 第十四條 低功率射頻電機之使用不得影響飛航安全及干擾合法通信;經發現有 干擾現象時,應立即停用,並改善至無干擾時方得繼續使用。 前項合法通信,指依電信法規定作業之無線電通信。 低功率射頻電機須忍受合法通信或工業、科學及醫療用電波輻射性電 機設備之干擾。

# **Vyhlásenie pre Kóreu**

# 당해 무선설비는 운용 중 전파혼선 가능성이 있음

**Označenie schválených káblových alebo bezdrôtových telekomunikačných zariadení typu ICTQC pre Vietnam**

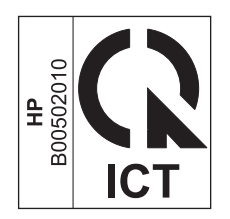

# **Register**

# **A**

adresa, tlačiareň Macintosh, riešenie problémov [94](#page-107-0) AirPrint [45](#page-58-0)

## **B**

batérie (súčasť dodávky) [125](#page-138-0) bodov na palec (dpi) špecifikácie [3](#page-16-0)

# **Č**

čísla dielov tlačové kazety [98](#page-111-0) číslo modelu [6](#page-19-0) čistenie podávací valček [63](#page-76-0) povrch [67](#page-80-0) tlačiareň [63](#page-76-0)

# **D**

demonštračná stránka [48](#page-61-0) dohody, dokument [iii](#page-4-0) dohody dokumentu [iii](#page-4-0) dpi (bodov na palec) špecifikácie [3](#page-16-0) dráha medií, vyčistenie [64](#page-77-0) duplexná tlač [21](#page-34-0) Macintosh [21](#page-34-0) orientácia papiera pri vkladaní [35](#page-48-0) *Pozri tiež* obojstranná tlač

### **E**

elektrické technické údaje [122](#page-135-0) energia spotreba [122](#page-135-0) ePrint [43](#page-56-0) AirPrint [45](#page-58-0)

HP Cloud Print [43](#page-56-0) HP Direct Print [44](#page-57-0) EWS. *Pozri* vstavaný webový server

#### **F**

funkcie ochrany životného prostredia [2](#page-15-0) fyzické technické údaje [122](#page-135-0)

### **G**

General Protection FaultException OE (Zlyhanie ochranného systému výnimka OE) [93](#page-106-0)

## **H**

hárok s údajmi o bezpečnosti materiálu (MSDS) [129](#page-142-0) HP Cloud Print [43](#page-56-0) HP Customer Care [120](#page-133-0) HP Direct Print [44](#page-57-0) hustota tlače [88](#page-101-0)

# **CH**

chyby softvér [93](#page-106-0) chyby Spool32 [93](#page-106-0) chyby spôsobené nepovolenou operáciou [93](#page-106-0)

# **I**

IP adresa Macintosh, riešenie problémov [94](#page-107-0) manuálna konfigurácia [27](#page-40-0)

### **K**

kábel USB, číslo dielu [98](#page-111-0) káble USB, riešenie problémov [90](#page-103-0) karta Informácie (vstavaný webový server) [49](#page-62-0) karta Nastavenia (vstavaný webový server) [50](#page-63-0) karta Použitie siete (vstavaný webový server) [50](#page-63-0) kazety čísla dielov [98](#page-111-0) od iných výrobcov [112](#page-125-0) recyklácia [52](#page-65-0), [125](#page-138-0) uskladnenie [52](#page-65-0) záruka [111](#page-124-0) kazety s tonerom inej značky HP [112](#page-125-0) pamäťové čipy [114](#page-127-0) recyklácia [125](#page-138-0) záruka [111](#page-124-0) konfiguračná stránka [48](#page-61-0) kontrolný zoznam na riešenie problémov [70](#page-83-0) Kórejské vyhlásenie EMC [136](#page-149-0) kvalita špecifikácie [3](#page-16-0) kvalita tlače deformované znaky [86](#page-99-0) pokrčenie [87](#page-100-0) riešenie problémov [84](#page-97-0) sivé pozadie [85](#page-98-0) skrútenie [87](#page-100-0) svetlá alebo vyblednutá tlač [84](#page-97-0) šmuhy od toneru [85](#page-98-0) špecifikácie [3](#page-16-0) tonerové škvrny [84](#page-97-0) tonerový rozptýlený obrys [87](#page-100-0) uvoľnený toner [86](#page-99-0) vertikálne čiary [85](#page-98-0) vertikálne opakované chyby [86](#page-99-0) vlhkosť na spodnom okraji [88](#page-101-0) výpadky [85](#page-98-0)

vznik pary v produkte [88](#page-101-0) záhyby [87](#page-100-0) zlepšenie [84](#page-97-0) zošikmená strana [86](#page-99-0) zvlnenie [87](#page-100-0)

### **L**

licencia, softvér [115](#page-128-0) likvidácia, koniec životnosti [125](#page-138-0) likvidácia po skončení životnosti [125](#page-138-0)

### **M**

Macintosh bezdrôtová inštalácia [18](#page-31-0) karta USB, riešenie problémov [95](#page-108-0) nastavenia ovládača [17](#page-30-0), [20](#page-33-0) odstránenie softvéru [16](#page-29-0) ovládače, riešenie problémov [94](#page-107-0) podporované operačné systémy [16](#page-29-0) problémy, riešenie problémov [94](#page-107-0) zmena veľkosti dokumentov [20](#page-33-0) manipulácia s papierom riešenie problémov [83](#page-96-0) médiá podporované rozmery [33](#page-46-0) prvá strana [20](#page-33-0) strany na hárok [21](#page-34-0) vlastná veľkosť, nastavenia počítača Macintosh [20](#page-33-0) vyberte veľkosť a typ [32](#page-45-0)

### **N**

napájanie riešenie problémov [70](#page-83-0) napodobeniny spotrebného materiálu [52,](#page-65-0) [113](#page-126-0) nastavenia ovládače [12,](#page-25-0) [17](#page-30-0) poradie [11](#page-24-0) predvoľby ovládača (Macintosh) [20](#page-33-0) priorita [16](#page-29-0) nastavenia ovládača Macintosh papier vlastnej veľkosti [20](#page-33-0) nastavenia režimu EconoMode [51](#page-64-0) nastavenia rýchlosti linky [28](#page-41-0)

nastavenia vlastnej veľkosti papiera Macintosh [20](#page-33-0) n-up printing (tlač viacerých strán na jeden hárok) [21](#page-34-0)

### **O**

obálky orientácia pri vkladaní [35](#page-48-0) objednávanie katalógové čísla [98](#page-111-0) spotrebný materiál a príslušenstvo [98](#page-111-0) objednávanie spotrebného materiálu webové stránky [97](#page-110-0) Obmedzenia materiálov [125](#page-138-0) obojstranná tlač [21](#page-34-0) Macintosh [21](#page-34-0) orientácia papiera pri vkladaní [35](#page-48-0) *Pozri tiež* duplexná tlač odinštalovanie softvér pre systém Windows [13](#page-26-0) odinštalovanie softvéru pre systém Windows [13](#page-26-0) odinštalovanie softvéru v počítačoch Macintosh [16](#page-29-0) odpad likvidácia [126](#page-139-0) odstránenie softvéru systém Windows [13](#page-26-0) odstránenie softvéru v počítačoch Macintosh [16](#page-29-0) odstránenie uviaznutia miesta [76](#page-89-0) on-line podpora [120](#page-133-0) operačné systémy, siete [24](#page-37-0) operačné systémy Windows, podporované [10](#page-23-0) orientácia papiera, pri vkladaní [35](#page-48-0) ovládací panel nastavenia [11](#page-24-0), [16](#page-29-0) vzory stavu indikátorov [72](#page-85-0) ovládače Macintosh, riešenie problémov [94](#page-107-0) nastavenia [11](#page-24-0), [12](#page-25-0), [16,](#page-29-0) [17](#page-30-0) nastavenia počítača Macintosh [20](#page-33-0) predvoľby (Macintosh) [20](#page-33-0) rýchle skupiny (Windows) [39](#page-52-0)

typy papiera [34](#page-47-0) Windows, otvorenie [39](#page-52-0) Označenie zhody pre eurázijské krajiny [139](#page-152-0)

#### **P**

pamäťový čip, kazeta s tonerom popis [114](#page-127-0) papier orientácia pri vkladaní [35](#page-48-0) podporované rozmery [33](#page-46-0) podporované typy [34](#page-47-0) prvá strana [20](#page-33-0) prvé a posledné strany, použitie iných papierov [40](#page-53-0) strany na hárok [21](#page-34-0) titulné strany, použitie iných papierov [40](#page-53-0) typ, výber [40](#page-53-0) veľkosť, výber [40](#page-53-0) vlastná veľkosť, nastavenia počítača Macintosh [20](#page-33-0) vlastné rozmery, výber [40](#page-53-0) papier, objednávanie [98](#page-111-0) parametre nadmorskej výšky [122](#page-135-0) parametre prevádzkového prostredia [122](#page-135-0) parametre prostredia [122](#page-135-0) parametre teploty [122](#page-135-0) parametre vlhkosti [122](#page-135-0) podávací valček čistenie [63](#page-76-0) výmena [57](#page-70-0) podpora on-line [120](#page-133-0) podpora zákazníkov on-line [120](#page-133-0) podporované médiá [33](#page-46-0) podporované operačné systémy [16](#page-29-0) pohľad, produkt [4](#page-17-0) poradie, nastavenia [11](#page-24-0) port USB obsiahnutý typ [3](#page-16-0) riešenie problémov [90](#page-103-0) riešenie problémov s počítačmi Macintosh [95](#page-108-0) porty obsiahnuté typy [3](#page-16-0) riešenie problémov s počítačmi Macintosh [95](#page-108-0)

porty rozhraní obsiahnuté typy [3](#page-16-0) pozastavenie tlačovej požiadavky [38](#page-51-0) poznámky [iii](#page-4-0) prázdne strany riešenie problémov [90](#page-103-0) predvoľby (Macintosh) [20](#page-33-0) priehradky, výstupné kapacita [34](#page-47-0) priorita, nastavenia [16](#page-29-0) prioritná podávacia zásuvka vkladanie [35](#page-48-0) pripojenie k sieti [26](#page-39-0) príslušenstvo katalógové čísla [98](#page-111-0) objednávanie [97,](#page-110-0) [98](#page-111-0) problémy s podávaním, riešenie [83](#page-96-0) produkt pohľad [4](#page-17-0) softvér pre systém Windows [9](#page-22-0) produkt bez obsahu ortuti [125](#page-138-0) produktová záruka [100](#page-113-0) program vplyvu na životné prostredie [123](#page-136-0) protipirátska linka hotline [52](#page-65-0) protipirátska linka hotline spoločnosti HP [52](#page-65-0) Protipirátska webová lokalita HP [113](#page-126-0) protipirátsky spotrebný materiál [52,](#page-65-0) [113](#page-126-0) prvá strana použitie rôzneho papiera [20](#page-33-0)

# **R**

recyklácia [2](#page-15-0) elektronický hardvér [126](#page-139-0) recyklácia elektronického hardvéru [126](#page-139-0) recyklácia hardvéru, Brazília [127](#page-140-0) recyklácia spotrebného materiálu [52](#page-65-0) recyklovanie [125](#page-138-0) riešenie [70](#page-83-0) deformované znaky [86](#page-99-0) pokrčenie [87](#page-100-0) problémy s bezdrôtovým pripojením [91](#page-104-0)

problémy s podávaním [83](#page-96-0) problémy s priamym pripojením [91](#page-104-0) sivé pozadie [85](#page-98-0) skrútenie [87](#page-100-0) svetlá alebo vyblednutá tlač [84](#page-97-0) šmuhy od toneru [85](#page-98-0) tonerové škvrny [84](#page-97-0) tonerový rozptýlený obrys [87](#page-100-0) uvoľnený toner [86](#page-99-0) vertikálne čiary [85](#page-98-0) vertikálne opakované chyby [86](#page-99-0) vlhkosť na spodnom okraji [88](#page-101-0) výpadky [85](#page-98-0) vznik pary v produkte [88](#page-101-0) záhyby [87](#page-100-0) zošikmená strana [86](#page-99-0) zošikmené strany [83](#page-96-0) zvlnenie [87](#page-100-0) *Pozri tiež* riešenie problémov riešenie problémov [70](#page-83-0) káble USB [90](#page-103-0) manipulácia s papierom [83](#page-96-0) prázdne strany [90](#page-103-0) problémy počítačov Macintosh [94](#page-107-0) problémy s bezdrôtovým pripojením [91](#page-104-0) problémy s priamym pripojením [91](#page-104-0) problémy systému Windows [93](#page-106-0) strany sa nevytlačia [90](#page-103-0) strany sa tlačia pomaly [90](#page-103-0) výstupná kvalita [84](#page-97-0) vzory stavu indikátorov [72](#page-85-0) *Pozri tiež* riešenie; riešenie; riešenie problémov rozlíšenie riešenie problémov s kvalitou [84](#page-97-0) špecifikácie [3](#page-16-0) rýchle skupiny [39](#page-52-0)

# **S**

separačná vložka výmena [60](#page-73-0) sériové číslo [6](#page-19-0) sieť heslo, nastavenie [27](#page-40-0) heslo, zmena [27](#page-40-0)

konfigurácia IP adresy [27](#page-40-0) nastavenia, zmena [27](#page-40-0) nastavenia, zobrazenie [27](#page-40-0) nastavenia rýchlosti linky [28](#page-41-0) podporované operačné systémy [24](#page-37-0) sieťové pripojenie [26](#page-39-0) skladovanie produkt [122](#page-135-0) skrútené strany [83](#page-96-0) softvér nastavenia [11](#page-24-0), [16](#page-29-0) odinštalovanie v počítačoch Macintosh [16](#page-29-0) odinštalovanie v systéme Windows [13](#page-26-0) podporované operačné systémy [16](#page-29-0) podporované operačné systémy Windows [10](#page-23-0) problémy [93](#page-106-0) softvérová licenčná zmluva [115](#page-128-0) vstavaný webový server [14](#page-27-0), [18](#page-31-0) spotrebný materiál čísla dielov [98](#page-111-0) napodobenina [52,](#page-65-0) [113](#page-126-0) objednávanie [97](#page-110-0), [98](#page-111-0) od iných výrobcov [112](#page-125-0) recyklácia [52](#page-65-0), [125](#page-138-0) spotrebný materiál od iných výrobcov [112](#page-125-0) správa siete [27](#page-40-0) stránka stavu spotrebného materiálu [48](#page-61-0) stránky s informáciami demonštračná stránka [48](#page-61-0) konfiguračná stránka [48](#page-61-0) stránka stavu spotrebného materiálu [48](#page-61-0) stránky s informáciami o tlačiarni demonštračná stránka [48](#page-61-0) konfiguračná stránka [48](#page-61-0) stránka stavu spotrebného materiálu [48](#page-61-0) strán na hárok [21](#page-34-0) strany nevytlačia sa [90](#page-103-0) pomalá tlač [90](#page-103-0) prázdne [90](#page-103-0) strany, zošikmené [83](#page-96-0)

# **Š**

špeciálne pokyny týkajúce sa médií [31](#page-44-0) papiera [31](#page-44-0) špecifikácie vlastnosti zariadenia [3](#page-16-0)

# **T**

TCP/IP podporované operačné systémy [24](#page-37-0) technická podpora on-line [120](#page-133-0) technické parametre okolie [122](#page-135-0) technické údaje elektrické a zvukové [122](#page-135-0) fyzické [122](#page-135-0) technické údaje o veľkosti, produkt [122](#page-135-0) tipy [iii](#page-4-0) titulné strany [20](#page-33-0), [40](#page-53-0) tlač demonštračná stránka [48](#page-61-0) konfiguračná stránka [48](#page-61-0) riešenie problémov [90](#page-103-0) stránka stavu spotrebného materiálu [48](#page-61-0) tlačiareň čistenie [63](#page-76-0) tlačové kazety čísla dielov [98](#page-111-0) recyklácia [52](#page-65-0) uskladnenie [52](#page-65-0) zmena rozloženia tonera [53](#page-66-0) tlačové médiá podporované [33](#page-46-0) tlačové úlohy [37](#page-50-0) toner málo [84](#page-97-0) rozptýlený obrys [87](#page-100-0) škvrny [84](#page-97-0) šmuha [85](#page-98-0) uvoľnený toner [86](#page-99-0) zmena rozloženia [53](#page-66-0) typy, médiá výber zásobníka [32](#page-45-0)

#### **U**

upozornenia [iii](#page-4-0)

úprava veľkosti dokumentov Macintosh [20](#page-33-0) uskladnenie tlačové kazety [52](#page-65-0) uviaznutia miesta [76](#page-89-0) výstupný zásobník, odstránenie [78](#page-91-0) zabránenie [82](#page-95-0) zásobník, odstránenie [76](#page-89-0) uviaznutia papiera. *Pozri* uviaznutia

### **V**

veľkosť, médiá výber zásobníka [32](#page-45-0) viacero stránok na hárok [21](#page-34-0) vkladanie médií prioritná podávacia zásuvka [35](#page-48-0) vstavaný webový server [14](#page-27-0), [18](#page-31-0) karta Informácie [49](#page-62-0) karta Nastavenia [50](#page-63-0) karta Použitie siete [50](#page-63-0) konfiguračná stránka [49](#page-62-0) nákup spotrebného materiálu [50](#page-63-0) podpora [50](#page-63-0) používanie [49](#page-62-0) stav produktu [49](#page-62-0) stav spotrebného materiálu [50](#page-63-0) vstupné zásobníky papiera problémy s podávaním, riešenie [83](#page-96-0) vstupný zásobník kapacita [34](#page-47-0) vkladanie do prioritnej podávacej zásuvky [35](#page-48-0) vlastnosti [3](#page-16-0) vstupný zásobník papiera vlastnosti [3](#page-16-0) vyčistenie dráha medií [64](#page-77-0) vyhlásenia o bezpečnosti [137](#page-150-0) vyhlásenia o bezpečnosti laserového zariadenia [137](#page-150-0) Vyhlásenia o bezpečnosti laserového zariadenia pre Fínsko [137](#page-150-0) Vyhlásenie VCCI pre Japonsko [136](#page-149-0) výmena podávací valček [57](#page-70-0) separačná vložka [60](#page-73-0)

výstrahy [iii](#page-4-0) výstupná kvalita. *Pozri* kvalita tlače výstupný zásobník kapacita [34](#page-47-0) vlastnosti [3](#page-16-0) výstupný zásobník papiera vlastnosti [3](#page-16-0) vzory indikátorov [72](#page-85-0) vzory stavu indikátorov [72](#page-85-0)

#### **W**

Webová lokalita pre boj proti podvodom [113](#page-126-0) webové lokality hárok s údajmi o bezpečnosti materiálu (MSDS) [129](#page-142-0) Webové lokality hlásenie pirátskych produktov [52,](#page-65-0) [113](#page-126-0) webové stránky objednávanie spotrebného materiálu [97](#page-110-0) Webové stránky podpora zákazníkov [120](#page-133-0) Windows nastavenia ovládačov [12](#page-25-0) otázky pri riešení problémov [93](#page-106-0)

### **Z**

záruka kazety s tonerom [111](#page-124-0) licencia [115](#page-128-0) oprava zo strany zákazníka [119](#page-132-0) zaseknutie média bežné príčiny [75](#page-88-0) zásobník uviaznutia, odstránenie [76](#page-89-0) vlastnosti [3](#page-16-0) zásobník, výstup uviaznutia, odstránenie [78](#page-91-0) vlastnosti [3](#page-16-0) zásobník č. 1 [21](#page-34-0) zásobníky kapacita [34](#page-47-0) obojstranná tlač [21](#page-34-0) orientácia papiera [35](#page-48-0) vkladanie [35](#page-48-0) zastavenie požiadavky na tlač [38](#page-51-0) zastavenie tlačovej požiadavky [38](#page-51-0) zlepšenie kvality tlače [84](#page-97-0)

zmena rozloženia tonera [53](#page-66-0) zmena veľkosti dokumentov Macintosh [20](#page-33-0) zošikmené strany [83](#page-96-0) zrušenie tlač [38](#page-51-0) zrušenie tlačovej požiadavky [38](#page-51-0) zvukové technické údaje [122](#page-135-0)